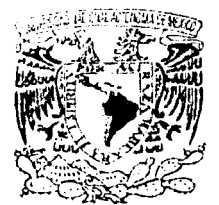

## UNIVERSIDAD NACIONAL AUTÓNOMA DE MÉXICO

46

ESCUELA NACIONAL DE ESTUDIOS PROFESIONALES CAMPUS ARAGÓN

#### "AUTOMATIZACIÓN DEL PROCESO DE TITULACIÓN DE LA ESCUELA NACIONAL DE ESTUDIOS PROFESIONALES ARAGÓN"

# **TES 1 S**

PARA OBTENER EL TÍTULO DE: INGENIERO EN COMPUTACIÓN P R E S E N T A N: ORDAZ VILLEGAS GABRIELA MORALES PALAFOX EDGAR

ASESOR DE TESIS: ING. ERNESTO PEÑALOZA ROMERO

SAN JUAN DE ARAGÓN EDO. DE MÉX. 2002

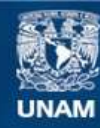

Universidad Nacional Autónoma de México

**UNAM – Dirección General de Bibliotecas Tesis Digitales Restricciones de uso**

# **DERECHOS RESERVADOS © PROHIBIDA SU REPRODUCCIÓN TOTAL O PARCIAL**

Todo el material contenido en esta tesis esta protegido por la Ley Federal del Derecho de Autor (LFDA) de los Estados Unidos Mexicanos (México).

**Biblioteca Central** 

Dirección General de Bibliotecas de la UNAM

El uso de imágenes, fragmentos de videos, y demás material que sea objeto de protección de los derechos de autor, será exclusivamente para fines educativos e informativos y deberá citar la fuente donde la obtuvo mencionando el autor o autores. Cualquier uso distinto como el lucro, reproducción, edición o modificación, será perseguido y sancionado por el respectivo titular de los Derechos de Autor.

# PAGINACION DISCONTINUA

## **Agradecimientos**

 $\vert$  . 1 l 1 *d* 

A Secretarla Académica, Servicios Escolares y Jefes de Carrera que nos brindaron su tiempo en darnos la Información necesaria para elaborar el sistema de una manera más acorde a lo que se requiere, también les agradecemos mucho el haber asistido a las presentaciones y darnos sus puntos de vista, ya que a pesar de estar saturados de trabajo siempre nos hicieron un espacio.

De forma muy especial queremos agradecer al M. en C. Jesús Díaz Barriga Arcea por ayudarnos a obtener Información realizando presentaciones con las áreas Involucradas y por los múltiples consejos recibidos para que este trabajo fuera realizado con mayor calidad.

Le agradecemos ampliamente a cada uno de los revisores por haber aceptado formar parte de este trabajo, por sus palabras de aliento y por. todos sus valiosos consejos, ya que su experiencia y dedicación nos ayudó mucho.

Por último, agradecemos a Víctor Josué· Díaz Torres por los consejos dados en la parte de diseño e imagen del sistema.

## **Dedicatoria**

A Dios, Por haber cuidado y guiado mis pasos.

A Elena y Paco, mis padres Por que me enseñaron y me dieron la base de la vida: Amor.

A María, mi tía Por haber estado conmigo en el momento más dificil de mi vida.

A Edgar y Karaly Por ser mis angeiltos de la guarda.

A mi hermana, Por haber sido la fuerza que me levantaba cada día.

A mis compañeras incondicionales Por cada uno de los momentos de fideildad y alegría que me han dado.

A mis sobrinos y a Nayeli Por todas las sonrisas que me han originado.

#### **Gabriel• Ordaz Vlllegas**

A Maria Alejandra, mi abuela Por que siempre estuvo al pendiente de mis estudios.

A Rebeca y Raymundo , mis padres Por enseñarme a alcanzar mis objetivos.

A Cesar, Marco Antonio y Liliana, mis hermanos Por apoyarme y tenerme confianza para terminar mi carrera.

A Gabriela

Por estar siempre conmigo, darme un consejo cuando lo necesite y darme las fuerzas para ser mejor cada día.

A mi Universidad Por darme los conocimientos para abrirme paso en el mundo profesional.

**Edgar Morales Palafox** 

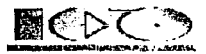

# Índice

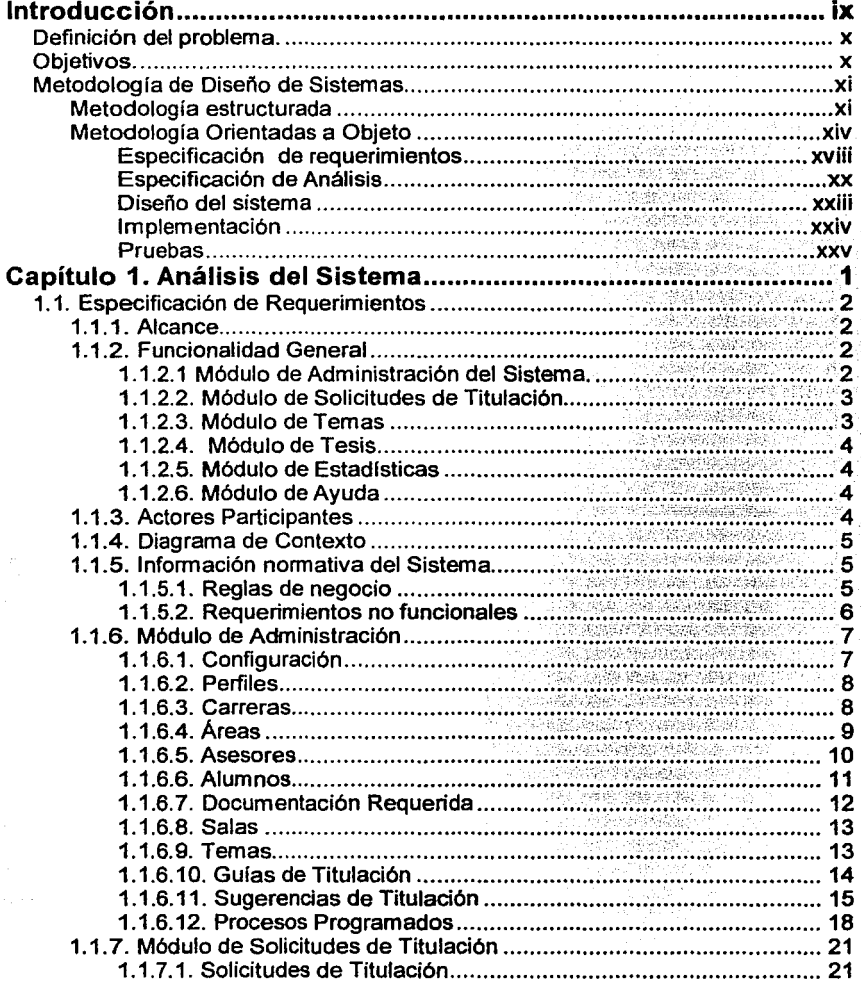

Edgar Morales Palafox

Gabriela Ordaz Villegas

٧

Universidad Nacional Autónoma de México

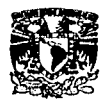

e<br>S

Ź

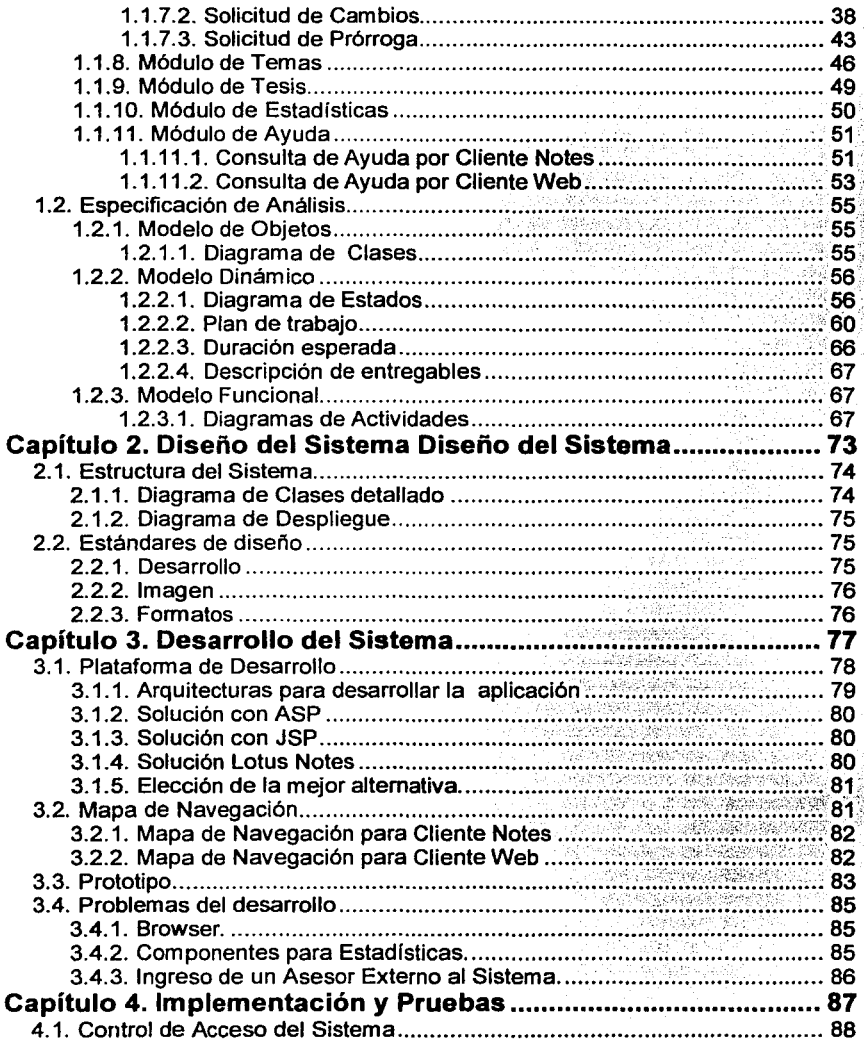

Edgar Morales Palafox

Gabriela Ordaz Villegas

 $\sim$ 

S.

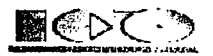

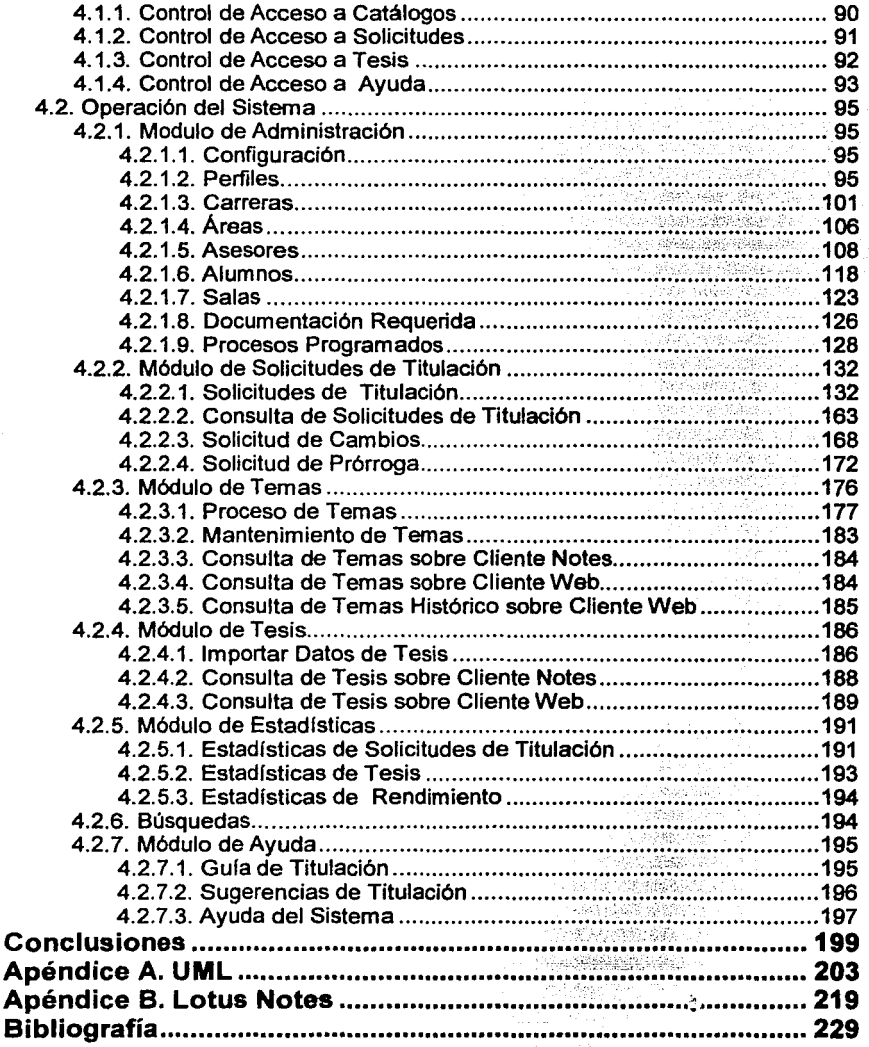

Edgar Morales Palafox

vii

ben was

Gabriela Ordaz Villegas

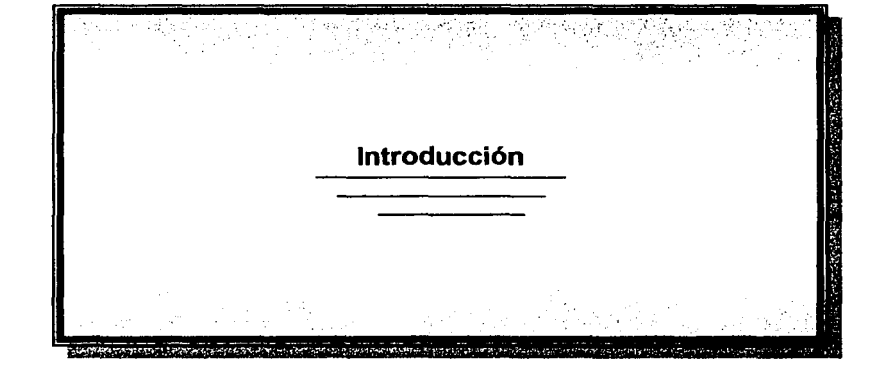

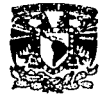

#### **Definición del problema.**

Actualmente en la ENEP Aragón el proceso de Titulación es muy largo y centralizado, por to que a los Egresados activamente trabajando se tes complica hacer muchos de los trámites ya que Implica tiempo laboral, por lo que hay un bajo índice de Titulación, de Igual manera algunos trámites son tardados o laboriosos para los mismos departamentos Involucrados, algunas de las actividades que Implican tiempo son:

- Investigar trámites para la titulación.
- Elección y comunicación con el Asesor.
- Control de Temas de Tesis usados.
- Control de Tesis realizadas.
- Temas de Tesis en las que pueden ayudar los Asesores.
- Traslados hacia la escuela para llevar o traer documentos.
- Solicitud de Cambios a la Tesis.
- Solicitud de Prórroga.
- Asignación de Revisores disponibles a las Tesis.
- Asignación de Fecha de Examen Profesional.
- Publicación de Exámenes Profesionales.
- Estadísticas de Rendimiento.
- Historial de los Profesores, para saber en cuantas Tesis han participado como Asesores o como Revisores.
- Obtención de datos personales de los Profesores.
- Obtención de los datos personales de los Alumnos.

#### **Objetivos.**

El objetivo primordial de la presente Tesis es tener una aplicación vía Web donde todos tos Egresados puedan realizar sus trámites de Titulación con una Inversión mínima de tiempo en estas actividades y que simplifique el proceso de Titulación a través del registro de los documentos en una base de datos centralizada, de tal modo que a través de firmas electrónicas se agilice el proceso de autorización de los mismos, con esto se pretende alcanzar mayor productividad de la gente Involucrada al evitar la búsqueda y recaptura de la información en las diferentes áreas participantes y con esto se lograrán mejores tiempos de respuesta.

Al contar con un sistema que tenga como plataforma de desarrollo a Notes se dispone de una herramienta que permite la colaboración y comunicación entre el equipo de trabajo; Jo que logra que la gente se Involucre en el proceso y permita el flujo de Información oportuno entre las diferentes áreas dando acceso a la Información de manera Inmediata, de tal modo que los participantes del proceso no tengan que esperar a recibir la Información por un medio tradicional, ya que este es uno de los beneficios que el sistema proporcionará al notificar a los usuarios vía correo electrónico la Información que requiere o bien que el sistema está esperando una respuesta suya.

Edgar Morales Palafox X

-----------=-·------ ,'. ,·' .1. -

Gabriela Ordaz Vlllegas

 $\overline{$ 

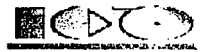

#### **Metodo/ogfa** *de* **Diseño de Sistemas**

Las metodologlas de desarrollo de software son un conjunto de procedimientos, técnicas y ayudas a la documentación para el desarrollo de productos software. Por lo tanto es como un libro de recetas de cocina, en el que se van Indicando paso a paso todas las actividades a realizar para lograr el producto software deseado, Indicando además qué personas deben participar en el desarrollo de las actividades y qué papel deben de hacer en las mismas. Además detallan la información que se debe producir como resultado de una actividad y la Información necesaria para comenzar la actividad'

Existen dos grades tipos de metodologías:

- Metodología Estructurada
- Metodología Orientada a Objetos

#### **Metodologla estructurada**

Basadas en técnicas estructuradas, Algunos ejemplos:

- Gane-Sarson  $\bullet$
- Yourdon/DeMarco

La técnica que se utiliza en la metodología estructurada es:

- Análisis estructurado
- Diseño estructurado  $\bullet$
- Programación estructurada  $\bullet$
- Desarrollo TOP-DOWN
- Equipos de programación
- Revisiones estructuradas

#### **An611sls Estructurado**

El Análisis se refiere al "extremo Inicial" de un proyecto de desarrollo de sistemas, durante el tiempo en que los requisitos del usuario son definidos y documentados.

El Análisis estructurado Introduce el uso de las herramientas de documentación gráficas para producir un tipo diferente de especificación funcional: "la especificación estructurada".

Herramientas de documentación del Análisis Estructurado:

- Diagramas de flujo de datos (DFDs)  $\bullet$
- Diccionario de Datos (DD)  $\bullet$
- Diagramas de Entidad-Relación (ER) ٠
- Diagramas de Transición de Estado (DTEs)
- Especificaciones de procesos

#### **Dlsefto estructurado**

Durante el desarrollo se determinan "qué módulos", Interconectados de qué forma, solucionarán mejor un problema definido.

Elementos del Diseño Estructurado:

Técnicas de documentación

 $\mathbf{r} = \mathbf{r}$ 

Edgar Morales Palafox xi Gabrlela Ordaz Vlllegas

 $1$  http://www.novatecno.com/~p3oo/tema3\_2.htm

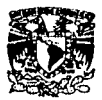

Incluyen herramientas gráficas y de texto:

- **Herramientas**
- o Flujos de datos
- o Diagramas Hipo
- o Diagrama de estructura
- o Especificaciones de módulo y D.D.
- Criterios de evaluación del Diseño

Tiene como objetivo evaluar los defectos del diseño conforme a la documentación del diagrama Hipo y el diagrama estructural Criterios:

- o Acoplamiento
- o Cohesión
- Heurísticas del diseño

Siguen reglas prácticas que generalmente son útlles aunque no funcionan en todos los casos. Se refieren al tamaño del módulo y al control del módulo. Son:

o Tamaño del módulo

o Alcance efecto y alcance de control

Estrategias del Diseño

Las estrategias requieren un buen nivel de experiencia, sentido común y decisión. Existe una basada en el flujo de datos y otra basada en la estructura de datos

- o Anállsls transformacional
- o Anállsls transaccional

#### **Programación estructurada**

La Programación estructurada es una fllosofía para la Implementación de algoritmos a través de un conjunto finito de estructuras bien organizadas.

La programación estructurada emplea la técnica descenderte o el refinamiento sucesivo, que comienza descomponiendo el programa en piezas manejables más pequeñas, conocidas como funciones (subrutinas, subprogramas o procedimientos), que realizan tareas menos complejas. Esta técnica introdujo el concepto de abstracción que se define como la capacidad para examinar algo sin preocuparse de sus datos Internos.

A medida que la complejidad de un programa crece, también crece su Independencia de los tipos de datos fundamentales que procesa, provocando que el acceso a los mismos se convierta crftlco.

Los programas basados en funciones son difíciles de diseñar. El problema es que sus componentes principales (funciones y estructuras de datos) no modelan bien el mundo real. <sup>1</sup>

#### **Desarrollo TOP-DOWN**

Es una estrategia de proyecto que divide sucesivamente los problemas grandes y complejos en problemas menores y menos complejos, hasta que el problema original pueda ser expresado como una combinación de problemas pequeños y fácilmente soluciona bles.

#### **Equipos de programación**  Componentes :

Edgar Morales Palafox XII bayan xil Gabriela Ordaz Villegas

·~·

<sup>1</sup>http://www.dlsl.ua.es/aslgnaturas/aesl/apuntes.html

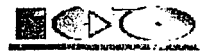

- Superprogramador o Programador jefe
- Copiloto
- Administrador
- Abogado de lenguaje de programación
- Instrumentador o experto en utllltarlos
- Blbllotecarlo

#### **Revisiones estructurales**

Se trata de un procedimiento organizado para que un grupo de examinadores (Analistas de Sistemas, programadores) revisen el producto técnico para fines de corrección y garantia de calidad.

La revisión estructurada, es conducida por los miembros de un equipo que trabajan juntos en una base diaria, y su realización puede ser fijada en cualquier momento.

#### **Ciclo de vida estructurado**

El ciclo de vida de la Metodologia Estructurada se dlvlde en 9 pasos que son:

*ESTUDIO* 

La etapa de Estudio de viabilidad o estudio inicial, su principal objetivo es el estudio e Identificación de las deficiencias actuales en el ambiente del usuario, establecer nuevos objetivos, y proponer "escenarios" viables *ANALISIS* 

- Conforme a las alternativas generadas por el estudio, en esta etapa se "Modelan• las necesidades del usuario a través de diagramas especiales (DFD, ER), dando como resultado las Especificaciones estructuradas.
- *DISEÑO*  En esta etapa se "diseña" el sistema, determinando los módulos componentes del Sistema, de acuerdo a una jerarquía apropiada, a los procesadores (hardware) y a la función
- *IMPLANTACION (DESARROLLO)*  Esta actividad Incluye la codificación e Integración de los módulos con técnicas de programación estructurada
- *GENERACIÓN DEL PRUEBAS DE ACEPTACIÓN*  Consiste en preparar un conjunto de casos para efectuar las pruebas del sistema
- *GARANTIA DE CAUDAD*  En esta etapa se efectúa la prueba final de aceptación del Sistema
- *DESCRIPCION DE PROCEDIMIENTO*  Consiste en la elaboración de la "descripción formal" del nuevo sistema: Manuales del Usuario, Manuales del Sistema, Manuales de procedimiento
- *CONVERSIÓN DE LA BASE DE DATOS*
- Esta actividad sólo se realiza cuando existen sistemas funcionando *INSTALACION*

---- .. ··--------------.....

Es la actividad final. Existen varias estrategias de Instalación: Gradual, distribuida, completa. Un aspecto Importante de esta actividad es la capacitación

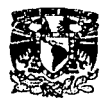

#### **Metodologia Orientadas a Objeto**

La Metodología Orientado a Objetos ha sufrido una evolución similar a la Metodología de Estructurada: primero se empezaron a utlllzar los lenguajes de programación estructurados, que permiten la descomposición modular de los programas; esto condujo a la adopción de técnicas de diseño estructuradas y de ahí se paso al análisis estructurado. La Metodología Orientada a Objetos ha seguido el mismo camino: el uso de la Programación Orientada a Objetos (POO) ha modificado las técnicas de diseño para adaptarlas a los nuevos lenguajes y ahora se están empezando a utilizar técnicas de análisis basadas en este nueva forma de desarrollar software. <sup>1</sup>

Sus mayores beneficios<sup>2</sup> son:

- Mejora la calidad del software generado.  $\bullet$
- Acorta el tiempo de desarrollo.  $\blacksquare$
- Aumenta la productividad.
- Da ple a la reutilización del software generado.

En el presente trabajo se usará esta metodología para el desarrollo del Sistema.

A continuación se describe las principales características de los métodos orientados a objetos: <sup>3</sup>

- OMT (Object Modellng Technlque, Técnica de Modelamlento de Objetos por James Rumbaugh, Mlchael Blaha, Wllllam Premerlanl, Frederlck Hedí y Willlam Lorensen). Se compone de: análisis, diseño del sistema, diseño de objetos e Implementación.
- OOD (Object Orlentend Deslgn) Grady Booch. Se compone de: análisis de requerimientos, análisis de dominio y diseño
- COSE (Object Orlented Software Englneerlng, Ingeniería de Software Orientada a Objetos por Ivar Jacobson). Se compone de: análisis de requerimientos, análisis de robustez, diseño, Implementación y pruebas.

Como se puede observar fas Metodologlas mencionadas anteriormente tienen similitudes entre si, por lo que podemos resumirlas en:

<sup>1</sup>http://www.fanla.mx/spanlsh/publlcaclones/newsletters/fall96/artlculo1.html

<sup>2</sup> http://pisuerga.inf.ubu.es/lsi/Docencla/TFC/ITIG/Curso1998-99/SpiderBot/Memoria/index.html  $3$  http://www.inf.udec.ci/ $\sim$ aimcon/grupoumi

Edgar Morales Palafox Xiv North Gabriela Ordaz Villegas

 $\overline{\mathbf{r}}$ ---~··--·----·

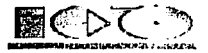

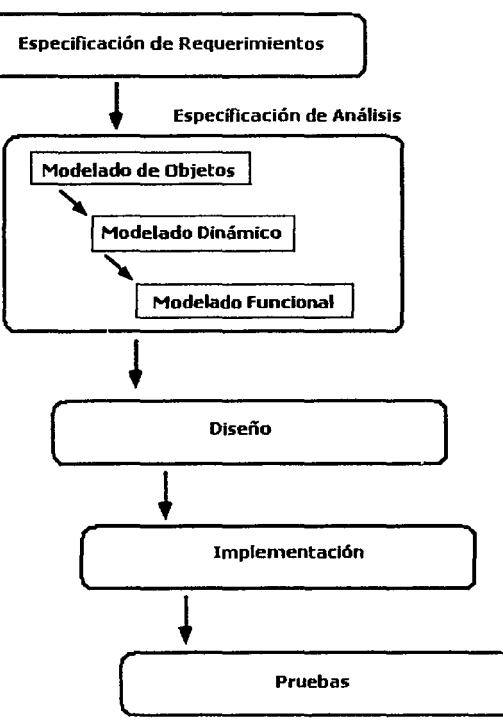

 $\int$ Figura l. Etapas de la Metodología Orientada a Objetos

#### Especlflcacl6n de Requerimientos

Es en el Análisis de Requerimientos ó Especificación de Requerimientos, donde se Indican las tareas específicas que el sistema tendrá que realizar. Para determinar dichas tareas, es necesario la Intervención del usuario, de manera que el alcance que se dé al sistema satisfaga las necesidades de los usuarios. El modelo a obtenerse es denominado "Modelo Use Case" (Modelo de Caso de Uso), el concepto principal es el "use case\* (Caso de Uso), que fue mencionado Inicialmente por Jacobson, y que representa las tareas que el sistema realizará.

#### Especlficacl6n Análisis

El analista construye un modelo del dominio del problema, mostrando sus propiedades más Importantes. Los elementos de los modelos deben ser conceptos del dominio de aplicación y no conceptos Informáticos tales como estructuras de

Edgar Morales Palafox XV XV Gabriela Ordaz Villegas

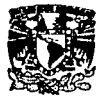

datos. Un buen modelo debe poder ser entendido *y* criticado por expertos en el dominio del problema que no tengan conocimientos informáticos.<sup>1</sup>

Durante la especificación del análisis los modelos<sup>2</sup> que se obtienen son:

- Modelo de Objetos
- Modelo Dinámico
- Modelo Funcional

#### **Dlsefto**

Diseño del sistema. El diseñador del sistema toma decisiones de alto nivel sobre la arquitectura del mismo. Durante esta fase el sistema se organiza en subsistemas basándose tanto en la estructura del análisis como en la arquitectura propuesta.

Diseño de objetos. El diseñador de objetos construye un modelo de diseño basándose en el modelo de análisis, pero Incorporando detalles de Implementación. El dlsel'lo de objetos se centra en las estructuras de datos *y*  algoritmos que son necesarios para Implementar cada clase.

#### **Implement•clón**

Las clases de objetos *y* relaciones desarrolladas durante el análisis de objetos se traducen finalmente a una Implementación concreta. Durante la fase de Implementación es importante tener en cuenta los principios de la ingeniería del software de forma que la correspondencia con el diseño sea directa y el sistema Implementado sea flexible *y* extensible.

#### **Pruebas**

Las Pruebas se dividen en Pruebas Unitarias *y* Pruebas Generales, las Unitarias se refieren a que cada programador deberá de Ir probando el módulo que este desarrollando, después al unir los módulos se deberá hacer las Pruebas Generales, para asegurar que el desarrollo no tenga fallas.

Además de las etapas que anteriormente se mencionaron, los sistemas creados por la Metodología Orientada a Objetos contienen fases de Ciclo de Desarrollo<sup>3</sup> que a continuación se describen:

#### **Inicio**

Inicio o estudio de oportunidad, generalmente no lo hacen los Informáticos, si no los especialistas del estudio de mercados *y* del anállsls de competencia, que Intentan determinar si la construcción de un nuevo sistema o una mejora mayor de un sistema existente esta económicamente justificada *y* presenta Interés para la empresa. Esta fase deberá contestar las siguientes preguntas:

- ¿Qué? expresa las líneas del productos
- ¿para qué? determina la población destino
- ¿cuánto? estima el precio que los compradores del producto estarán dispuestos a pagar.

Edgar Morales Palafox XVI villegas Cabriela Ordaz Villegas

<sup>1</sup> http://iwia.sis.epn.edu.ec/~jisic/resumen/p15.html, <u>http://iwia.sis.epn.edu.ec/~elascano/espe/</u><br><sup>2</sup> http://window.to/concepcion.com.do

<sup>3</sup>Pierre Alaln Muller, Modelado de objetos con UML, Eyrolles

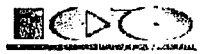

#### Elaboración

La fase de elaboración empieza por el análisis de las necesidades y modelado del ámbito. Tiene por objetivo definir las opciones de la arquitectura, explorar y reducir los riesgos del proyecto y, finalmente, definir un plan completo que cuantifique los medios a implementar para llevar un buen desarrollo. La fase de elaboración es conducida por un equipo restringido encabezado por el arquitecto del programa. Este equipo esta constituido por un equipo reducido de desarrolladores y uno o dos expertos del ámbito o bien usuarios. Se recomienda tener una persona para probar y otra para documentar.

El análisis de las necesidades se basa principalmente en el estudio del comportamiento del sistema, expresada bajo la forma de casos de uso.

#### Construcción

Esta fase tiene como objetivo desarrollar un producto presto para la transición a la comunidad de usuarios. Aquí se recomienda un prototipo para que oblique al equipo de desarrollo a proporcionar un resultado concreto y medible. Los entregables periódicos también son una muy buena práctica, ya que por cada entrega constituye suboletivos relativamente fáciles de alcanzar en un tiempo razonable en relación con la duración total del provecto. De este modo, la moral del equipo se mantiene alta, además cada entrega devuelve la confianza a los usuarios que reciben el examen del prototipo un retorno tangible.

#### **Transición**

La fase de transición consiste en transferir el sistema a la comunidad de sus usuarios, es la instalación de las versiones beta en el centro de trabajo del usuario. Esta fase es de complejidad variable dependiendo del tipo de aplicación; comprende la fabricación, la expedición, la instalación, la formación, el soporte técnico y el mantenimiento. La fase termina cuando el sistema ha llegado a su versión de producción.

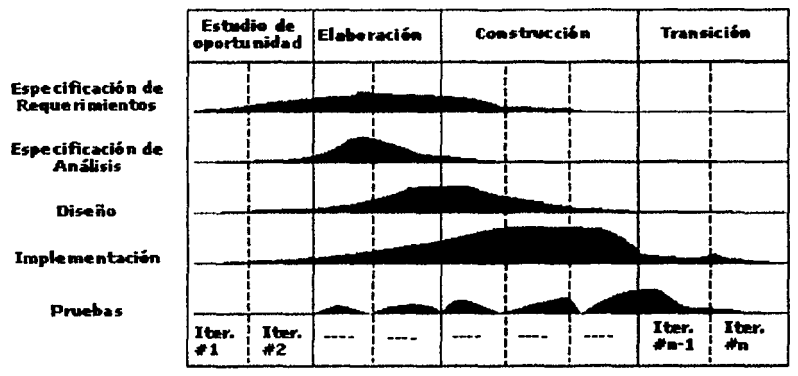

Floura 2. Diagrama de Etapas y Fases del desarrollo de sistemas

Edgar Morales Palafox

xvil

Gabriela Ordaz Villegas

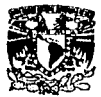

Como se muestra en la figura 2, en el desarrollo además de tener etapas *y* fase se tienen Iteraciones, estas las podemos definir como la construcción de un número reducido de escenarios que se centran primero en los riesgos más Importantes, con el término de cada Iteración puede darse un entregable al usuario responsable. Las Iteraciones son muy variables, por ejemplo para un proyecto de 18 meses, habrá entre tres *y* seis Iteraciones. Las Iteraciones tienen más o menos la misma duración.

Cabe mencionar que la Metodologfa Orientada a Objetos normalmente se apoya en UML (Unifled Modellng Language - Lenguaje Unificado de Modelado) para modelar las primeras etapas de la Metodologfa.

El método da soporte a los principales conceptos orientados a objetos; donde el principal es el concepto de objeto, en base al cual se definen los demás. Esto permitirá dar un enfoque natural, sencillo a la fase de análisis de un sistema, aún cuando esté presente una complejidad considerable; además, se evitarán, tempranas decisiones sobre diseño e Implementación. Los conceptos' a los que nos referimos son los siguientes:

- Objeto. Es una entidad que tienen una función especifica de la cual es responsable y la Información necesaria para cumplir con esta tarea.
- Clase. Es un conjunto de objetos que comparten una estructura común *y* una conducta común.
- Encapsulamiento. Es cuando los módulos son formados de tal manera que ocultan su Información al resto del sistema
- Herencia. Es una relación entre clases en donde una clase comparte la estructura *y* conducta definida a una (herencia simple) o varias (herencia múltiple) clases.
- Abstracción. Es la característica esencial de un objeto que lo distingue de todos los otros objetos *y* que provee de una definición conceptual de los límites relativos a la perspectiva del observador.

Además se ha integrado el concepto de "Use Case" (Caso de Uso) considerado Inicialmente por Jacobson. Y de manera no tan directa por autores como :

- Booch, al considerar la "Planificación de Escenarios" *y* los denominados "Puntos Funcionales" (comportamiento visible *y* externo del sistema que por sus características está sujeto a comprobación).
- Coleman, en su método de Fusión toma en cuenta el concepto de "Caso de Uso" al determinar la Interfase del sistema, Identificando eventos, operaciones *y*  expresiones del ciclo de vida que equivalen a grupos de escenarios.
- Rumbaugh, quien en 1994 propone novedosos cambios en su método, utilizando de manera explicita el concepto de "Caso de Uso" con el fin de captar los requerimientos del sistema desde el punto de vista de los usuarios. Es por eso que los productos del análisis (Modelo del Dominio y Modelo de la Aplicación) se basan en el concepto de Caso de Uso. Cabe anotar que en las etapas de desarrollo posteriores al análisis ya no se considerará este concepto.

#### **Especificación de requerimientos**

El Análisis de Requerimientos o Especificación de Requerimientos sirve como un contrato entre los usuarios *y* los desarrolladores de software. Aquf se Indican las tareas especificas que el sistema tendrá que realizar, para determinar dichas tareas, es necesario fa

<sup>1</sup>Ernesto Peñaloza, Fundamentos de Programación, Departamento de Difusión y Publicación UNAM

Edgar Morales Palafox **XVIII Gabriela Ordaz Villegas** 

~·

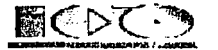

Intervención del usuario, de manera que el alcance que se dé al sistema satisfaga las necesidades de los mismos. 1

La secuencia de pasos para definir los requerimientos del sistema, no es estricta debido a que es una tarea que depende en gran medida de la ayuda brindada por los usuarios finales y expertos del sistema. Sin embargo se recomienda la siguiente secuencia:

#### **Analizar posibles fuentes de Requerimientos**

Identificar sustantivos, que podrían considerarse como "Actores" ó "Agentes" del sistema.

El "Actor• o "Agente" es la entidad que se comunica con el sistema. Para Identificarlos se considerará:

- Persona o grupo de personas que desempeñan un rol específico para el sistema, necesario para que el sistema cumpla sus funciones.
- Hardware que Interactúa con el sistema.  $\blacksquare$
- Otros sistemas con los cuales el sistema en cuestión se comunica.
- Identificar frases que describan el comportamiento del sistema, que servirían de base para Identificar los Casos de Uso del sistema
- Para cada actor se Identificará las tareas que el debería ejecutar a través  $\bullet$ del sistema. El nombre que se dará a cada "use case" deberá ser sencillo, expresivo, lo más claro posible.

#### **Descripción de Caso de Uso**

Al describir cada Caso de Uso se pretende encontrar las subtareas que componen el Caso de Uso, conocidos como "case base" o "bloques de estructura", estos corresponden a secuencias de eventos de tamaño adecuado, comunes a varios Casos de Usos, lo cual permitirá dar al modelo mayor claridad. <sup>1</sup>

#### **Documentación del Modelo de Caso de Uso**

Una vez Identificados los actores y Casos de Uso del sistema es necesario Incluirlos en un Diccionario de Datos, esto permitirá establecer un vocabulario común que facilitará la comunicación con el grupo de desarrollo y con el cliente.

Con estos elementos es posible construir nuestro Modelo de Caso de Uso durante el Análisis de Requerimientos, el cual debe estar sujeto a la validación de los usuarios, lo que permitirá asegurar que el sistema a desarrollarse satisfaga los verdaderos requerimientos de los usuarios.

**Relación entre los Casos de Uso y los Actores.** Para representar las relaciones entre Casos de Uso y Actores podremos ayudamos mediante Diagramas de Caso de Uso, Diagramas de Clases y Diagramas de Secuencia.

A continuación se lista en la tabla 1. las actividades técnicas a realizar y los documentos que se entregarán al terminar en esta etapa:

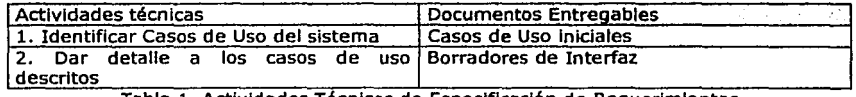

Tabla 1. Actividades Técnicas de Especificación de Requerimientos

<sup>1</sup> http://www.monografias.com/trabajos/anaydisesis/anaydisesis.shtml

Edgar Morales Palafox XIX XIX Gabriela Ordaz Villegas

--~.--\_ ~--~-·--,.,\_

··-.':.\_

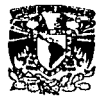

#### **Actividades Técnicas1**

#### **1. Identificar Casos de Uso del sistema**

lComo encontrar los actores?

- Identifique los usuarios del sistema
- lPorqué se diseña el sistema?
- lCuáles son los actores que el sistema va a beneficiar?
- lQué actores van a Interactuar directamente con el sistema? (actores primarios)
- lQué actores van a supervisar, mantener, recibir Información del sistema? (actores secundarlos)
- Identificar los roles que juegan esos usuarios desde el punto de vista del sistema

Identificar otros sistemas con los cuales exista comunicación

lCómo encontrar un Caso de Uso?

- Identificar las operaciones Importantes del sistema a construir
- ¿Cuáles son las principales tareas de un actor?
- ¿Oué información tiene el actor que consultar, actualizar, modificar? Cómo?
- ¿Qué cambios del exterior debe Informar el actor al sistema?
- lQué Información debe informársele al actor, con respecto a los cambios del sistema?

lCómo encontrar relaciones entre actores y casos de uso?

- Identificar los casos de uso en los cuales se ve Implicado un actor
- lQué casos de uso son similares, diferenciándose en la forma en la cual hacen algunas operaciones?
- lQué caso de uso redefine la forma en la cual se realiza una transacción dentro de otro caso de uso?
- ¿Qué casos de uso son usados como transacciones de otros?

#### **2. Dar detalle a los casos de uso descritos**

- Describir la Información de entrada y salida de cada caso de uso
- Descripción detallada del caso de uso
- Descripción textual de su objetivo
- Errores y excepciones posibles en el caso de uso
- Relacionar el caso de uso con la Interfaz a usuario que lo representa
- Especificar el diálogo que da solución al caso de uso

#### **Especificación de Análisis**

El análisis al Igual que todo el proceso de desarrollo es Iterativo. Las mejoras a los modelos se realizan conforme Incrementa el conocimiento del problema, lo que permite, eliminar, al máximo, posibles errores. Sin embargo, se recomienda definir Inicialmente los datos del sistema, luego el comportamiento o dinámica del sistema y por último especificar la funcionalidad del sistema que toma como base las dos tareas previas.

En primer lugar, se describe el problema: Se obtienen unos requisitos que no den lugar a dudas (Especificación de Requerimientos).

En segundo lugar se hacen los diagramas de objetos con su diccionario de datos. Asf se obtiene el **modelo de objetos.** En él se define la estructura de los objetos y clases asf como las relaciones que les unen. Comprende tanto un Diagrama de Clases, Diagrama de

Edgar Morales Palafox XX XX Gabriela Ordaz Villegas

**..** ~""1.-·--·--·-

*¡:;;:::-* -·

<sup>1</sup>http://agamenon.unlandes.edu.co/~pflguero/soo/metod/lmplementaclon.html

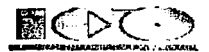

Interacclón(Dlagrama de secuencia y colaboración) como un Diccionario de Datos que las explique. Este modelo debe ser refinado por medio de la Iteración.

A continuación se hace la creación de un **modelo dinámico** para describir los aspectos de control y evolución del sistema. Incluye un Diagrama de Eventos del sistema y un Diagrama de Estado por cada clase que tenga un comportamiento dinámico. Determinar la Interfase para cada uno de los casos de uso definidos en el análisis de requerimientos; lo que estamos construyendo son los diagramas de interacción pero del sistema con los agentes, conocido también como el "nivel básico" del Modelo de Caso de Uso

Después se crea un **modelo funcional** que describa las funciones, los valores de entrada y salida, e Imponga las restricciones pertinentes. El modelo funcional muestra cómo se calculan valores, independientemente de cuándo se realizan esos cálculos o de la estructura de los objetos que almacenan esos valores. Lo que muestra el modelo funcional es las relaciones de dependencia de datos y dependencia funcional. El modelo funcional describe las computaciones que se realizan en un sistema, mostrando cómo se derivan los valores de salida a partir de los de entrada. De este modelos se obtienen los Diagramas de Paquetes, Diagramas de Casos de Uso, Diagramas de Interacción y Diagramas de Componentes

A continuación se lista en la tabla 2. las actividades técnicas <sup>1</sup> a realizar en esta etapa:

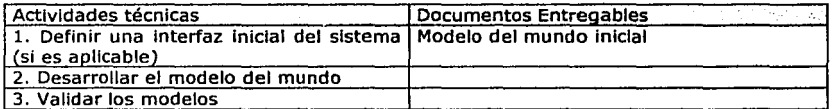

Tabla 2. Actividades Técnicas de Especificación de Análisis

#### **1. Definir una Interfaz lnlclal del sistema** (si **es apllcable)**

- Dibujar las pantallas de interacción para los distintos actores-usuarios
- Copiar el modelo mental del usuario
- Revisar los elementos del modelo del mundo Interesantes para el actor-usuario
- Visualización típica de los elementos del modelo del mundo
- Información relevante para el actor
- Metáforas de interacción válidas
- Especificar el diálogo que da solución a cada caso de uso que se soluciona con la interacción con esta interfaz. Puede especificarse este diálogo de varias maneras, dependiendo de la complejidad de la Interfaz definida (en esta etapa se sugiere escoger el mínimo nivel de detalle posible, para dar más libertad de diseño en las etapas posteriores):
- Por medio de una descripción textual de su funcionamiento
- Por medio de diagramas de interacción que muestren la secuencia de operaciones entre los objetos de interfaz y los actores involucrados
- Por medio de diagrama de estados, donde se muestre claramente los estados de la interfaz
- Por medio de un prototipo funcional, en términos de la interacción con el usuario
- Definir restricciones para la comunicación con actores y sistemas
- Describir en el detalle del actor o de la relación con el caso de uso particular

Edgar Morales Palafox XXI Gabriela Ordaz Villegas

·-·---=

<sup>1</sup>http://agamenon.uniandes.edu.co/~pflguero/soo/metod/implementadon.html

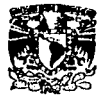

#### **4. Desarrollar el modelo del mundo**

- Identificar Clases
	- o Elementos físicos y lógicos dentro del sistema a modelar
- Identificar otros sistemas relacionados como objetos externos
- Identificar dispositivos relacionados
- Identificar los roles de los elementos del mundo
- Identificar unidades organlzacionales Importantes en el problema
- Identificar clases desde el punto de vista funcional {casos de uso)
- Identifique los objetos que participan en un caso de uso particular
	- Identificar clases desde ei punto de vista de sus estados
	- o lEn qué estados está en sistema? lCuáles objetos determinan estos estados?
	- o lCómo es el ciclo de vida de estos objetos?
	- Identificar atributos y asociaciones
		- a lCuáles son las características determinantes del objeto en el dominio del problema?
			- o lCon qué objetos esta relacionado?
	- ¿Con qué objetos debe estar relacionado para realizar sus mensajes?
	- Identificar el nombre, los roles y cardinalidad de las asociaciones
		- o lQué asociaciones hay de tipo partes y un todo (composición)?
		- o lQué Información se requiere en una clase para realizar su comportamiento?
		- o Posibles errores
- Identificar atributos o relaciones no relevantes a los casos de uso Identificados
- Identificar restricciones del modelo
- Identificar valores posibles y no posibles de los atributos. Describirlos como restricciones de las clases
- Identificar valores permitidos para las asociaciones. Describirlos como restricciones de la asociación
- Identificar restricciones que relaciones dos o más atributos o relaciones.  $\blacksquare$ Describirlas dentro de la clase correspondiente
- Identificar paquetes
	- o lQué subdivisiones lógicas pueden tener las clases Identificadas?
	- o lQue subconjunto de clases y casos de uso pueden ser reutilizados en otros dominios?
	- o Combinar clases fuertemente relacionadas en un paquete
	- o Combinar clases que tienen que ver con los mismos casos de uso en un paquete
- Consideraciones de reutilización
- Reutilizar modelos de dominio existentes
- Identificar posibles variantes en el futuro tenerlas en cuenta para diseño (patrones)

#### **S. Validar los modelos**

- Validar las restricciones descritas para las clases
- Para cada clase evaluar la completitud de las restricciones
- Desarrollar objetos ejemplo que cumplan con las restricciones y que no sean  $\bullet$ válidos en el mundo real
- Validar atributos y mensajes
	- o lLa clase tiene toda la Información necesaria para desarrollar la tarea?

Edgar Morales Palafox XXII XXII Gabriela Ordaz Villegas

**\*\*** 

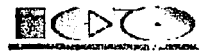

- o illa clase tiene las relaciones necesarias para propagar el mensaje y cumplir con la tarea?
- o llos mensajes si son utlllzados dentro del contexto del problema?
- ¿Los mensajes obligan la conservación de las restricciones del modelo?
- Desarrollar diagramas de Interacción {diagramas de secuencia o de colaboración) para la variante por defecto de cada caso de uso, usando los objetos del modelo del mundo encontrados y sus mensajes.
- Escoger la opción por defecto de cada caso de uso  $\bullet$
- Identificar los objetos Involucrados  $\bullet$
- Desarrollar el diagrama de secuencia o el de colaboración para la Interacción
- Validar los diagramas de Interacción (de secuencia o colaboración)
- Opcional: Completar el diagrama de clases con asociaciones de dependencia a las  $\bullet$ clases de los argumentos de los mensajes
- Validar con un experto del dominio  $\bullet$
- Validar Modelo de Objetos  $\bullet$
- Validar Modelo Dinámico  $\bullet$
- Validar Modelo Funcional
- Validar con un usuario representativo de cada actor
- Validar la funcionalidad esperada para el actor en particular: completitud,  $\bullet$ relevancia
- Validar los Modelos descritos como detalle de los casos de uso del actor  $\bullet$
- Validar la Interfaz diseñada y el diálogo descrito  $\bullet$
- Iterar si es necesaria más Información

#### Diseño del sistema

El diseño produce los elementos que establecen como el Sistema cumplirá los requerimientos Identificados durante el análisis de los mismos. El primer paso en el diseño es Identificar los Informes y las salidas que el sistema producirá, en esta etapa podemos ayudarnos mediante los diagramas de componentes, de ejecución y de estados.

Comprende la arquitectura básica. En esta fase se tomarán las decisiones estratégicas (a alto nivel) de diseño (estructura global del sistema).

Pasos a seguir:

- Organizar el sistema en subsistemas.  $\bullet$
- Colocar los subsistemas a sus procesos y tareas.  $\bullet$
- Establecer las prioridades.  $\bullet$
- Establecer equilibrio entre prioridades  $\bullet$
- Optimizar los accesos a datos.  $\bullet$
- Elegir la estrategia básica para almacenar los datos.  $\bullet$
- Identificar los recursos globales y determinar mecanismos de control de acceso a ellos.
- Implementar el control software mediante el sistema elegido durante el dlseflo  $\bullet$ del sistema.
- Aplicar patrones de diseño  $\overline{\phantom{a}}$
- Aplicar patrones de desarrollo
- comunicación con los sistemas ya existentes con los cuales debe Interactuar
- Identificar la arquitectura del sistema

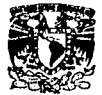

A continuación se lista en la tabla 3. las actividades técnicas<sup>1</sup> a realizar en esta etapa:

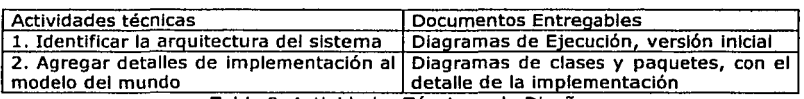

Tabla 3. Actividades Técnicas de Diseño

#### **1. Identificar la arquitectura del sistema**

- Definir componentes del sistema, las aplicaciones y su ubicación. Representarlos por medio de nodos, componentes y objetos activos (representando las aplicaciones) dentro de los nodos.
- Definir mecanismos de comunicación. Expresarlos por medio de asociaciones de dependencia entre los nodos, componentes o aplicaciones y, si es conocido, agregar un estereotipo para definir el protocolo de comunicación requerido. Agregar notas con restricciones, rendimiento esperado y demás detalles de las conexiones.
- Particularizar los casos de uso a la arquitectura planteada. Refinar los casos de uso ya existentes de la etapa anterior para adecuarse a la arquitectura planteada.
- Validar arquitectura. Comprobar la validez técnica, económica y organlzaclonal de la propuesta.

#### **2. Detalles de lmplementaclón del modelo del mundo**

Completar el detalle de las clases:

- Tipos de los atributos
- Atributos y métodos de clase
- Diseño de asociaciones
- Completar los métodos
- Incorporar patrones de diseño
- Incorporar patrones de desarrollo
- Definir excepciones
- Completar comportamiento de las clases: Constructores, destructores, modificadores, consultores
- Evaluar eficiencia
- Adecuar el modelo a las características del lenguaje de programación
- Validar el sistema

#### **Documentos Entregables**

- Diagramas de clases y paquetes, con el detalle de la Implementación
- $\ddot{\phantom{0}}$ Diagramas de Ejecución, versión Inicial

#### **Implementación**

En esta etapa se deberá distribuir el Sistema en cada una de las computadoras en las que se trabajará en forma experimental para asegurar que su funcionamiento sea el acordado en las especificaciones y de manera que los usuarios esperen que lo haga.

Para la Implementación deberá tomar en cuanta las siguientes consideraciones:

- Darle responsabilidad a los grupos o por lo menos a una persona de la empresa.
- Uso de estrategias para el entrenamiento de los usuarios.

Edgar Morales Palafox XXIV XXIV Gabriela Ordaz Villegas

 $;$ 

<sup>&</sup>lt;sup>1</sup>http://agamenon.uniandes.edu.co/~pflguero/soo/metod/implementacion.html

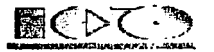

Automatización del Proceso de Titulación de la ENEP Aragón

- El Analista necesita formular medidas de desempeño con las cuales evaluar a los Usuarios.
- Debe convertir físicamente el sistema de Información antiguo, al nuevo modificado.
- En Ja preparación de la Implantación, aunque el Sistema este bien diseñado y desarrollado correctamente su éxito dependerá de su Implantación y ejecución por Jo que es Importante capacitar al usuario con respecto a su uso y mantenimiento.
- Capacitación de Usuarios del Sistema: es enseñar a los usuarios que se relacionan u operan en un proceso de Implantación.
- La Responsabllldad de esta capacitación de los Usuarios primarios y secundarlos es del Analista, desde el personal de captura de datos hasta aquellos que toman las decisiones sin usar una Computadora.

No se debe Incluir a personas de diferentes niveles de habilidad e Intereses de trabajo; debido a que si en una Empresa existen trabajadores Inexpertos no se pueden Incluir en Ja misma sección de los expertos ya que ambos grupos quedaran perdidos.

A continuación se lista en la tabla 4. las actividades técnicas<sup>1</sup> a realizar en esta etapa:

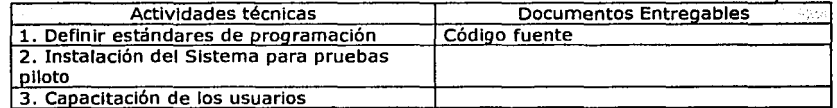

Tabla 4. Actividades Técnicas de Implementación

#### **1. Definir estándares de programación**

- Asimilar los Idiomas aplicables al lenguaje
- Conocer y adecuar estándares de programación al lenguaje  $\bullet$
- Definir estructura de directorios

#### **Pruebas**

Se recomienda que las pruebas las hagan personas que no estén relacionadas con Ja creación del Sistema ya que de esta manera se aumenta la posibilidad de entregar un Sistema con alta calidad, también es recomendable se cree una matriz de pruebas. En ella se puede especificar el proceso a realizar y el resultado o comentarlos que pueda suscitar en dicho proceso.

Dependiendo del tamaño de la Empresa que usará el Sistema y el riesgo asociado a su uso, puede hacerse Ja elección de comenzar la operación del Sistema solo en un área de Ja Empresa (como una prueba piloto), que puede llevarse a cabo en un departamento o con una o dos personas. Cuando se Implanta un nuevo sistema Jo aconsejable es que el viejo y el nuevo funcionen de manera simultanea o paralela con la finalidad de comparar los resultados que ambos ofrecen en su operación, además dar tiempo al personal para su entrenamiento y adaptación al nuevo Sistema.

Durante el Proceso de Implantación y Prueba se deberán Implementar todas las estrategias posibles para garantizar que en el uso Inicial del Sistema se encuentre libre de

Edgar Morales Palafox XXV Gabriela Ordaz Villegas

<sup>&</sup>lt;sup>1</sup> http://agamenon.uniandes.edu.co/~pflguero/soo/metod/implementacion.html

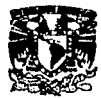

problemas lo cual se puede descubrir durante este proceso y llevar a cabo fas correcciones necesarias para su buen funcionamiento.

A continuación se lista en la tabla 5. las actividades técnicas<sup>1</sup> a realizar en esta etapa:

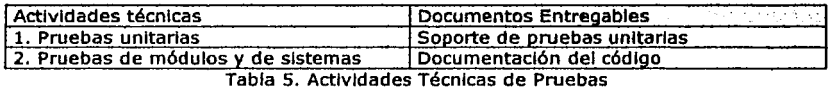

#### **1. Pruebas unitarias**

Revisiones de código

#### **2. Pruebas de módulos y de sistema**

- Casos Uso para prueba
- Procedimiento de Instalación

<sup>1</sup> http://agamenon.uniandes.edu.co/~pfiguero/soo/metod/implementacion.html

Edgar Morales Palafox XXVI XXVI Gabriela Ordaz Villegas

~··

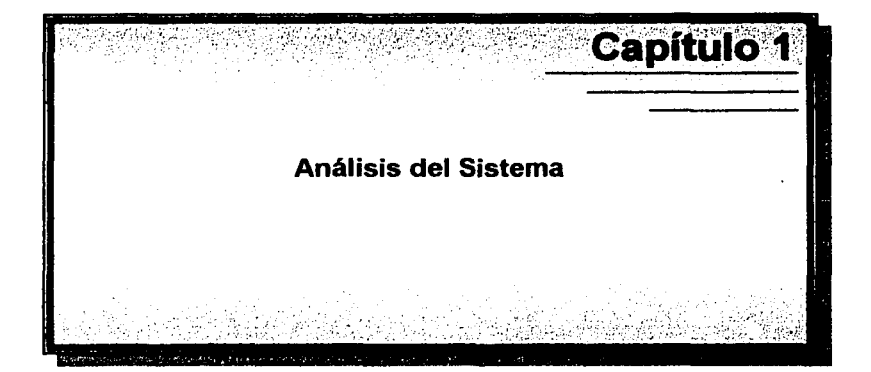

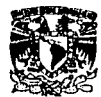

### **1.1. Especificación de Requerimientos**

#### **1.1.1. Alcance.**

El sistema será un Workflow (Flujo de Trabajo) que será Implementado en Lotus Notes. Se establecerán líneas de autorización para los documentos que lo requieran.

El sistema aplicará a cualquier Carrera.

El seguimiento de los documentos que requieren Workflow se haría de manera electrónica, de tal modo que los Involucrados reciben vía correo electrónico un aviso para dar seguimiento a un documento; el responsable podrá consultar el documento a través de su mismo correo mediante una llga hacia el documento o bien directamente en la base de datos, lo revisa en pantalla y con su firma electrónica autoriza o rechaza el documento dentro de un ambiente de total seguridad.

El sistema se llamará "Sistema Electrónico de Titulación" (SET).

El sistema podrá ser visto en Microsoft Internet Explorer 5.0 o superior, ya que es más estable para el manejo de Java Scrlpt *y* algunas funciones avanzadas de HTML como son los dlv's para hacer ocultamlentos *y* su mantenimiento podrá hacerse mediante el Cliente de Lotus Notes release 5.

#### **1.1.2. Funcionalidad General**

El Sistema se divide en seis partes fundamentalmente que son: Módulo de Administración del Sistema Módulo de Solicitudes de Titulación Módulo de Temas Módulo de Tesis Módulo de Estadísticas Módulo de Ayuda

A continuación se describe cada uno de ellos:

#### **1.1.2.1 Módulo de Administración del Sistema.**

El módulo de Administración consta a su vez de las siguientes partes:

- Configuración. En ella encontramos los datos del Administrador *y* del Director.
- Perfiles. Aquí se darán de alta todas aquella personas Administrativas que tenga que ver con el proceso, como son: Secretaría Académica, Servicios Escolares *y*  Jefatura de Carrera.
- Carreras. Se dará de alta cada una de las Carreras que se Imparten en la escuela pero además se Incluirá los datos del Jefe de Carrera y el Secretarlo Técnico.
- Áreas. Se listará todas las posibles Áreas que una Tesis puede tomar según la Carrera, esto ayudará a agrupar las Tesis *y* cuando los usuarios deseen hacer una búsqueda de cierta Información, será mucho más rápida encontrarla.

Edgar Morales Palafox 2 Gabriela Ordaz Villegas

--:.\_...:\_ -...\_\_ \_\_\_\_ .\_

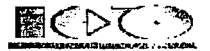

- Asesores. Este catálogo será formado por todos los Profesores, Incluyendo  $\bullet$ Profesores Externos que hayan colaborado en alguna Tesis. Se mostrarán los datos personales, académicos y laborales de cada uno de ellos.
- Alumnos. Se listarán todos los alumnos, tanto los alumnos actuales como los egresados y titulados, se mostrarán su datos académicos y los personales.
- Documentación Requerida. Este catálogo estará formado por todos los documentos que se necesiten en el proceso de Titulación, dependiendo de la Carrera.
- Ternas. En este catálogo encontraremos Temas que se podrán ocupar en futuras Tesis y además se listarán los Asesores que puedan ayudar con el Terna.
- Ayuda. Este módulo es uno de los más sencillos pero muy Importantes ya que aquí se podrá publicar trípticos, requisitos, horarios de atención y muchas cosas Importantes para evitar visitas Innecesarias a la escuela por parte de los Teslstas.
- Procesos Manuales. Estos son acciones para Importar o exportar datos del Sistema a Excel para que puedan ser tratados de manera necesaria.
- Procesos Programados. Estas acciones las realizará el Sistema y el Administrador estará encargado de configurarlo, algunos de los procesos son: envío de notificaciones, envío a Históricos, revisión de próximas prórrogas, etc.

Cabe mencionar que al módulo de Administración sólo se podrá dar mantenimiento a través de Cliente Notes, no mediante Web, por seguridad.

#### **1.1.2.2. Módulo de Solicitudes de Titulación**

Las Solicitudes de Titulación son la parte más importante del Sistema, aquí los Tesistas podrán dar de Alta las Solicitudes para Iniciar su proceso de Titulación, podrán darle seguimiento y continuidad, pero además, las autorizaciones y revisiones que asignará cada área también se harán a través de ese mismo documento. A continuación se listan algunos de los procesos más significativos que tendrá este módulo:

- Registro de Trámites de Titulación.
- Revisiones electrónicas de cada área para el Registro de Tesis.
- Solicitud de Cambios (Título o Asesor).
- Solicitud de Prórroga.
- Término de Tesis.
- Revisión del Término de Tesis por las áreas Involucradas.
- Asignación de Fecha para Examen Profesional.
- Confirmación de Asistencia de los miembros del Jurado.
- Introducción de Ternas para futuras Tesis.

#### **1.1.2.3. Módulo de Temas**

がそうを整理の実施の前に発見せば、ただい

Este módulo es muy importante para los futuros Tesistas, ya que aquí pueden obtener el Tema para su Tesis u obtener algunas Ideas para lo que deseen realizar.

Este módulo es muy Interactivo ya que su mantenimiento lo dará el Jefe de Carrera y el Administrador, pero además el Teslsta y los Profesores podrán escribir Temas que sirvan a futuros Teslstas.

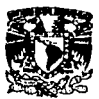

#### 1.1.2.4. Módulo *de* Tesis

Todas las Solicitudes Terminadas del Módulo de Solicitudes serán enviadas por un proceso programado de la Base de Datos de Solicitudes a la Base de Datos de Tesis, para la generación de un histórico, ahí podrán verse dichas Solicitudes, también se mostrarán aquellas que se Importen a través de un archivo de Excel, en todos los módulos podrán hacerse búsquedas sobre cierta Información que se necesite.

#### 1.1.2.5. Módulo *de Estadisticas*

Este módulo será muy útil ya se que se podrán hacer varios tipos de estadísticas, estadísticas de rendimiento, estadísticas para saber cuantas Tesis ha Asesorado un Profesor o en cuantas ha participado, etc.

#### 1.1.2.6. Módulo *de Ayuda*

Será un módulo muy visitado ya que las áreas involucradas podrán publicar sus sugerencias y comentarlos para la ayuda de una mejor realización de Tesis.

#### 1.1.3. Actores Participantes

La tabla 1.1. muestra los actores que Intervendrán en el proceso de titulación y una pequefla descripción de sus responsabilidad dentro del sistema.

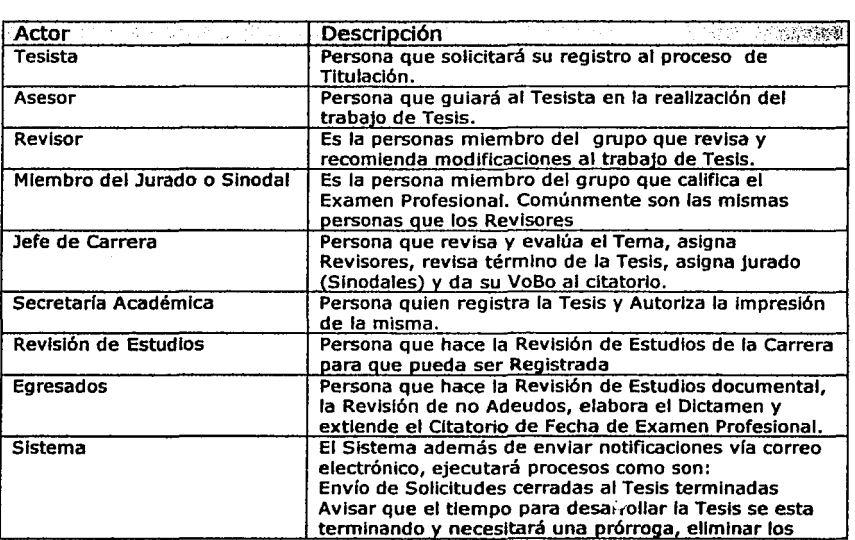

Edgar Morales Palafox 4 Gabrlela Ordaz Vlllegas

-~·

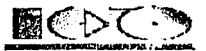

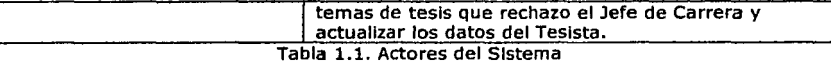

#### **1.1.4. Diagrama de Contexto**

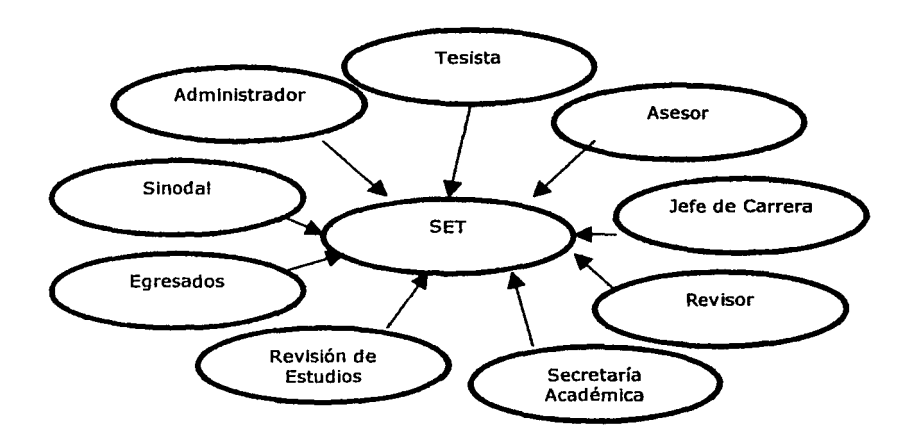

#### **1.1.5. lnfonnaclón nonnativa del Sistema**

#### *1.1.5.1. Reglas* **de** *negocio*

Las reglas de negocio en el proceso de Tesis son:

- El Teslsta tiene que dar una explicación sobre el tema que quiere desarrollar de Tesis
- El tema de Tesis tendrá que ser aprobado primeramente por el Jefe de Carrera.
- El Tramite de Registro de tesis es realizado en Secretarla Académica presentando los siguientes documentos:
	- Solicitud de autorización de tema de Tesis firmada por el Asesor y el ٠ Jefe de Carrera.
	- Constancia de 100% de créditos.
	- Copla de Historia Académica.
	- Copla de la carta de Servicio Social concluido.
	- Comprobante de pago por concepto de registro de Tesis.

Edgar Morales Palafox **State State State Contract Cabriela Ordaz Villegas** 

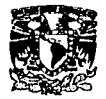

- Después de algunos días Secretarla Académica entregará al Teslsta uno oficio de aprobación de Tema y Asesor de Tesis, aprobado por el director del plantel. A partir de esta fecha se tiene un año para desarrollar la Tesis, si en este lapso no se concluye, el Teslsta deberá solicitar una prórroga.
- Los revisores son asignados por la Jefatura de Carrera o algunos son propuestos por el Teslsta hablando previamente con ellos, dependiendo de la carrera.
- Incorporar en la Tesis las observaciones formuladas por los revisores y recabar por escrito el voto aprobatorio de cada uno de ellos
- Concluido el trabajo de Tesis se solicita al Asesor una constancia de término de Tesis firmada por él, y con el visto bueno del Jefe de Carrera, entregando una copla a Secretaría Académica y la origina! al Departamento de Servicios Escolares.
- En el Departamento de Servicios Escolares, sección de egresados Se solicita la revisión de estudios , entregando:
	- Historia Académica o fotocopia de certificado de estudios.
	- Original de la constancia de término de Tesis.
	- Original de la constancia de cumplimiento de Servicio Social
	- Recibo de pago por concepto de revisión de estudios.
- En Jefatura de Carrera se solicita la asignación del jurado para el examen profesional( los mismos revisores).
- En Secretaría Académica se obtiene la autorización para Imprimir la Tesis, entregando:
	- Oficio de asignación de jurado.  $\bullet$
	- Copla fotostátlca de los votos aprobatorios, los cuales contarán con el visto bueno del Jefe de Carrera.

En el Departamento de Servicios Escolares se solicita el cltatorlo(fecha y hora de examen) entregando:

- Oficio de aprobación de Tesis y designación de jurado.
- Oficio de autorización para la Impresión de la Tesis.
- Originales de los escritos correspondientes a los votos aprobatorios del jurado asignado.
- Comprobante de pago por derecho a examen.
- Comprobante de no adeudo en Biblioteca.
- Fotografías tamaño título y filiación.

#### **1.1.5.2. Requerimientos no funciona/es**

- El leguaje de Programación que se usará es Lotus Notes 5.06ª, HTML, Java Scrlpt
- Servidor Pentlum III a 500 MHz, 256 MB de memoria RAM, disco duro de lOGb, tarjeta de red.
- IP homologada
- Liga en la página de la escuela para Ingresar al Sistema
- Componentes Web de Offlce 2000
- Microsoft Internet Explorer 5.0 o superior

Gabriela Ordaz Vlllegas

-~~-----·

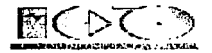

#### **1.1.6. Módulo de Administración**

#### *1.1.6.1.* Configuración

## Caso de Uso

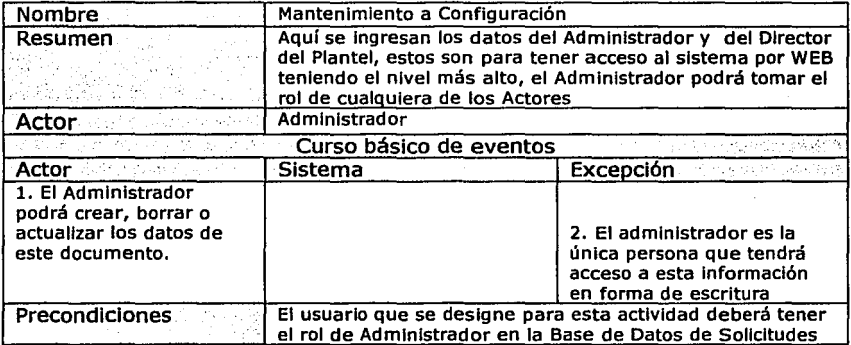

Diagrama de Caso de Uso

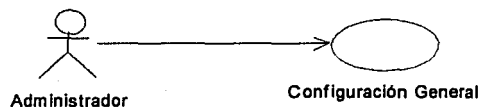

#### Edgar Morales Palafox 7 7 Gabriela Ordaz Villegas

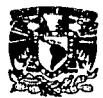

#### 1.1.6.2. Perfiles

#### Caso de Uso

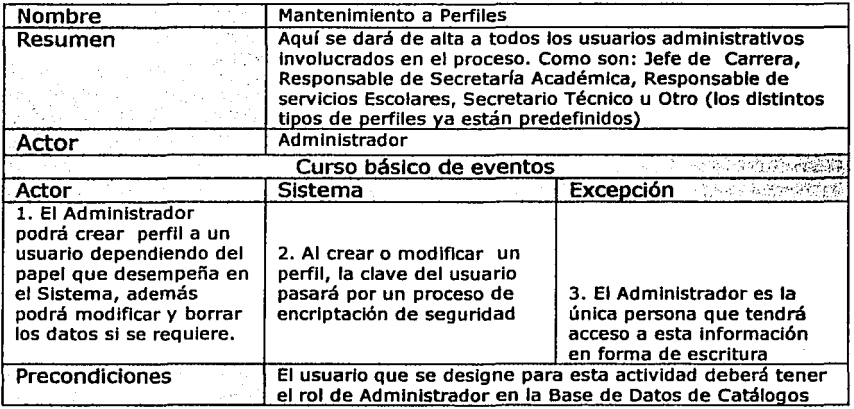

Diagrama de Caso de Uso

Administrador Mantenimiento a Perfiles

#### 1.1.6.3. carreras

Caso de Uso

ł

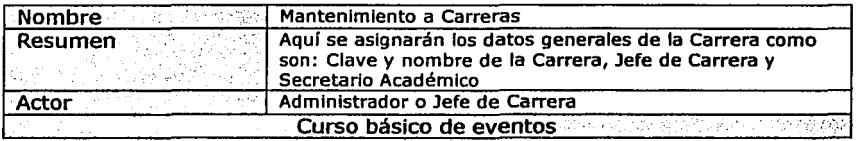

Edgar Morales Palafox 8 8 Gabriela Ordaz Villegas

~ ·

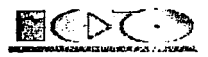

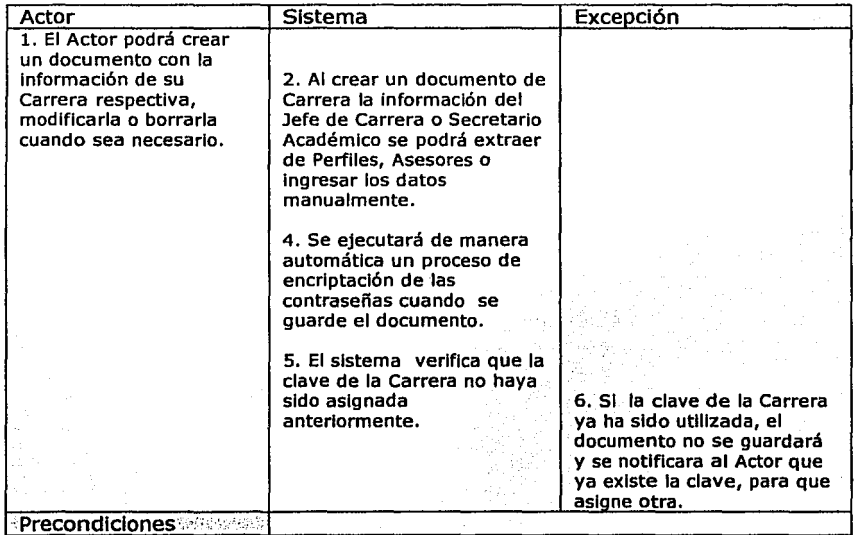

## Diagrama de Caso de Uso

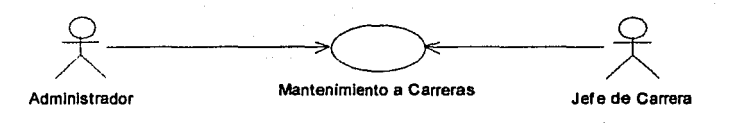

## *1.1.6.4. Areas*

#### Caso de Uso

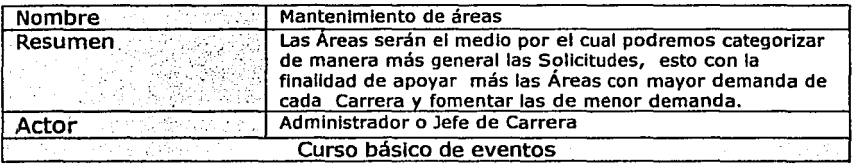

#### Edgar Morales Palafox 9 Gabriela Ordaz Villegas

·-~·

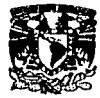

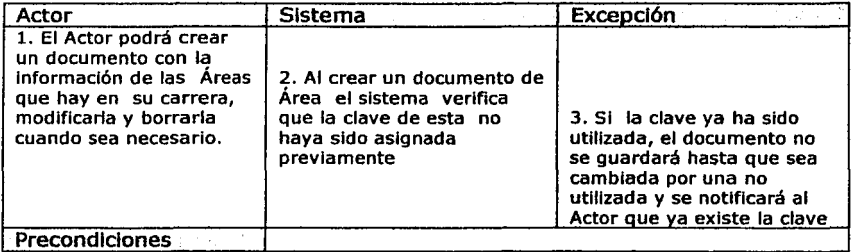

Diagrama de Caso de Uso

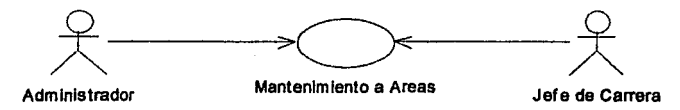

#### **1.1.6.5. Asesores**

#### Caso de Uso

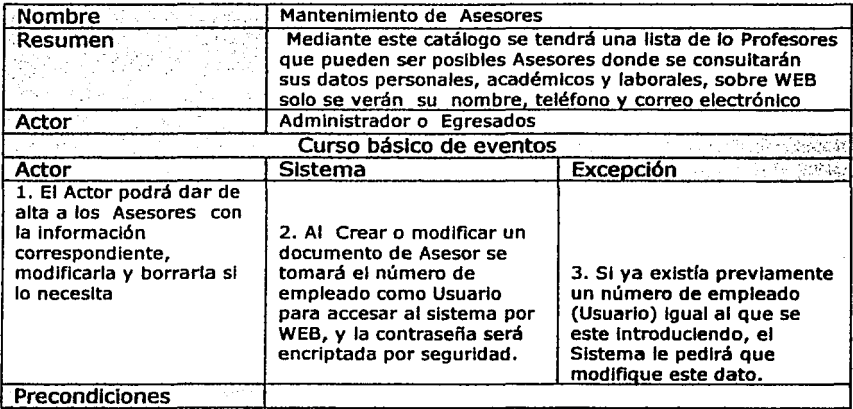

Edgar Morales Palafox 10 Gabriela Ordaz Vlllegas
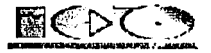

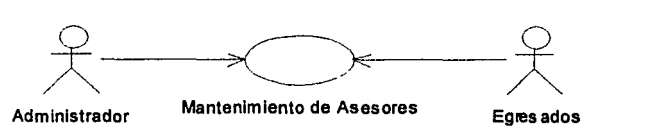

#### *1.1.6.6. Alumnos*

#### Caso de Uso

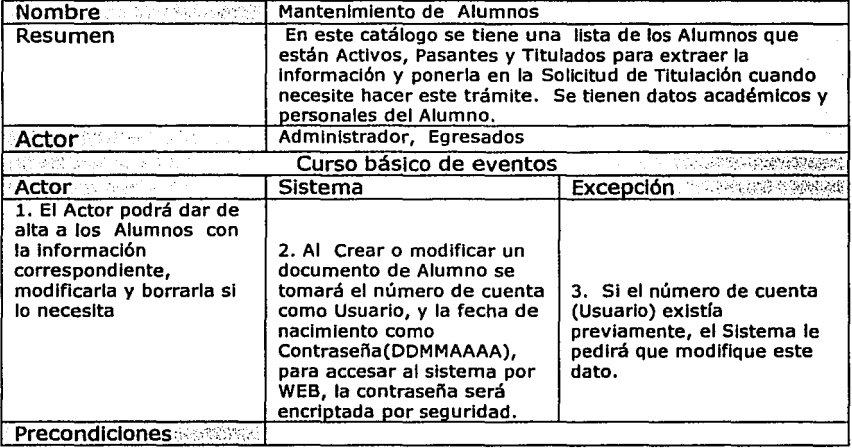

# Diagrama de Caso de Uso

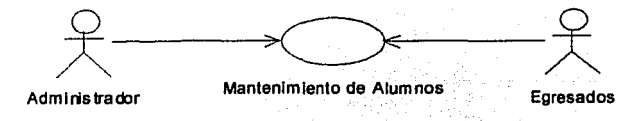

## Edgar Morales Palafox 11 Gabrlela Ordaz Villegas

--------.,.--=-·' --- ·- - -;;;=.--· - - --·· --~-=~------

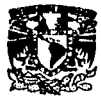

# 1.1.6.7. Documentación Requerida

# Caso de Uso

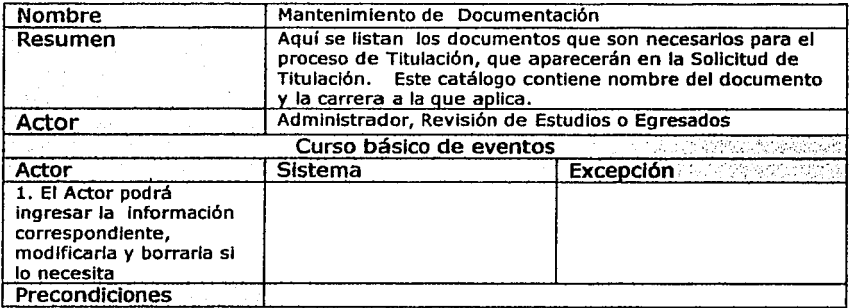

## Diagrama de caso de Uso

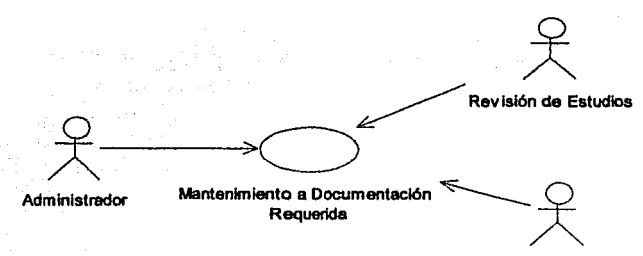

**Egresados** 

# Edgar Morales Palafox 12 Gabriela Ordaz Villegas

 $\sim$   $^{\prime}$ 

---~·--' - - --- ·~

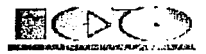

1.1.6.8. Salas

#### Caso de Uso

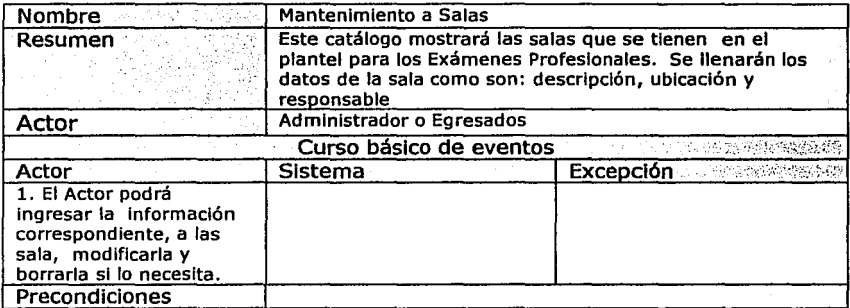

## Diagrama de Caso de Uso

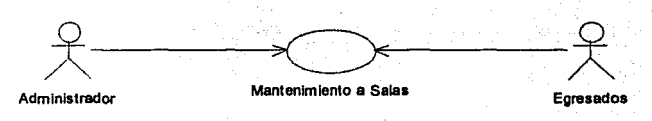

## 1.1.6.9. Temas

## Caso de Uso

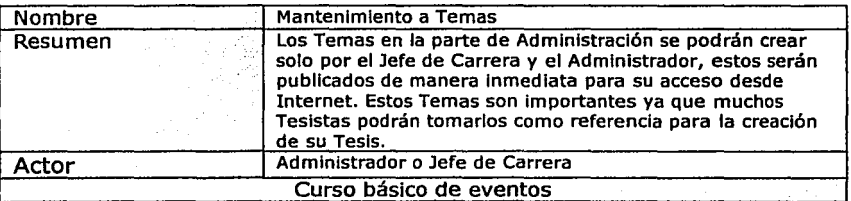

## Edgar Morales Palafox 13 Gabriela Ordaz Villegas

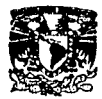

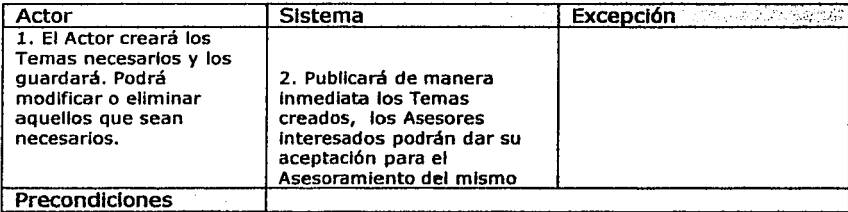

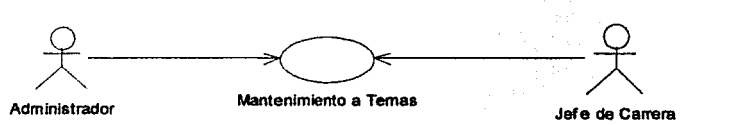

#### **1.1.6.10. Gulas de Titulación**

#### Casos de Uso

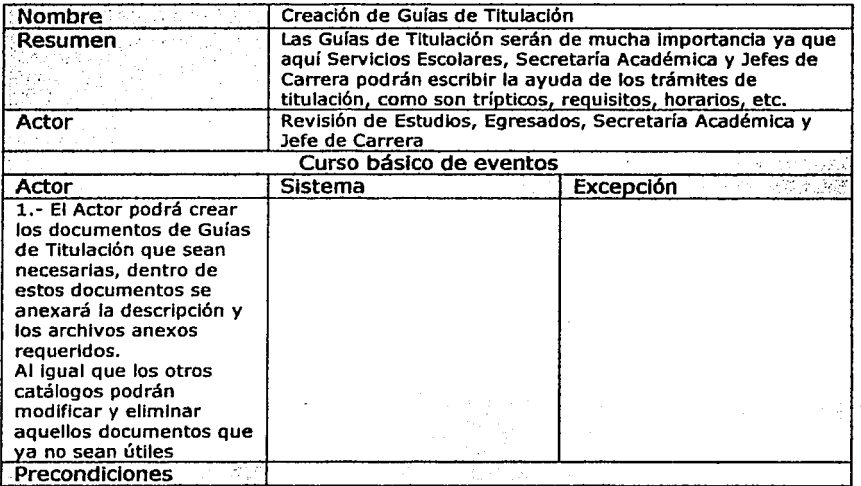

Edgar Morales Palafox 14 Gabrlela Ordaz Vlllegas

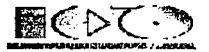

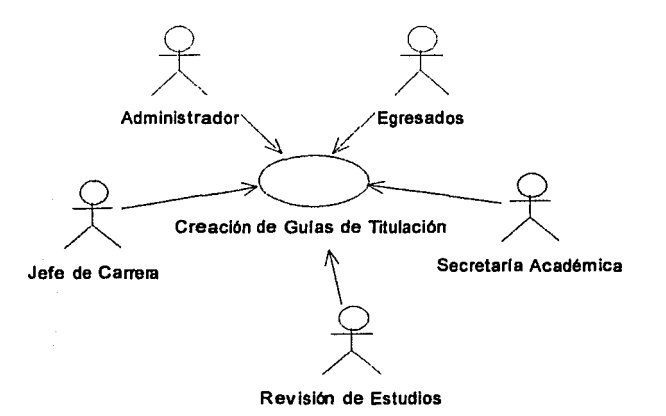

## 1.1.6.11. Sugerencias de Titulación

#### Casos de Uso

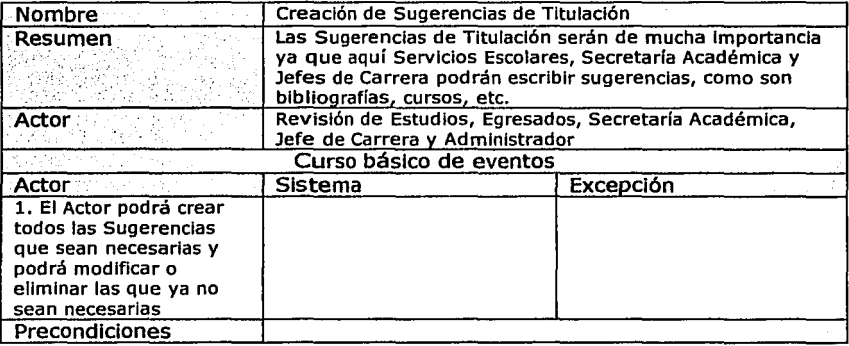

 $\overline{\mathbb{R}^n\mathbb{R}^n}$  ,  $\overline{\mathbb{R}^n}$  ,  $\overline{\mathbb{R}^n}$  ,  $\overline{\mathbb{R}^n}$ 

# Edgar Morales Palafox 15 Gabriela Ordaz Vlllegas

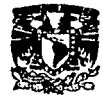

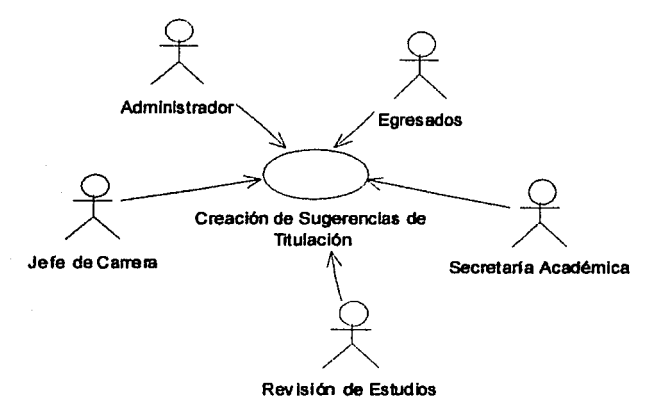

## **1.1.6.12. Procesos Manuales**

#### Importación de Datos

## Casos de Uso

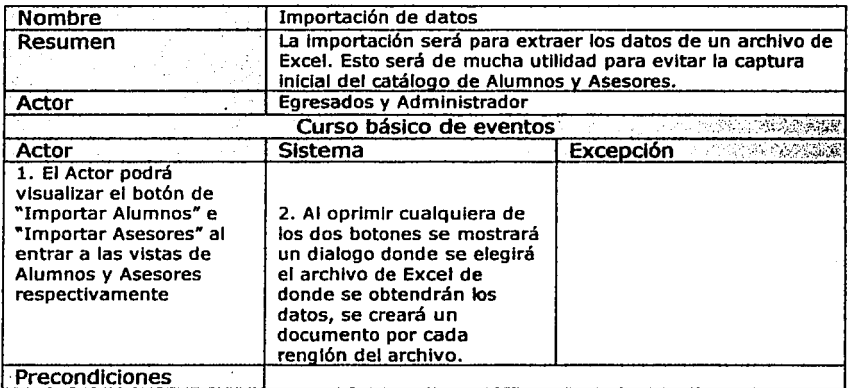

Edgar Morales Palafox 16 Gabriela Ordaz Villegas

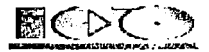

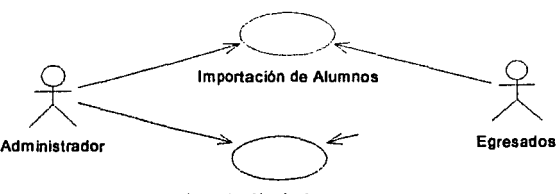

Importación de Asesores

# Exportación de Datos

#### Casos de Uso

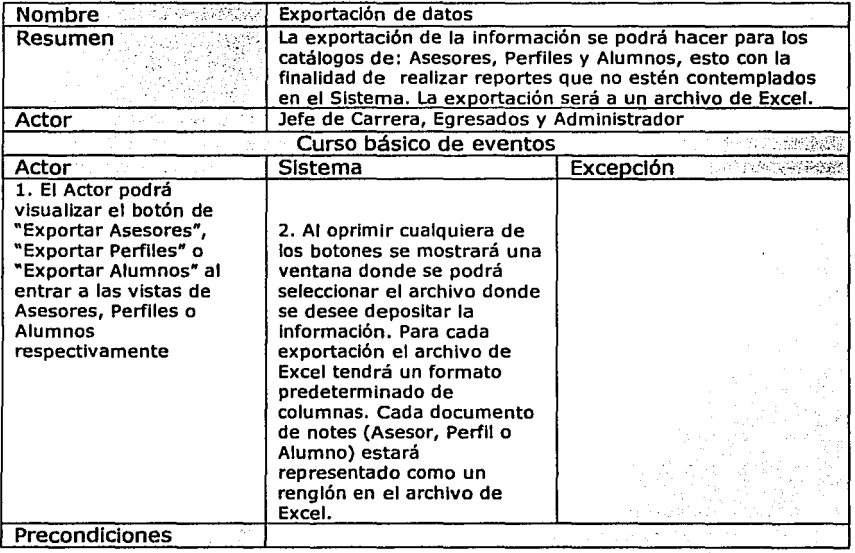

 $(1, 2, 5, 5)$ 

## Edgar Morales Palafox 17 Gabriela Ordaz Villegas

 $\overline{...}$  .  $\overline{...}$  .  $\overline{...}$  .

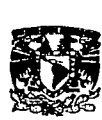

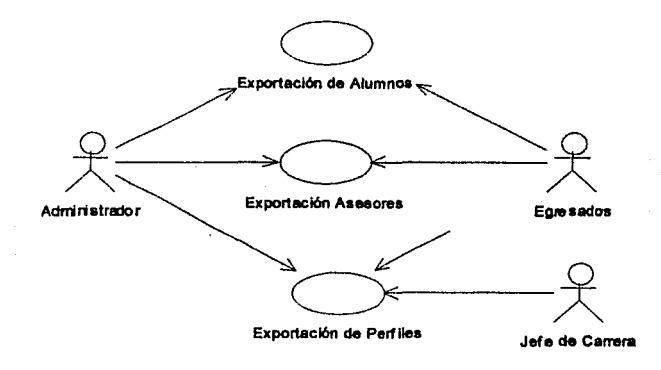

#### **1.1.6.12. Procesos Programados**

#### Caso de Uso

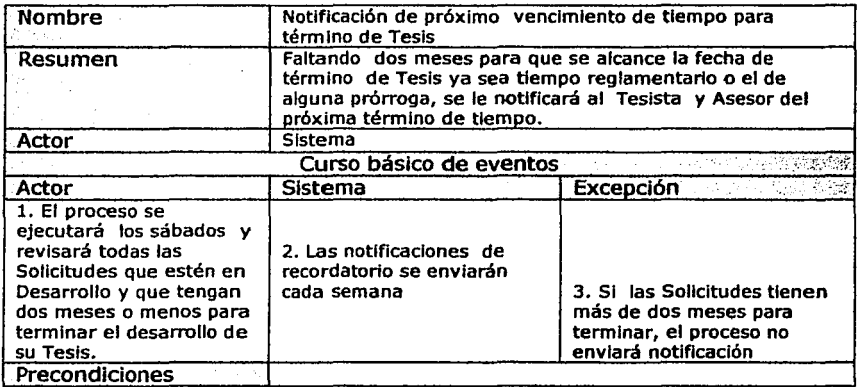

 $-1.55\pm0.002$  :  $-1.5\pm0.13$ 

---------- ·-·--~,.---,. ...... --. - ......

## Edgar Morales Palafox 18 Gabriela Ordaz Viilegas

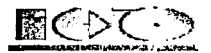

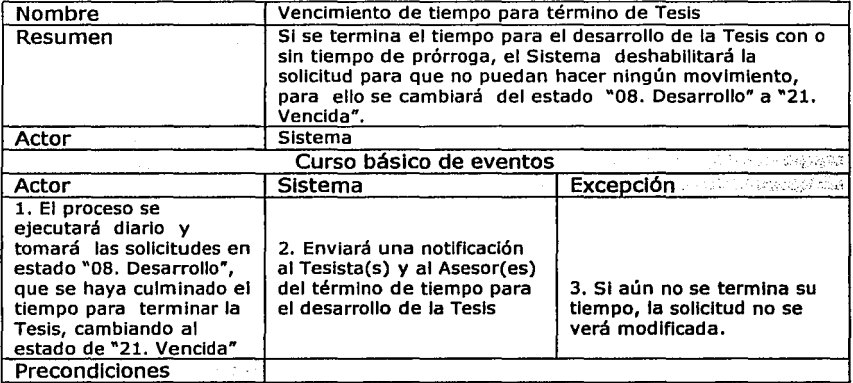

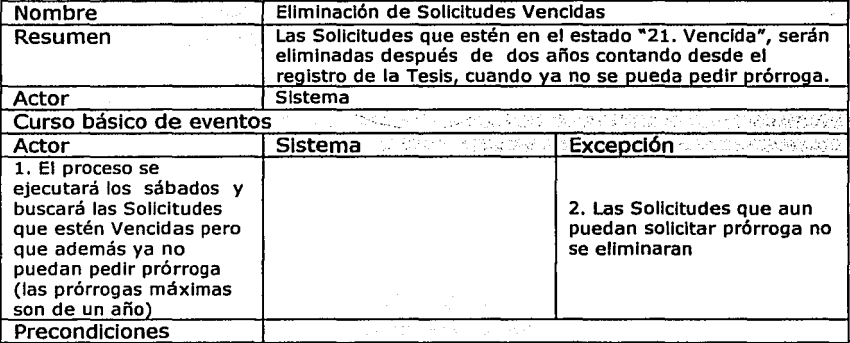

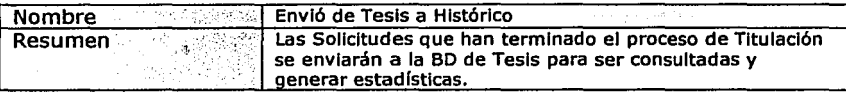

-------·---.-----·----- \_ \_..:.\_,. \_\_\_ :..........\_\_• -----· -- -~,-

Edgar Morales Palafox 19 de de Gabriela Ordaz Villegas

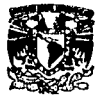

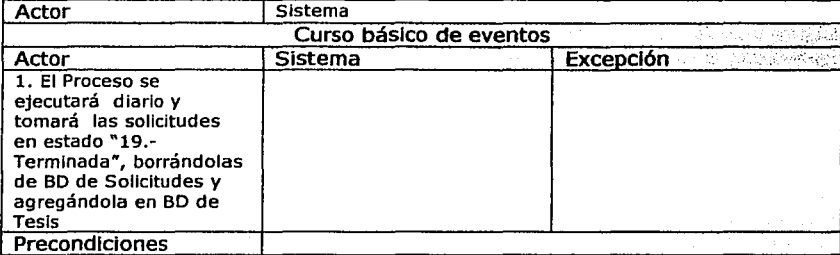

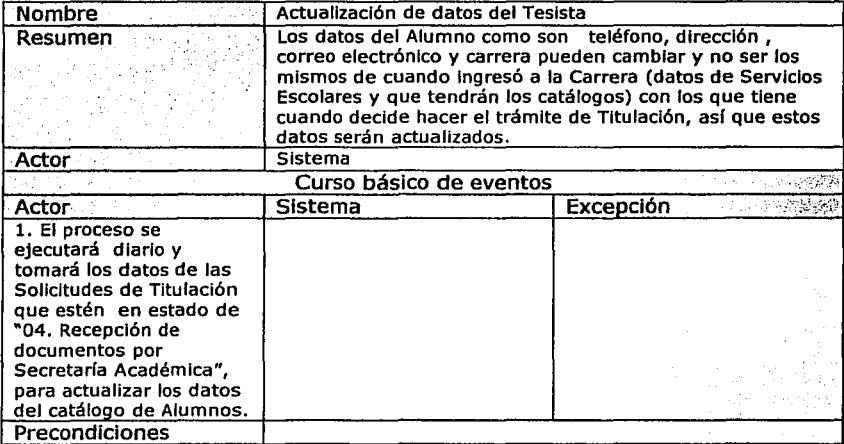

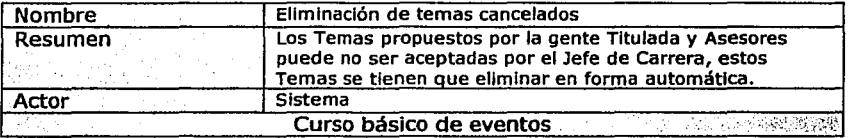

.... \_ ..... --- .. *¡;;::-\_-* -·

Edgar Morales Palafox 20 Gabriela Ordaz Villegas

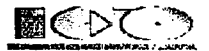

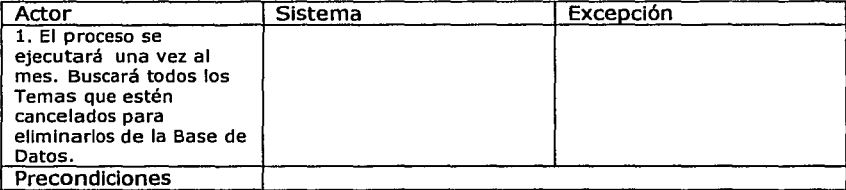

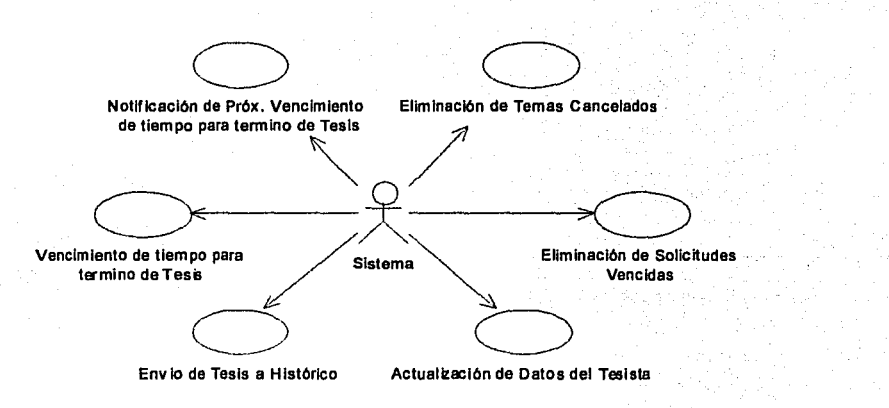

#### **1.1.7. Módulo de Solicitudes de Titulación**

#### **1.1. 7.1. Solicitudes de Titulación**

FASE I. Registro de Trámite de Titulación

#### Edgar Morales Palafox 21 Gabriela Ordaz Villegas

;;:.=.-•-·-;o·---·~

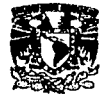

## Casos de Uso

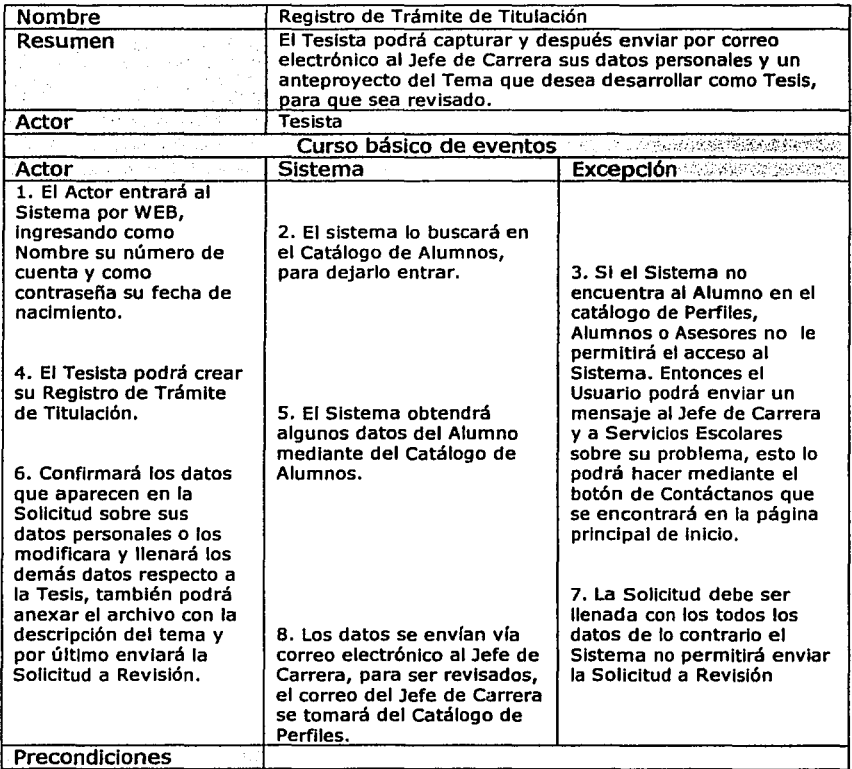

فلوا إيناء والمراجية

T,

# Edgar Morales Palafox 22 Gabriela Ordaz Villegas

「地震の状況の時に

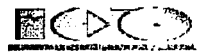

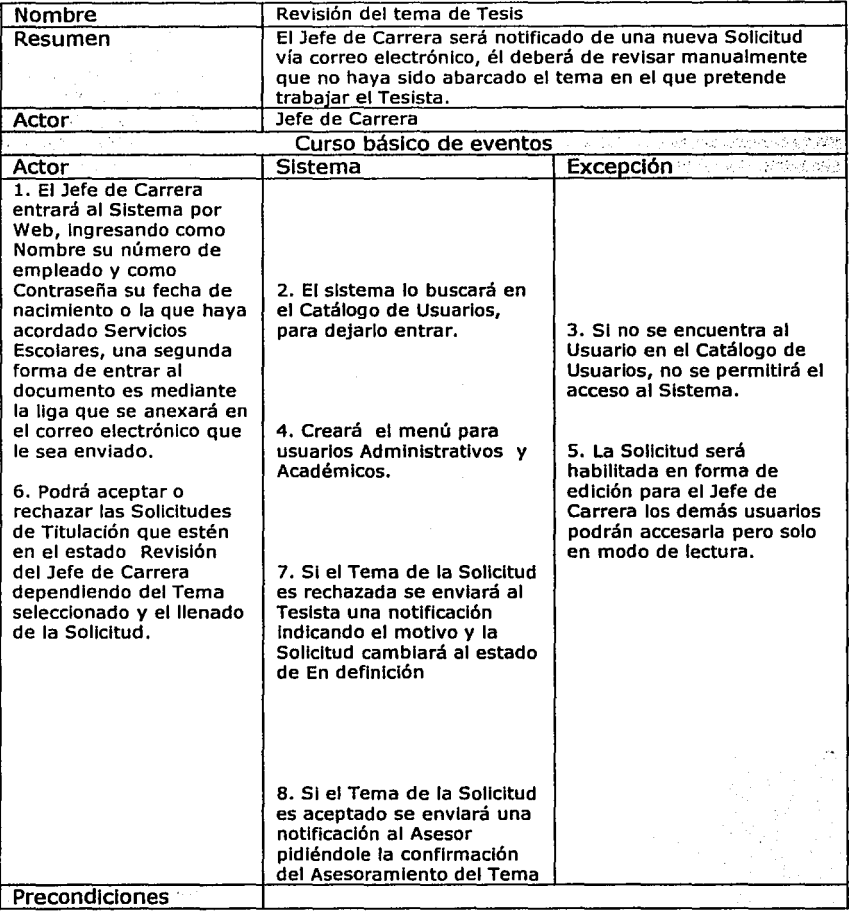

# Edgar Morales Palafox 23 Gabriela Ordaz Vlllegas

ĥ.

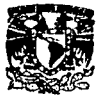

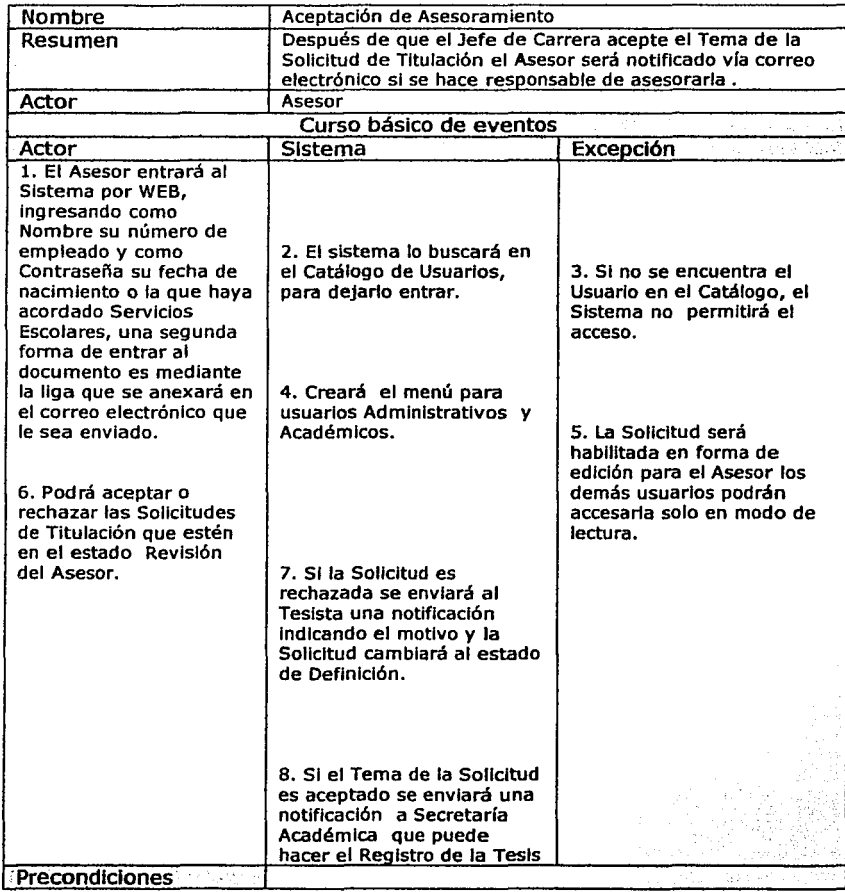

e.

# Edgar Morales Palafox 24 Gabriela Ordaz Vlllegas

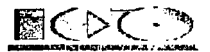

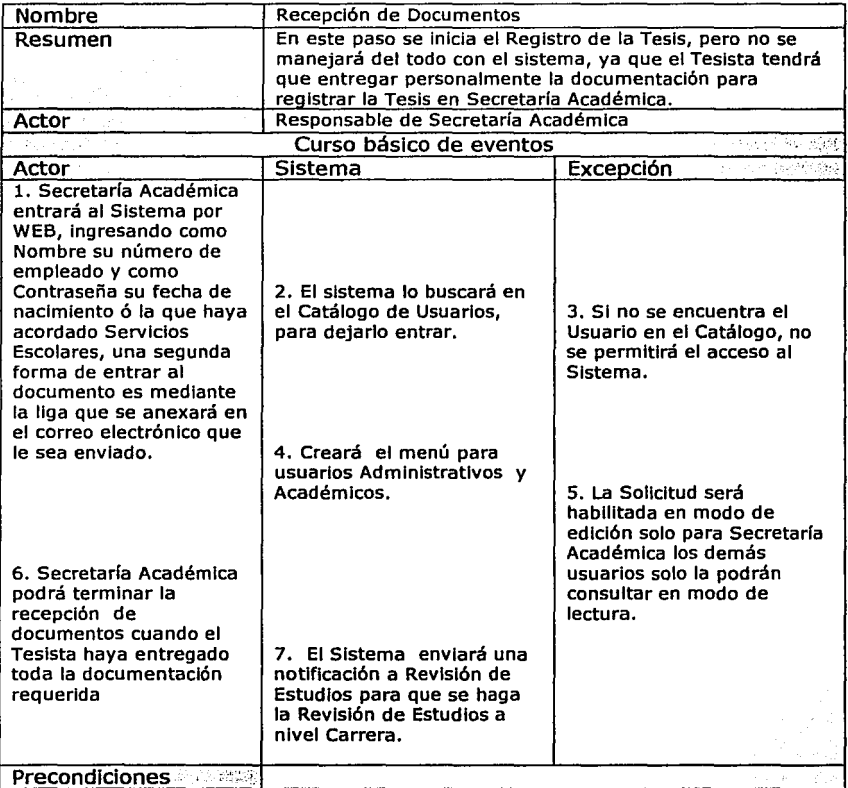

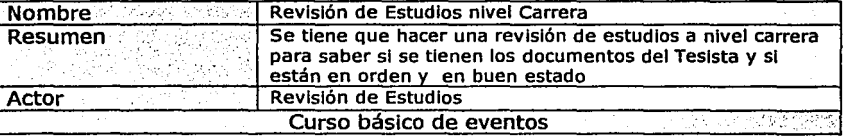

Edgar Morales Palafox 25 Gabriela Ordaz Vlllegas

·----··-·--e- - ;;.=.-··----~· ----~~

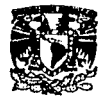

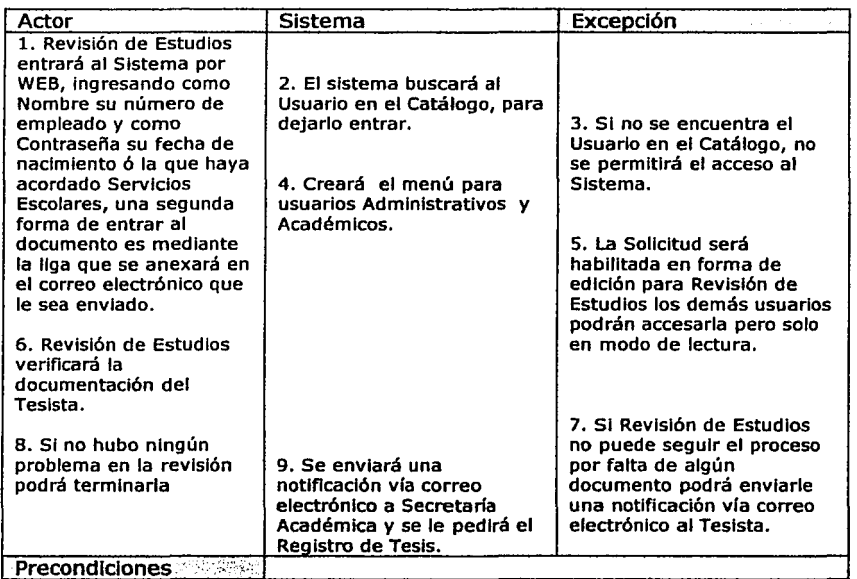

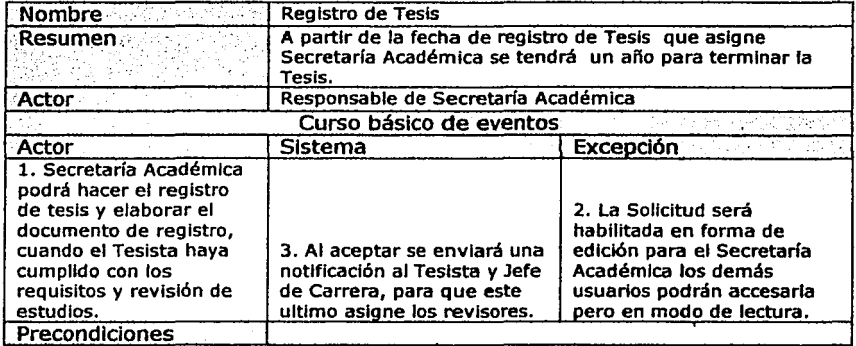

Talah Kinggi

··------·-~·

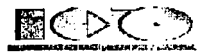

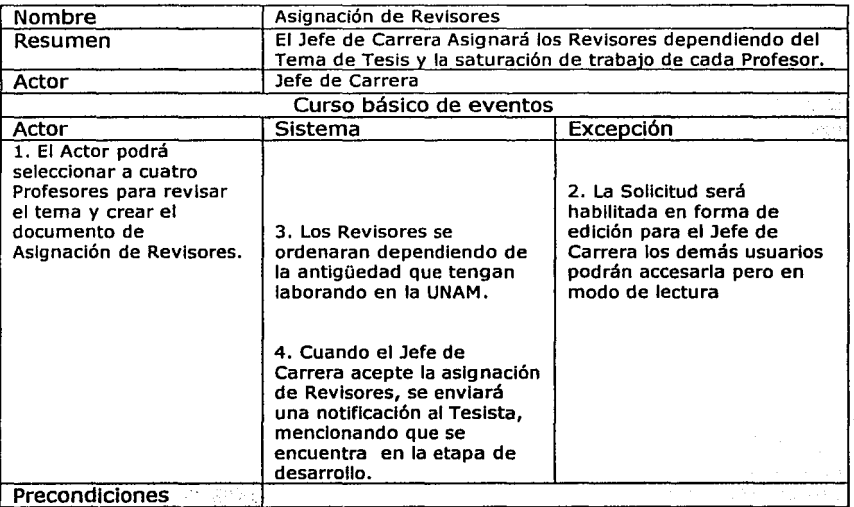

# Edgar Morales Palafox 27 Cabriela Ordaz Villegas

ö.

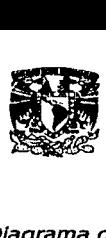

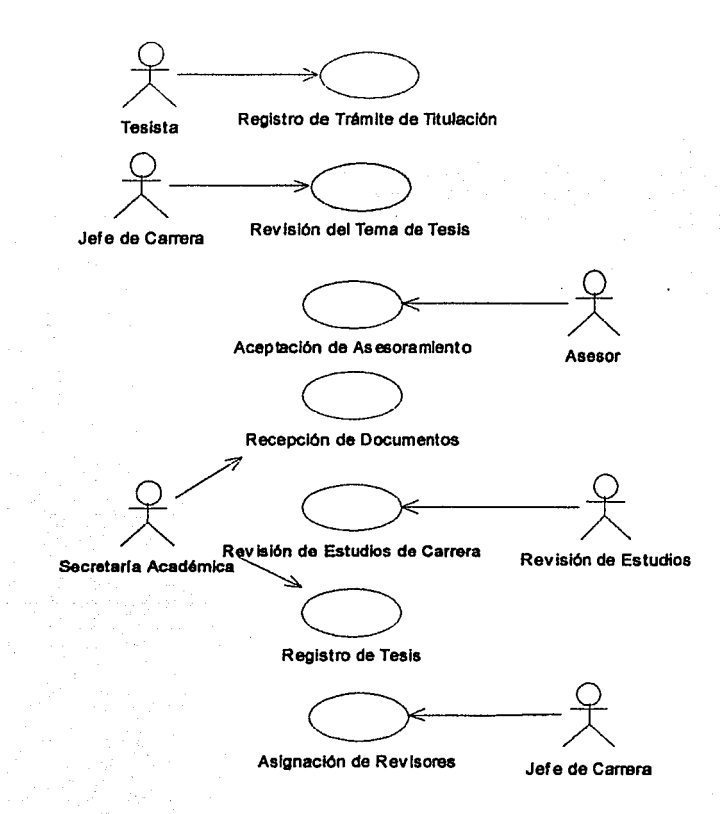

## Edgar Morales Palafox 28 Gabriela Ordaz Villegas

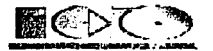

# FASE 11. Término de Tesis

## Casos de Uso

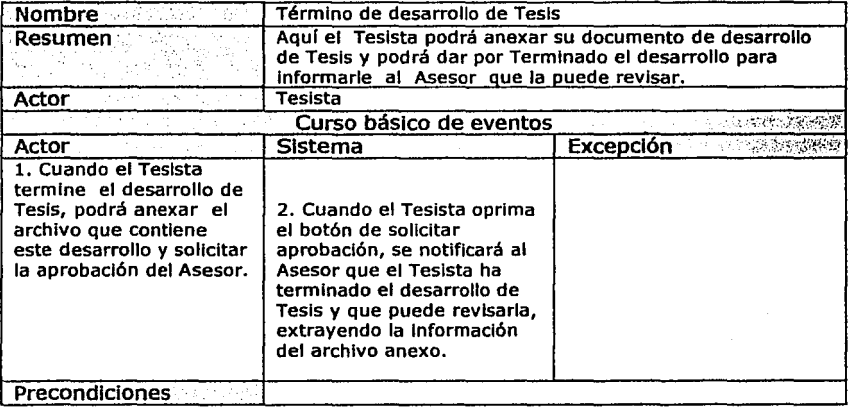

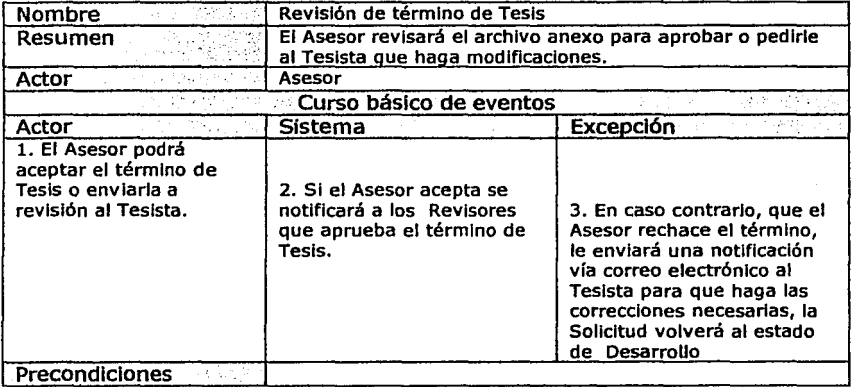

÷,

and the observation of the

Edgar Morales Palafox 29 Gabriela Ordaz Vlllegas

. ·-;;::-.-·

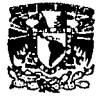

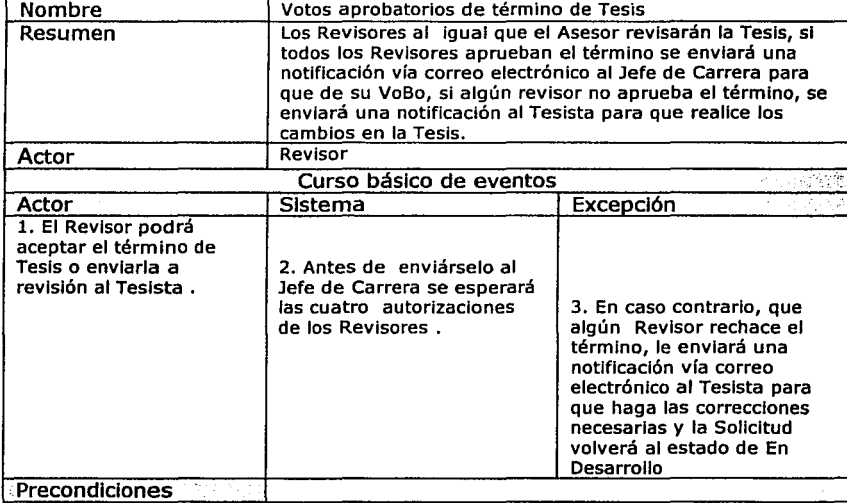

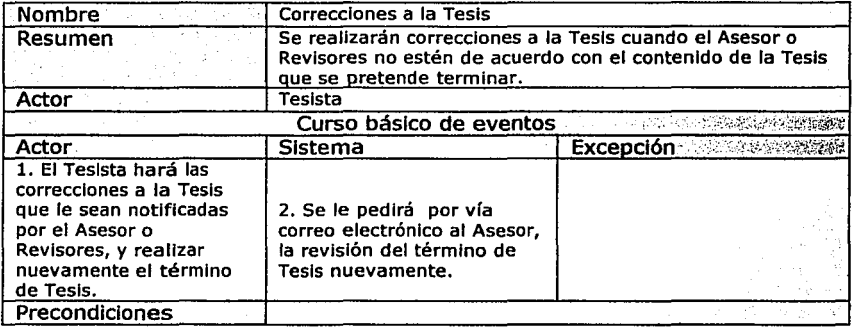

للمستنصب

G.

وبيره

;•,

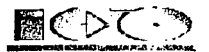

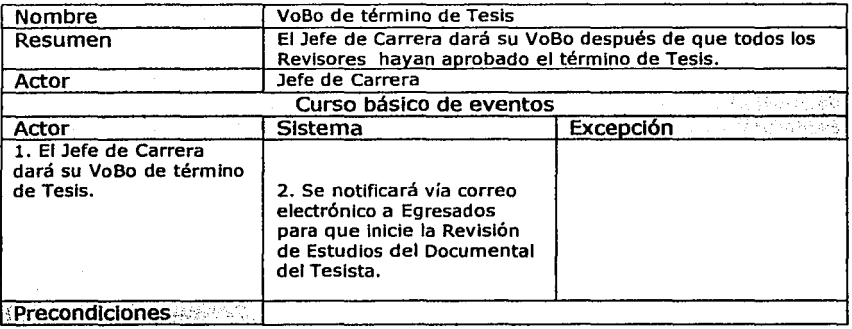

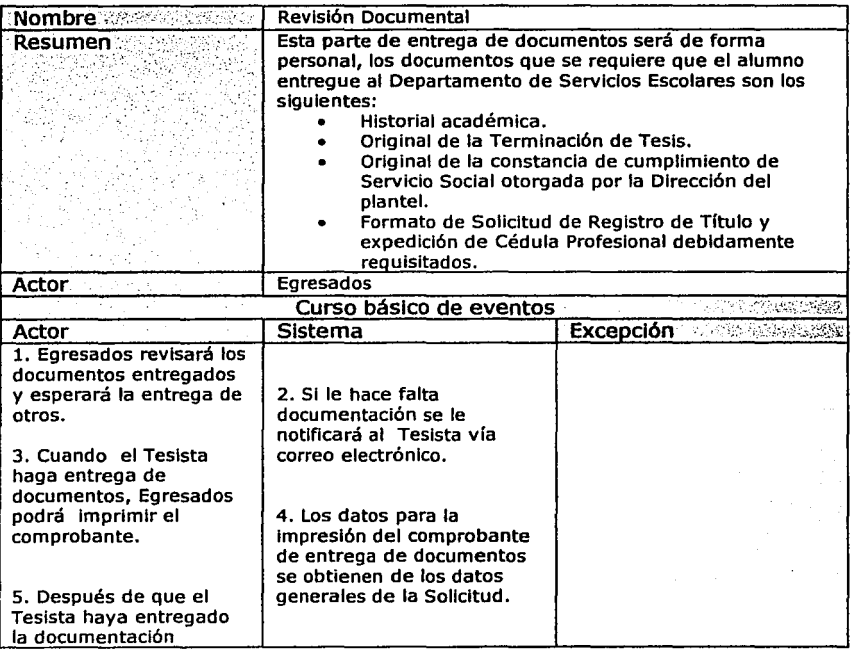

# Edgar Morales Palafox 31 Gabriela Ordaz Vlllegas

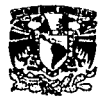

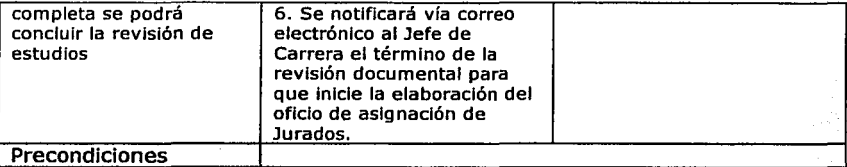

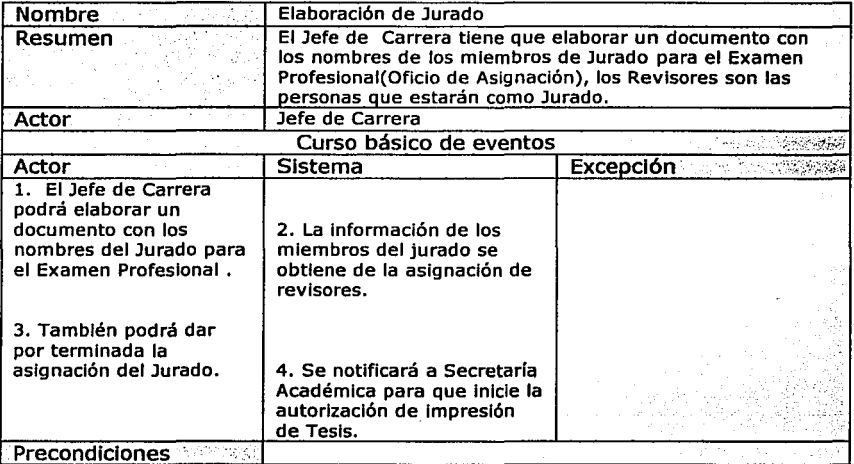

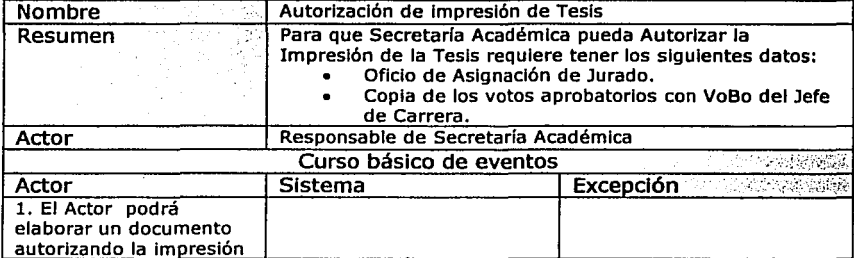

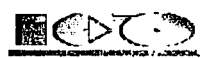

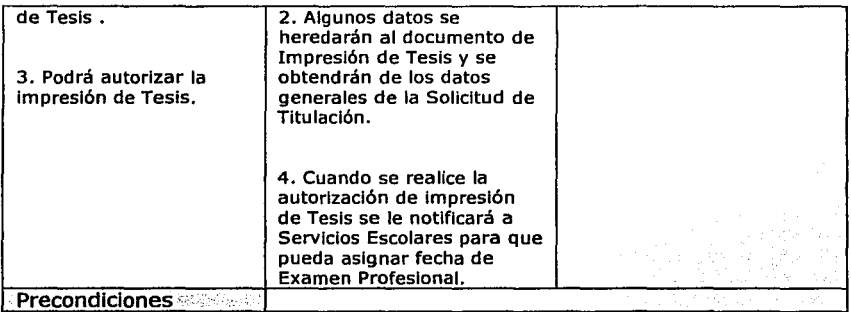

# Edgar Morales Palafox 33 Gabrlela Ordaz Villegas

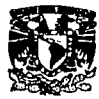

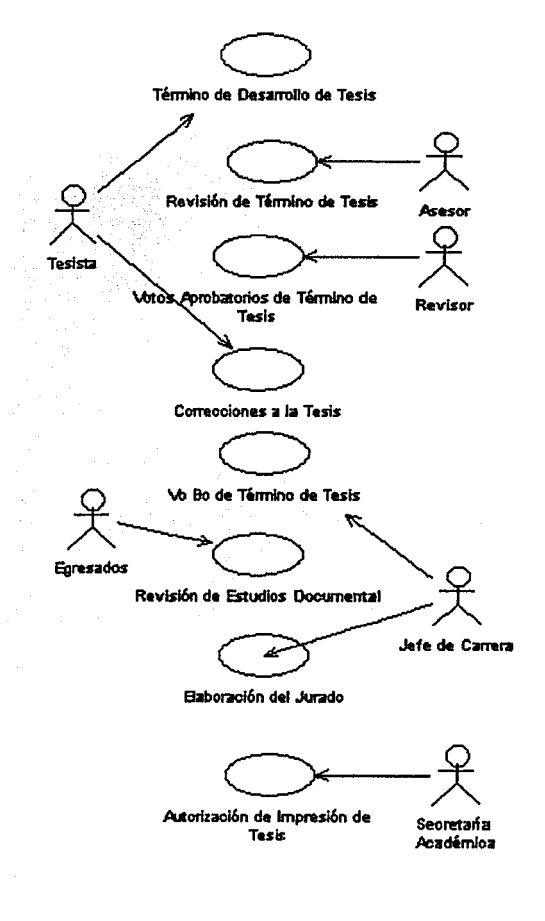

Edgar Morales Palafox

34

- ·---· ---- ---.=.'!::::::·-~-·=-·--·- \_\_ :.:\_ ..... *:=--·* 

#### Gabriela Ordaz Villegas

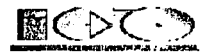

## FASE III. Examen Profesional

#### Casos de Uso

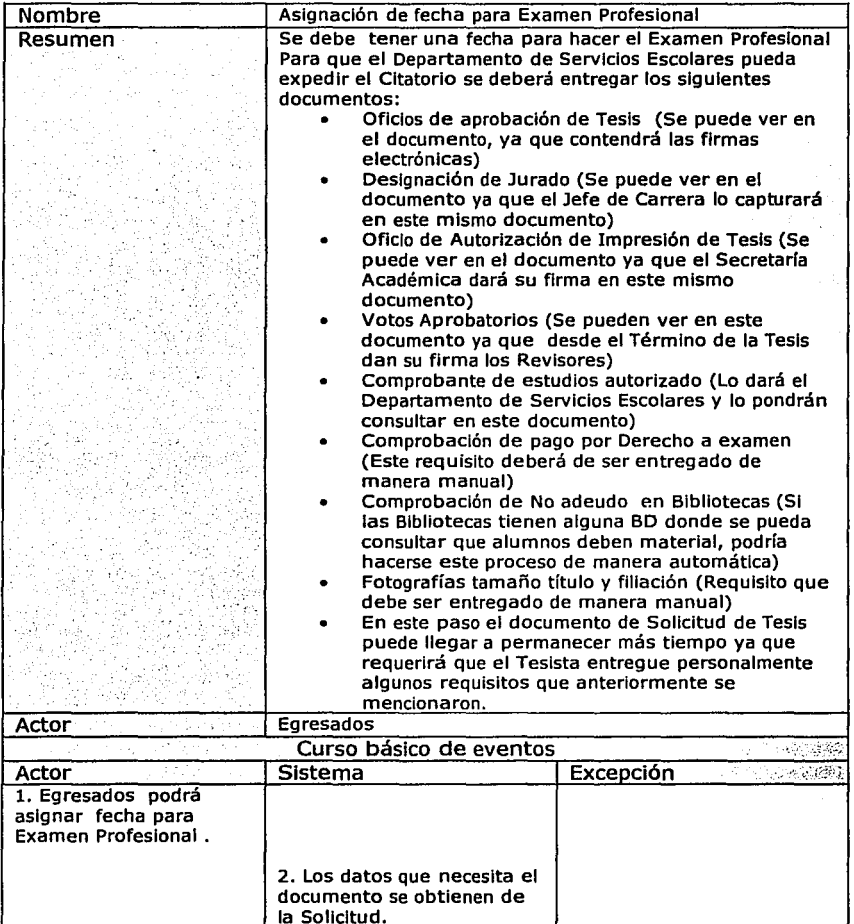

Edgar Morales Palafox 3S Gabriela Ordaz Villegas

--~~· -···--·:.~

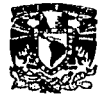

Change of Party and Party

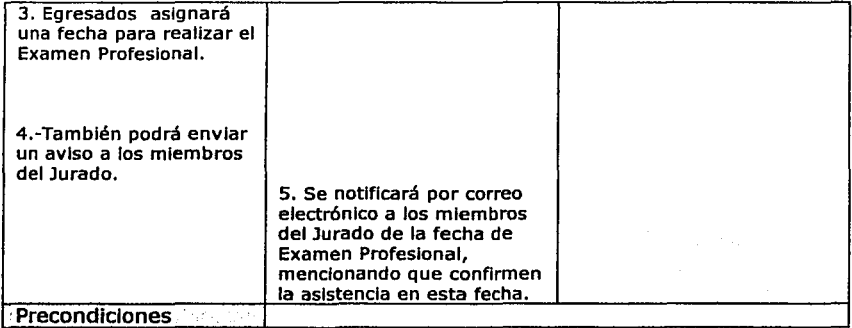

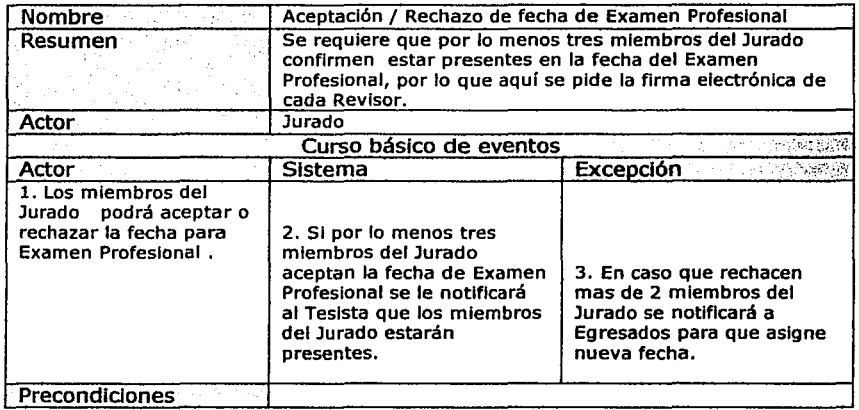

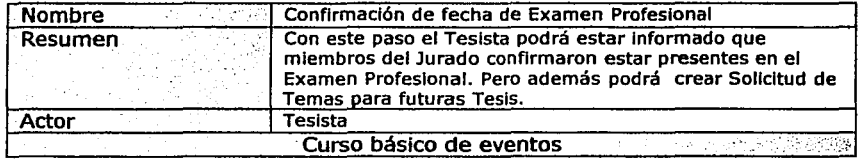

---:=:::

Edgar Morales Palafox 36 Gabriela Ordaz Villegas

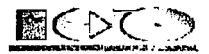

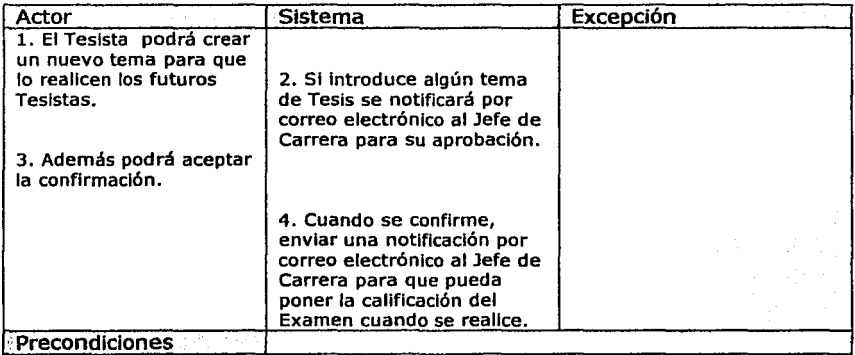

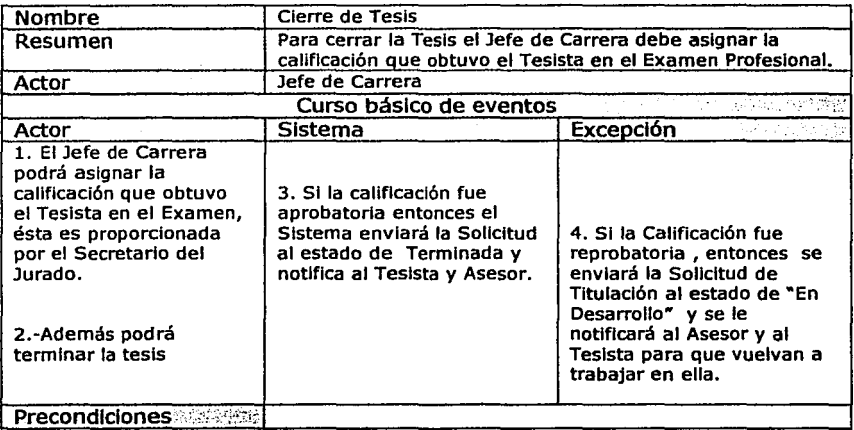

Edgar Morales Palafox 37 Gabriela Ordaz Vlllegas

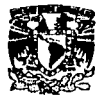

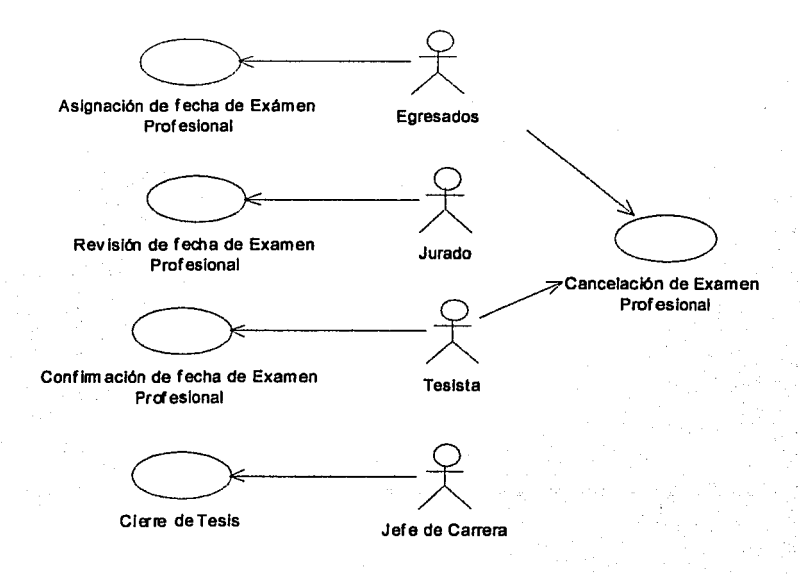

#### **1.1.7.2. Solicitud** *de* **Cambios**

#### Casos de Uso

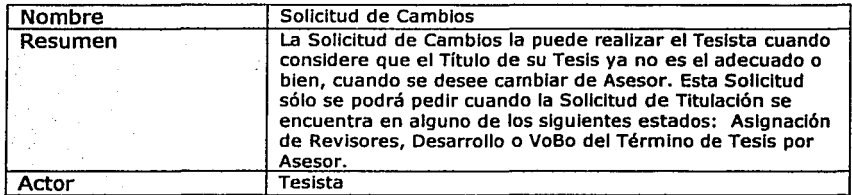

Edgar Morales Palafox 38 Gabriela Ordaz Villegas

**r=--** ... \_\_

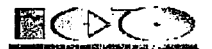

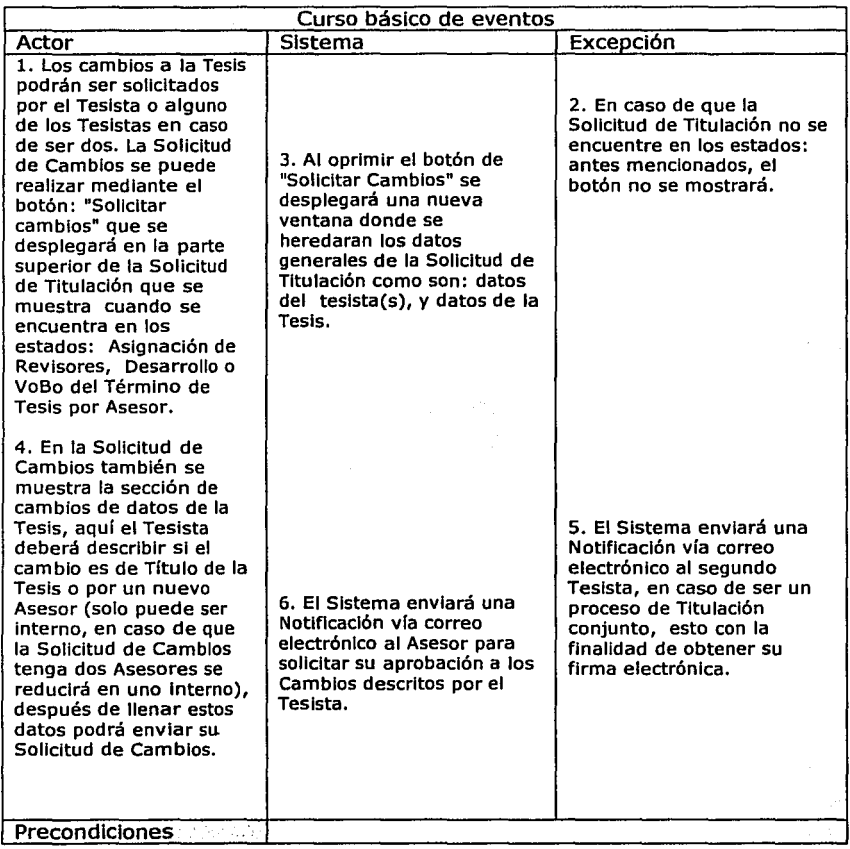

Nombre Firma del Segundo Tesista Resumen **a contra la firma del Segundo Tesista será obligatoria para los** casos donde se tenga el Proceso de Titulación conjunto. Actor Tesista Curso básico de eventos ,. .. .. ... , ... , ... , ... , ... , ... , ... , ... , ... , ... , ... , ... , ... , ... , ... , ... , ... , ... , ... , ... , ... , ... , ... , ... , ... , ... , ... , ... , ... , ... , ... , ...

Edgar Morales Palafox 39 Gabriela Ordaz Villegas

----------=~~ -··~,--- --;;; ----:\_·~"""'--..:-

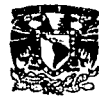

ă

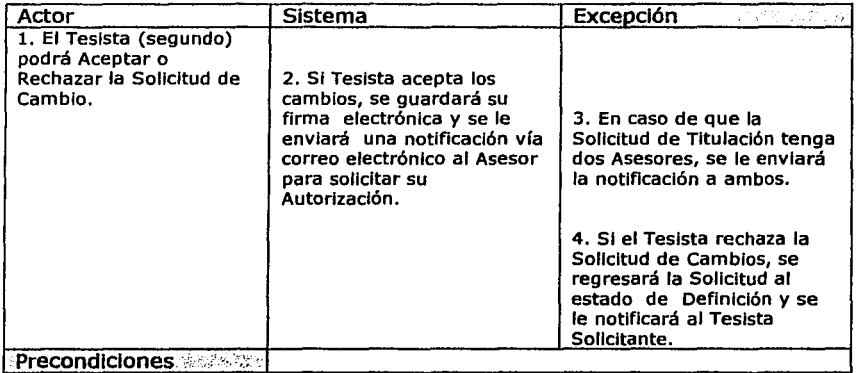

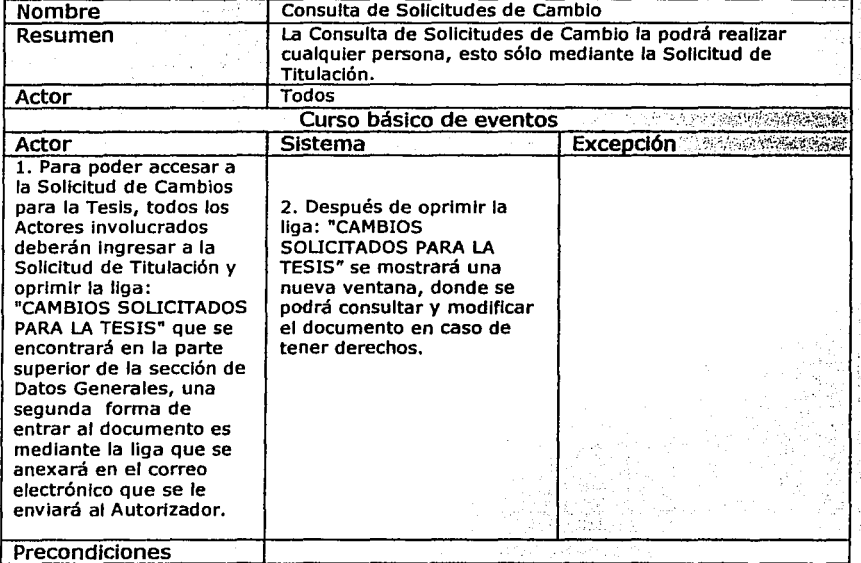

**The Contract of the State Contract and State Contract Management** 

ne je velike

مور . المسترات المعاونة

# Edgar Morales Palafox 40 Gabriela Ordaz Villegas

است

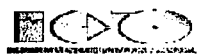

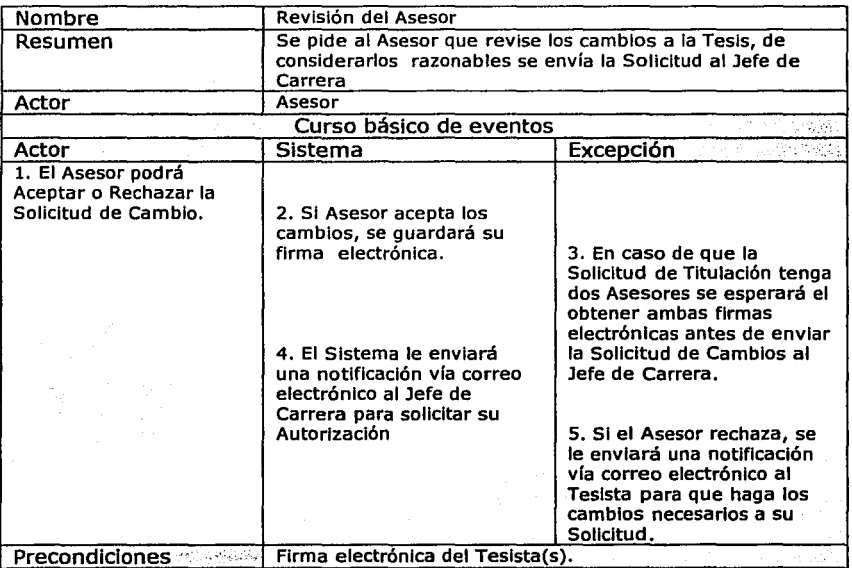

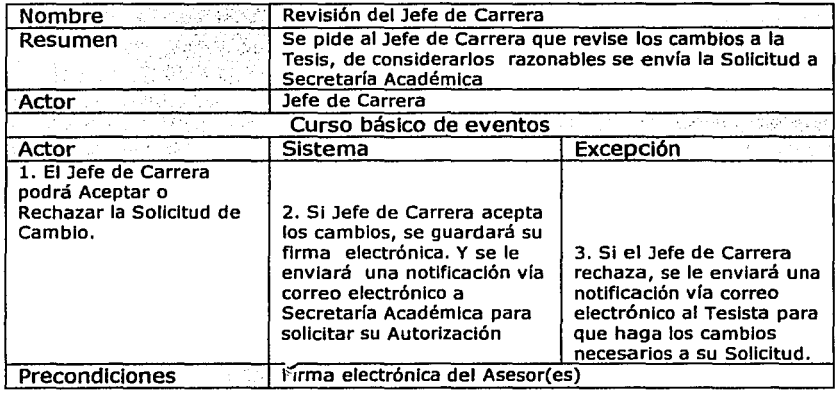

4

Edgar Morales Palafox **41** Gabriela Ordaz Villegas

 $\pi\sim-\gamma$  -representation  $\gamma$  .

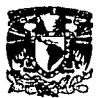

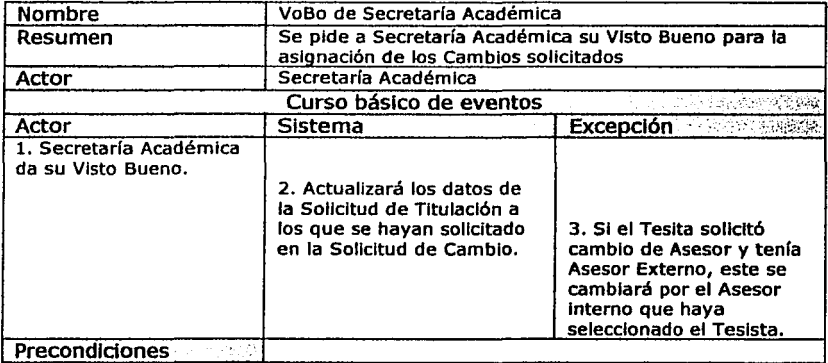

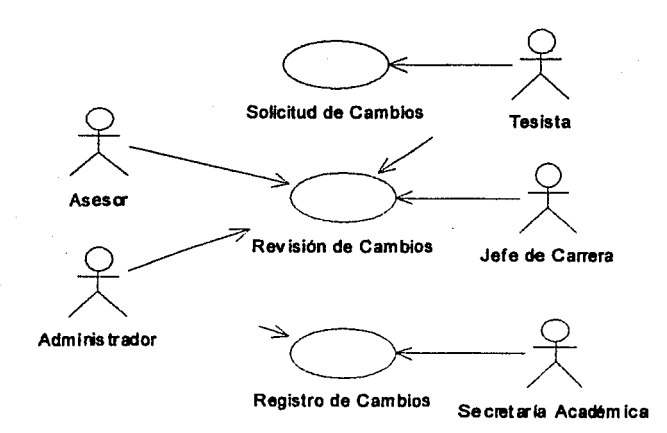

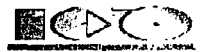

#### **1.1.** *7.3.* **Solicitud de Prórroga**

#### Casos de Uso

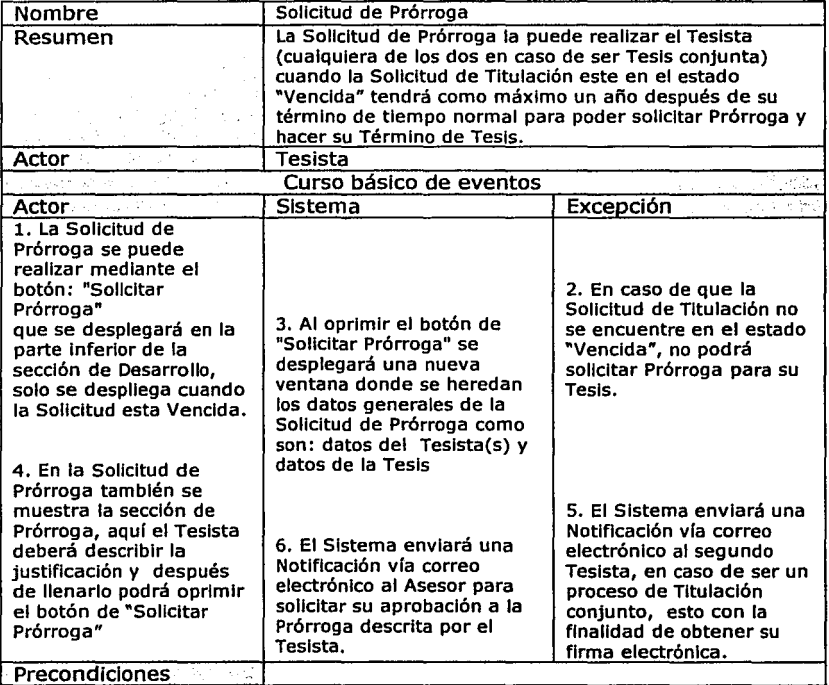

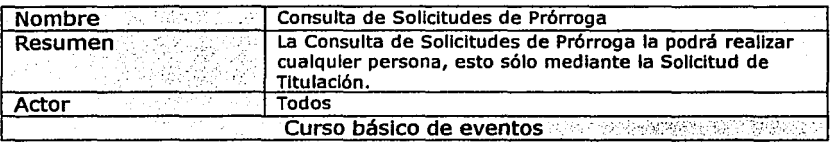

---------··-----\_\_ --~.:..\_:\_:..:\_:-\_:\_·\_::..\_·\_-· --~·

## Edgar Morales Palafox 43 Gabriela Ordaz Vlllegas

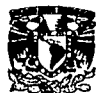

 $\frac{1}{\epsilon}$ 

in the state of the state of the state.

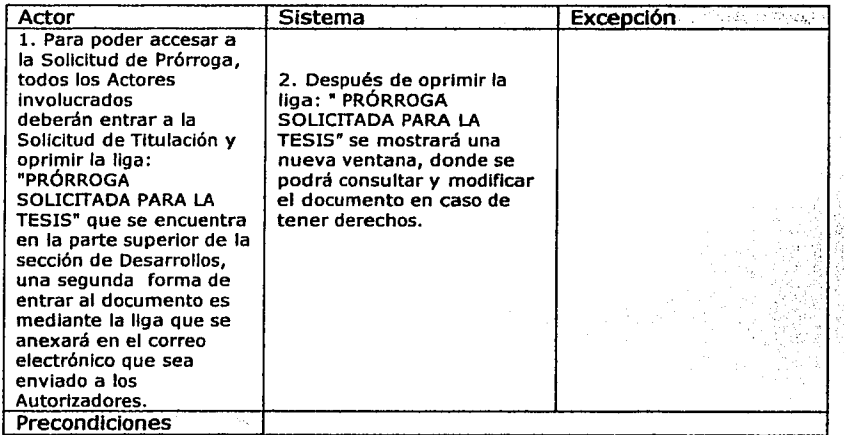

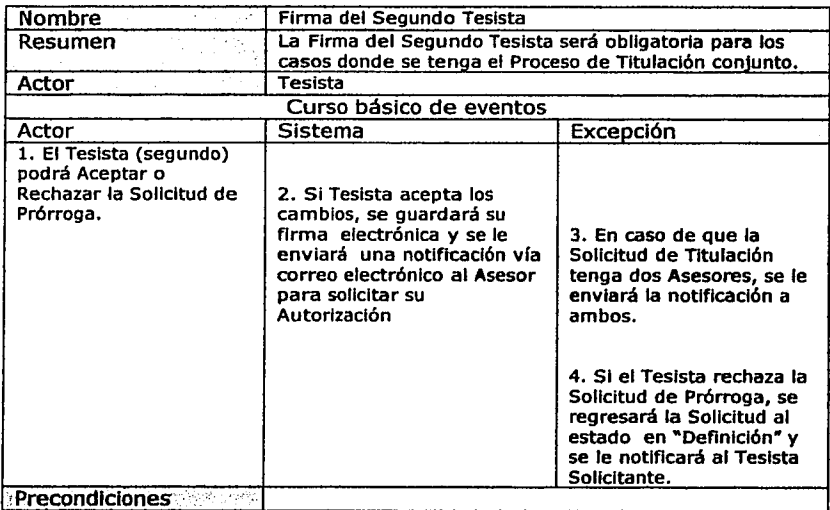

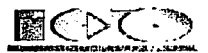

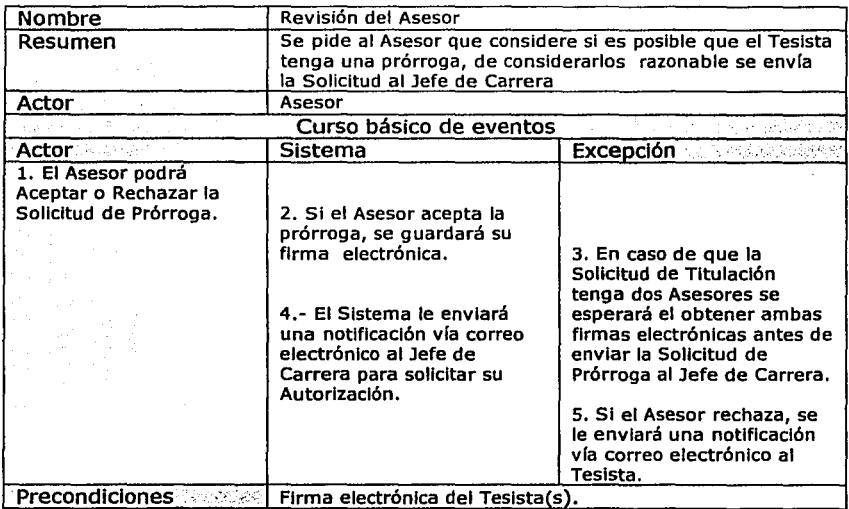

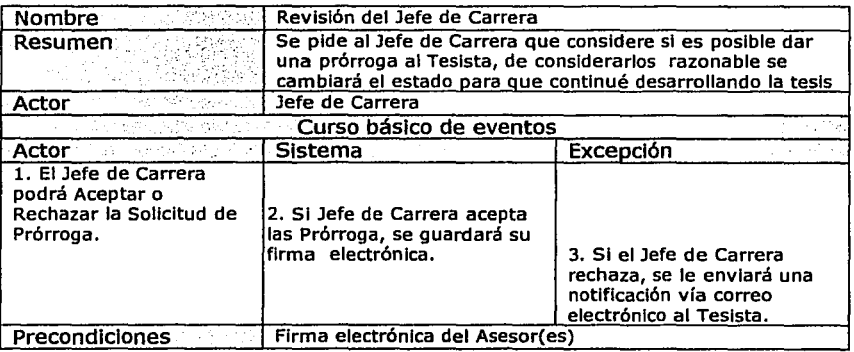

 $\sim$ 

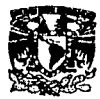

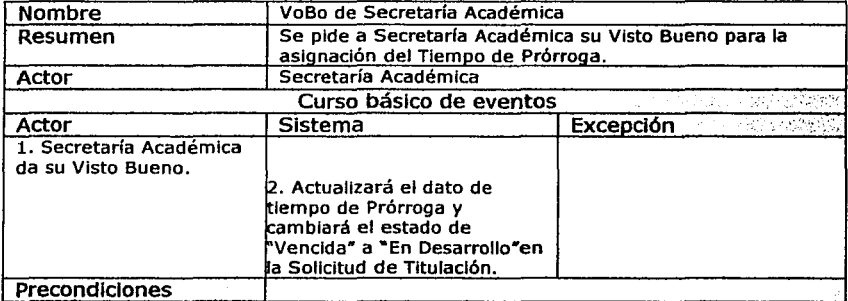

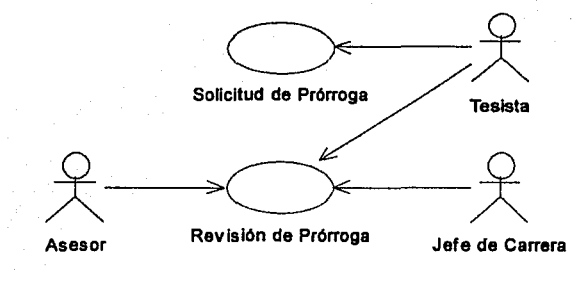

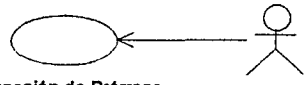

Asignación de Prórroga Secretarla Académica

# **1.1.8. Módulo de Temas**

Casos de Uso

.. -- -· --------·--·----~-~-~·---- -- - -·~--·

Edgar Morales Palafox 46 Gabrlela Ordaz Villegas
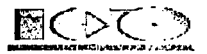

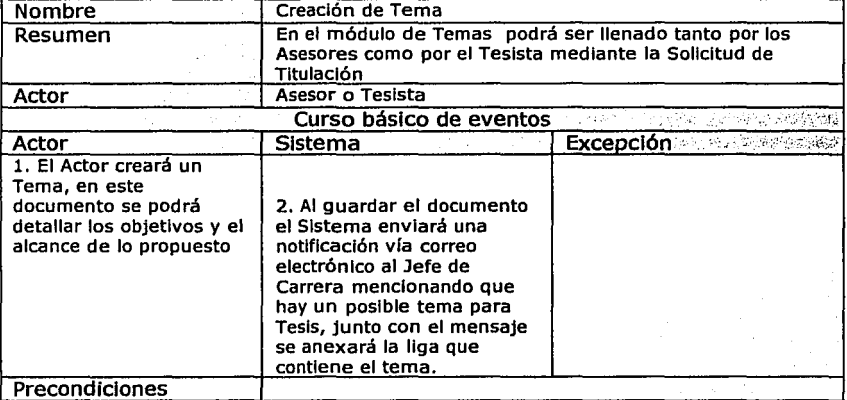

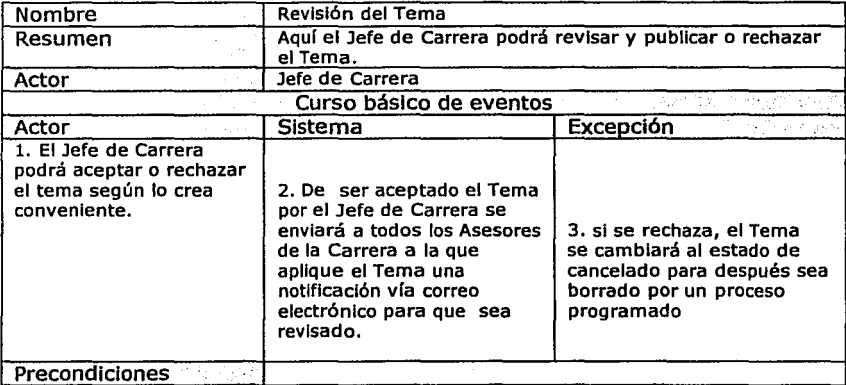

÷,

-------,...-:----..,,.-............. - \_\_ .. ·-~··--;;e

# Edgar Morales Palafox 47 Gabriela Ordaz Villegas

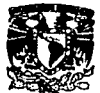

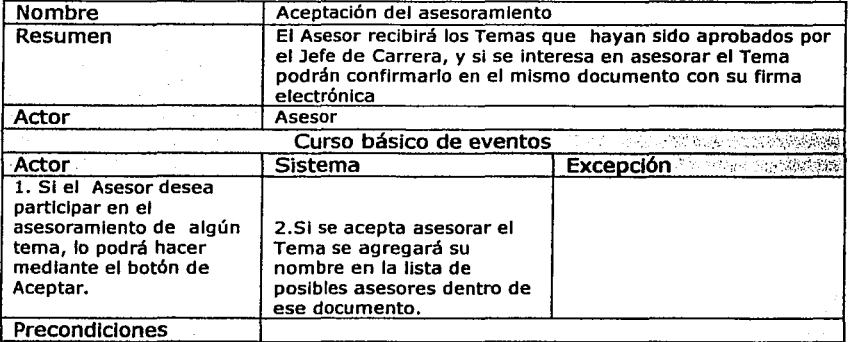

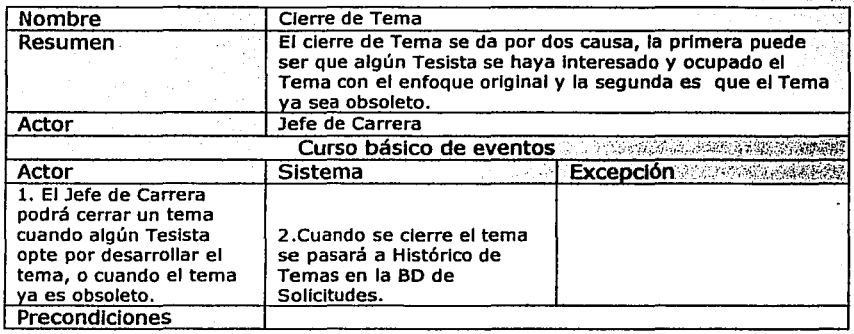

Edgar Morales Palafox

48 Gabrlela Ordaz Vlllegas

3 : 인도<br>사건

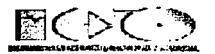

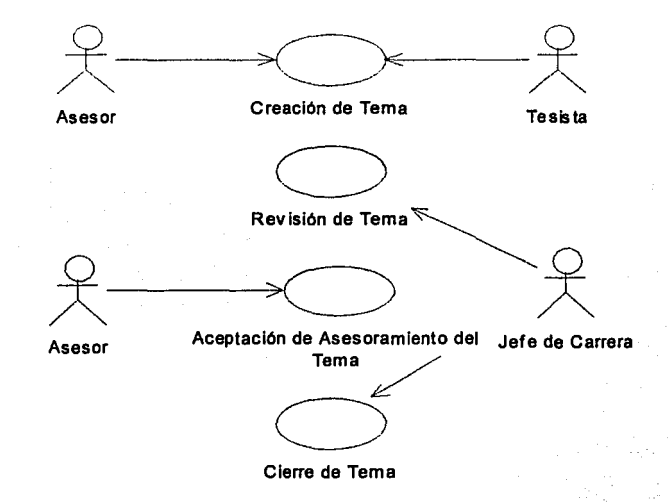

#### **1.1.9. Módulo de Tesis**

### Casos de Uso

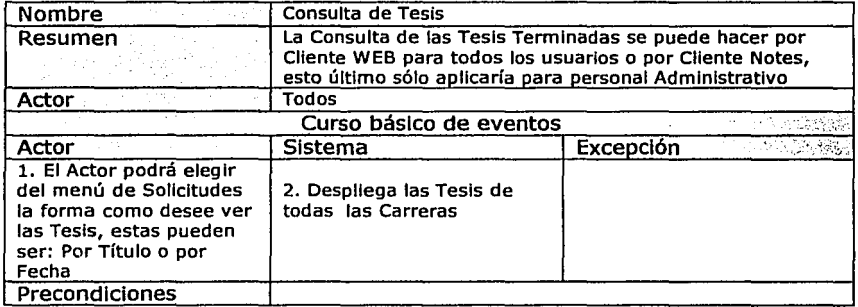

Edgar Morales Paiafox

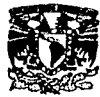

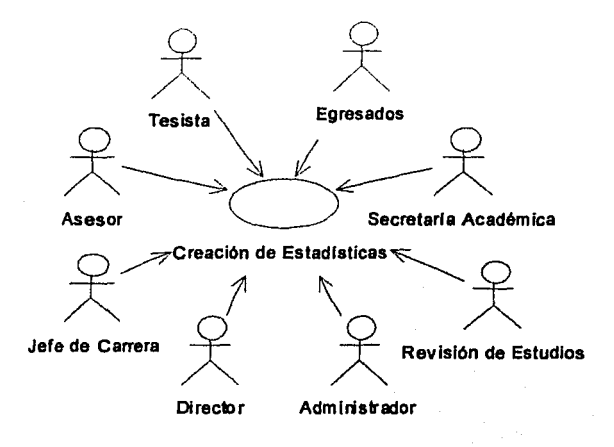

# **1.1.10. Módulo de Estadísticas**

### Casos de Uso

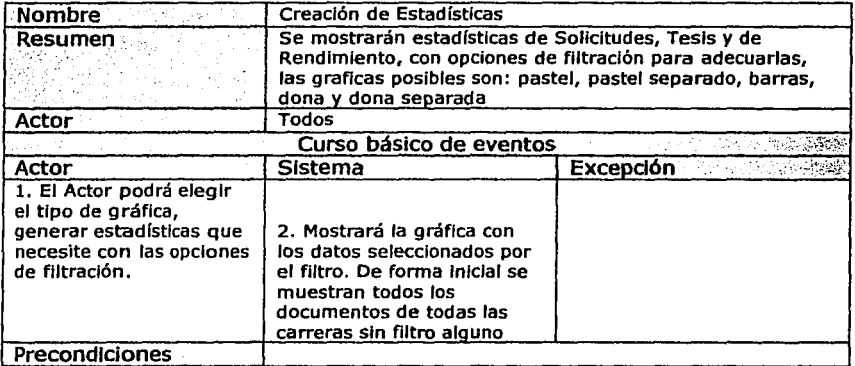

Edgar Morales Palafox 50 Gabriela Ordaz Vlllegas

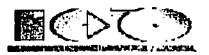

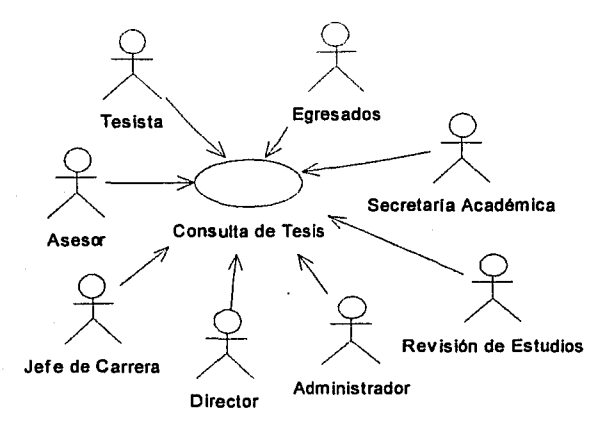

# **1.1.11. Módulo de Ayuda**

### **1.1.11.1. Consulta de Ayuda por Cliente Notes**

#### Casos de Uso

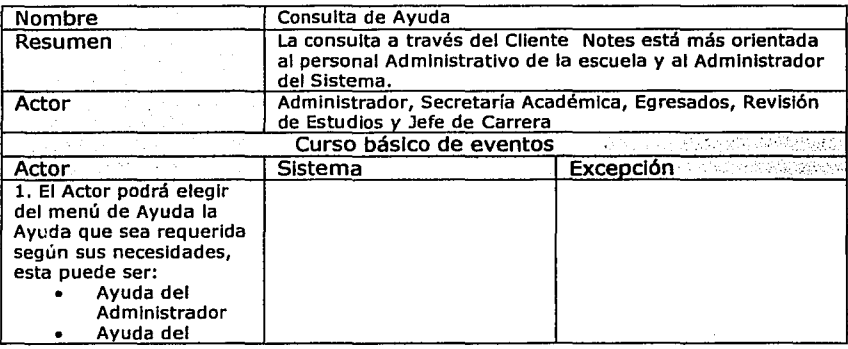

Edgar Morales Palafox 51 Gabriela Ordaz Villegas

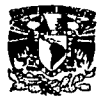

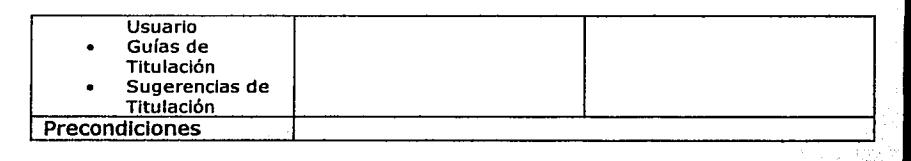

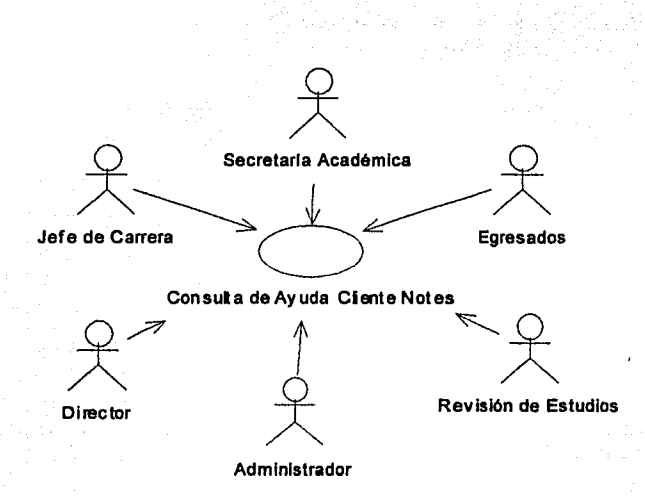

Edgar Morales Palafox

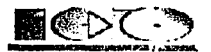

# 1.1.11.2. Consulta *de* Ayuda por Cliente Web

Casos de Uso

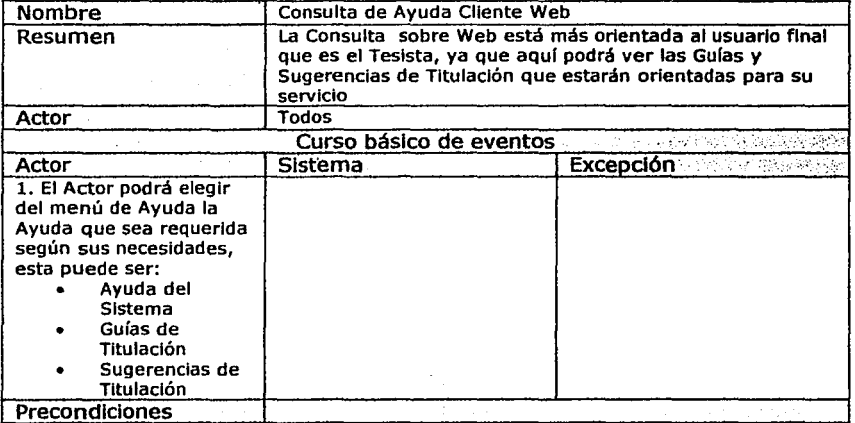

Edgar Morales Palafox 53 Gabriela Ordaz Villegas

-~··=

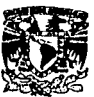

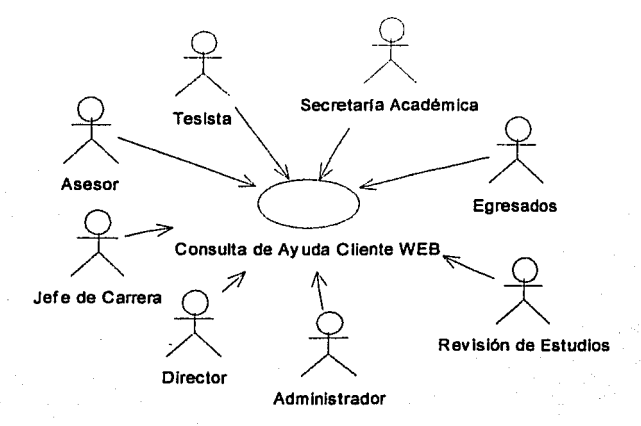

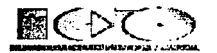

# 1.2. Especificación de Análisis

# 1.2.1. Modelo de Objetos

### 1.2.1.1. Diagrama de Clases

# Diagrama de Clases de Solicitud de Titulación

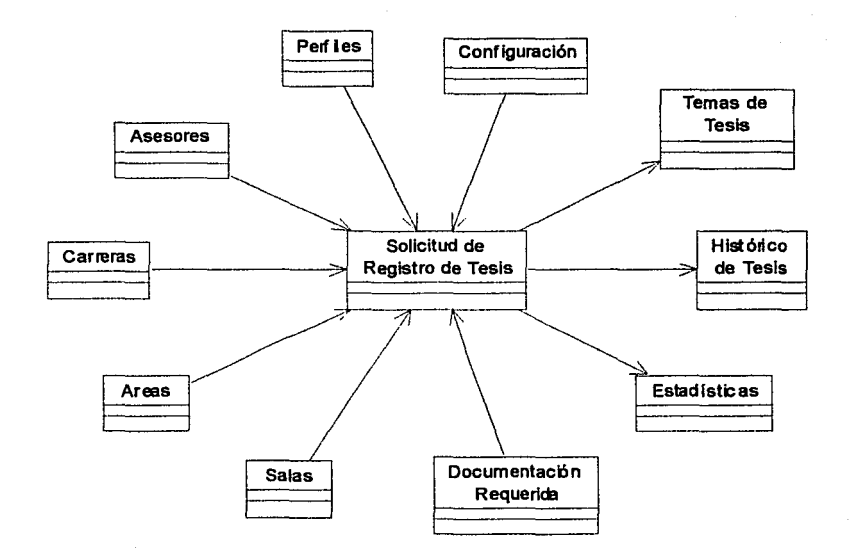

Edgar Morales Palafox

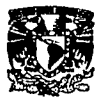

## 1.2.2. Modelo Dinámico

#### 1.2.2.1. Diagrama de Estados

Diagrama de Estados de Solicitud de Titulación

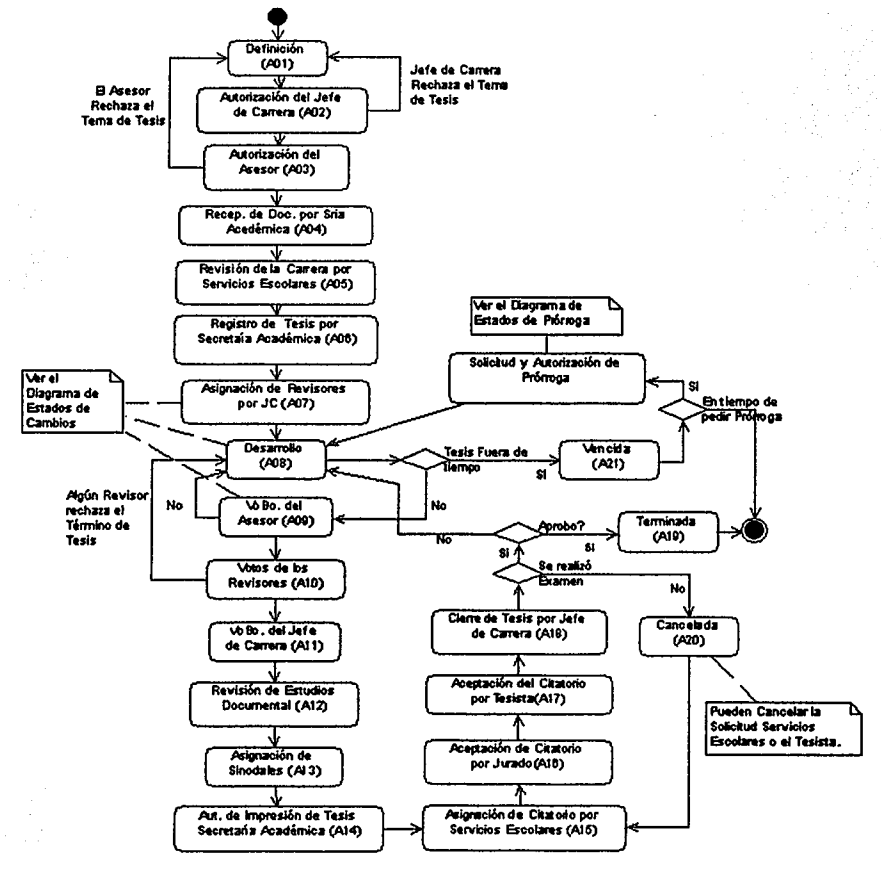

Edgar Morales Palafox

56

# Gabriela Ordaz Villegas

ing an

l.

**SEARCH AND STATES** 

I,

Ŷ,

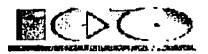

## Diagrama de Estados de Solicitud de Cambios

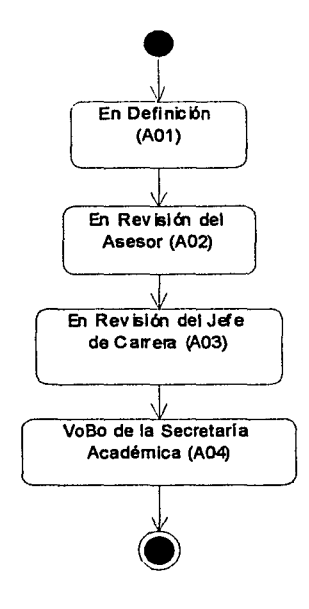

Edgar Morales Palafox

57

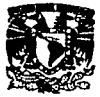

# Diagrama de Estados de Solicitud de Prórroga

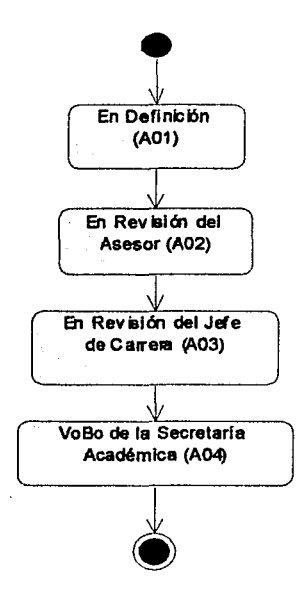

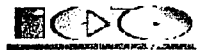

# Diagrama de Estados de Temas

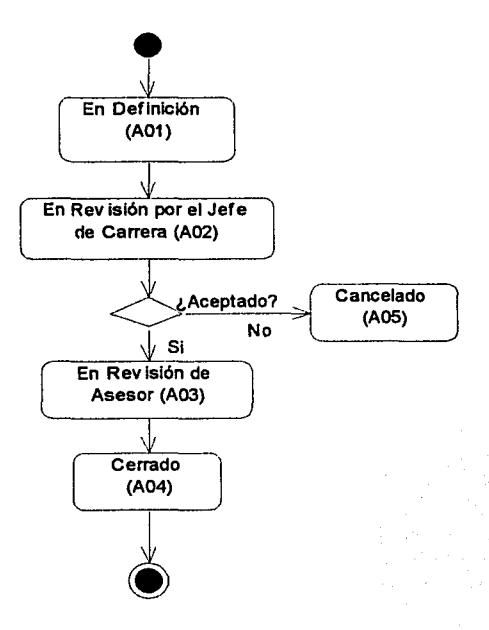

# Edgar Morales Palafox

59

# Gabriela Ordaz Villegas

~·-----;;; --.~.~

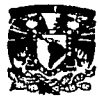

#### 1.2.2.2. Plan de trabajo

#### Plan de trabaio

A continuación se muestran las tareas con sus respectivos tiempos, fecha de inicio término y el nombre de los recursos que intervendrán en dicha tareas.

|                           | Nombra de terne                                                           | suresión Comunao                | m -                    | Pra Maniares de los recursos                                                    |
|---------------------------|---------------------------------------------------------------------------|---------------------------------|------------------------|---------------------------------------------------------------------------------|
| A.                        | Entrevista de presentación                                                | 1 dia mé01/08/01                | mid 01.08.01           | Gerente de Proyecto Lisuano Usuario Responsable                                 |
| 総集子                       | Entrevistas para obtención de información                                 | 5 dias ius 02/08/01             | mid 08/08/01           | Gerente de Provacto Usuario Responsable Usuario                                 |
| ्थ                        | Creación de Especificación de Requerimientos                              | 15 <del>dine</del> Ave 09/08/01 | read 29/05/01 2        | Gerente de Provecto (20%) Analista                                              |
|                           | Estrega de Especificación de Requisitentos preelim 0.5 gías - Na 30/08/01 |                                 | <b>ILe 30/06/01 3</b>  | Gerente de Proyecto Analista                                                    |
| $\overline{\mathcal{L}}$  | Creación de Especificación de Requerimientos final                        | 5 clies ius 30/08/01            | <b>EMP DE CORACH 4</b> | Gerente de Provecto(10%) Analista                                               |
| ಾ                         | Autorización de Especificación de Requerimientos f                        | 1 dia am 06/09/01               | via 07.09/01 S         | <b>Liquario Responsable</b>                                                     |
| $\boldsymbol{\tau}$       | Creación de Especritosción de Análisis                                    | 6 dias via 07.09/01             | lun 17/09/01 6         | Gerente de Proyecto[20%],Analista                                               |
| - 8.⊹                     | Entrega de Especificación de Análisis                                     | 0.5 plas km 17/09/01            | <b>M0 17/09/01 7</b>   | Gererite de Provecto Analista                                                   |
| 70                        | Autorización Especificación de Análisis                                   | 1 dia aor 18/09/01              | mar 18/09/01 B         | Liquario Reaponsable                                                            |
| $\overline{\mathfrak{m}}$ | Detinición de estándares para el Setema                                   | 2 dies mit 13/09/01             | <b>840 2005001 St</b>  | Generate de Proyecto [50%] Analesia (Asuario Responsable [50%]                  |
| 11.                       | Discho de la estructura para el Sistema                                   | 2 dies vie 21/03/01             | lun 24/09/01 10        | Programador Sr (25%) Gorente de Provecto 25%) Analista                          |
| -42                       | Diseño de propuesta gráfica                                               | 8 dies nie 19/09/01             | vie 26.09/01 9         | Disenador Gerarte de Proyecto[25%]                                              |
| -12                       | Entrega Prototipo velual                                                  | 0.5 dies lun 01/10/01           |                        | lun 01/10/01 12 Discrimator Garante de Provecto                                 |
| 14                        | Autorización del Prototipo visual                                         | 3 dies iun 01/10/01.            |                        | Ius 04/10/01 13 Usuario Responsable                                             |
| -15                       | Prototipo                                                                 | 10 dias me 82/10/01             |                        | mer 16/10/01 14 Anadota(20%) Programador Sr.                                    |
| 78                        | Ertrege Prototipo                                                         | 0.5 dies nor 16/10/01           |                        | mar 18/10/01 15 Cerente de Proyecto Analista                                    |
| Ŧ                         | Autorización de Prototico                                                 | 1 dia sti 17/10/01              |                        | mié 17/10/01 16 Usuario Responsable                                             |
| $-10$                     | Construcción                                                              | 50 dec to 18/10/01              |                        | mie 26/12/01 17 Analista 40% LProgramador Sr. Programador Jr.                   |
| - 19                      | Pruebas v Correcciones                                                    | B class ke 27/12/01             |                        | lun 07/01/02 18 Programedor St. Probador Programador Jr.                        |
| $\overline{\mathbf{z}}$   | Control de Calidad                                                        | 5 dies nar 08/01/02             |                        | lun 14/01/02 19 Gerente de Proyecto                                             |
| - 21 -                    | Manual de Usuario                                                         | 11 dies : ner 08/01/02          |                        | mer 22/01/02 19 Programador Jr.                                                 |
| $\overline{\mathbf{z}}$   | Capacheción                                                               | 3 dies nor 15/01/02             |                        | kie 17/01/02 20 Cerente de Provecto                                             |
| √23 °                     | Prunbes Picto                                                             | 5 dies vs 1801/02:              |                        | jue 24/01/02 22 Usuario Responsable Usuario Gererile de Provecto(30%)           |
| $\rightarrow$             | <b>Instalación</b>                                                        |                                 |                        | 1 dia via 25/01/02. via 25/01/02 23 Garante da Provecto Programador Sr.         |
| 25.                       | Liberación                                                                |                                 |                        | 2 ciles - km 28/01/02. mar 29/01/02:24 .Gorecte de Proyecto Llauano Rasponsable |

Figura 1.1. Plan de trabajo

#### Diagrama de Gantt

En las figuras sigulentes se muestra gráficamente el tiempo asignado a cada tarea y que tareas pueden realizarse de manera paralela. Las figuras están conformadas por el número de tarea que se encuentra en la parte izquierda de la figura y por fechas en semanas, estas se encuentra en la parte superior.

La figura 1.2, se muestra las tareas de la 1 a la 13 y de la fecha 30 de julio al 24 de septiembre, dentro del diagrama podemos observar que la tarea 10 y la 12 pueden realizarse de manera paraiela, todas las demás son secuenciales, depende de que se termine la anterior para empezar una nueva tarea, todas las tareas están terminadas.

**Edgar Morales Palafox** 

60

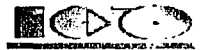

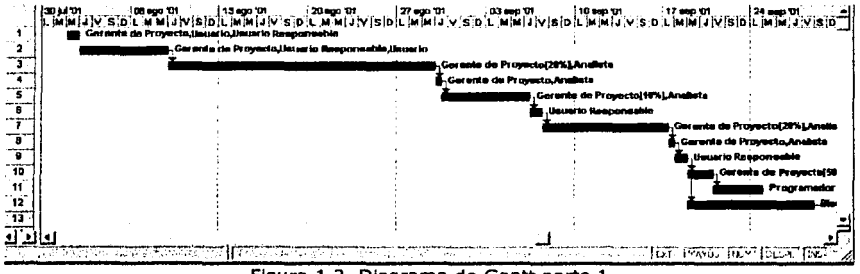

Figura 1.2. Diagrama de Gantt parte 1

La figura 1.3. se muestra las tareas de la 7 a la 18 y de la fecha 24 de septiembre al 9 de noviembre, dentro del diagrama podemos observar que la tarea 14 y la 15 pueden realizarse de manera paralela, todas las demás son secuenciales, depende de que se termine la anterior para empezar una nueva tarea, todas las tareas están terminadas.

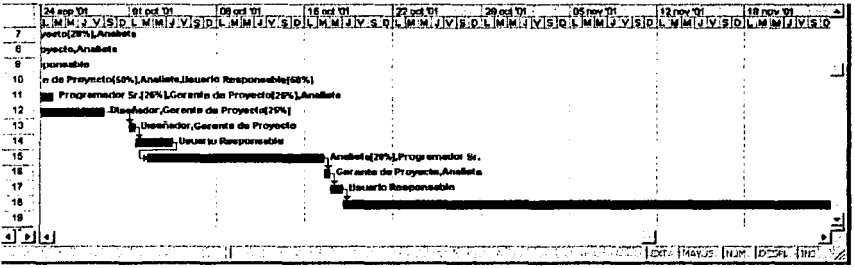

Figura 1.3. Diagrama de Gantt parte 2

La figura 1.4. se muestra las tareas de la 14 a la 25 y de la fecha 19 de noviembre al 14 de enero, dentro del diagrama podemos observar que la tarea 20 y la 21 pueden realizarse de manera paralela asf como la tarea 21 con la 22 y con la 23, todas las demás son secuenciales, depende de que se termine la anterior para empezar una nueva tarea, todas las tareas están terminadas.

Edgar Morales Palafox 61 61 Gabriela Ordaz Villegas

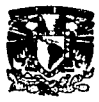

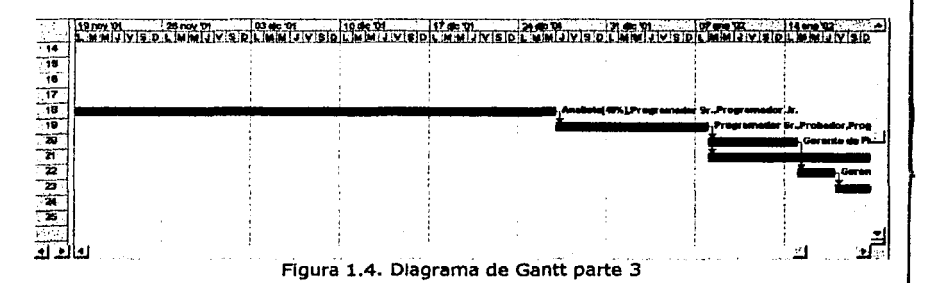

La figura 1.5. se muestra las tareas de la 14 a la 25 y de la fecha 24 de diciembre al 18 de febrero, dentro del diagrama podemos observar que la tarea 20 y la 21 pueden realizarse de manera paralela así como la tarea 21 con la 22 y con la 23, todas las demás son secuenciales, depende de que se termine la anterior para empezar una nueva tarea, la tarea 22, 23, 24 y 25 están pendientes las demás tareas están terminadas, ya que para el presente Sistema no se han llevado acabo.

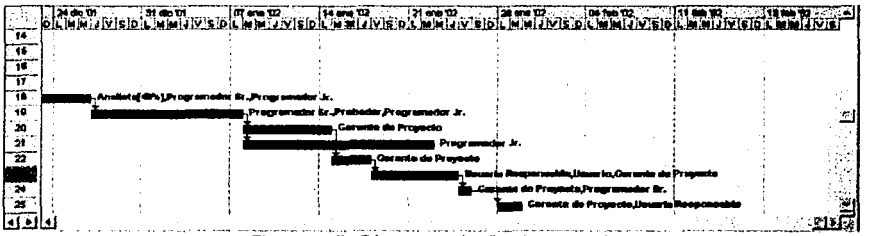

Figura 1.5. Diagrama de Gantt parte 4

Edgar Morales Palafox 62 Gabrtela Ordaz Vlllegas

·~·

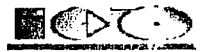

### Plan de Trabajo por tareas y tiempo en horas

En las siguientes figuras se muestra la descripción de las tareas, el tiempo que se invertirá y el personal para cada una de ellas.

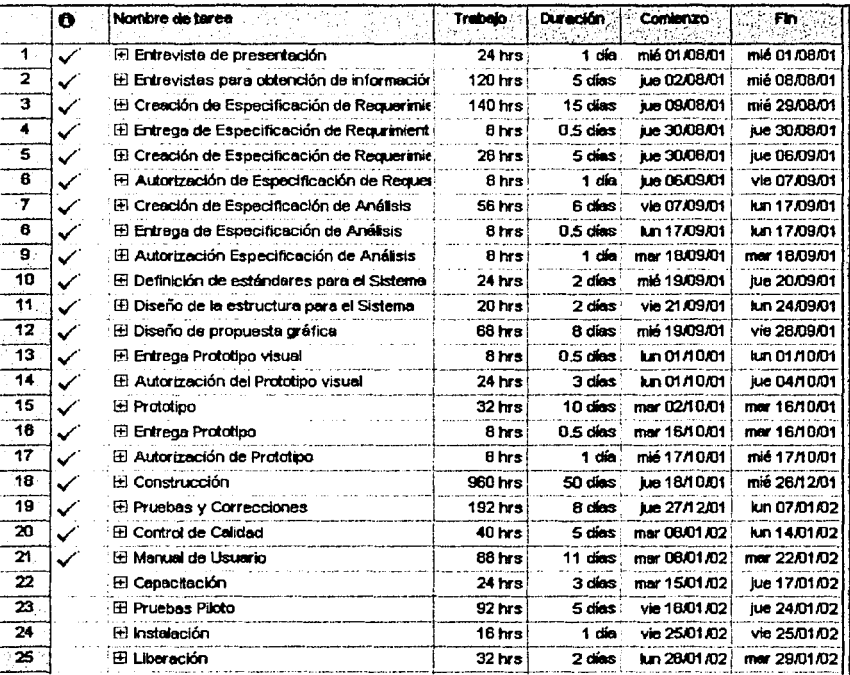

Figura 1.6. Plan de trabajo general por tareas y tiempo en horas

Edgar Morales Palafox

س ک

 $\mathbf{e}_i^{\perp}$ 

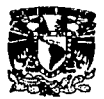

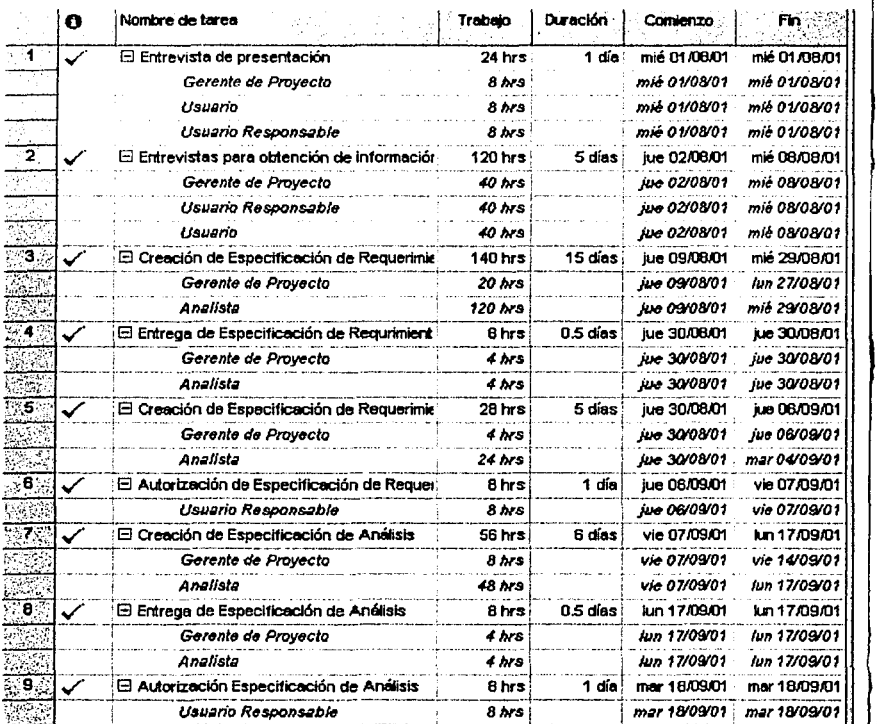

Figura 1.7. Plan de trabajo detallado por tareas y tiempo en horas parte 1

1---------.. ---·--·---· . **-----... -.·e=--.. ·** --~ .

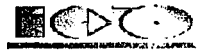

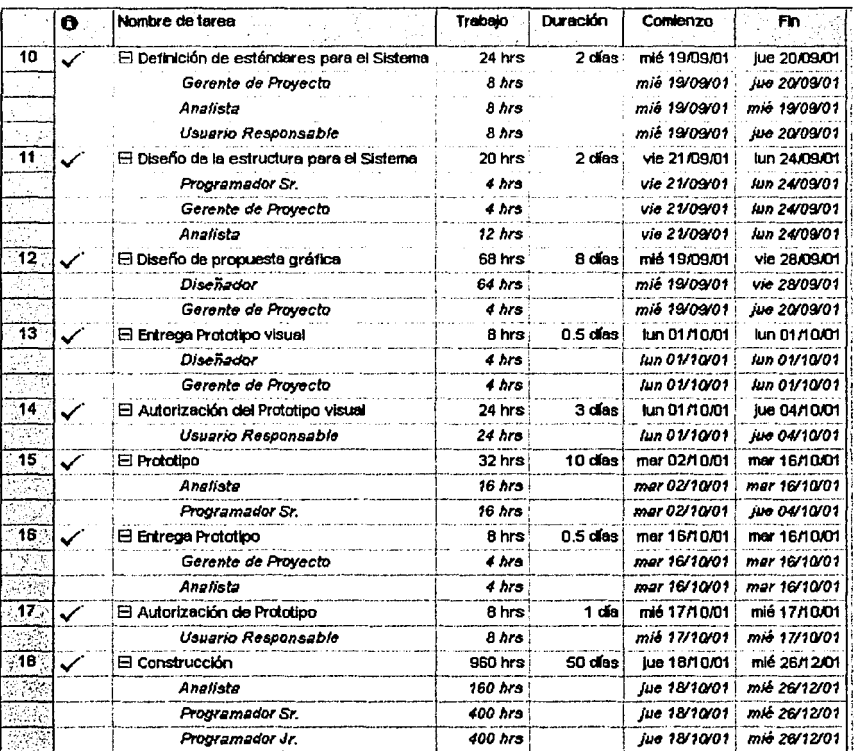

Figura 1.8. Plan de trabajo detallado por tareas y tiempo en horas parte 2

Edgar Morales Palafox

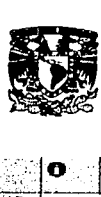

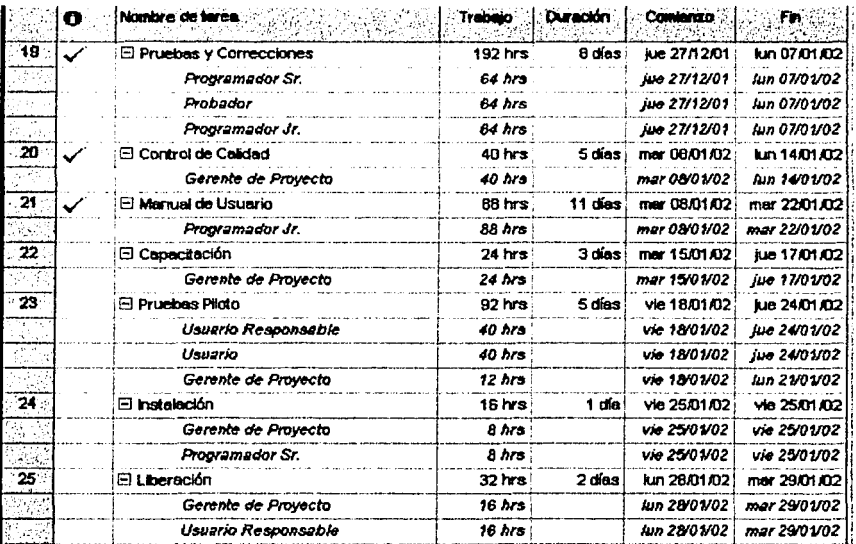

Figura 1.9. Plan de trabajo detallado por tareas y tiempo en horas parte 3

## 1.2.2.3. Duración esperada

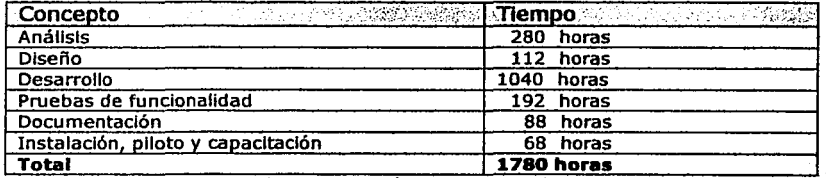

Tabla 1.2. Duración esperada en horas

Edgar Morales Palafox 66 66 Gabriela Ordaz Villegas

1·--r------·-·-·- -----· -----------=. ---·- ---· ----· ·-- -=---·

 $\ddot{\phantom{a}}$ 

|<br>|<br>| li |<br>|<br>|

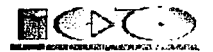

### 1.2.2.4. Descripción de entregables

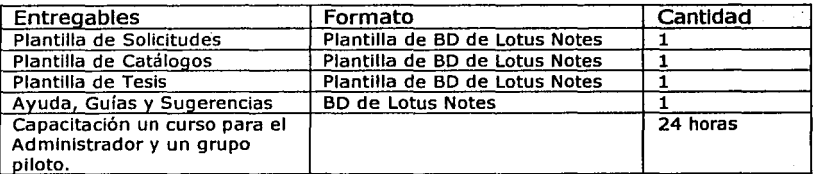

Tabla 1.3. Descripción de entregables al terminar el Sistema

### 1.2.3. Modelo Funcional

#### 1.2.3.1. Diagramas de Actividades

Edgar Morales Palafox

÷.

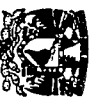

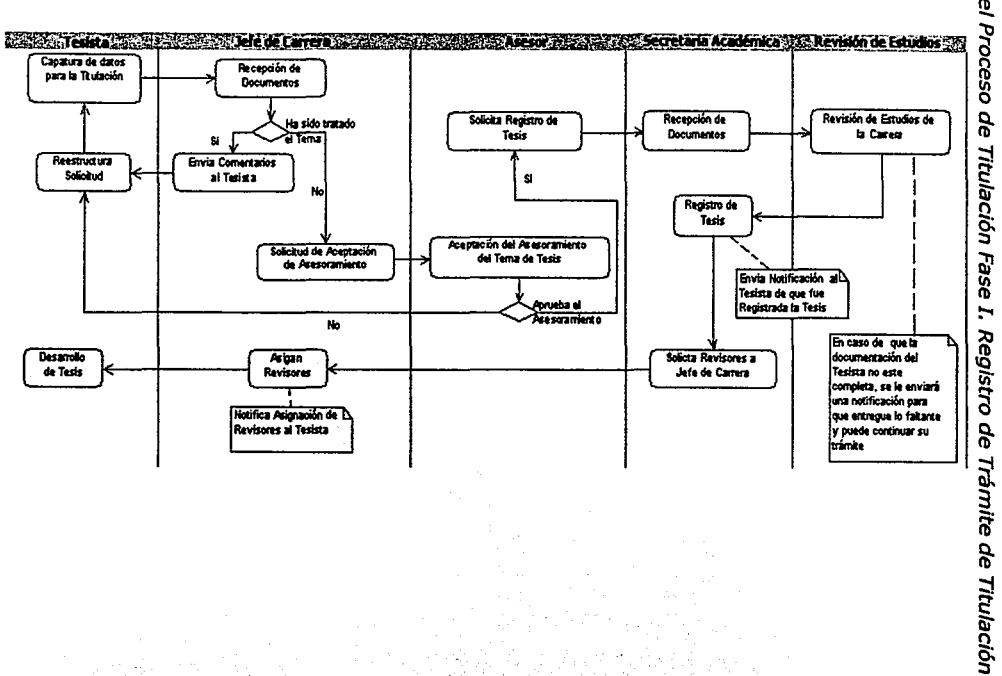

Jackson (1999) - Propinsi

X.

þ, Actividades del

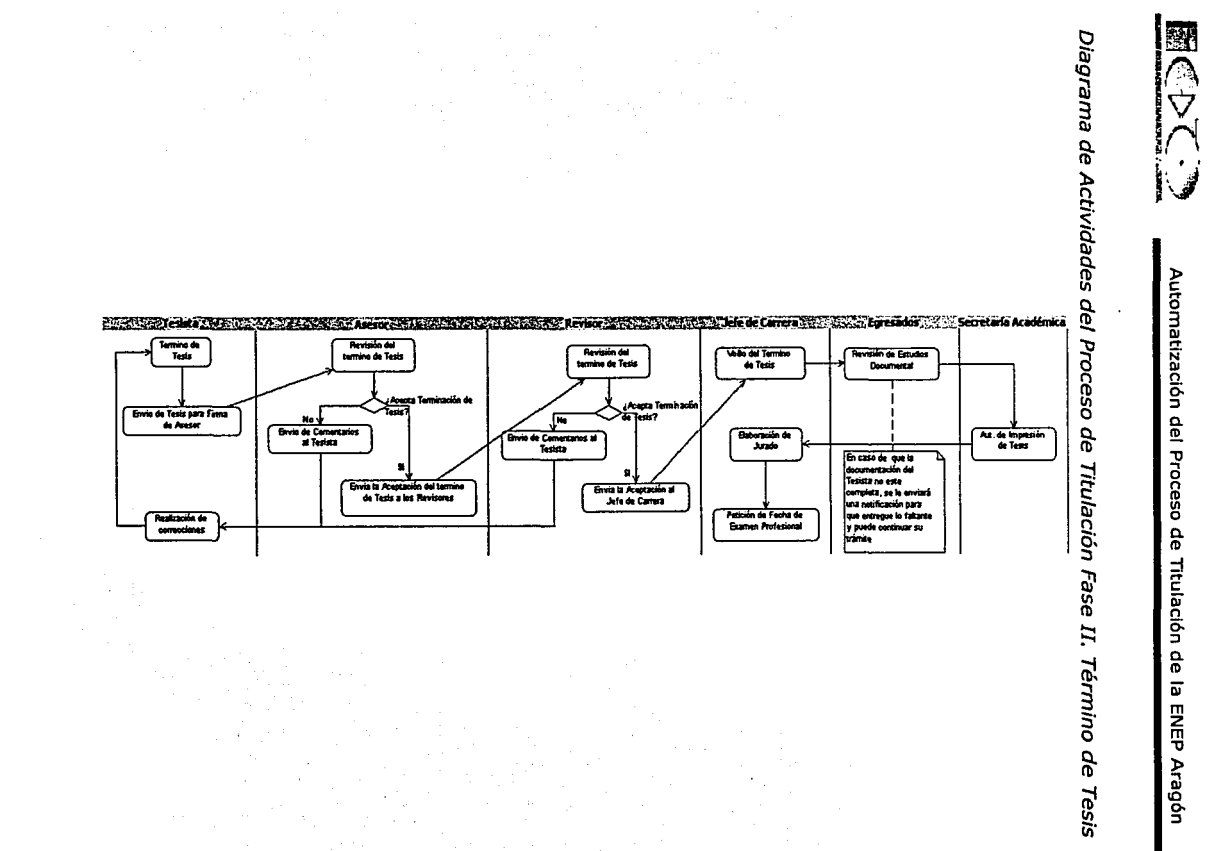

**Morales** Palafox

Edgar

G9

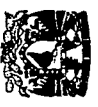

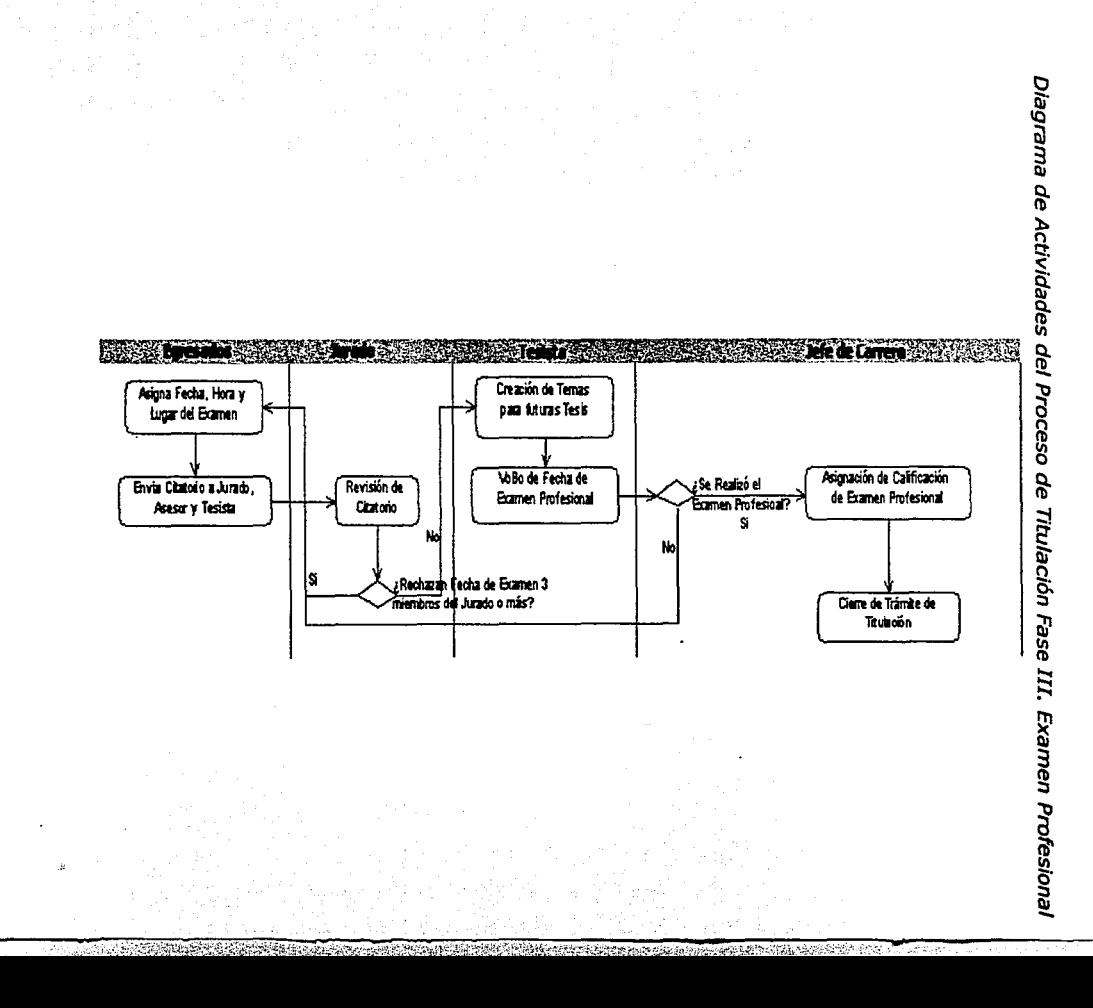

Edgar Morales palafox

č

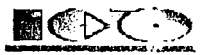

### Diagrama de Actividades de Solicitud de Cambios

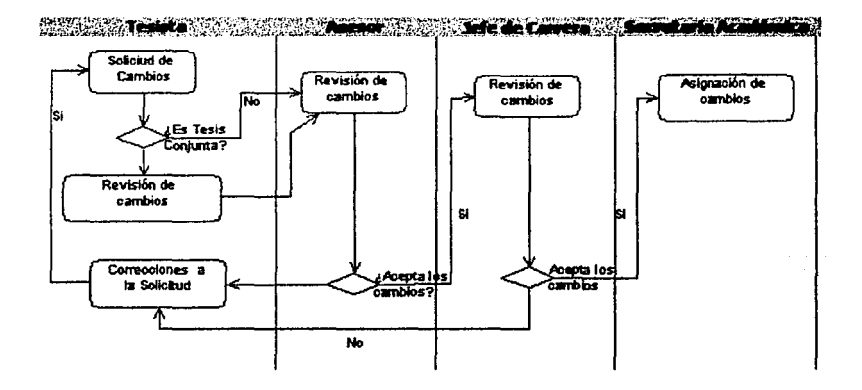

Diagrama de Actividades de Solicitud de Prórroga

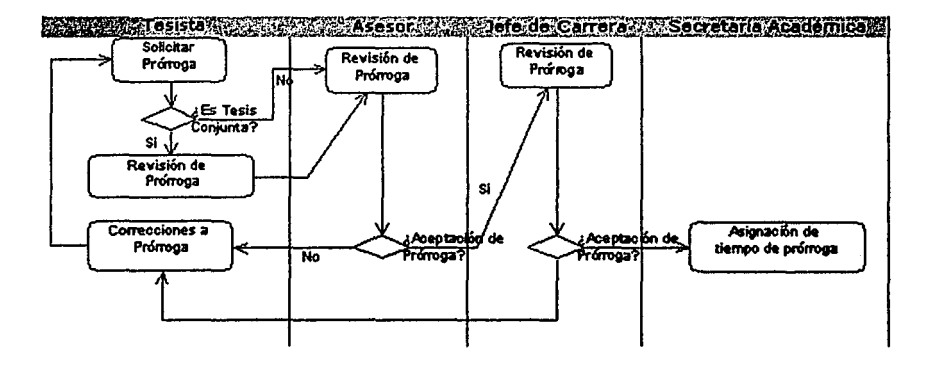

**Edgar Morales Palafox** 

71

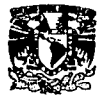

# Diagrama de Actividades de Temas

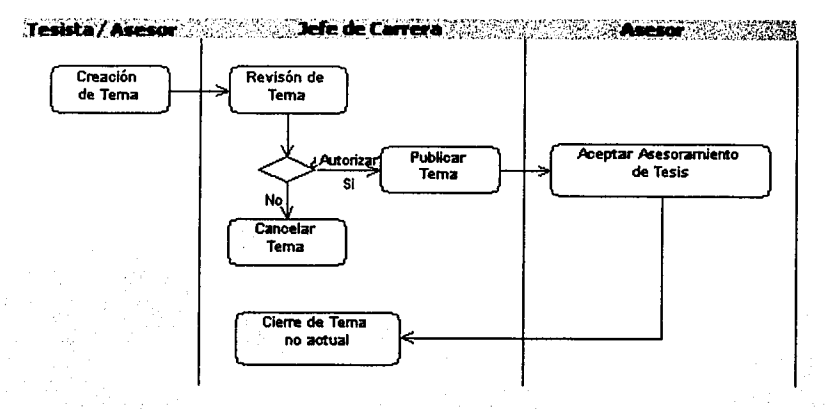

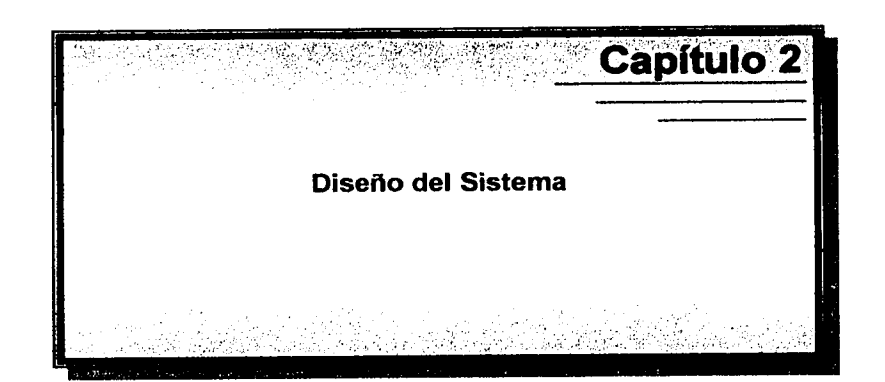

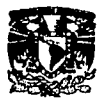

# 2.1. Estructura del Sistema

#### 2.1.1. Diagrama de Clases detallado

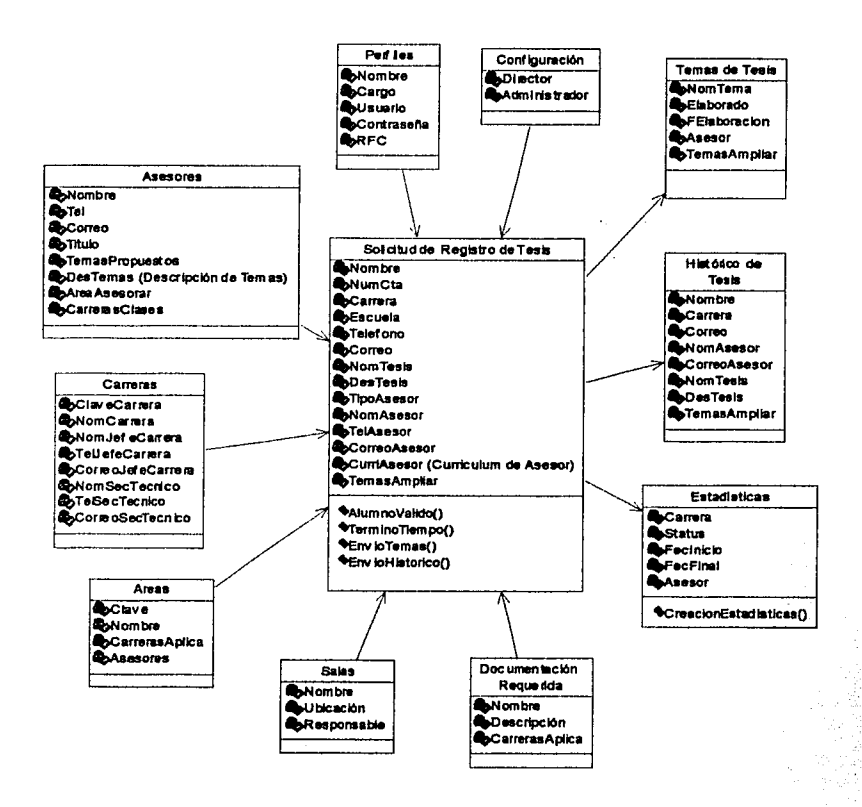

**Edgar Morales Palafox** 

ţ ¥ j 医学家 ž

74

للبساء السبابا المتبسان والمويع

egove

Gabriela Ordaz Villegas

the part of the

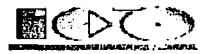

# **2.1.2. Diagrama de Despliegue**

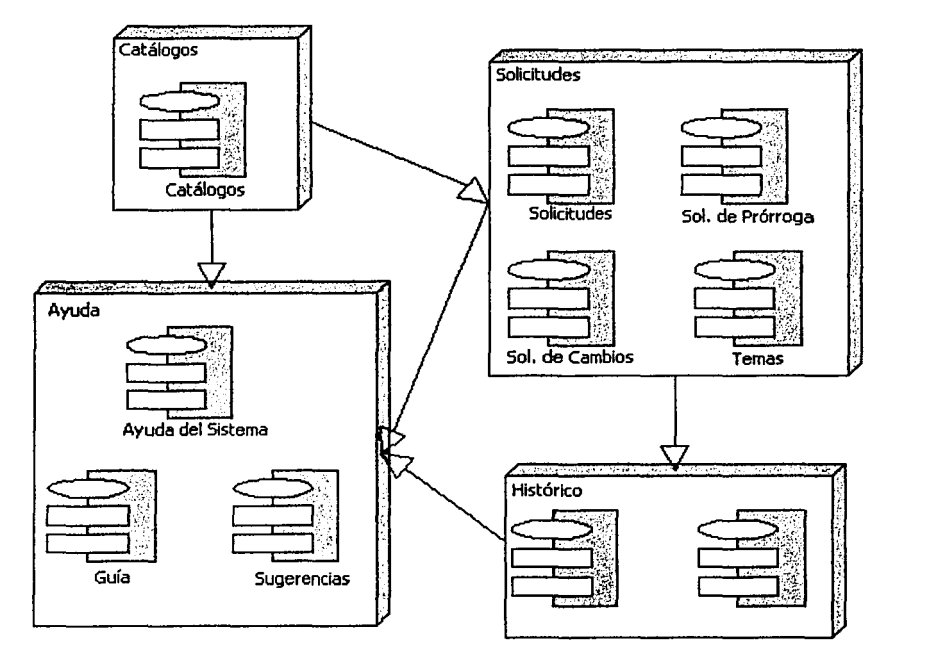

# **2.2. Estándares de diseño**

## **2.2.1. Desarrollo**

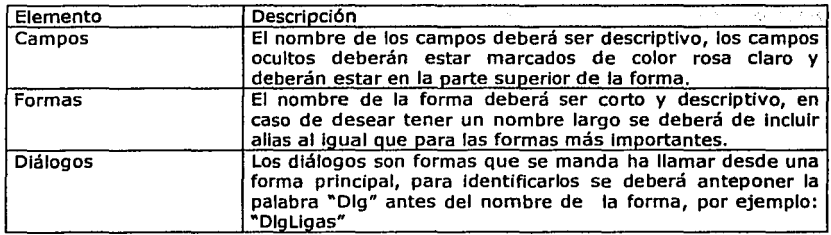

 $\mathbf{v}$ 

# Edgar Morales Palafox 75 Gabriela Ordaz Villegas

<u>الجواري المريطيني</u> المستحدة التي يتم المراريخ المريطينيين المستحدة المستحدة المستحدة المستحدة المستحدة المستحدة

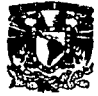

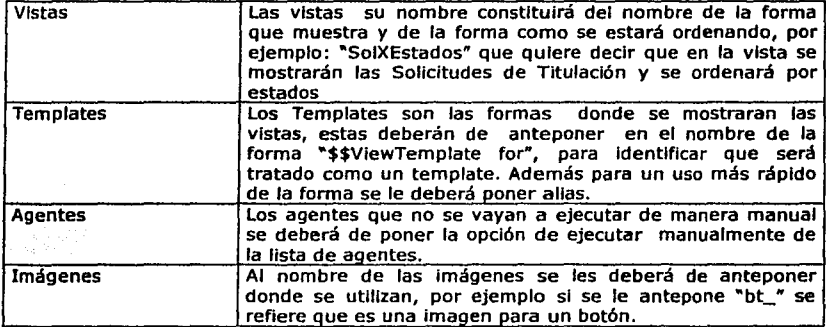

#### **2.2.2. Imagen**

Como se mencionaba anteriormente el nombre de las Imágenes también tendrán un formato el cual será de ocupar las primeras letras para describir donde se ocupa la Imagen.

Además la Interfaz gráfica deberá de poner el escudo de la UNAM en la parte Izquierda y el de la ENEP en la parte derecha pero además el escudo de la UNAM deberá de ser más sobresaliente.

### **2.2.3. Fonnatos**

Los fonnatos de las hojas que se deberán Imprimir se tomaron en la forma que actualmente operan, que es poniendo el escudo de la UNAM en la parte Izquierda y en la derecha en de la ENEP en caso de llevar los dos escudos, en el caso de solo llevar el de la ENEP podrá Ir el cualquier lugar, será Indispensables que el documento Imprima quien y cuando se realizó, los de más datos serán tomados del original.

Edgar Morales Palafox 76 Gabrlela Ordaz Vlllegas

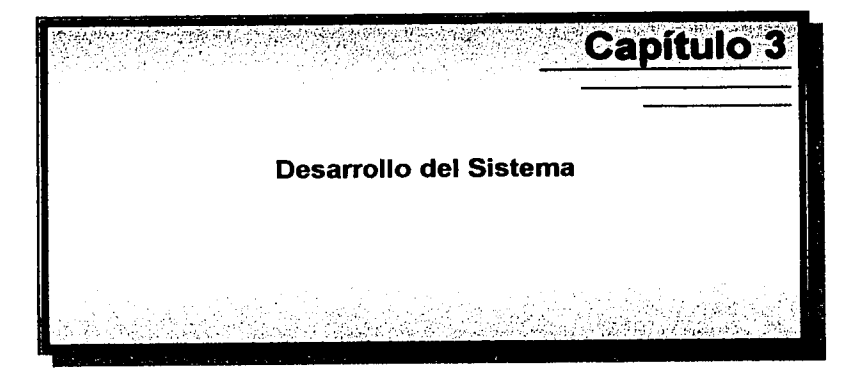

ality of property

1、 中国 1、 1、 1、 1、 1

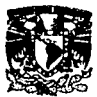

## 3.1. Plataforma de Desarrollo

Se propone una solución con productos Microsoft, una solución Híbrida con productos Sun, Sybase, y Adobe y por últlmo una solución Lotus Notes. La siguiente tabla muestra los productos necesarios para cubrir los objetivos planteados.

#### Microsoft, Sun e IBM

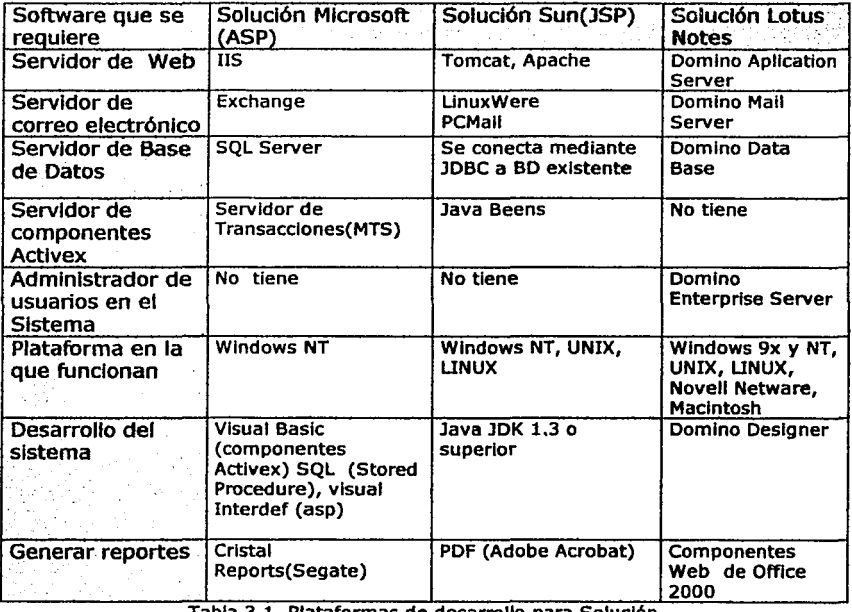

Tabla 3.1. Plataformas de desarrollo para Solución

. - -·----· --------

Edgar Morales Palafox 78 Gabriela Ordaz Villegas

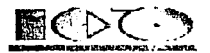

# TRTA TESIR NO SALE

**3.1.1. Arquitecturas para desarrollar la aplicación** ; ; <u>::: / , A,</u> BIBLIOTECL/

#### Sistemas Cliente/Servidor

La arquitectura cliente/servidor a tres-capas soluciona problemas de cuello de botella, Incluyendo otro servidor fislco entre los usuarios y la base de datos, este servidor de la aplicación central puede manejar el tráfico de la red y ta carga más eficazmente que en el servidor del banco de datos, además es más fácil agregar más servidores de aplicación que agregar más servidores de base de datos. Para agregar un servidor de base de datos requerimos de dividir nuestros datos entre los servidores de base de datos, mientras que agregando un servidor de aplicaciones requiere cambios relativamente menores a algunas partes de la aplicación.

#### Modelo Lógico de Tres-capas

El modelo de tres capas divide una aplicación en tres componentes lógicos, como se muestra en la figura 3.1.

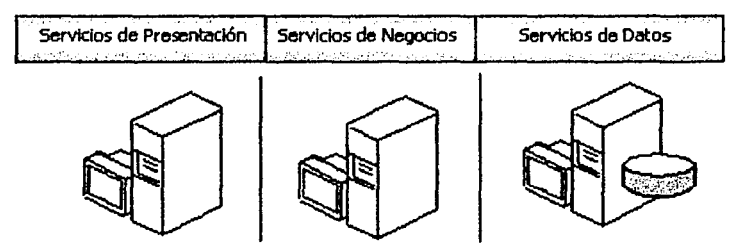

Figura 3.1. Modelo lógico de tres capas

- **Servicios de la presentación** .-Proporcionan la Interfaz necesaria para presentar Información y reunir datos. También aseguran los servicios de negocios necesarios para ofrecer las capacidades de transacciones requeridas e Integrar al usuario con la aplicación para ejecutar un proceso de negocios. Los servicios de presentación generalmente son Identificados como la Interfaz de usuario y normalmente residen en un programa localizado en la estación de trabajo del usuario final. La capa de servicio de presentación es la responsable de:
	- o Obtener Información del usuario
	- o Enviar la Información del usuario a los servicios de negocios para su procesamiento
	- o Recibir los resultados del procesamiento de los servicios de negocios
	- Presentar estos resultados al usuario
- Servicios de negocios. Son el "puente" entre un usuario y los servicios de datos. Responden a peticiones del usuario (u otros servicios de negocios) para ejecutar una tarea de este tipo. Cumplen con esto aplicando procedimientos formales y reglas de negocio a los datos relevantes. Cuando los datos necesarios residen en un servidor de bases de datos, garantizan los servicios de datos Indispensables para cumplir con la

---=:\_,,---·--·--:<::L..:~~";:"--

tarea de negocios o aplicar su regla. Esto aísla al usuario de la Interacción directa con la base de datos. Una tarea de negocios es una operación definida por los requerimientos de la aplicación, como Introducir una orden de compra o Imprimir una lista de clientes. Las reglas de negocio (business rules) son políticas que controlan el flujo de las tareas. El nivel de servicios de negocios es responsable de:

- o Recibir la entrada del nivel de presentación.
- o Interactuar con los servicios de datos para ejecutar las operaciones de negocios para los que la aplicación fue diseñada a automatizar (por ejemplo, la preparación de Impuestos por Ingresos, el procesamiento de ordenes *y* así sucesivamente).
- o Enviar el resultado procesado al nivel de presentación.
- **Servicio de Datos.-** . Tienen una variedad de formas *y* tamaflos, Incluyendo los sistemas de administración de bases de datos relacionales (SABDs). Estos servicios aplican las reglas de negocio *y* lógica.

La arquitectura tres-capas puede ser utilizada por Microsoft (ASP) *y* Sun (JSP), Lotus Notes utiliza dos-capas, pero no presenta desventajas ya que cada aplicación encapsula la base de datos de documentos, con la finalidad de evitar los cuellos de botella.

#### **3.1.2. Solución con ASP**

SI utilizamos ASP además de los servidores menclonados{presentaclón, negocios *y* datos) se necesita un servidor de correo para poner en marcha a un sistema. Como podemos observar se requiere de tres a cuatro servidores con características de Hardware slmllares(Pentlum III 500 MHZ, 256 MB de Memoria RAM, lOGb Disco duro), elevando costos, *y* no cubriendo algunos puntos muy Importantes como son:

- La administración de los usuarios Involucrados en el manejo del sistema vía Web ó  $\bullet$ aplicación cliente.
- La BD con la que se cuenta es relacional.
- El mantenimiento del sistema es muy complejo.
- Solo funciona en plataforma Microsoft.

#### **3.1.3. Solución con JSP**

Como pudimos ver en la tabla anterior, Sun no cubre totalmente las necesldades del problema por lo que se recurre a software de otros proveedores obteniendo una solución híbrlda(en cuanto a software) y así cubrir el problema por completo. Con esta solución se requieren dos servidores con características de Hardware slmllares(Pentlum III 500 MHZ, 256 MB de Memoria RAM, lOGb Disco duro), al Igual que en la solución de ASP se tienen las mismas desventajas a excepción que es multiplataforma.

#### **3.1.4. Solución Lotus Notes**

Es una herramienta de trabajo en grupo (Workflow), esto es, una herramienta que facilita la colaboración, comunicación *y* coordinación de los grupos de trabajo, ya sea de una o diferentes organizaciones, las aplicaciones que se pueden generar pueden ser vistas desde Cliente Notes o sobre Cliente Web (un browser como Microsoft Internet Explorer o Netscape Navlgator,) *y* para su funcionamiento podemos tener todos los servicios en un solo servidor.

Lotus Notes tiene varias funciones, entre las cuales se encuentra:

Interfaz estándar para usuarios, todas las bases de documentos son unificadas por la Interfaz de usuario de Notes.

Edgar Morales Palafox 80 Gabriela Ordaz Villegas

-~·

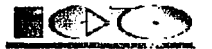

- Notes puede trabajar en cualquier plataforma y sistema operativo.
- Trabajo en grupo, debido que las bases de datos están almacenadas en un servidor Notes, los usuarios pueden acceder a una base de datos al mismo tiempo y por lo tanto tener la Información unificada y centralizada.
- Control de acceso, Notes tiene varios niveles y tipos de seguridad a través de las organizaciones, oficinas, grupos de trabajo, servidores, bases de datos, documentos o campos.
- Correo electrónico, las aplicaciones de Notes soportan correo electrónico, con el cual se facilita el diseño de las aplicaciones que transmiten documentos o bases de datos para ser autorizadas. El correo es soportado por ambiente LAN y WAN.
- Puede crecer de acuerdo a las necesidades de la empresa, puede agregar usuario o servidores como sea necesario.
- Uso de datos externos. Notes permite copiar datos de otras aplicaciones de bases de datos relaciones por medio de OLE, ODBC, DDE y otros.

Para mayor Información consulte el apéndice B.

#### **3.1.5. Elección de la mejor alternativa.**

Se eligió a Lotus Notes ya que es una plataforma orientada al flujo de trabajo (Workflow), pero además por que los servicios de Web, correo electrónico, Base de Datos, Administrador de usuarios, se pueden ejecutar en una sola computadora (con una licencia de Domino Server Enterprlse) con características de Hardware similares a cualquier servidor (Pentlum III 500 MHZ, 256 MB de Memoria RAM, lOGb Disco duro, etc).

Además de que al desarrollar el Sistema en Lotus Notes es mucho más económico y orientado a los objetivos, se podria Implementar correos electrónicos de manera estándar (tanto nombres estándar, como plataforma para lectura y envio de correo electrónico) en toda la escuela y por consecuencia estaría más a la vanguardia en plataformas de desarrollo y correo electrónico la ENEP Aragón.

#### **3.2. Mapa de Navegación**

El mapa de navegación nos servir para vlsuallzar que opciones verán los usuarios cuando entren al Sistema. A continuación se muestra los mapa de navegación completos.

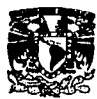

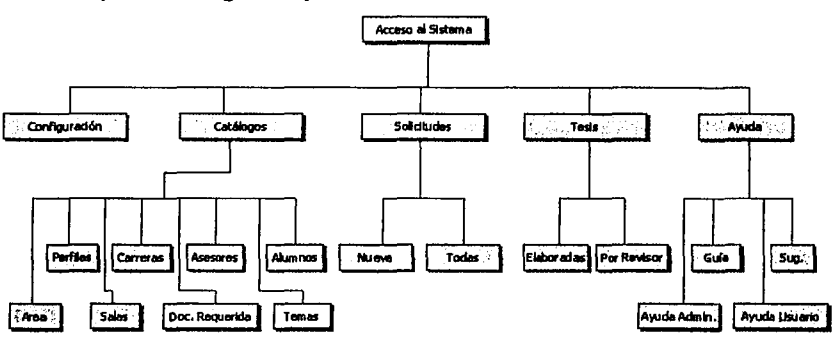

## **3.2.1. Mapa de Navegación para Cliente Notes**

Figura 3.2. Mapa de navegación para cliente Notes

# **3.2.2. Mapa de Navegación para Cliente Web**

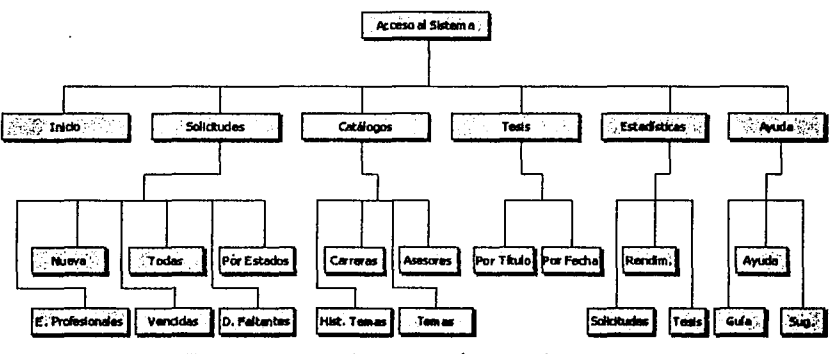

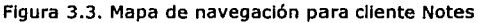

---··-·-·----·-·=========.:\_\_\_:¡·r::=""----·

Edgar Morales Palafox 82 Gabrlela Ordaz Villegas
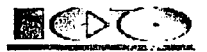

# *3.3.* **Prototipo**

Un prototipo de sistema de Información es : un sistema Informático de trabajo construido económicamente, en un breve plazo y con la Intención de perfeccionarlo.

La elaboración de Prototipos de un sistema de Información es una técnica valiosa para la recopilación rápida de Información especifica acerca de los requerimientos de los usuarios. Los prototipos se realizan entre las etapas de Especificación de Requerimientos o Especificación de Análisis. Cuando se realiza un Prototipo el analista esta buscando reacciones, sugerencias, Innovaciones y planes de revisión del usuario para hacer mejoras al prototipo y, por lo tanto, modificar los planes del sistema con un mínimo de gastos y trastornos.'

Los cuatro lineamientos principales para el desarrollo de un prototipo son:

- Trabajar en módulos manejables
- Construir el Prototipo rápidamente  $\bullet$
- $\bullet$ Modificar el Prototipo
- Enfatizar la Interfaz de usuario.

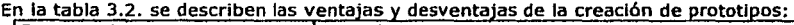

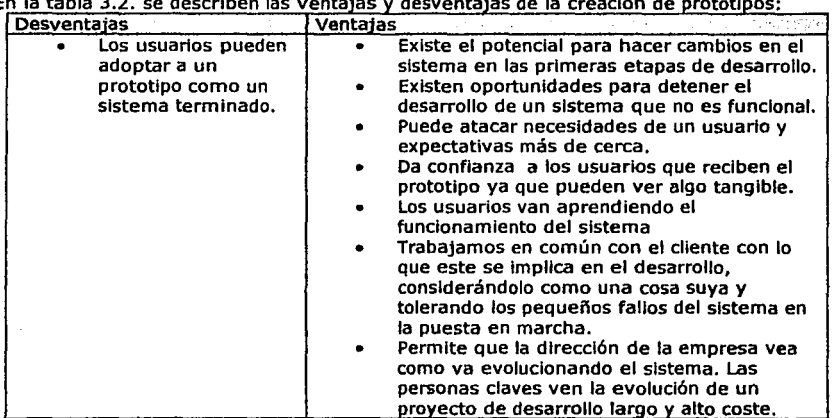

Tabla 3.2. Ventajas y desventajas de los Prototipos

Para el desarrollo de un prototipo se deberán obtener algunos datos del análisis de requerimientos, después se desarrollará lo analizado de forma breve y económica se le presentará al usuario para que él pueda hacer sus observaciones y recomendaciones, después de adaptarlo a las necesidades del cliente podrá empezar el desarrollo del sistema. Ver la figura 3.4.<sup>2</sup>

Edgar Morales Palafox 83 Gabriela Ordaz Villegas

<sup>&</sup>lt;sup>1</sup> Kenneth E. Kendall, Jille E. Kendall, Análisis y diseño de sistemas, Person Educación<br><sup>2</sup> http://www.extra-net.net

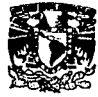

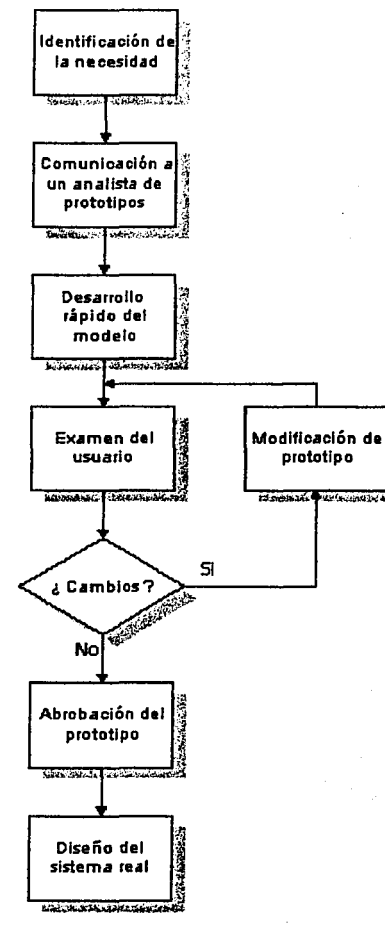

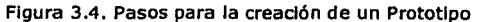

·~-...,.....,-------·--~·e----- ---....,...,.""".~- --·-· --~

Edgar Morales Palafox 84 Gabriela Ordaz Villegas

Š

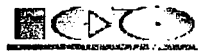

A continuación se presenta una pequeña parte del prototipo presentado a la ENEP Aragón, donde se presenta el menú y una Solicitud de Titulación en status de "03.Revlslón del Comité".

|                                                            |                                                 |                                                    | ١ä<br>Disco                                                                                     |
|------------------------------------------------------------|-------------------------------------------------|----------------------------------------------------|-------------------------------------------------------------------------------------------------|
| Arleight.<br>Deter<br>Æt                                   |                                                 |                                                    |                                                                                                 |
| Direction (6) http://server506/Desartollos/Tesis/Tesis.nsf |                                                 |                                                    | $\sim$ and $\sim$                                                                               |
|                                                            |                                                 |                                                    |                                                                                                 |
|                                                            |                                                 |                                                    |                                                                                                 |
|                                                            | 양공주의 일반성                                        | 11380 C 13<br>(共和学学会)の人                            |                                                                                                 |
| <b>TFSIS</b>                                               | <b>Additional Accounts</b><br>فانفعت الانتخابات | Шη<br>anas išseinimumi sau<br>فيعتش وتغذيته وتنازل | tag you will be a more than the first state of the first of the country<br>3 de Stavo del 2869. |
|                                                            | <b>ASESORES</b><br>REFERENCIAS                  | <b>HISTORICO</b><br><b>LSIADISIILAS</b>            |                                                                                                 |
| O1 . En Detinición<br>Status:                              |                                                 | Responsable Actual:                                |                                                                                                 |
|                                                            |                                                 |                                                    |                                                                                                 |
|                                                            |                                                 | Datos del Tesista                                  |                                                                                                 |
| Nombre                                                     |                                                 | Número de Cuenta                                   | のまた にんかん                                                                                        |
| Carrera                                                    | Ingenieria en Computación                       | Escuata                                            |                                                                                                 |
| Telefono                                                   |                                                 | Correo Electrónico                                 |                                                                                                 |
|                                                            |                                                 | Datos de la Tesis                                  |                                                                                                 |
| Nombre de la Tesis                                         |                                                 |                                                    |                                                                                                 |
| Area de la Tesis                                           | Ξ                                               |                                                    |                                                                                                 |
| Introduce una pequeña<br>descripción de la Tesis           |                                                 |                                                    |                                                                                                 |
|                                                            |                                                 |                                                    |                                                                                                 |
|                                                            |                                                 |                                                    |                                                                                                 |
|                                                            |                                                 |                                                    |                                                                                                 |

Figura 3.5. Prototipo de Sistema Electrónico de Titulación

# **3.4. Problemas del desarrollo**

# **3.4.1. Browser.**

El sistema podrá ser visto en Microsoft Internet Explorer 5.0 o superior, ya que es más estable para el manejo de Java Scrlpt y algunas funciones avanzadas de HTML como son los dlv's para hacer ocultamlentos

# **3.4.2. Componentes para Estadlstlcas.**

Se necesitará tener Instalada en las computadoras donde se desee ver las estadfstlcas los Componentes Web de Offlce 2000 u Offlce 2000 completo, ya que los componentes son utilizados para la creación de las estadfstlcas, para Instalar solo los componentes

Edgar Morales Palafox 85 Gabriela Ordaz Villegas

\*\*\*\*\*\*\*\*\*

where we have a simple  $\mathcal{L}_{\mathcal{A}}$ 

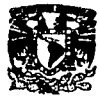

introduzca el CD número uno de Office 2000, escoja la instalación avanzada donde podrá elegir Office Web Components oprima aceptar para terminar la instalación.

# **3.4.3. Ingreso de un Asesor Externo al Sistema.**

Será necesario que el Jefe de Carrera autorice el asesoramiento de un profesor externo para que este pueda darse de alta en el catálogo de Asesores y tenga clave y contraseña, ya que en caso contrario no podrá entrar.

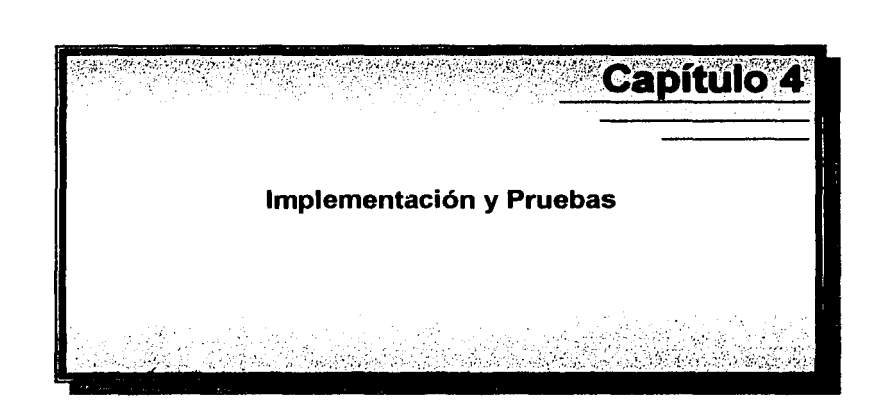

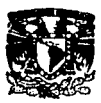

# **4.1. Control de Acceso del Sistema**

Toda Base de Datos dispone de una Lista de Control de Acceso que especifica el nivel de acceso que los usuarios y los servidores tienen a dicha base de datos. Aunque los nombres de los niveles de acceso son los mismos para los usuarios que para los servidores, los asignados a los usuarios determinan las tareas que éstos pueden realizar en la base de datos mientras que los asignados a los servidores determinan qué Información de la base de datos pueden replicar (enviar y recibir) éstos últimos. Únicamente los usuarios que posean acceso de gerente podrán crear o modificar la Lista de Control de Acceso.

Para controlar los derechos de acceso de los usuarios de Notes, se deberá seleccionar el nivel de acceso, el tipo de usuario y los derechos del nivel de acceso para cada usuario de una base de datos. Se pueden definir entradas predeterminadas en la LCA ver figura 4.1 la al crear la base de datos. También se podrá asignar roles. Antes de poner funcionamiento una base de datos se debe planificar el nivel de acceso apropiado para cada usuario.

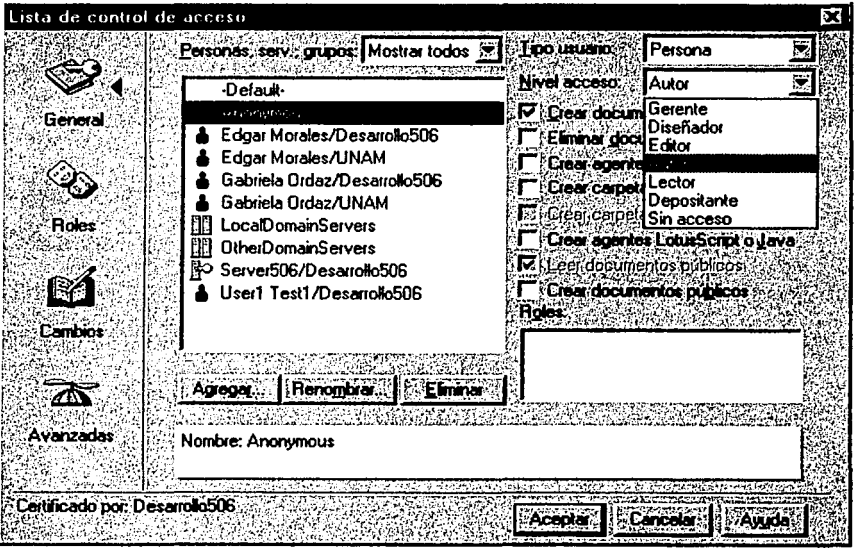

Figura 4.1. Lista de Control de Acceso

Por cada nombre de usuario, de servidor o de grupo de la LCA, puede especificar los Niveles de Acceso.

Los niveles de acceso asignados a los usuarios en la LCA de una base de datos controlan las tareas que pueden llevar a cabo los usuarios en la base de datos. Los derechos de

Edgar Morales Palafox 88 Gabrlela Ordaz Vlllegas

~·

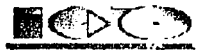

acceso aumentan o restringen el nivel de acceso asignado a cada nombre en la LCA. A cada usuario, grupo o servidor que aparece en la LCA, se deberá asignar un nivel de acceso general y un tipo de usuario y, a continuación, ajustar el nivel de acceso seleccionando una serle de derechos de acceso. A continuación, se podrá asignar el rol a la persona, grupo o servidor apropiado en la LCA de la base de datos.

Para acceder a una base de datos de un determinado servidor, un usuario de Notes deberá poseer el nivel de acceso apropiado en la base de datos y en la sección **Acceso al** servidor del documento de servidor.

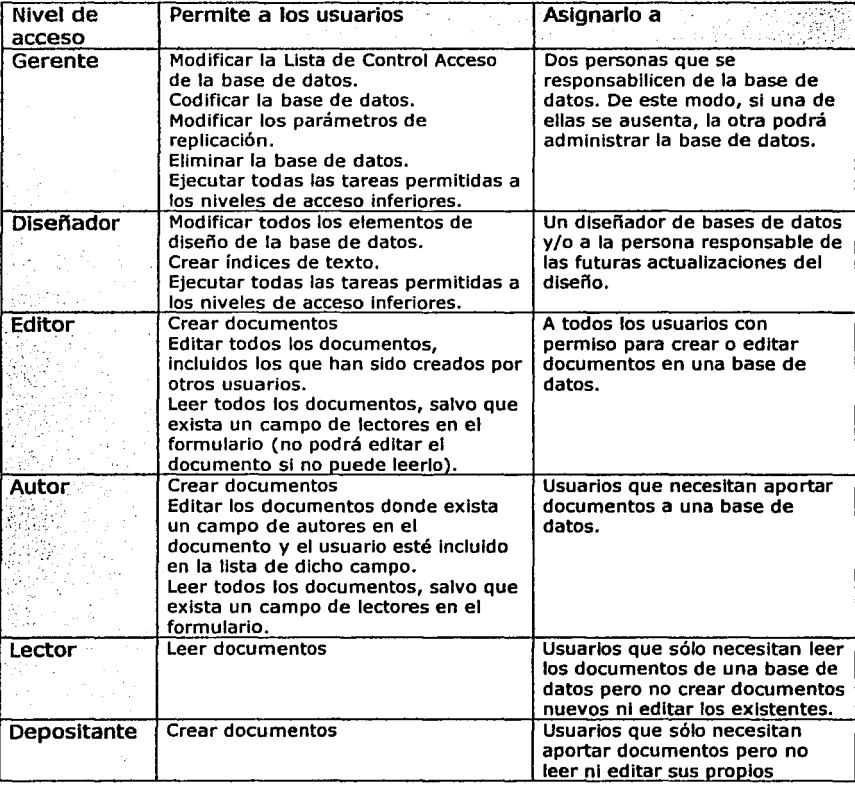

La tabla 4.1 muestra los niveles de acceso de los usuarios ordenados de mayor a menor nivel.

计算机调整机

Edgar Morales Palafox 89 Gabriela Ordaz Villegas

~·-

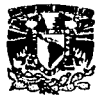

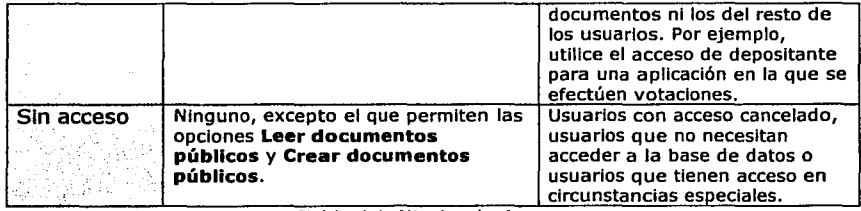

Tabla 4.1. Niveles de Acceso

# **4.1.1. Control de Acceso a Catálogos**

Esta base de datos contiene:

- Perfiles
- Carreras
- Áreas
- Asesores
- Alumnos
- Salas
- Documentación Requerida ٠

Para poner las opciones a cada persona es necesario posicionarse en el lugar donde está su nombre y ya seleccionado se podrá modificar sus opciones de configuración.

La tabla 4.2 muestra los diferentes Roles que tiene el Sistema y las opciones que debe tener actividades en el Control de Acceso para el caso de la B.O. de Catálogos:

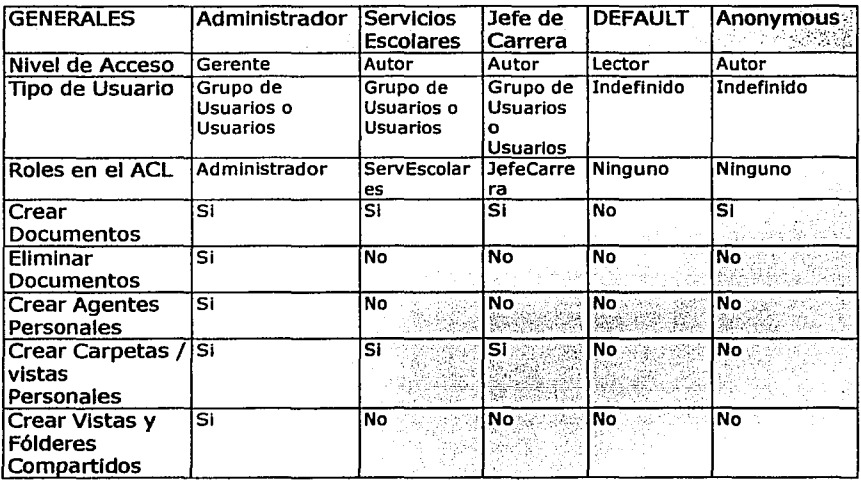

Edgar Morales Palafox

90

--; ~\_\_\_:\_.:'.::;::~·""·'· . .-~--·\_;;;;;=;\_..-• *--·;::---------·* --

Gabriela Ordaz Villegas

**まんの場所の風景の新たいが、そのことになるのです。** 

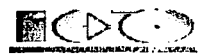

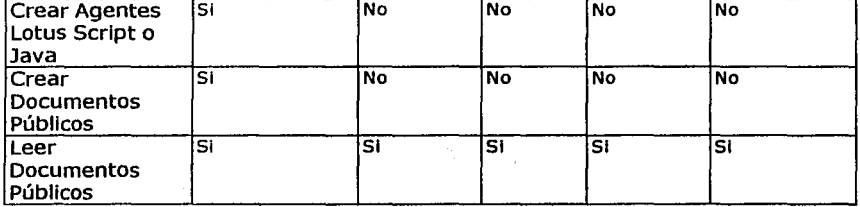

Tabla 4.2. Lista de Control de Acceso para Catálogos

La tabla 4.3 lista los Roles que se ocupan en esta Base de Datos y su descripción, cabe mencionar que los roles solo aplican para las personas que tengan Instalado diente Notes, en el caso de Web todas las personas entraran como "Anonymous" y mediante los catálogos de Perfiles, Asesores y Alumnos se determina su nivel de Acceso.

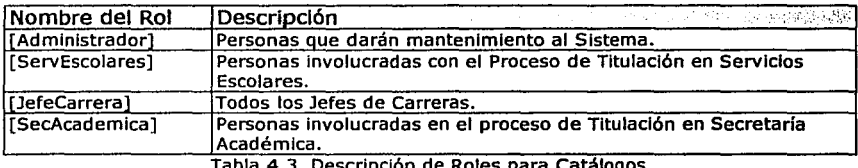

Tabla 4.3. Descripción de Roles para Catálogos

# 4.1.2. Control de Acceso a Solicitudes

Esta base de datos contiene:

- $\bullet$ Solicitudes de Titulación
- Temas.

Para poner las opciones a cada persona es necesario posicionarse en el lugar donde está su nombre y ya seleccionado se podrá modificar sus opciones de configuración.

La tabla 4.4 muestra los diferentes Roles que tiene el Sistema y las opciones que debe tener actividades en el Control de Acceso para el caso de la B.O. de Solicitudes:

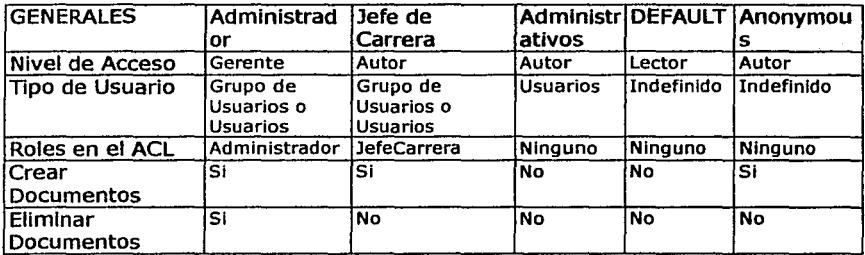

Edgar Morales Palafox 91 Gabriela Ordaz Vlllegas

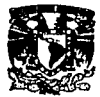

-··

·, . '. 1) '

.

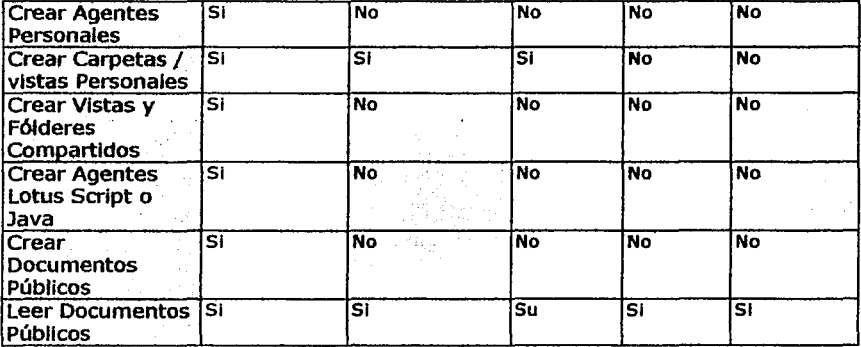

Tabla 4.4. Lista de Control de Acceso para Solicitudes

La tabla 4.5 lista los Roles que se ocupan en esta Base de Datos y su descripción, cabe mencionar que los roles solo aplican para las personas que tengan instalado cliente Notes, en el caso de WEB todas las personas entraran como "Anonymous" y mediante los catálogos de Perfiles, Asesores y Alumnos se determina su nivel de Acceso.

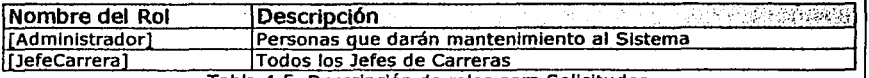

Tabla 4.5. Descripción de roles para Solicitudes

# 4.1.3. Control de Acceso a Tesis

Esta base de datos contiene:

• Tesis Concluidas

Para poner las opciones a cada persona es necesario posicionarse en el lugar donde está su nombre y ya seleccionado se podrá modificar sus opciones de configuración.

La tabla 4.6 muestra los diferentes Roles que tiene el Sistema y las opciones que debe tener actividades en el Control de Acceso para el caso de la B.O. de Tesis:

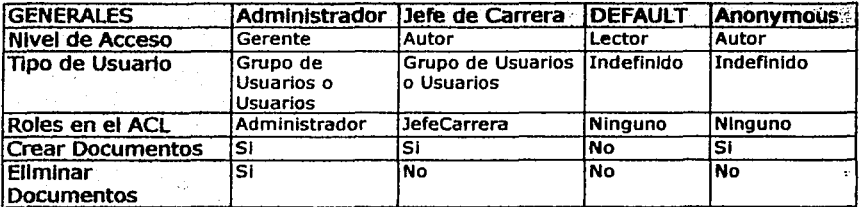

Edgar Morales Palafox

92

----------- ·~=------ -\_::-::=.:..:..::· \_'. \_\_ · ·r-:-=z· -· --,\_ --

Gabrlela Ordaz Vlllegas

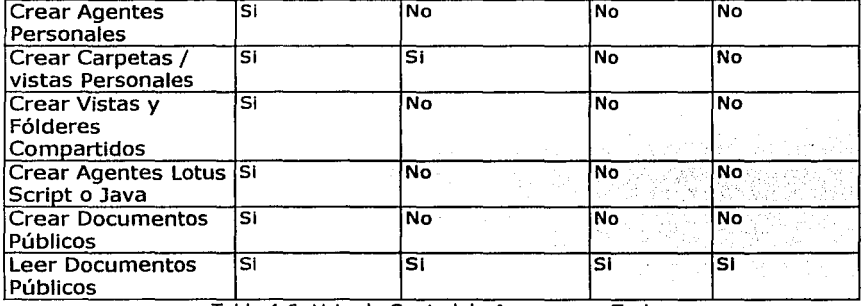

Tabla 4.6. Lista de Control de Acceso para Tesis

La tabla 4.7 lista los Roles que se ocupan en esta Base de Datos y su descripción, cabe mencionar que los roles solo aplican para las personas que tengan Instalado cliente Notes, en el caso de WEB todas las personas entraran como "Anonymous" y mediante los catálogos de Perfiles, Asesores y Alumnos se determina su nivel de Acceso.

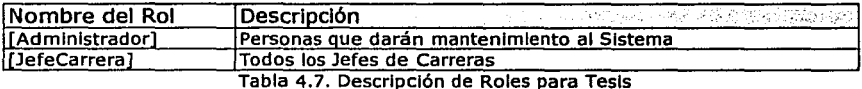

# **4.1.4. Control de Acceso a Ayuda**

Esta base de datos contiene:

- Guía de Titulación
- Sugerencias de Titulación
- Ayuda del Sistema.  $\bullet$

Para poner las opciones a cada persona es necesario posicionarse en el lugar donde está su nombre y ya seleccionado se podrá modificar sus opciones de configuración.

La tabla 4.8 muestra los diferentes Roles que tiene el Sistema y las opciones que debe tener actividades en el Control de Acceso para el caso de la B.O. de Catálogos:

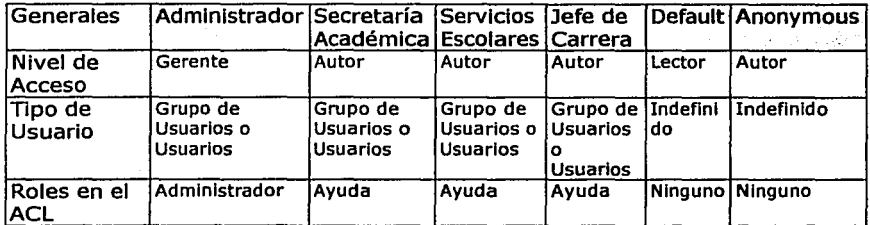

Edgar Morales Palafox 93 Gabriela Ordaz Villegas

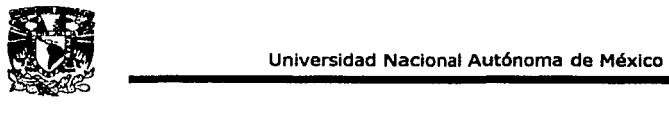

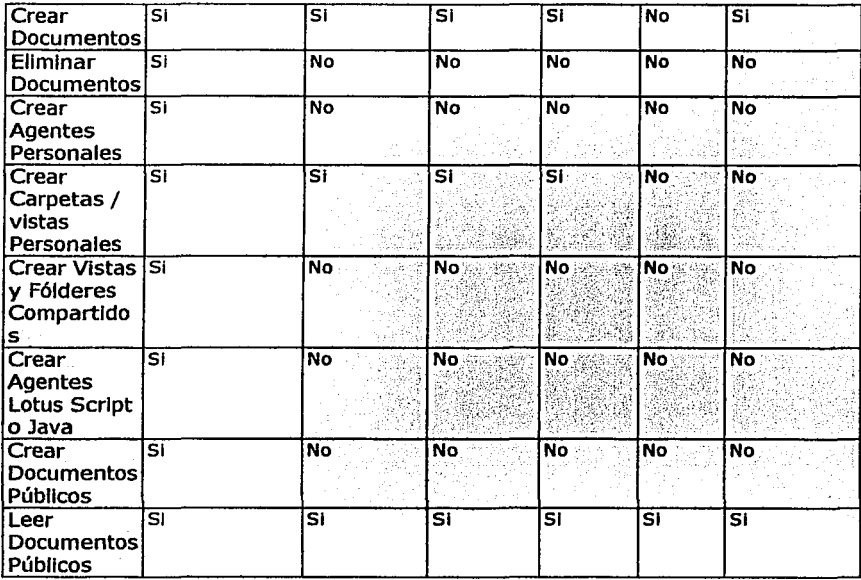

Tabla 4.8. Lista de Control de Acceso para Ayuda

La tabla 4.9 lista los Roles que se ocupan en esta Base de Datos y su descripción, cabe mencionar que los roles solo aplican para las personas que tengan Instalado cliente Notes, en el caso de WEB todas las personas entraran como "Anonymous" y mediante los catálogos de Perfiles, Asesores y Alumnos se determina su nivel de Acceso.

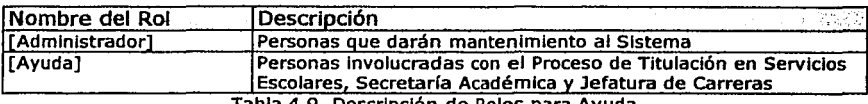

Tabla 4.9. Descripción de Roles para Ayuda

Edgar Morales Palafox 94 Gabriela Ordaz Villegas

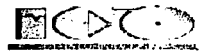

# **4.2. Operación del Sistema**

# **4.2.1. Modulo de Administración**

# **4.2.1.1. Configuración**

La Configuración es una parte Importante del Sistema ya que es aquí donde se va a dar de alta al Administrador y al Director, ver la figura 4.2. El Administrador es muy Importante ya que es la persona que podrá tomar el papel de cualquier usuario web, Incluso del Teslsta, el nombre del Director se usa en algunos documentos de la Solicitud de Titulación y también puede accesar al sistema por web.

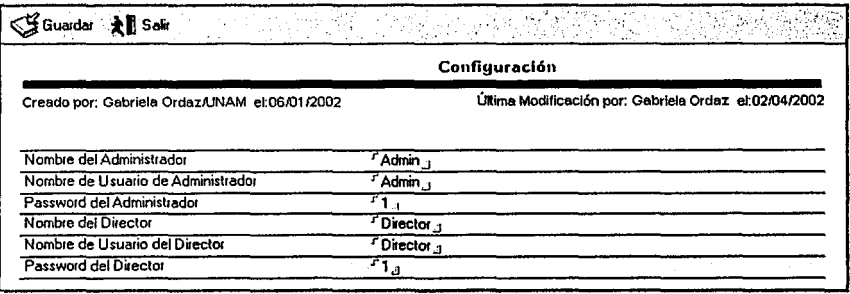

Figura 4.2. Configuración del Sistema

# **4.2.1.2. Perfiles**

En los Perfiles se dan de alta a todas las personas que van a Interactuar con el Sistema, el cargo que se asigne a una persona es muy Importante ya que de eso dependerán las acciones que pueda realizar. Los cargos que pueden registrarse son:

**Responsable de Secretaria Académica.** Se le Asignará este cargo a quienes deben recibir las notificaciones de Solicitud de Registro de Tesis, Solicitud de Impresión de tesis, cambios a la Tesis y Prórrogas. Esto no Implica que solo ellos puedan dar seguimiento, también podrán dar seguimiento sus colaboradores.

**Responsable de Egresados.** Son aquellas personas de Servicios Escolares a quienes les deberán llegar las notificaciones para la Revisión de Estudios Documental de las Solicitudes de Titulación, pero además son ellos quienes podrán asignar Fecha de Examen Profesional, estas últimas actividades las podrá hacer con ayuda de sus Colaboradores, solo que a ellos no le llegan las notificaciones.

**Responsable de Revisión de Estudios.** Estas personas son las encargadas de recibir las notificaciones de Secretaría Académica pidiendo la Revisión de Estudios de Carrera cuando un alumno tramita el Registro de Tesis.

---------·":~- "'.!""··- -- - -·.....;\_ ------- ~.\_\_,;,..\_.

Edgar Morales Palafox 95 Gabrlela Ordaz Villegas

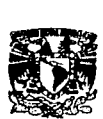

Jefe de Carrera. Este nivel deberá estar acompañado con la creación de la Carrera, va que los datos se toman de ambos documentos, ellos juegan un papel sumamente importante dentro de proceso de Titulación ya que algunas de sus tareas son: Revisión de Temas de Tesis, Asignación de Revisores, Autorización de cambios, Autorización de Prórrogas, etc.

Colaborador de Secretarla Académica. Estas personas podrán dar seguimiento a la Solicitud de Registro de Tesis, Solicitud de Impresión de tesis, cambios a la Tesis y Prórrogas. La diferencia entre Colaborador y Responsable es que las notificaciones le llegan solo al Responsable de Secretaría Académica.

Colaborador de Egresados. Los Colaboradores podrán hacer la Revisión de Estudios Documental de las Solicitudes de Titulación y podrán asignar Fecha de Examen Profesional. La diferencia entre Colaborador y Responsable es que estos últimos se llegan las notificaciones.

Colaborador de revisión de estudios. Al Igual que el responsable de Revisión de Estudios son las encargadas de recibir las notificaciones de Secretarla Académica pidiendo la Revisión de Estudios de Carrera cuando un alumno tramita el Registro de Tesis. Tampoco le llegan las notificaciones electrónicas.

Secretarlo Técnico. Podrá realizar las mismas operaciones que el Jefe de Carrera en caso de que así lo decidieran.

Otro. Este perfil es creado para los usuarios puedan entrar al Sistema para consultar, no podrán modificar nada.

Descripción del documento de Perfil

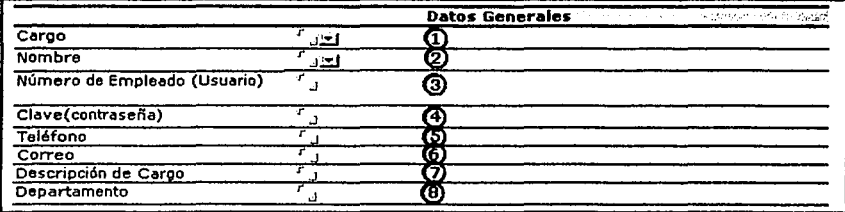

Figura 4.3. Documento de Perfil

1. Cargo. Este dato se obtiene de una lista que contiene los distintos cargos que puede tener un usuario dependiendo la función que realizará en el Sistema, el dato es obligatorio, la lista se muestra en la figura 4.4.

-=-·

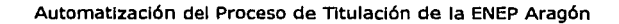

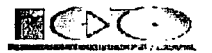

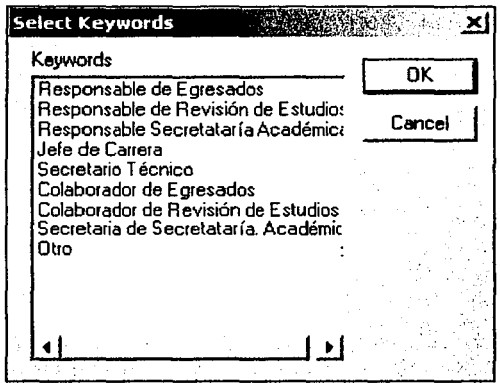

Figura 4.4. Selección de Responsabilidad

**2. Nombre.** Para asignar el nombre se puede hacer, seleccionando a la persona de la lista (son todas las personas que tienen Instalado Notes y están en red) que se despliega al oprimir la flecha que se encuentra a la derecha del campo o escribiendo directamente el nombre de la persona, la figura 4.5 muestra la lista de nombres .

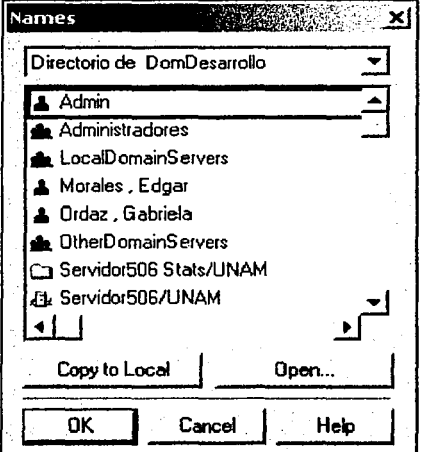

Figura 4.5. Selecclón de nombre o grupo de personas

# Edgar Morales Palafox 97 Gabriela Ordaz Vlllegas

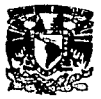

En caso que el cargo sea Jefe de carrera o Secretarlo Técnico se tiene otra opción vea la figura 4.6, la cual se despliega si seleccionamos "Asesores", aquí se mostrará la lista de Asesores al oprimir la flecha y de Igual manera se puede elegir el nombre que se desee, la figura 4.7 muestra la lista de Asesores.

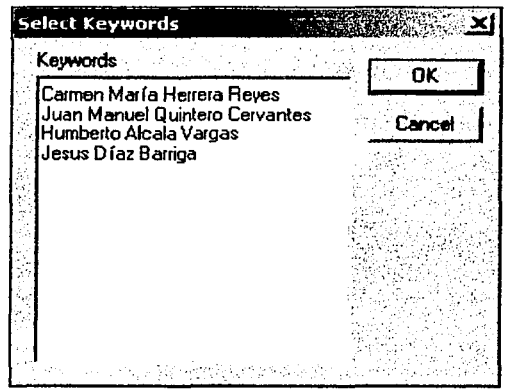

Figura 4.6. Datos generales de perfil

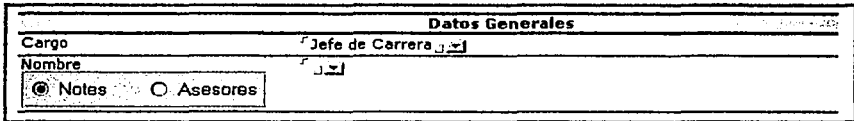

Figura 4.7. Nombre de Asesores dados de alta

**3. Número de Empleado(Usuarlo).** La clave o número que se asigne aquí es muy Importante ya que será la llave para saber quién es, este deberá ser único en toda Ja Base de datos por lo que no se podrá crear dos usuarios con el mismo número de empleado, este número se pondrá como "Usuario" al entrara al Sistema desde Web *v* es un dato obligatorio.

4. **Clave(Contraseña)** Se debe introducir de uno a ocho caracteres y es obligatorio, si se quiere seguir un estándar se sugiere poner la fecha de nacimiento de la siguiente forma "ddmmaaaa•, esta clave lo utlllzaremos para accesar al sistema desde Web.

**5. Teléfono.** Este dato no es obligatorio introducirlo, pero sería Importante que se Incluyera para que las áreas estén enteradas. (Esta Información no se muestra en Web).

**6. Correo.** Este es un dato obligatorio, se necesita saber a que cuenta de correo se enviarán los mensajes en las distintas etapas del flujo de trabajo del Sistema.

Edgar Morales Palafox 98 Gabrlela Ordaz Vlllegas

~·

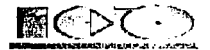

7. Descripción del cargo. Se debe introducir una descripción de las funciones que realiza el usuario con el cargo que se especifico, no es un dato obligatorio.

8. Departamento. Se tiene que introducir el departamento al que pertenece el usuario, es un dato no obligatorio.

## Mantenimiento a Perfiles

El mantenimiento de los Perfiles consiste básicamente en crear nuevos Usuarios, modificarlos y eliminar aquellos que ya nos sean necesarios vea la figura 4.8. Estas acciones solo las podrán hacer los usuarios que tenga el Rol de "Jefe de Carrera", "Servicios Escolares" o "Administrador".

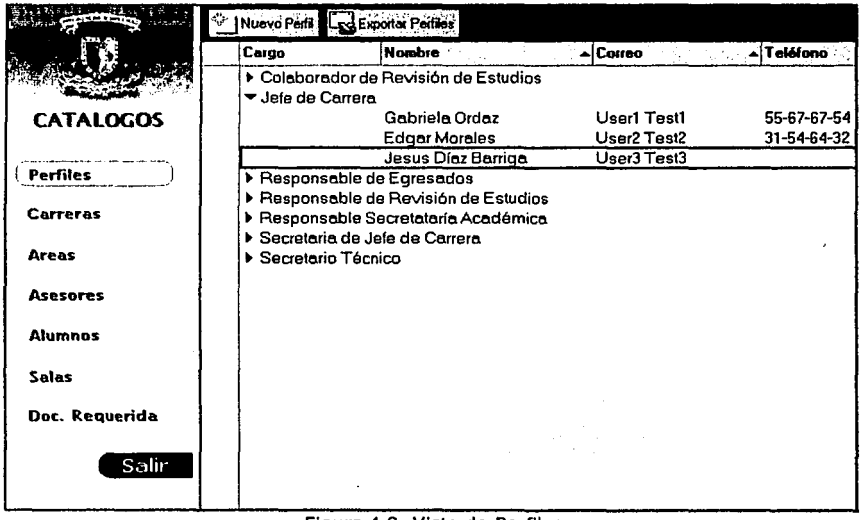

#### Figura 4.8. Vista de Perfiles

## lCómo crear un usuario con un Perfil?

La pantalla se divide en dos, en el marco derecho se muestra la navegación y en el izquierdo se muestran los resultados de la opción que se haya seleccionado en el navegador (parte derecha). Para elegir Perfiles se hace oprimiendo el área donde dice "Perfiles", después en el marco derecho en la parte superior aparece la barra de herramientas del Sistema, ahí se encuentra el botón de "Nuevo Perfil" al oprimirlo se desplegará la pantalla que se muestra en la descripción de Perfiles para introducir los datos del usuario con el Perfil que se requiere.

Edgar Morales Palafox 99 Gabriela Ordaz Villegas

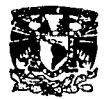

### **l.Cómo modificar un usuario con un Perfll?**

Para poder modificar los datos existentes de un Perfil se deberá escoger primero al usuario de la lista de Perfiles (la lista de Perflles se muestra al seleccionar "Perflles" del menú de navegación) y haciendo doble clic sobre el usuario seleccionado se desplegará el documento de este perfil, para poder modificarlo se deberá oprimir el botón de "Editar• y al terminar las modificaciones se pueden guardar (es opcional) oprimiendo el botón de "Guardar" que se encuentra en la parte superior del documento.

## **l.Cómo ellmlnar un usuario con un Perfil?**

Para eliminar un usuario, primero se selecciona el Perfil que se desea eliminar y se oprime la tecla de suprimir ó botón derecho del ratón y se elige borrar, con esto se habrá ellmlnado permanentemente el documento y no se podrá recuperar. cabe mencionar que esto solo lo podrá hacer la persona(s) que tenga el rol de Administrador en la Base de Datos de Catálogos.

# Exportación de Perfiles

La exportación de la Información de los usuarios se hace a través de un archivo de Excel, esto con la finalidad de realizar reportes que no están contemplados en el Sistema y tener el control de la Información. Esta acción solo la podrán hacer los usuarios que tenga el Rol de "Jefe de Carrera", "Servicios Escolares" o "Administrador", la figura 4.9 muestra la exportación de Perfiles.

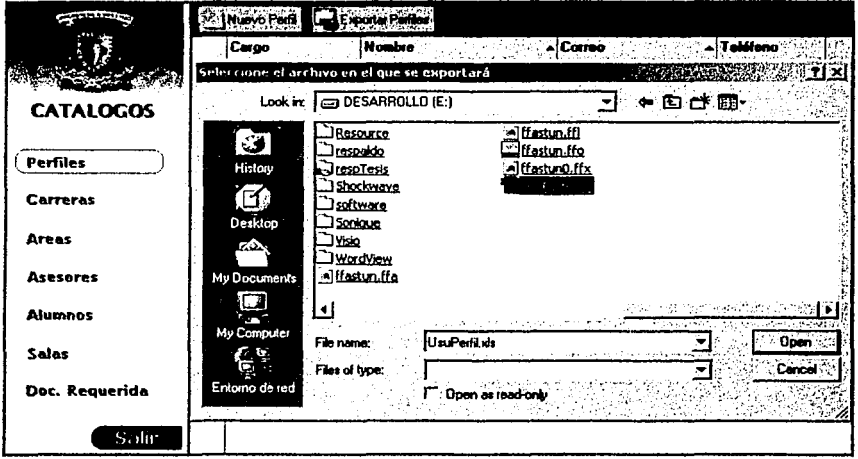

Figura 4.9. Selección de archivo para Exportar datos

Primero se crea un archivo de Excel con el nombre que se crea conveniente, en este ejemplo se llama UsrPerfil.xls, después se hace clic en el botón de Exportar Perfiles, a continuación aparecerá una ventana para seleccionar el archivo donde se dejara la

Edgar Morales Palafox 100 Gabrlela Ordaz Vlllegas

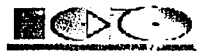

Información y por último se elige el archivo de Excel que se creo previamente, después de esto ya se podrá consultar la Información que tiene el archivo.

## 4.2.1.3. Carreras

La Información de cada una de las Carreras que se Imparten en el plantel es esencial para el funcionamiento del Sistema ya que muchos datos son tomados o dependen de la Carrera del Teslsta cuando crea una Solicitud de Titulación algunos datos son: Jefe de Carrera, Documentación Requerida, Estadísticas, etc.

## Descripción de la Carrera

La figura 4.10 muestra los datos del documento de Carrera.

| Clave de la Carrera                   |     |  |
|---------------------------------------|-----|--|
| Nombre de la Carrera                  | 12. |  |
| Nombre del Jefe de Carrera<br>ا د ۱   | O   |  |
| Usuario del Jefe de Carrera (User)    |     |  |
| Clave del Jefe de Carrera (Password)  | 5   |  |
| Teléfono del Jefe de Carrera          | ľ6  |  |
| Correo del Jefe de Carrera            |     |  |
| Nombre del Secretario Técnico<br>اندر | ъ   |  |
| Teléfono del Secretario Técnico       | то. |  |
| Correo del Secretario Técnico         | m   |  |

Figura 4.10. Documento de Carrera

1. Clave de la Carrera. Mediante este dato se hace la distinción de las carreras así que este no tiene que repetirse, además es obligatorio, los caracteres pueden ser letras o números.

2. Nombre de la Carrera. Aquí va el nombre completo de la Carrera que se Imparte en el plantel, es un dato obligatorio.

3. Nombre del Jefe de Carrera. Este dato se obtiene de una lista, vea la figura 4.11 que contiene los nombres de los Jefes de Carrera que se dieron de alta en Perfiles, es obligatorio poner este dato.

--....;;::\_

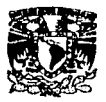

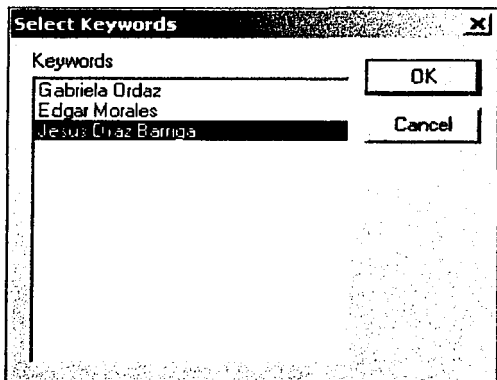

Figura 4.11. Selección de Jefe de Carrera

**4. Usuario del Jefe de Carrera.** Automáticamente se llenara al seleccionar el nombre del Jefe de Carrera.

**s. Clave del Jefe de Carrera.** También se llena de forma automática al seleccionar el Jefe de Carrera.

**6. Teléfono del Jefe de Carrera.** No es obligatorio poner este dato pero, es importante contar con él.

**7. Correo del Jefe de Carrera.** No es obligatorio poner este dato pero, es importante contar con él.

**8. Nombre del Secretarlo de Carrera.** Al igual que el Jefe de Carrera este dato se obtiene de una lista con los nombres de los Secretarios Técnicos que se dieron de alta en Perfiles, vea la figura 4.12.

Edgar Morales Palafox 102 Gabrlela Ordaz Vlllegas

, . .-\_..... .. ---·--'

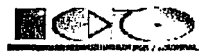

| <b>Select Keywords</b>  |        |
|-------------------------|--------|
| <b>Keywords</b>         | OK     |
| Ernesto Peñaloza Romero |        |
|                         | Cancel |
|                         |        |
|                         |        |
|                         |        |
|                         |        |
|                         |        |
|                         |        |
|                         |        |
|                         |        |

Figura 4.12. Selección de Secretarlo Técnico

**9. Teléfono de Secretarlo Técnico.** SI el Secretarlo Técnico cuenta con un número telefónico se pondrá, es un dato no obligatorio.

**10. Correo de Secretarlo Técnico.** El correo es un dato Importante pero no es obligatorio

## Mantenimiento a Carreras

Consiste básicamente en crear nuevas Carreras que se Impartan en el plantel, modificarlas y eliminar aquellas que ya nos sean necesarias, vea la figura 4.13.

Estas acciones solo las podrán hacer los usuarios que tengan el Rol de "Jefe de Carrera• o "Administrador".

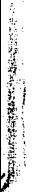

Edgar Morales Palafox 103 Gabriela Ordaz Vlllegas

-----------,------·· ··- ·--- ---~.---

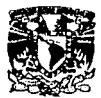

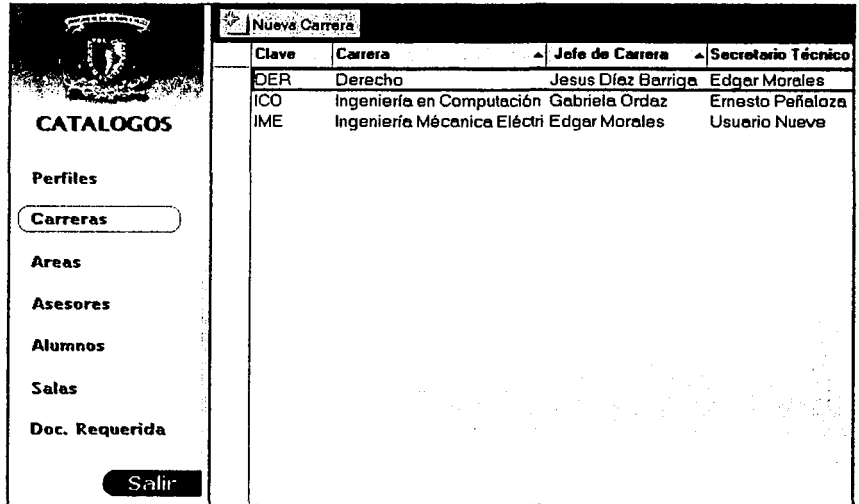

Figura 4.13. Vista de Carreras

# l.Cómo crear un documento de Carrera?

Al seleccionar "Carreras" del menú {marco Izquierdo), se desplegará en el marco derecho una lista con todas las Carreras que se hayan dado de alta previamente, en la parte superior de este marco se encuentra la barra de herramientas, ahl se encuentra el botón de "Nueva Carrera", al oprimir este botón se desplegará un nuevo documento de Carrera que se llenará como se mostró en descripción.

# l.Cómo modificar los datos de una Carrera?

Al seleccionar "Carreras" del menú {marco Izquierdo), se desplegará en el marco derecho una lista con todas las Carreras que se hayan dado de alta previamente, para modificar una Carrera bastará con posicionarse y hacer doble elle sobre la que se desee modificar, con esta acción se mostrará el documento con la Información de la Carrera, para editar *y*  hacer los cambios del documento se deberá oprimir el botón de "Editar".

### ¿Cómo borrar un documento de Carreras?

Para eliminar una Carrera se deberá seleccionar "Carreras" del menú (marco izquierdo), se desplegará en el marco derecho una lista con todas las Carreras que se hayan dado de alta previamente, después se deberá seleccionar la Carrera y oprimir la tecla de suprimir 6 botón derecho del ratón *y* se elige borrar.

--.--·--=-·: .. - -

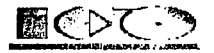

# Carreras sobre WEB

Al oprimir la opción de "Carreras" del menú de "Catálogos" se desplegaran todas las Carreras que se hayan dado de alta vea la figura 4.14. Todas las Carreras que son listadas puede ser accesadas pero ninguno podrá ser modificada. En cada pantalla se muestran solo 12 documentos para accesar a los siguiente 12 documentos se deberá oprimir el botón de flecha apuntando a la derecha, este se encuentra al final de la pantalla, para regresar se

deberá oprimir el botón de la flecha apuntando a la Izquierda.

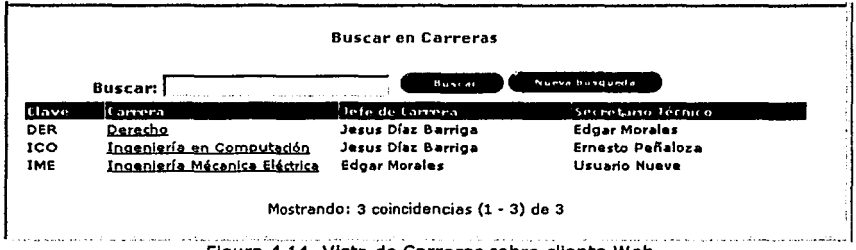

Figura 4.14. Vista de Carreras sobre cliente Web

Cuando se accesa a un documento se pueden ver los siguientes datos: Clave y nombre de la Carrera, nombre y correo electrónico del Jefe Carrera y nombre y correo del Secretarlo Técnico vea la figura 4.15. Como se mencionaba anteriormente estos documentos solo son de consulta nadie los puede modificar sobre Web.

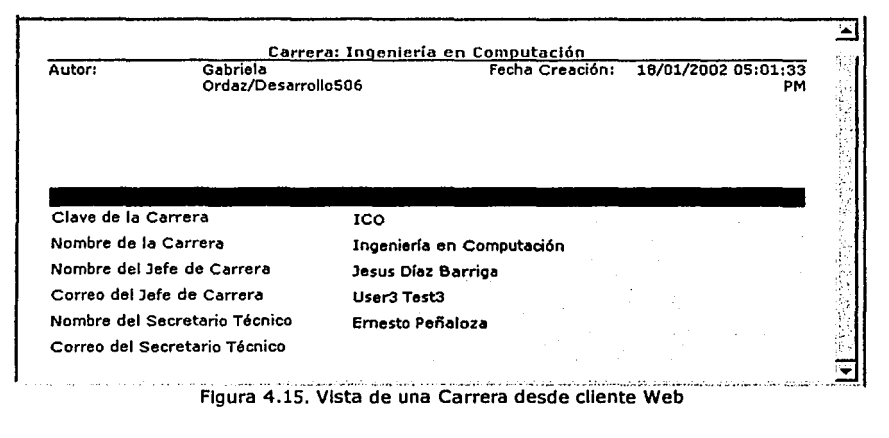

Edgar Morales Palafox 105 Gabriela Ordaz Villegas

~·--

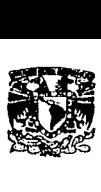

# *4.2.1.4.* **Areas**

Este catálogo es muy útil para los Teslstas ya que mediante estas Áreas se puede conocer que maestros pueden asesorar o que Tesis ya existen de alguna Área

## Descripción del Documento

La figura 4.16 muestra la forma de documentos.

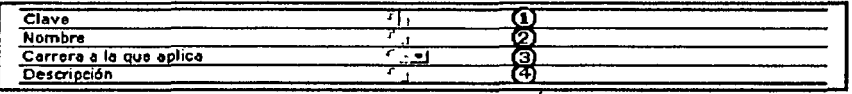

Figura 4.16. Documento de Area

**1. Clave.** En la Clave se puede Ingresar letras o números, este dato es el que distingue cada área, asi que no se podrá repetir y es un dato obligatorio.

**2. Nombre.** Cada Carrera tiene áreas a las que se enfocan las Tesis, el nombre de estas áreas se Ingresa aquí, es un dato obligatorio.

**3. Carrera a la que aplica.** Mediante una lista que contiene las Carreras que se dieron de alta en el catálogo de Carreras, se puede elegir una a la que aplica esta área, es un dato obligatorio, la figura 4.17 muestra la lista de Carreras.

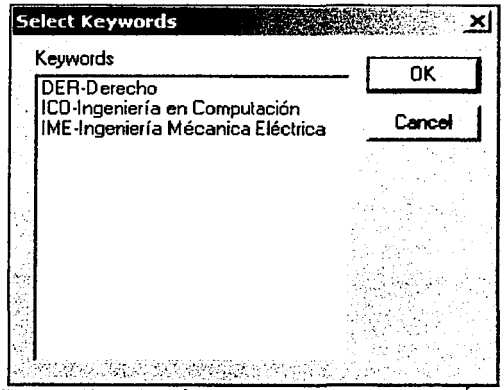

Figura 4.17. Selección de la Carrera que aplica el Área

**4. Descripción.** En la descripción se pone una breve descripción de los temas que abarca el área, es un dato no obligatorio.

J,

----~-·-\_··----:--\_-\_-~---·-~r~-------·

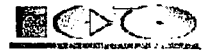

# Mantenimiento de Áreas

Consiste básicamente en crear nuevas áreas, modificarlas y eliminar aquellas que ya no sean necesarias, vea la figura 4.18. Estas acciones solo las podrán hacer los usuarios que tengan el Rol de "Jefe de Carrera" o "Administrador".

| <b>STATISTICS</b> | <sup>1</sup> Nueva Area |                                 |                                                                  |
|-------------------|-------------------------|---------------------------------|------------------------------------------------------------------|
|                   |                         | Carrera Clave                   | 가 <b>** Nombre</b> 관리 스마트로 사용할 수 있어 #가입니다 2012                   |
|                   |                         | ▼ Ingeniería en Computación     |                                                                  |
|                   |                         | <b>Análisis</b>                 | Análisis de Sistemas/costos                                      |
| <b>CATALOGOS</b>  |                         | Bioingenieria                   | Bioingeniería                                                    |
|                   |                         | <b>Fractales</b>                | Creación de Fractales                                            |
|                   |                         | Humanidades                     | Humanidades como Seminario, Recursos, etc.                       |
| <b>Perfiles</b>   |                         | ۱A                              | Inteligencia Artificial                                          |
|                   |                         |                                 | Microprocesador: Creación de MicroProcesadores o de Aplicaciones |
| <b>Carreras</b>   |                         | Redes                           | Redes por TCP/IP                                                 |
|                   |                         | Sistemas                        | Creación de Sistemas                                             |
| Areas             |                         | ▼ Ingeniería Mécanica Eléctrica |                                                                  |
|                   |                         | Dinámica                        | Dinámica                                                         |
| Asesores          |                         | Flectronica                     | Circuitos Electrónicos                                           |
| <b>Alumnos</b>    |                         | Robótica                        | Robótica                                                         |
|                   |                         | Seguridad                       | Creación de Sistemas de Seguridad                                |
| Salas             |                         |                                 |                                                                  |
| Doc. Requerida    |                         |                                 |                                                                  |
| Salir:            |                         |                                 |                                                                  |
|                   |                         | Figura 4.18. Vista de Áreas     |                                                                  |

## tC6mo crear una Área?

Al seleccionar "Áreas" del menú (marco Izquierdo), se desplegará en el marco derecho una lista con todas las Áreas que se hayan dado de alta previamente, en la parte superior de este marco se encuentra la barra de herramientas, ahí se encuentra el botón de "Nueva Área", al oprimir este botón se desplegará un nuevo documento de Área que se llenará como se mostró en Descripción.

# tCómo modificar los datos de una Área?

Al seleccionar "Áreas" del menú {marco Izquierdo), se desplegará en el marco derecho una lista con todas las Áreas que se hayan dado de alta previamente, para modificar una Área bastará con posicionarse y hacer doble elle sobre la que se desee modificar, con esta acción se mostrará el documento con la Información de la Área, para editar y hacer los cambios del documento se deberá oprimir el botón de ªEditar".

## tC6mo borrar un documento de Áreas?

Para eliminar una Área se deberá seleccionar "Áreas" del menú (marco Izquierdo), se desplegará en el marco derecho una lista con todas las Áreas que se hayan dado de alta

Edgar Morales Palafox 107 Gabriela Ordaz Villegas

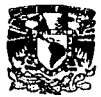

previamente, después se deberá seleccionar la Área y oprimir la tecla de suprimir ó botón derecho del ratón y se elige borrar.

# *4.2.1.5. Ase.sores*

El objetivo de contar con un Catálogo de Asesores es para tener mayor agilidad en el Sistema, sirve para localizando rápida de que Asesor puede ayudar a un Teslsta con el tema que él desee desarrollar *y* poder contactarse con él, además sirve para la asignación de Revisores.

## Descripción del documento

Este documento se divide en datos generales y datos académicos, a continuación describiremos los datos generales.

1. Obtener los datos de. Hay tres formas de llenar esta parte del documento, vea la figura 4.19, las formas son:

Manualmente. Si se elige esta opción, se deberá ingresar cada uno de los datos que encuentran en esta parte de la forma.

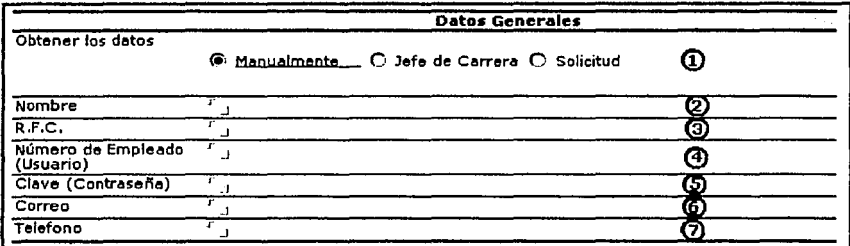

Figura 4.19.Datos generales de Asesores

Jefe de Carrera. Esta opción se ocupa cuando el Asesor esta previamente dado de alta en el Catálogo de Perfiles vea la figura 4.20, aquí se extraen los datos de la persona seleccionada, la figura 4.21 muestra la lista de los perfiles.

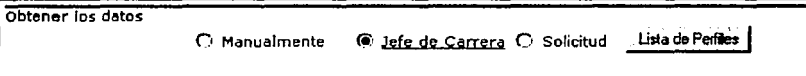

Figura 4.20. Selección de obtención de datos mediante Jefes de Carrera

Edgar Morales Palafox 108 Gabriela Ordaz Villegas

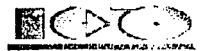

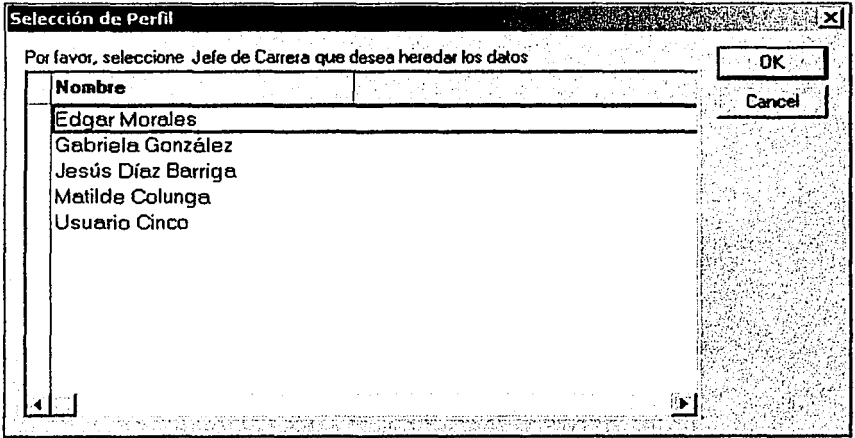

Figura 4.21. Selección del Jefe de Carrera

**Solicitud.** Un Asesor puede ser Interno(ejerce la profesión en el plantel) o Externo(ejerce en un plantel perteneciente a la UNAM), si algún Teslsta elige un Asesor Externo en su Solicitud (documento del proceso de Titulación) el Jefe de Carrera deberá darlo de alta antes de Autorizar el Tema de Tesis del Teslsta, para darlo de alta se deberá escoger la opción de "Solicitud" vea la figura 4.22 y elegir la Tesis donde se encuentran los datos del Asesor Externo, la figura 4.23 muestra la lista de solicitudes.

Obtener los datos

- Control 和社会的研究所には、1999年1月1日

O Manualmente O Jefe de Carrera @ Solicitud. Lista de Solicitudes

## Figura 4.22. Selección de obtención de datos mediante solicitud

Edgar Morales Palafox 109 Gabrlela Ordaz Vlllegas

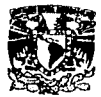

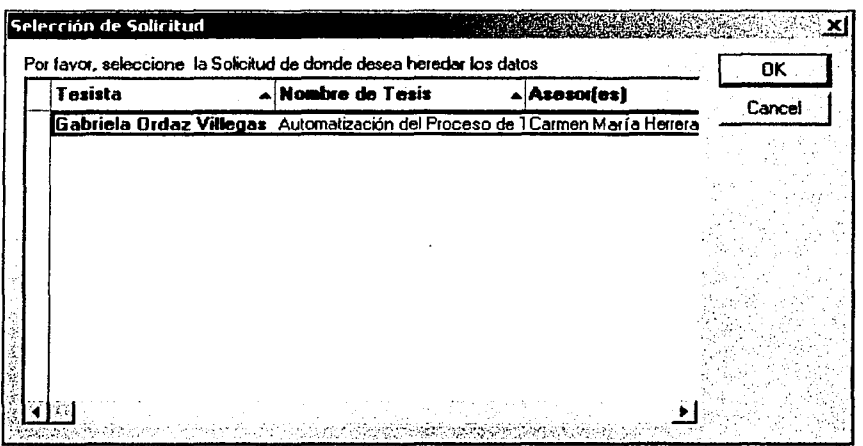

Figura 4.23. Selección de Solicitudes de Titulación en Autorización del Jefe de Carrera

2. Nombre del Asesor. Se ingresa el nombre completo del Asesor, es obligatorio ingresar este dato.

**3. RFC.** El RFC es un dato no obligatorio pero es Importante contar con la Información.

**4. Número de Empleado (Usuario).** Cada Asesor cuenta con un número de empleado el cual se utiliza como nombre de usuario para accesar al sistema.

**5. Contraseña.** Se puede introducir letras o números para generar la contraseña, como máximo se puede Introducir ocho caracteres y como mínimo un carácter, es obligatorio poner esta Información.

**6. Correo.** Debe Introducir la dirección de correo de Internet con la que cuenta el Asesor para enviarle la Información del proceso de Titulación que esta llevando.

**7. Teléfono** Aquí se tiene que poner el teléfono del Asesor, no es obligatoria.

La figura 4.24 muestra los datos Académicos del documento de Asesores.

\_\_ :""::·:::~~·-·" .......... --.--- -'-·-·---~·-- ---.-~~-

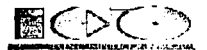

|                                              |                     | <b>Datos Académicos</b> |     |
|----------------------------------------------|---------------------|-------------------------|-----|
| Tipo de Asesor                               | C Interno C Externo |                         | O   |
| Fecha de Ingreso a la<br>UNAM como Académico | $-16$               |                         | ര   |
| Título                                       |                     |                         | ūΦ  |
| Carreras en las que<br>imparte Clases        | لعدد                |                         | ⅏   |
| Areas en las que puede " j'el<br>Asesorar    |                     |                         | Ø   |
| GoPr                                         |                     |                         | 03  |
| <b>NaPr</b>                                  |                     |                         | 60  |
| <b>SePr</b>                                  |                     |                         | 13) |
| <b>NUPP</b>                                  |                     |                         | 66  |
| <b>NoPr</b><br>decision of the capital       |                     |                         | 07  |
| Move the control                             |                     |                         | αa  |

Figura 4.24. Datos académicos de Asesores

**B. Tipo de Asesor.** Se tiene dos tipos de Asesor que son: Interno(el Asesor labora en el plantel) y Externo(labora en otro plantel perteneciente a la UNAM).

**9. Fecha de Ingreso a la UNAM como académico.** Mediante el calendario se elige la fecha en la que el Asesor Ingresó a la UNAM como académico, vea la figura 4.25, esto con la finalidad de saber que lugar tomará en la mesa de Jurado del examen profesional, es obligatorio poner este dato.

|  |                                    |  | 16          |    |
|--|------------------------------------|--|-------------|----|
|  | March 2002<br>No Tu We Th Fr Sa Su |  |             |    |
|  | 25 26 27 28 1                      |  | $2^{\circ}$ |    |
|  | 456789                             |  |             | 10 |
|  | 11 12 13 14 15 16 17               |  |             |    |
|  | 18 19 20 21 22 23 24               |  |             |    |
|  | 25 26 27 28 29 30                  |  |             | 31 |

Figura 4.25. Calendario de fecha de Ingreso a la UNAM

**10. Titulo.** El dato que se pone es el título del Asesor, no es obligatorio pero es bueno contar con esta Información.

**11. Carreras en la que Imparte clases.** Un Asesor puede Impartir clases en más de una carrera del plantel, aquí se escogerán las Carreras en las que Imparte clases, la figura 4.26 muestra la lista de Carreras.

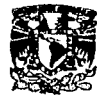

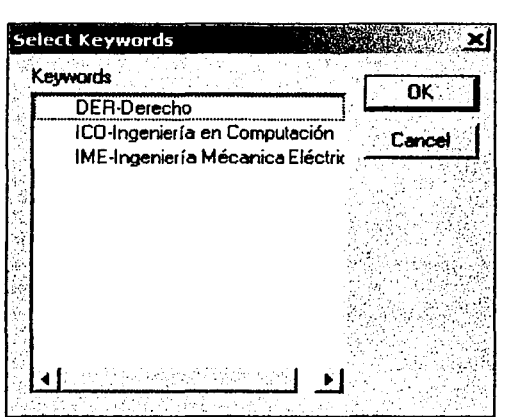

Figura 4.26. Selección de la Carrera que aplica

**12. Áreas en las que puede asesorar.** Dependiendo de las carreras que se hayan elegido, serán las áreas que aparecerán en la lista, y debe seleccionar las áreas en las que<br>puede asesorar el Asesor a los Tesistas, la figura 4.27 muestra las áreas.

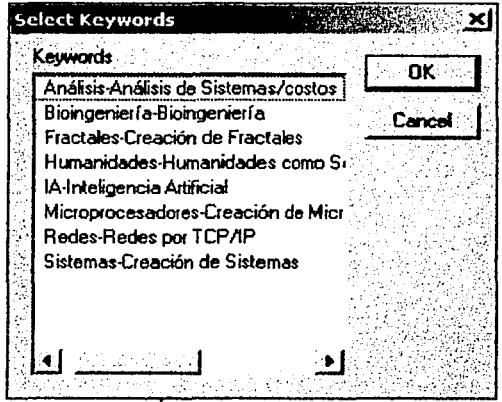

Figura 4.27. Areas en las que puede asesorar

**13, 14, 15, 16, 17 y 18.** Son datos para uso de Servicios Escolares con la finalidad de estandarizar la parte de catálogos, no es obllgatorlo Ingresar esta Información.

Edgar Morales Palafox 112 Gabrlela Ordaz Vlllegas

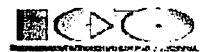

# Mantenimiento a Asesores

Consiste básicamente en tres acciones que son: Crear nuevos Asesores, modificarlos y eliminar aquellos que ya nos sean necesarios, vea la figura 4.28. Estas acciones solo las podrán hacer los usuarios que tengan el Rol de ªServicios Escolares• o "Administrador•.

|                  | Nuovo Aseser <b>P.T. Inteerier Asessor</b> |                                       |                     |  |
|------------------|--------------------------------------------|---------------------------------------|---------------------|--|
|                  | Carrera a Monbre                           | <b>Artist</b>                         |                     |  |
|                  | ▼ Ingenierla en Computación                |                                       |                     |  |
|                  | ALMAZAN JARAMILLO TADOLI Redes             |                                       | User3 Test3 Interno |  |
| <b>CATALOGOS</b> | Carmen Maria Herrera Reyes                 | Robótica, Humanid User5 Test5 Interno |                     |  |
|                  | Cuellar Bernal                             | IA                                    | User5 Test5 Interno |  |
|                  | Emesto Peñoloza Romero                     | Sistemas                              | User5 Test5 Interno |  |
| Perfiles         | <b>Graciata Mendez</b>                     | Dinámica                              | User5 Test5 Interno |  |
|                  | Hugo Portilla                              | <b>Anélisis</b>                       | User5 Test5 Interno |  |
| <b>Carreras</b>  | Humberto Alcala Vargas                     | Electrónica                           | User5 Test5 Interno |  |
|                  | Jesus Díaz Barriga                         | <b>Análisis</b>                       | User5 Test5 Interno |  |
| Areas            | Juan Manuel Quintero Cervantes Redes       |                                       | User5 Test5 Interno |  |
|                  | Luis Flores                                | <b>Fractales</b>                      | User5 Test5 Interno |  |
| <b>Asesores</b>  | Matilde Colunga                            | <b>Humanidades</b>                    | User5 Tast5 Interno |  |
|                  | ▼ Ingeniería Mécanica Eléctrica            |                                       |                     |  |
| <b>Alumnos</b>   | Carmen María Herrera Reyes                 | Robótica, Humanid User5 Test5 Interno |                     |  |
|                  | Graciala Mendez                            | Dinámica                              | User5 Test5 Interno |  |
| Salas            | Humberto Alcala Vargas                     | Electrónico                           | User5 Test5 Interno |  |
|                  | Matilde Colunga                            | Humanidades                           | User5 Test5 Interno |  |
| Doc. Requerida   |                                            |                                       |                     |  |
|                  |                                            |                                       |                     |  |
| Sellir           |                                            |                                       |                     |  |

Figura 4.28. Vista de Asesores

### tcómo crear un Asesor?

Al seleccionar "Asesores" del menú {marco Izquierdo), se desplegará en el marco derecho una lista con todos los Asesores que se hayan dado de alta previamente, en la parte superior de este marco se encuentra la barra de herramientas, ahí se encuentra el botón de "Nuevo Asesor", al oprimir este botón se desplegará un nuevo documento de Asesor que se llenará como se mostró en Descripción.

## tCómo modificar los datos de un Asesor?

Al seleccionar "Asesores" del menú {marco izquierdo), se desplegará en el marco derecho una lista con todas las Áreas que se hayan dado de alta previamente, para modificar un Asesor bastará con posicionarse y hacer doble clic sobre el que se desee modificar, con esta acción se mostrará el documento con la información del Asesor, para editar *y* hacer los cambios del documento se deberá oprimir el botón de "Editar".

### tcómo borrar un documento de Asesores?

Para eliminar un Asesor se deberá seleccionar "Asesores" del menú (marco Izquierdo), se desplegará en el marco derecho una lista con todas los Asesores que se hayan dado de alta previamente, después se deberá seleccionar el Asesor y oprimir la tecla de suprimir 6 botón derecho del ratón *y* se elige borrar.

Edgar Morales Palafox 113 Gabriela Ordaz Vlllegas

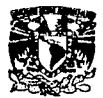

# *Importación de Asesores*

La Información se puede Importar de un archivo de Excel, con los datos que maneja actualmente Servicios Escolares para el control de los Asesores, vea la figura 4.29. Esta importación solo la podrán hacer los usuarios que tenga el Rol de "Servicios Escolares" o "Administrador".

Al elegir Asesores del menú en el marco derecho, en la parte superior se encuentra el botón de Importar Asesores, al oprimirlo se desplegará una ventana, en la que se deberá seleccionar el archivo de Excel de donde se desee extraer la Información, para este ejemplo el archivo se llama AsesoresExcef.xls, vea la figura 4.30 .

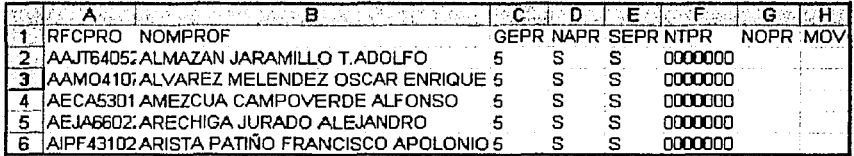

Figura 4.29. Ejemplo de archivo de Excel

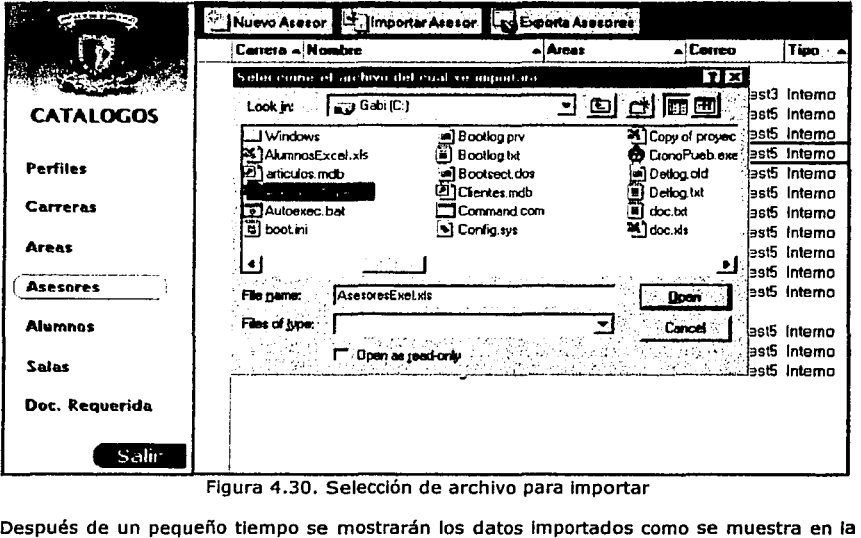

Figura 4.30. Selección de archivo para Importar

figura 4.31.

----------- --~~-\_-:\_\_\_:=-=-- -~·

Edgar Morales Palafox 114 Gabriela Ordaz Villegas

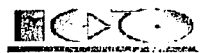

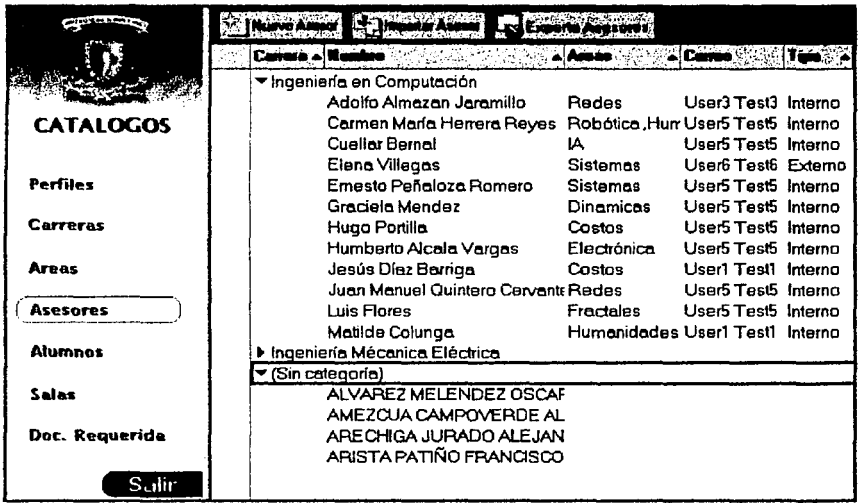

Figura 4.31. Vista de Asesores

Como podemos darnos cuenta los datos de la Importación aparecen agrupados sin categoría, esto se debe a que los datos que se Importaron, no se encuentra la carrera a la que pertenecen, para solucionar este problema se tiene que ingresar a cada uno de los documentos, agregando la carrera a la que pertenecen y los datos obligatorios.

# Exportación de Asesores

La exportación de la Información de los asesores se hace a través un archivo de Excel, para poder realizar reportes que no están contemplados en el sistema y tengan control de la Información. Esta acción solo la podrán hacer los usuarios que tenga el Rol de "Servicios Escolares" o "Administrador"

Para Exportar Asesores, se debe elegir "Asesores" del menú, después en la barra de herramientas elegir el botón de "Exportar Datos", se desplegará una ventanlta donde se podrá elegir el archivo (Se deberá crear previamente el archivo de Excel con el nombre que se crea conveniente) vea la figura 4.32.

÷,

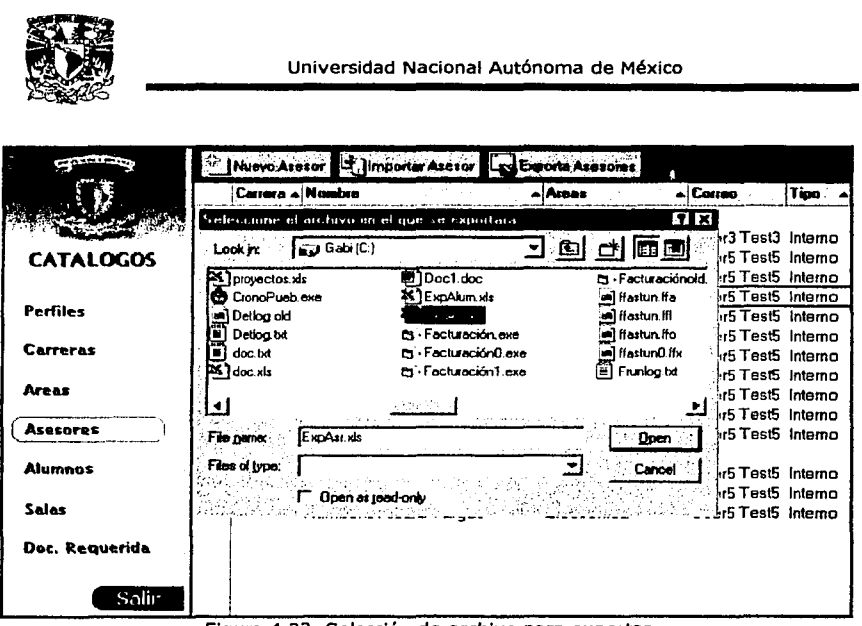

Figura 4.32. Selección de archivo para exportar

En este ejemplo se llama ExpAsr.xls, al oprimir "Open" y después de terminar el proceso se podrá consultar el archivo de Excel con los datos nuevos.

# Asesores Sobre Web

Al oprimir la opción de "Asesores" del menú de "Catálogos" se desplegaran todos los Asesores que se hayan dado de alta, como se muestra en la figura 4.33. Estos puede ser accesados pero ninguno podrá ser modificado. En cada pantalla se muestran solo 12 documentos para accesar a los siguiente 12 documentos se deberá oprimir el botón de flecha apuntando a la derecha, este se encuentra al final de la pantalla, para regresar se deberá oprimir el botón de la flecha apuntando a la Izquierda.

Edgar Morales Palafox 116 Gabrlela Ordaz Vlllegas

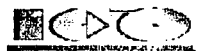

| Asesor                                  | Carrera en las que<br>Umparte (Tases | Asesoramiento en el Area           | il orreo.           |
|-----------------------------------------|--------------------------------------|------------------------------------|---------------------|
| Adolfo Almazan Jaramilio                | ICO                                  | Redes por TCP/IP                   | User3 Test3         |
| Carmen María Herrera Reves              | ICO, IME                             | Robótica, Humanidades como<br>Sem  | User5 Test5         |
| <u>Ernesto Peñaloza Romero</u>          | ICO                                  | Creación de Sistemas               | User5 Test5         |
| Flor                                    | 100                                  | Sistemas                           | User4 Test4         |
| Graciela Mendez                         | ICO, IME                             | Dinamica de Sistemas               | User5 Test5         |
| <u>Hugo Portilla</u>                    | 1CO                                  | Análisis de Sistemas/costos        | <b>Liser6 Test6</b> |
| <u>Humberto Alcala Vargas</u>           | ICO. IME                             | <b>Circuitos Electrónicos</b>      | User5 Test5         |
| Jesús Díaz Barriga                      | 1CO                                  | Análisis de Sistemas/costos        | User1 Test1         |
| Juan Manuel Quintero Cervantes ICO, IME |                                      | Creación de<br>MicroProcesadores o | <b>User6 Test6</b>  |
| Juan Perez                              | IME                                  | Dinámica de Sistemas               | Liseri Testi        |
| <u> Luis Flores</u>                     | ICO                                  | Creación de Fractales              | User5 Test5         |
| Matilde Colunga                         | ICO, IME                             | Humanidades como<br>Seminario      | User1 Test1         |

Figura 4.33. Vista de Asesores por cliente Web

Cuando se accesa a un documento se puede ver los siguientes datos: Nombre *v* correo electrónico del Asesor, pero además se listan las Áreas *v* Carreras que puede asesorar, vea la figura 4.34. Como se mencionaba anteriormente estos documentos solo son de consulta nadie los puede modificar.

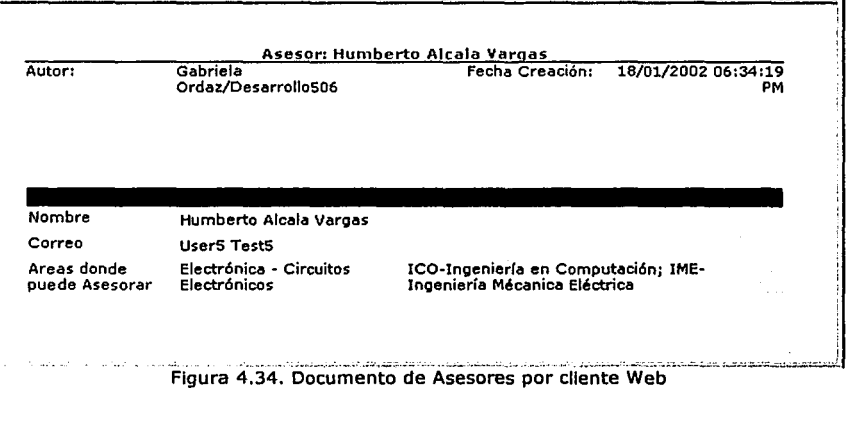

Edgar Morales Palafox 117 Gabriela Ordaz Vlllegas

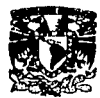

# *4.2.1.6. Alumnos*

En este Catálogo se encuentran registrados todos los Alumnos del plantel que estén actualmente cursando la Carrera y los que ya terminaron, los Alumnos que estén reglstrados(como Alumnos o Titulados) podrán crear Solicltudes para el Proceso de Titulación y al hacerlo se heredarán automáticamente los datos de Catálogos a Solicltud, cuando la Solicitud termine y se envíe a Histórico también se actualizarán nuevamente estos datos y se cambiará el tipo de Alumno de Pasante o Alumno a Titulado.

# Descripción del Documento de Alumnos

El documento se divide en dos partes, datos generales y académicos, la figura 4.35 muestra la parte de datos generales.

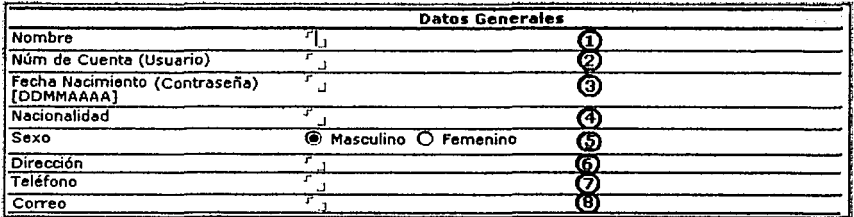

Figura 4.35. Documento de Alumnos

1. Nombre. Primero se pondrá el apellido paterno, materno y nombre(s), el dato es obligatorio.

2. Núm. De Cuenta (Usuario). Se utiliza el formato de nueve dígitos para el número de cuenta, si el dato solo tiene ocho dígitos habría que agregarle un cero a la Izquierda, este dato lo utilizará el alumno para Ingresar al sistema por web por lo tanto es obligatorio.

3. Fecha de Nacimiento (Contrasefta). El formato que se esta utilizando es de dos dígitos para el día, dos para el mes y cuatro para el año, sin dejar espacios ni poner diagonales, este dato se utlllza como clave para que el alumno entre al sistema por web, es obligatorio llenarlo.

4. Nacionalidad. No es obligatorio poner este dato pero es bueno contar con esta Información.

5. Sexo (Femenino o Masculino)

6. Dirección. Se tiene que Ingresar la dirección del alumno, no es obligatorio ponerlo.

7. Teléfono. Si el alumno cuenta con algún número telefónico hay que ingresarlo no es obligatorio.

8. Correo. Es Importante que el alumno cuente con una cuenta de correo ya que a través de esta le llegara la Información del proceso de titulación.

---~·
La segunda parte del documento son los datos académicos, la figura 4.36 muestra estos datos.

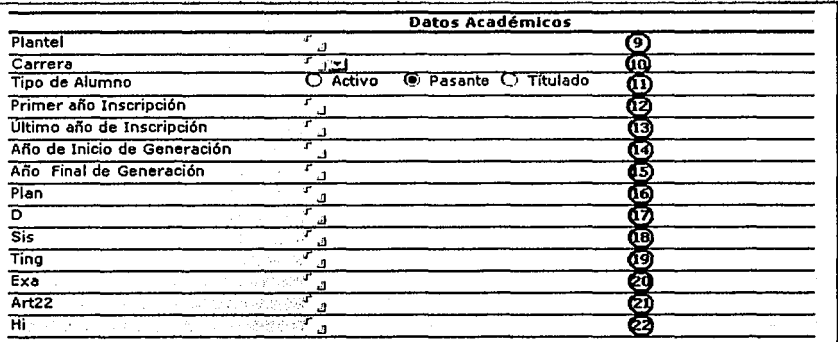

- Figura 4.36. Datos académicos de alumnos

**9. Plantel.** El sistema esta pensado para que se pueda Implementar en otros planteles, aquí se Ingresara ENEP Aragón.

**10. Carrera.** Hay que elegir de la lista la Carrera a la que pertenece el Alumno, es obligatorio ponerla

**11. Tipo de Alumno.** Tipo de Alumno, es un dato Importante ya que se requiere para poder hacer Solicitudes de Titulación).

**12. Primer afto Inscripción.** Se Ingresaran cuatro dígitos para dar la fecha en la que se Inscribió el Alumno, es un dato obligatorio.

**13. Último afto Inscripción.** Al Igual que el dato anterior es de cuatro dígitos y para el año final de Inscripción, no es obligatorio ponerlo.

**14. Año de Inicio de Generación.** Se Ingresarán cuatro dígitos para dar la fecha de Inicio de generación en del alumno, es un dato obligatorio.

**15. Año Final de generación.** Al Igual que et dato anterior es de cuatro dígitos y el para el año final de Generación, no es obligatorio ponerlo.

**16,17,18,19,20,21 y 22.** Son datos que requiere Servicios Escolares, esto con la finalidad de estandarizar las bases de datos.

·<sub>\*</sub>\*\*\*\*\*\*\*\*\*\*\*\*\*\*\*\*\*\*\*\*

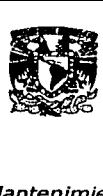

# Mantenimiento de Alumnos

Consiste básicamente en crear nuevos Alumnos que Ingresan al plantel cada año, modificarlos y eliminar aquellos que ya nos sean necesarios vea la figura 4.37. Estas acciones solo las podrán hacer los usuarios que tengan el Rol de "Servicios Escolares" o "Administrador".

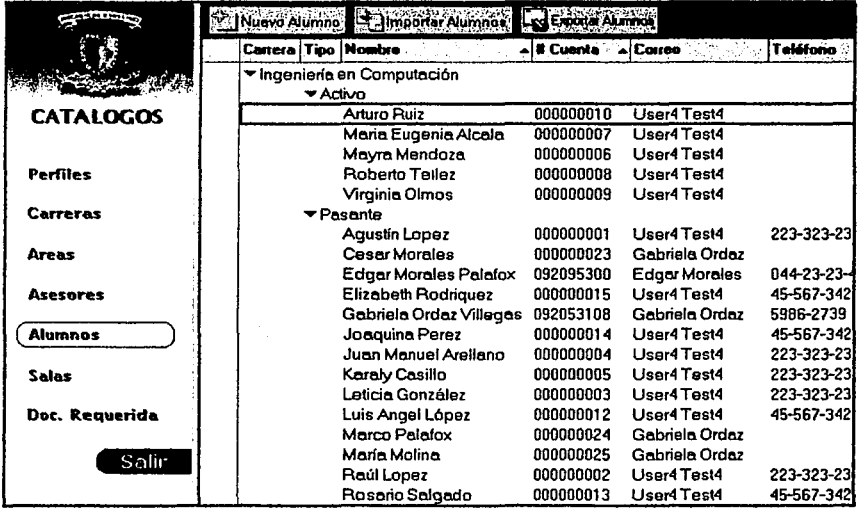

Figura 4.37. Vista de Alumnos

### l.C6mo crear un Alumno?

Al seleccionar "Alumnos" del menú (marco Izquierdo), se desplegará en el marco derecho una lista con todos los Alumnos que se hayan dado de alta previamente, en la parte superior de este marco se encuentra la barra de herramientas, ahí se encuentra el botón de "Nuevo Alumno", al oprimir este botón se desplegará un nuevo documento de Alumno que se llenará como se mostró en Descripción.

#### l.C6mo moditlcar los datos de un Alumno?

Al seleccionar "Alumnos" del menú (marco izquierdo), se desplegará en el marco derecho una lista con todas las Áreas que se hayan dado de alta previamente, para modificar un<br>Alumno bastará con posicionarse y hacer doble clic sobre el que se desee modicar. con Alumno bastará con posicionarse y hacer doble clic sobre el que se desee modicar, esta acción se mostrará el documento con la Información del Alumno, para editar y hacer los cambios del documento se deberá oprimir el botón de "Editar".

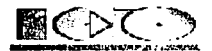

#### **¿cómo borrar un documento de Alumnos?**

Para eliminar un Alumno se deberá seleccionar "Alumnos" del menú (marco Izquierdo), se desplegará en el marco derecho una lista con todas los Alumnos que se hayan dado de alta previamente, después se deberá seleccionar el Alumno y oprimir la tecla de suprimir ó botón derecho del ratón y se elige borrar.

#### *Importar Alumnos*

La Información se importa de un archivo de Excel, con los datos que maneja actualmente Servicios Escolares para el control de los Alumnos, vea la figura 4.38. La Importación solo la podrán hacer los usuarios que tenga el Rol de "Servicios Escolares" o "Administrador".

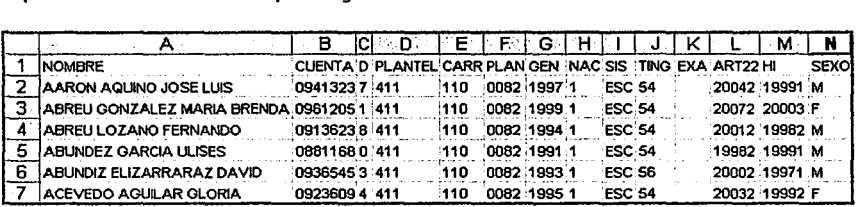

Figura 4.38. Ejemplo de archivo para importación

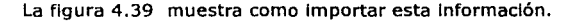

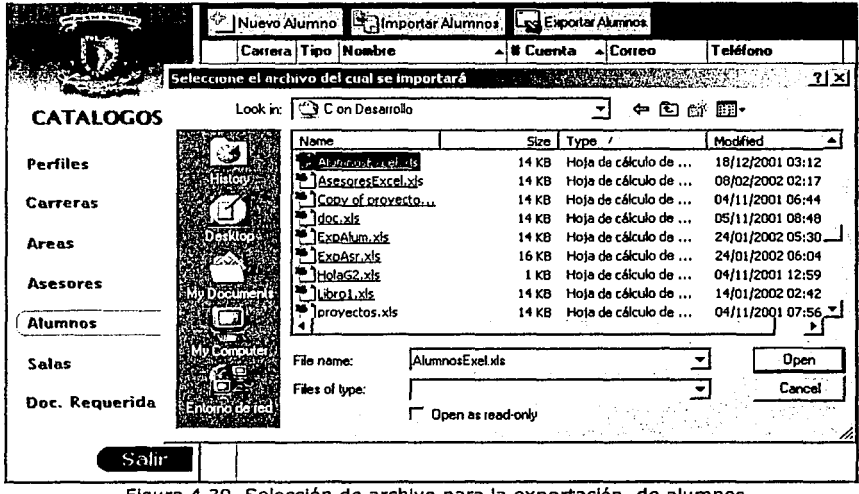

Figura 4.39. Selección de archivo para la exportación de alumnos

# Edgar Morales Palafox 121 Gabrlela Ordaz Villegas

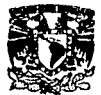

En el marco derecho, parte superior se encuentra la barra de herramientas, al hacer clic sobre el botón de "Importar Alumnos", se mostrará una ventana, en la cual se debe seleccionar el archivo de Excel de donde queremos extraer la Información, para este ejemplo el archivo se llama AlumnosExcel.xls, pasarán algunos segundos para hacer el proceso y a continuación los datos se desplegarán como se muestra en la figura 4.40 .

|                  | Nuevo Aumno <b>Na Importar Alumnos</b><br>rd Exporter A |
|------------------|---------------------------------------------------------|
|                  | Carrera Tipo Nombre<br>Teléfono                         |
|                  | ▼ Ingeniería en Computación                             |
|                  | ▼ Activo                                                |
| <b>CATALOGOS</b> | 000000010<br>Arturo Ruiz<br>User4 Test4                 |
|                  | Maria Eugenia Alcala 000000007<br>User4 Test4           |
| <b>Perfiles</b>  | Mayra Mendoza<br>000000006<br>User4 Test4               |
|                  | Roberto Tellez<br>000000008<br>User4 Test4              |
| Carreras         | Virginia Olmos<br>000000009<br>User4 Test4<br>▶ Pesante |
|                  | ⊁ Titulado                                              |
| Areas            | ▼ (Not Categorized)                                     |
|                  | ▼ No definido                                           |
| <b>Asesores</b>  | AARON AQUINO JOSI 09413239                              |
|                  | ABREU GONZALEZ M09612056                                |
| <b>Alumnos</b>   | ABREU LOZANO FER 09136230                               |
|                  | ABUNDEZ GARCIA UI 08811682                              |
| Salas            | ABUNDIZ ELIZARRAF 09365453                              |
|                  | ACEVEDO AGUILAR (09236097                               |
| Doc. Requerida   |                                                         |
|                  |                                                         |
| Salin            |                                                         |

Figura 4.40. Vista de Alumnos después de la exportación

Como podemos darnos cuenta los datos de la Importación aparecen agrupados sin categoría, esto se debe a que en los datos que se Importaron, no se encuentra la carrera a la que pertenecen ni el tipo de alumnos, para solucionar este problema se tiene que Ingresar a cada uno de los documentos, agregando la carrera a la que pertenecen, tipo de alumno y los datos obligatorios, para accesar al documento primero hay que posicionarse sobre el alumno y hacer doble clic, los alumnos que ya existen en el sistema y se encuentran en el archivo de Excel ya no serán tomados en cuenta.

# Exportación de Alumnos

La exportación de la Información de los alumnos se hace a través un archivo de Excel, esto con la finalidad de realizar reportes que no están contemplados en el sistema y tengan control de la Información, vea la figura 4.41. Esta acción solo la podrán hacer los usuarios que tenga el Rol de "Servidos Escolares" o "Administrador".

·----------·- -·----,,,,,..,,- =-·

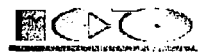

| participation (sup |               | Music Alerino Mill Importar Alumnis          |                   |                                          |                                      |
|--------------------|---------------|----------------------------------------------|-------------------|------------------------------------------|--------------------------------------|
|                    |               | Correra   Tipo   Nambre                      | ∸i il Cunsta      | <b>Canno</b>                             | l Takifa                             |
|                    |               | Seleccione el archivo en el que se exportará |                   |                                          | 71 XI                                |
| <b>CATALOGOS</b>   |               | Look in: Con Desarrollo                      |                   | ◆田台園・                                    |                                      |
|                    |               | Name                                         | <b>Sho</b>        | Type /                                   | Modified                             |
| <b>Perfiles</b>    | History       | 16kmoos Excol.xis<br>Asesores Excel.xls      | 14 KB<br>14KB     | Hoja de cálculo de<br>Hota de cálculo de | 18/12/2001 03:12<br>08/02/2002 02:17 |
| <b>Carreras</b>    |               | Copy of provecto<br>ldoc.xts                 | 14KB<br>14 KB     | Hota de cálculo de<br>Hoja de cálculo de | 04/11/2001 06:44<br>05/11/2001 08:46 |
| Areas              | Desktop       | <b>CARL ST</b><br>Expass.xk                  | 14 KB<br>16 KB    | Hota de cálculo de<br>Hoja de cálculo de | 24/01/2002 05:30<br>24/01/2002 06:04 |
| <b>Asesores</b>    | My Documents  | Hold S2.xls<br>Librol.xk                     | 1KB<br>14KB       | Hoia de cálculo de<br>Hota de cálculo de | 04/11/2001 12:59<br>14/01/2002 02:42 |
| <b>Alumnos</b>     | 7             | P Iprovectos xls                             | 14 KB             | Hota de cálculo de                       | 04/11/2001 07:56                     |
| Salas              | My Computer   | ExpAtum.xls<br>Fle name:                     |                   |                                          | Open                                 |
| Doc. Requerida     | ribina de rei | Flet of type:                                | Doen as read-only |                                          | Cancel                               |
| Salir              |               |                                              |                   |                                          |                                      |

Figura 4.41. Selección de archivos para exportar datos de alumnos

Primero se crea un archivo de Excel con el nombre que se crea conveniente, en este ejemplo se llama ExpAlum.xls, después se hace clic en el botón de "Exporta Alumnos", a continuación aparece una ventana para seleccionar el archivo donde se dejara la Información, elija el archivo de Excel que creo, por ultimo abra el archivo de Excel y este ya contendrá la Información.

# *4.2.1.7. Salas*

# Descripción del documento

Contiene la Información de las salas con las que cuenta el plantel para la reallzaclón de Exámenes Profesionales, la figura 4.42 muestra los datos del documento de sala.

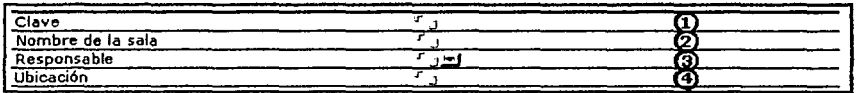

### Figura 4.42. Documento de Salas

**1. Clave.** Mediante este dato se distinguirá cada una de las salas, no se puede repetir y es obligatorio ponerlo.

**2. Nombre de la Salas.** Se debe Ingresar el nombre de la sala, es un dato obligatorio.

**3. Responsable.** Hay dos formas de Introducir este dato una es manualmente y la otra mediante una lista de usuarios de Notes como se muestra en la figura 4.43.

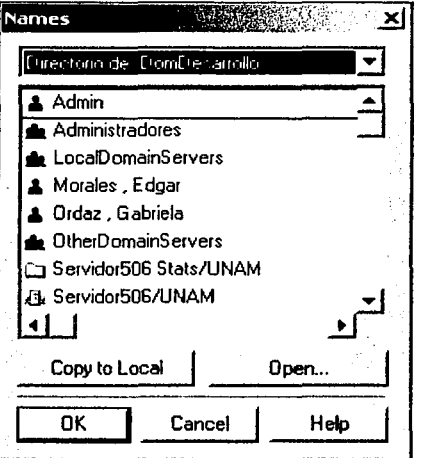

Figura 4.43. Selección de persona o grupo de personas responsables de la Sala

**4. Ubicación.** Debe ponerse la ubicación de la sala, para que las personas que acompafien al Teslsta el dfa del examen profesional, sepan como llegar.

### Mantenimiento a Salas

Consiste básicamente en crear nuevas Salas, modificarlas y eliminar aquellas que ya nos sean necesarios, vea la figura 4.44. Estas actividades solo las podrán hacer los usuarios que tenga el Rol de "Servicios Escolares" o "Administrador".

Edgar Morales Palafox 124 Gabrlela Ordaz Vlllegas

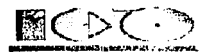

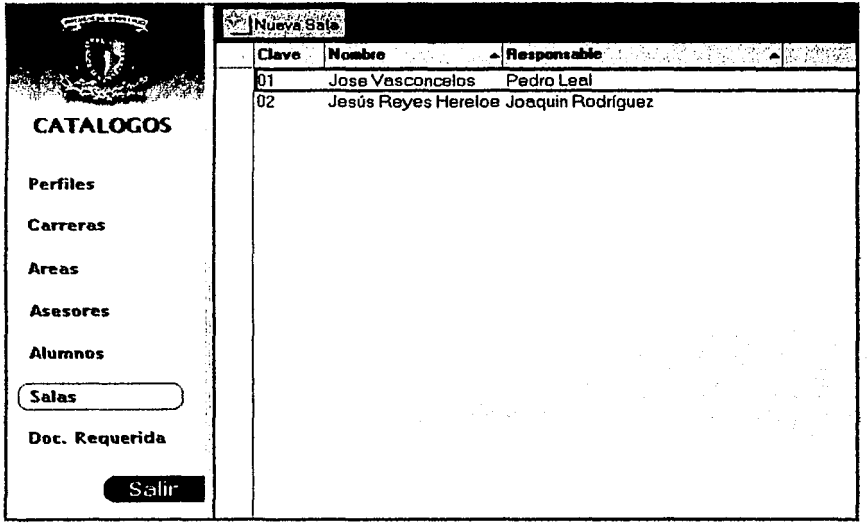

Figura 4.44. Vista de Salas

#### lC6mo crear una Sala?

Al seleccionar "Salas" del menú (marco Izquierdo), se desplegará en el marco derecho una lista con todas las Salas que se hayan dado de alta previamente, en la parte superior de este marco se encuentra la barra de herramientas, ahí se encuentra el botón de "Nueva Sala", al oprimir este botón se desplegará un nuevo documento de Sala que se llenará como se mostró en Descripción.

#### lC6mo modificar los datos de una Sala?

Al seleccionar "Salas" del menú (marco Izquierdo), se desplegará en el marco derecho una lista con todas las Salas que se hayan dado de alta previamente, para modificar una Sala bastará con posicionarse y hacer doble elle sobre la que se desee modificar, con esta acción se mostrará el documento con la Información de la Sala, para editar y hacer los cambios del documento se deberá oprimir el botón de "Editar".

#### lC6mo borrar un documento de Salas?

Para eliminar una Sala se deberá seleccionar "Salas" del menú (marco Izquierdo), se desplegará en el marco derecho una lista con todas las Salas que se hayan dado de alta previamente, después se deberá seleccionar la Sala y oprimir la tecla de suprimir ó botón derecho del ratón y se elige borrar.

4

---------\_\_,.,... ... .,--. ·---· -· ·-~.:·-- -~--~-=--------=:..\_·-·~ .. ~ ..

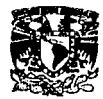

# **4.2.1.8. Documentación Requerida**

## Descripción del documento

La figura 4.45 muestra el formularlo para la documentación requerida

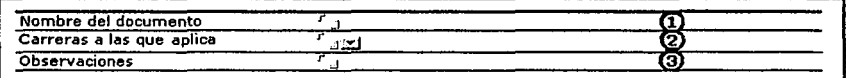

Figura 4.45. Ejemplo de Documentación Requerida

A continuación se muestran los datos que componen los documentos Requeridos.

**1. Nombre del documento.** Se Introduce el nombre de 1 documento que se requiere para la titulación, es obligatorio poner este dato.

**2. Carreras a las que aplica.** Se deberá seleccionar de la lista que se muestra en la figura 4.46 la(s) Carrera(s) para las cuales el documento es un requisito para titularse, es obligatorio poner el dato.

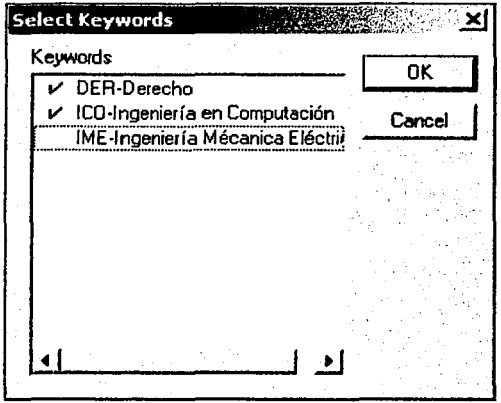

Figura 4.46. Selección de la Carrera a la que aplica

**3. Observaciones.** SI se tienen observaciones acerca de documento aqul se ponen, es un dato no obligatorio.

# Mantenimiento a Documentación Requerida

Consiste básicamente en crear nuevos Documentos que se necesitan para la titulación de las distintas carreras, modificarlos *y* eliminar aquellos que ya nos sean necesarios vea la

Edgar Morales Palafox 126 Gabrlela Ordaz Villegas

 $r_{\rm{max}}$ 

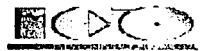

figura 4.47. Estas acciones solo las podrán hacer los usuarios que tenga el Rol de "Jefe de Carrera", "Servicios Escolares" o "Administrador".

|                  | Nuevo Documento                                                                                                    |  |  |  |
|------------------|----------------------------------------------------------------------------------------------------|--|--|--|
|                  | Documentos                                                                                                    |  |  |  |
|                  | 4 Fotos tamaño filiación                                                                                                    |  |  |  |
| <b>CATALOGOS</b> | Acta de Nacimiento<br>Certificado de estudios o historia académica (2 copias)<br>Original de la carta de termino de tesis<br>Originalde la constancia de cumplimiento de Servicio Social. |  |  |  |
| <b>Perfiles</b>  |                                                                                                    |  |  |  |
| Carreras         |                                                                                                    |  |  |  |
| Areas            |                                                                                                    |  |  |  |
| <b>Asesores</b>  |                                                                                                    |  |  |  |
| <b>Alumnos</b>   |                                                                                                    |  |  |  |
| Salas            |                                                                                                    |  |  |  |
| Doc. Requerida   |                                                                                                    |  |  |  |
| Salir            |                                                                                                    |  |  |  |

Figura 4.47. Vista de Documentación Requerida

#### lCómo crear un Documento Requerido?

Al seleccionar "Documentos Requeridos" del menú (marco Izquierdo), se desplegará en el marco derecho una lista con todos los Documentos Requeridos que se hayan dado de alta previamente, en la parte superior de este marco se encuentra la barra de herramientas, ahl se encuentra el botón de "Nuevo Documento Requerido", al oprimir este botón se desplegará un nuevo documento de Documento Requerido que se llenará como se mostró en Descripción

### lCómo modificar los datos de un Documento Requerido?

Al seleccionar "Documentos Requeridos" del menú (marco Izquierdo), se desplegará en el marco derecho una lista con todas las Áreas que se hayan dado de alta previamente, para modificar un Documento Requerido bastará con posicionarse y hacer doble clic sobre el que se desee modificar, con esta acción se mostrará el documento con la Información del Documento Requerido, para editar y hacer los cambios del documento se deberá oprimir el botón de "Editar".

#### lCómo borrar un documento de Documento Requeridos?

Para eliminar un Documento Requerido se deberá seleccionar "Documentos Requeridos" del menú (marco Izquierdo), se desplegará en el marco derecho una lista con todas los Documento Requeridos que se hayan dado de alta previamente, después se deberá

Edgar Morales Palafox 127 Gabriela Ordaz Villegas

بريرست

~· --=--:~

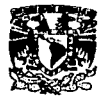

seleccionar el Documento Requerido y oprimir la tecla de suprimir ó botón derecho del ratón y se elige borrar.

## 4.2.1.9. Procesos Programados

Los agentes (Procesos) son programas autónomos que llevan a cabo una tarea específica en una o más bases de datos. Los agentes constituyen el tipo de automatización más flexible, ya que:

- Pueden ejecutarse en primer plano cuando lo deseen los usuarios, o hacerlo  $\bullet$ automáticamente en segundo plano como agentes programados.
- No están asociados a ningún elemento de diseño concreto.
- Se pueden ejecutar en un servidor determinado, en varios servidores, en estaciones de trabajo o en Web.
- Pueden ejecutar otros agentes.
- Pueden ser fácilmente distribuidos, puesto que se pueden replicar.
- Pueden ser personales o compartidos.
- Un agente personal es creado y ejecutado por el mismo usuario. Ningún otro usuario puede ejecutar un agente personal.
- Un agente compartido es creado por un usuario y lo pueden ejecutar otros.
- Se puede configurar un agente para ejecutarlo manualmente, en función de una determinada actividad en una base de datos, o programarlo.

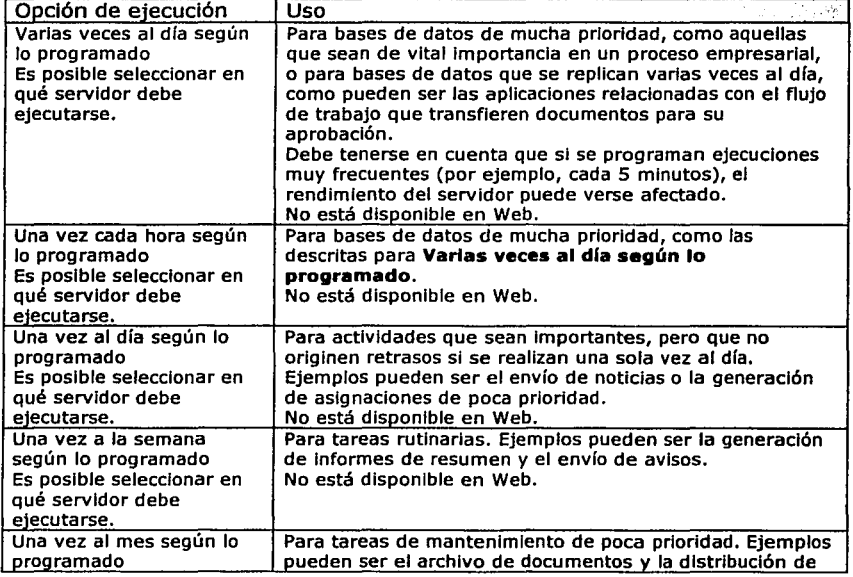

La tabla 4.10 muestra la frecuencia de ejecución automática de un agente.

Edgar Morales Palafox 128 Gabriela Ordaz Villegas

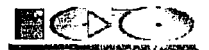

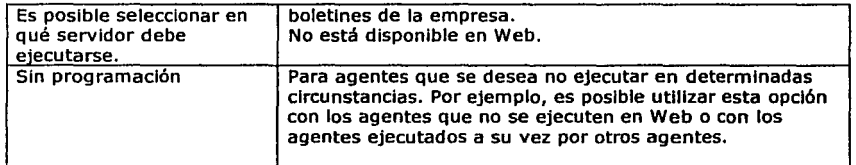

Tabla 4.10. Opciones de ejecución automática para agentes

#### Selección del lugar donde se ejecutará el agente programado

Cuando se hace clic en **Programar** para programar un agente, también se puede seleccionar el lugar en el que se desea ejecutar:

Local, en la lista Ejecutar en: Se ejecuta sólo en la estación de trabajo actual. SI se selecciona Local, Notes normalmente no comprueba las restricciones de seguridad cuando se ejecuta el agente.

Cualquier servidor, en la lista Ejecutar en: el agente se ejecuta en cualquier servidor en el que esté disponible. Sólo se ejecuta en el servidor que se haya seleccionado de la lista de servidores disponibles.

Seleccionarlo al ejecutar el agente: se pide a los usuarios que seleccionen un servidor cuando se activa el agente. Esta opción puede resultar de utilidad para la distribución de agentes en aplicaciones ya finalizadas.

La figura 4.48 muestra como programar la ejecución de un agente.

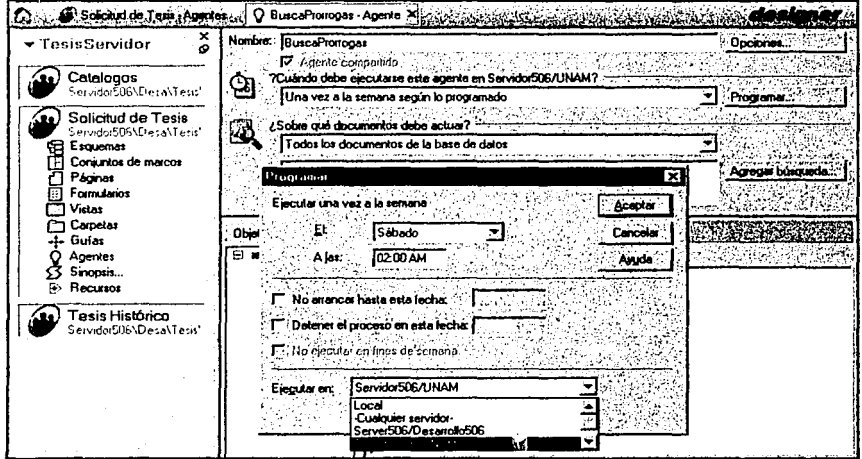

Figura 4.48. Selección de frecuencia de ejecución de un agente programado

Edgar Morales Palafox 129 Gabrlela Ordaz Vlllegas

~·

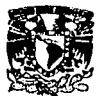

Se sugiere para cada Proceso Programado un tiempo determinado, pero si el Administrador decidiera modificarlo lo puede hacer según las nuevas necesidades.

Los Procesos Programados de este Sistema son:

- Actualización de Datos del Teslsta
- Notificación de próximo Vencimiento y Vencimiento de Tiempo para Término de Tesis
- Eliminación de Solicitudes Vencidas con Prórrogas
- Envió de Tesis Terminadas a Histórico
- Eliminación de Temas Cancelados

## Actualización de Datos del Tesista

Este Proceso se encarga de actualizar los datos del Teslsta en su documento de Alumno que se encuentra en Catálogos tomando los nuevos datos de la Solicitud de Titulación, esto con la finalidad de que el Catálogo este actualizado y se puedan consultar los últimos datos del alumno ahf.

Los datos que se actualizan son:

- Carrera.
- Año de Ingreso *y* Egreso de la Carrera.
- Año de Inicio *y* Término de Generación (El Asignado *y* esperado por la UNAM).
- Dirección.
- Teléfono.
- Correo Electrónlco.

En caso de que la Sollcitud sea conjunta se actualizarán los datos de ambos Teslstas. El Proceso se ejecutará sobre las Solicitudes de Titulación que estén en el estado: 04. Recepción de Documentos por Srla Académica *y* se recomienda que sea ejecutada una vez al dfa, esto puede ser a las 21:00 hrs. o después ya que es cuando habrá menos concurrencia. El Proceso se llama: ActuallzaDatosTeslsta.

# Notificación de próximo Vencimiento de Tiempo para Término de Tesis.

Este Proceso se encarga de verificar que las Solicitudes de Titulación que estén en estado "OS. Desarrollo", no se excedan el tiempo permitido para el Término de su Tesis, esto es, un año de manera normal o un año y medio a dos si tiene prórroga se toma como base la Fecha de Registro que da Secretaría Académica.

SI la fecha de término de prórroga esta próxima (faltando dos meses o menos) el Sistema cada semana (o el tiempo que se programe el Proceso) le enviará una notificación vía correo electrónico al Teslsta recordándole la Fecha en que vence su plazo.

El Proceso se ejecutará sobre las Solicitudes de Titulación que estén en el estado: 08. Desarrollo *y* se recomienda que sea ejecutada una vez a la semana, esto puede ser un sábado a las 8:00 hrs. El Proceso se llama: NotlflcaProxVenc

Edgar Morales Palafox 130 Gabrlela Ordaz Villegas

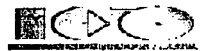

#### Vencimiento de Tiempo para Término de Tesis

Este Proceso se encarga de verificar que las Solicitudes de Titulación que estén en estado de: 08. Desarrollo, no exceda el tiempo permitido para el Término de su Tesis, esto es, un año de manera normal o un año y medio a dos si tiene prórroga se toma como base la Fecha de Registro que da Secretaría Académica.

SI la fecha de término es Igual o menor a la fecha en que se ejecuta el Proceso entonces la Solicitud cambiará al estado de: 21. Vencida, aquí el Teslsta no podrá Terminar su Tesis hasta después de que solicite y le sea aceptada una Prórroga.

El Proceso se ejecutará sobre las Solicitudes de Titulación que estén en el Estado: 08. Desarrollo y se recomienda que sea ejecutada una vez al día, esto puede ser a las 22:00 hrs. O después (antes de las 24:00 hrs.) Ya que es cuando habrá menos concurrencia. El Proceso se llama: BuscaSolTlempoVencldo.

#### Eliminación de Solicitudes Vencidas

Este Proceso se encarga de borrar las Solicitudes que tengan el estado " 21. Vencida" pero que además ya no tenga oportunidad de solicitar una prórroga (o una segunda prórroga en casos muy especiales). esto es que, la fecha de Registro de Tesis ya haya pasado de dos años (que es lo máximo tiempo para concluir Incluyendo dos prórrogas). Esto con la finalidad que el Teslsta no pueda Inicializar otro proceso de Titulación.

El Proceso se ejecutará sobre las Solicitudes de Titulación que estén en el estado "21 Vencida" y se recomienda que sea ejecutada una vez a la semana los sábados y puede ser a las 9:00 hrs. o después.

# Envió de Tesis Terminadas a Histórico

Este Proceso se encarga de enviar las Solicitudes que tengan el estado "19. Terminada" a la Base de Datos de Tesis. En lo posterior cuando se desee ver estas Solicitudes se deberán<br>buscar en el menú de Tesis ya que es ahí donde se almacenan.

El Proceso se ejecutará sobre las Solicitudes de Titulación que estén en el estado "19. Terminada" y se recomienda que sea ejecutada diariamente a las 22:00 hrs. o después, con la finalidad de no saturar los procesamientos del servidor en el día y mantener actualizada la información de las estadísticas

## Eliminación de Temas Cancelados

'i.•! ~;

> Los Temas que son propuestos por los Teslstas o los Asesores tienen que ser autorizados por el Jefe de Carrera, los Temas que el Jefe de Carrera considere que no cumplen con las normas los podrá cancelar, los Temas cancelados serán eliminados de manera automática de la Base de Datos una vez al mes, teniendo así una Base de Datos depurada.

Edgar Morales Palafox 131 Gabriela Ordaz Villegas

·---- ------- -----·--------,,-·------ -- ----

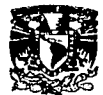

# 4.2.2. Módulo de Solicitudes de Titulación

La Base de Datos de Solicitudes se divide en:

- Solicitudes de Trámite de Titulación. Aquí se encuentran las Solicitudes de Tesl que los alumnos están elaborando además se puede conocer en que parte de proceso de Titulación se encuentra.
- Solicitudes de Cambios.
- Solicitudes de Titulación.
- Temas de Tesis. Son propuestas de los Asesores *y* Teslstas que terminaron s Tesis con temas en los que no profundizó, estos son revisados previamente por Jefe de Carrera y una vez aprobado se pone a disposición de los Asesores Alumnos.

# 4.2.2.1. Solicitudes *de* Titulación

Las Solicitudes son la parte esencial del Sistema, ya que es aqul donde los Pasantes podrá crear una Solicitud de Trámite de Titulación de manera electrónica *y* darle seguimiento.

La Solicitud tiene un Flujo de Trabajo el cual Inicia desde que el Pasante crea ta Solicltu para la aprobación del Tema hasta la asignación de la calificación de Examen Profesiona esta Solicitud será enviada vía correo electrónico al Jefe de Carrera para que de s aprobación *y* obtener asl su firma electrónica, después será enviada a los Asesores *y* a sucesivamente a todas las personas y departamento relacionados con el trámite d titulación, el Flujo de Trabajo esta dividido principalmente en tres partes las cuales so Solicitud de Tema, Término de Trabajo *y* Examen Profesional.

Todas las Solicitudes tienen una Flujo de Trabajo específico que consta de 21 pasos:

- 01. En Definición.
- 02. Revisión del Jefe de Carrera.
- 03. Aceptación del Asesor.
- 04. Recepción de Documentos por Srla Académica.
- OS. Revisión de Estudios de la Carrera por Servicios Escolares.
- 06. Registro de Tesis.
- 07. Asignación de Revisores.
- 08. Desarrollo.
- 09. VoBo del Término de Tesis por Asesor.
- 10. Votos Aprobatorios de los Revisores.
- 11. VoBo del Término de Tesis por Jefe de Carrera.
- 12. Revisión Documental por Servicios Escolares.
- 13. Elaboración del Jurado por el Jefe de Carrera.
- 14. Autorización de Impresión de Tesis por Secretaría Académica.
- 15. Asignación de Fecha de Examen Profesional por Servicios Escolares.
- 16. Aceptación de Fecha de Examen Profesional por Jurado.
- 17. Confirmación de Fecha de Examen Profesional por Teslsta.
- 18. Cierre de Tesis por Jefe de carrera.
- 19. Terminada.
- 20. Examen Profesional Cancelado.
- 21. Vencida.

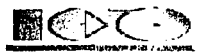

Como se mencionaba anteriormente las Solicitudes constan de 21 estados, en cada uno de ellos solo la persona responsable podrá tener acceso a la sección respectiva, todas las demás personas podrán consultar el documento pero sin modificarlo.

Al realizarse un cambio de estado el Sistema le envía una notificación vía correo electrónico al siguiente responsable, por lo que es muy necesario que los correos electrónicos sean escritos correctamente para que las notificaciones puedan ser entregadas (Este proceso lo hace en cada uno de los estados de manera automática).

#### 01. En Definición.

Una Solicitud puede estar en este estado por dos razones las cuales son: cuando el Pasante desea crear una Solicitud de Trámite de Titulación o cuando la Solicitud ha sido enviada a revisión. El responsable de esta sección es el Teslsta.

**Cuando el Pasante desea crear una Sollcltud de Trámite de Tltulac16n** es Importante mencionar que se deberá guardar un respaldo de los archivos que sean anexados ya que si la Solicitud llegará a ser regresada a revisión, los anexos serán borrados.

Para crear un nueva Solicitud se deberá de seleccionar la opción de ªMI Solicitud" en el menú de ªSolicitudes" vea la figura 4.49, al seleccionarla se desplegará una nueva pantalla en la que se muestra la sección de Datos Generales.

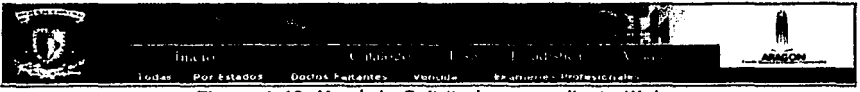

Figura 4.49. Menú de Solicitudes para cliente Web

La nueva pantalla consta de Datos Generales que a su vez se compone de:

- Datos del Teslsta, aquí se definen los datos tales como, generación, años de Ingreso y egreso real, dirección, teléfono, etc.
- Tipo de Tesis. Se define de que tipo será la Tesis, ya que esta puede ser  $\blacksquare$ Individual o conjunta, en caso de ser conjunta se deberán llenar los datos del segundo Tesista, el nombre del segundo Teslsta solo podrá ser seccionado del Catálogo de Alumnos, no podrá Introducirse ninguna otra persona como se muestra en la figura 4.50. .
- Datos de la Tesis. Aqui se introducen los datos de Tesis como son: Nombre de la Tesis, Área, Asesor los nombres de Asesores solo podrán ser tomados del Catálogo de Asesores, Archivos Adjuntos, esta acción se puede realizar mediante el botón de "Examinar...", para borrar algún archivo ya introducido será<br>mediante el botón de "Borrar" que se encuentra en la parte posterior del botón de "Examinar..." es muy importante que el Tesista tenga respaldo de los archivos que Adjunte ya que si la Solicitud fuera rechazada los archivos son eliminados, además en la Solicitud también se define si la Tesis tendrá un Asesor Externo, de ser asi se deberán introducir los datos de este lo más completos posibles para que el Jefe de Carrera pueda darlo de alta en el Catálogo de Asesores.

Edgar Morales Palafox 133 Gabrlela Ordaz Villegas

··---·-·-·--·--· ·-------·---· \_\_\_ \_,,,,.... .... -- - ---

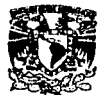

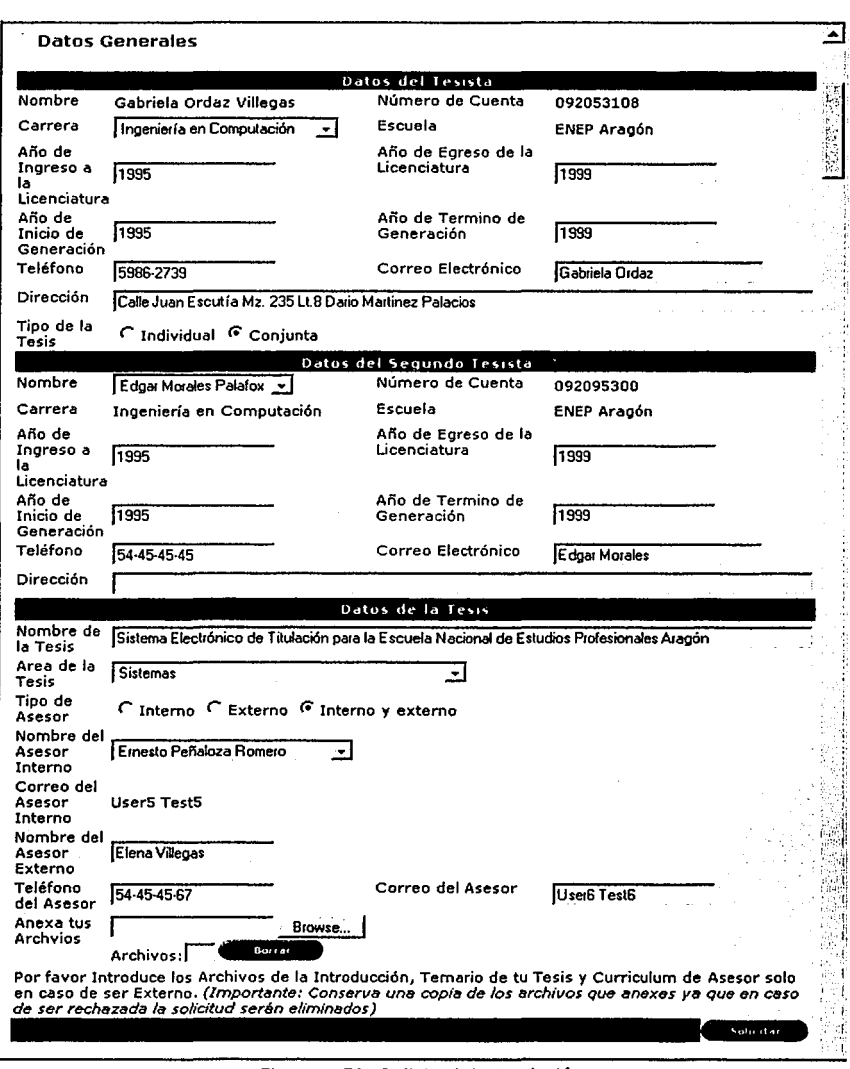

Figura 4.50. Solicitud de Titulación

--- - -- -----. ---~·

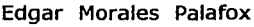

 $\alpha$  and  $\alpha$  are  $\alpha$  -contained and an analysis

<u>.</u>

*----i=;--*

134 Gabriela Ordaz Villegas

 $\overline{\phantom{a}}$ 

ų

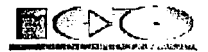

**La segunda razón por la cual una solicitud tiene el estado de "01. En Definición" es cuando la Solicitud ha sido enviada a Revisión.** Esto ocurre cuando el Jefe de Carrera o el Asesor regresa la solicitud a revisión por algún motivo, entonces el Teslsta podrá hacer todas las modificaciones pertinentes y enviar nuevamente la Solicitud. En la figura 4.51 se muestra una Solicitud que fue Rechazada por el Administrador que representó al Asesor, como se puede observar el Teslsta no puede modificar las secciones correspondientes al Jefe de Carrera ni la del Asesor, ambas puede consultarlas para ver el motivo del rechazo y la fecha.

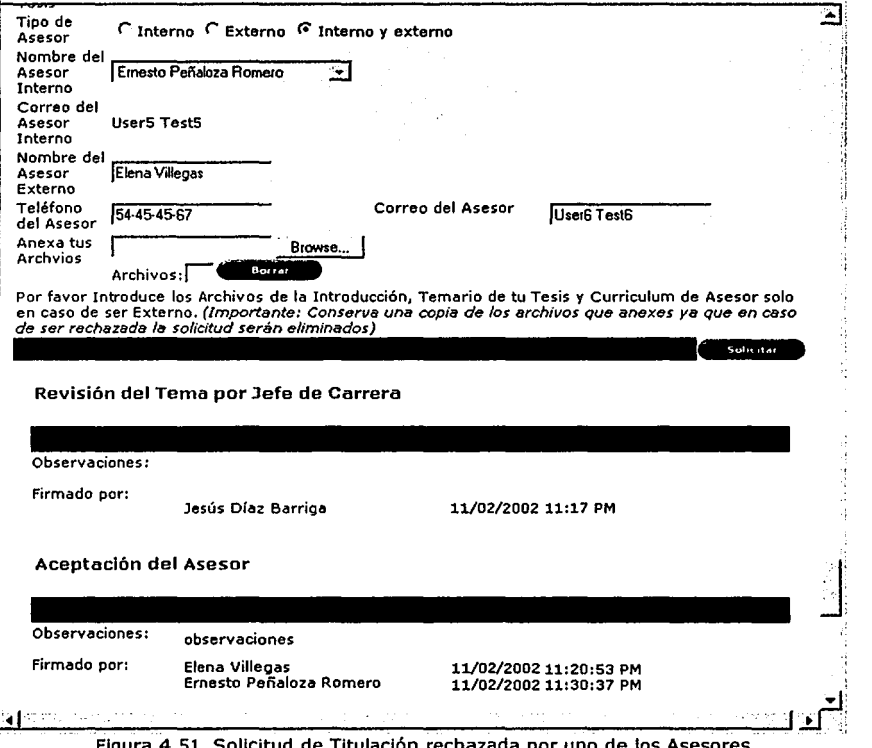

Figura 4.51. Solicitud de Titulación rechazada por uno de los Asesores

En ambos casos después de crear o modificar los datos y Solicitar revisión, la Solicitud será enviada al Jefe de Carrera vfa correo electrónico y el estado de la Solicitud cambiará a "02. Revisión del Jefe de Carrera"

Edgar Morales Palafox 135 Gabriela Ordaz Villegas

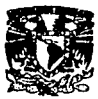

# 02. Revisión del Jefe de Carrera.

El Responsable de esta sección es el Jefe de Carrera y podrá Aceptar o Regresar a Revisión la Solicitud.

Si el Teslta elige un Asesor Externo el Jefe de Carrera tendrá que dar de alta al Asesor en el Catálogo de Asesores para poder aceptar dicha Solicitud. La figura 4.52 muestra la ventana de validación para indicar que el Teslsta eligió un Asesor Externo y este no ha sido dado de alta en el catálogo de Asesores.

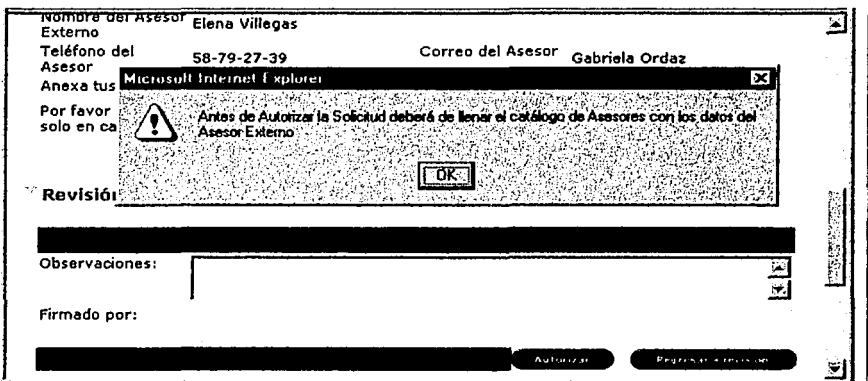

Figura 4.52. Validación de Asesor Externo

Después de que el Jefe de Carrera haya dado de alta al Asesor Externo podrá autorizar la Solicitud y en ese momento la Solicitud será enviada al Asesor para la obtención de su firma electrónica y el estado de la Solicitud cambiará a "03. Aceptación del Asesor" vea la figura 4.53.

Edgar Morales Palafox 136 Gabrlela Ordaz Vlllegas

- --- ·--------~--------.....-~~:-.--":-•··-- - -~" ~

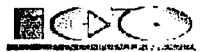

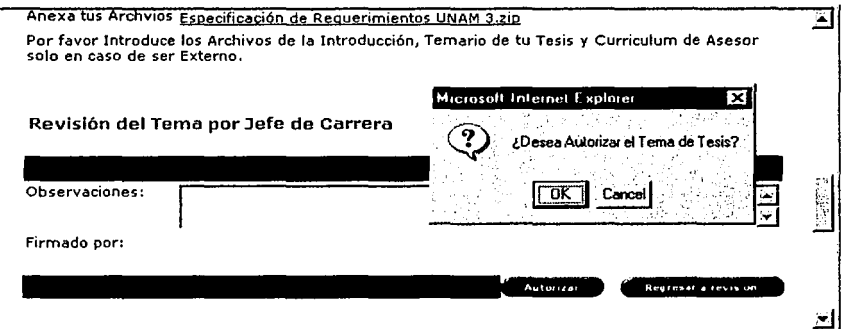

Figura 4.53. Confirmación de aceptación del Jefe de Carrera

En caso de que el Jefe de Carrera decida Regresar a Revisión la Solicitud deberá hacer sus comentarios para que el Teslsta pueda adaptarlos a su Tema de Tesis, los comentarlos son obligatorios ya que de lo contrario no podrá regresar a revisión la solicitud, vea la figura 4.54.

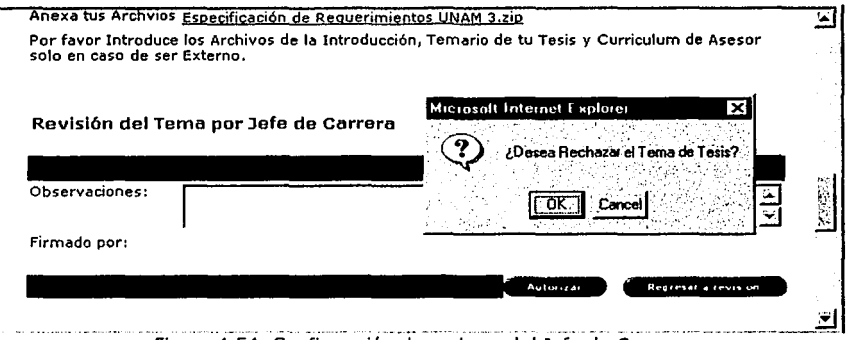

Figura 4.54. Confirmación de rechazo del Jefe de Carrera

# 03. Aceptación de Asesor

Después de que el Jefe de Carrera revise y Autorice la Solicitud se le pide al Asesor(es) lo mismo, que Autorice o Rechace dicha Solicitud, esto solo con la finalidad de obtener la firma electrónica de aceptación del Asesor, ya que de antemano sabemos que el Teslta lo ha convenido con él.

Edgar Morales Palafox 137 Gabrlela Ordaz Villegas

-------,--..-. \_-\_-,\_=-\_\_:.\_::\_=::\_::.=\_-·=---·

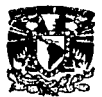

En caso de tener dos Asesores se requerirá la firma de los dos para cualquier trámite que desee el Teslsta realizar en su proceso de Titulación.

En la figura 4.55 se aprecia que la "Revisión del Tema por el Jefe de Carrera• la realizó Jesús Díaz Barriga el 11 de Febrero del 2002 y en la segunda sección no hay firmas •

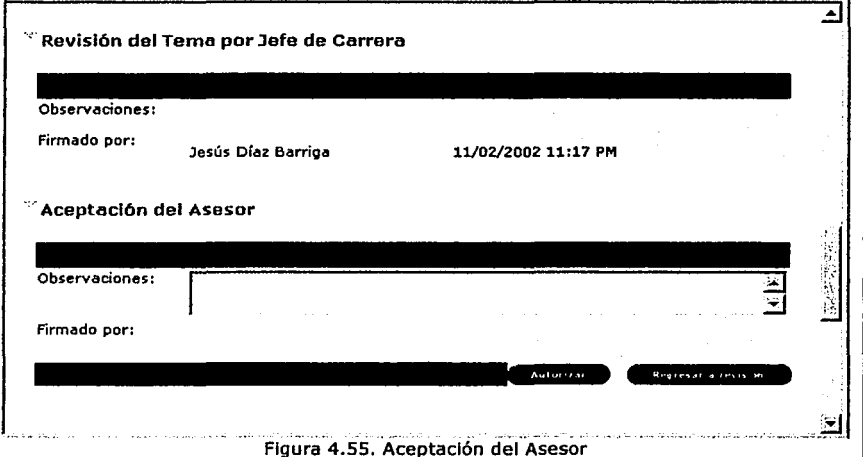

# 04. Recepción de Documentos por Secretaría Académica.

En este estado el responsable es Secretaria Académica, aquí se requerirá la presencia del Tesita para la entrega de documentación en Secretaría Académica y al recibir estos papeles Secretaria Académica le enviará una notificación a Servicios Escolares para que se haga la Revisión de Estudios.

Como se mencionaba anteriormente, cada sección tiene un responsable en un momento determinado, como muestra la figura 4.56, en este caso la Recepción de Documentos solo la puede hacer las personas que tengan el Rol de Secretaría Académica todas las demás personas solo podrán accesar a la sección y al documento en forma de lectura, que es<br>similar de como se muestra la sección de "Aceptación del Tema" aquí solo podemos observar que Elena y Ernesto firmaron la sección pero nadie puede modificarla en este momento(nl ellos mismos).

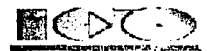

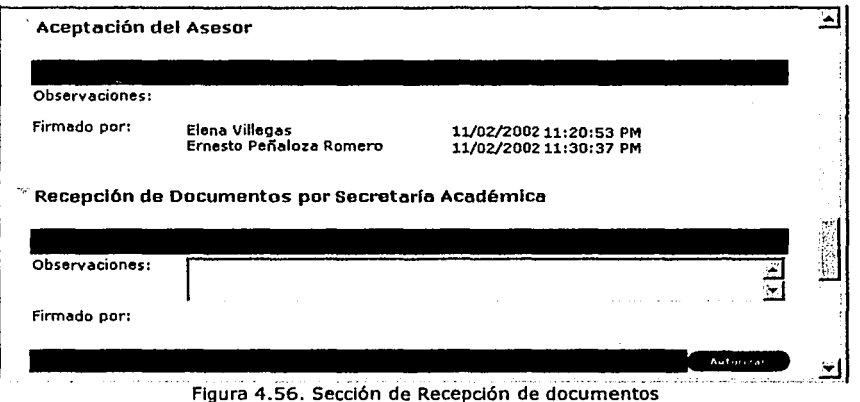

# 05. Revisión de Estudios de la Carrera por Servicios Escolares.

Después de que Secretaria Académica recibe la documentación, Servicios Escolares tiene dos opciones tramitar la revisión de estudios o enviarle una notificación al Teslsta en caso de hacerle falta documentación.

En esta sección se lista la documentación requerida donde se puede seleccionar la documentación que es proporcionada por parte de Secretarla Académica que es quién recibe la documentación del Tesista directamente, vea la figura 4.57.

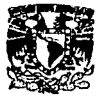

# Universidad Nacional Autónoma de México

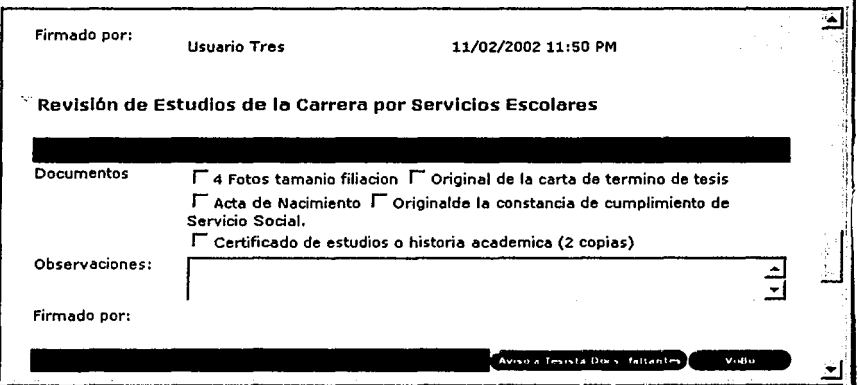

Figura 4.57. Sección de Revisión de Estudios dela Carrera

Cuando Servicios Escolares da por terminada la revisión de estudios la Solicitud regresa nuevamente a Secretaría Académica para el registro de Tesis.

# 06. Registro de Tesis por Secretaría Académica

Aquí Secretaría Académica asigna la fecha de registro de Tesis, esta es muy Importante ya que el Sistema se basa en esta fecha para la verificación de las Solicitudes que entran en Prórroga y pasan al estado de "21. Vencida", para asignar la fecha es mediante el botón que simula un calendario, vea la figura 4.58.

\_\_\_\_\_ -.., \_\_ ,,,..,\_:--:·--,-·--\_--\_ \_\_.="'--'

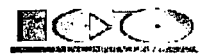

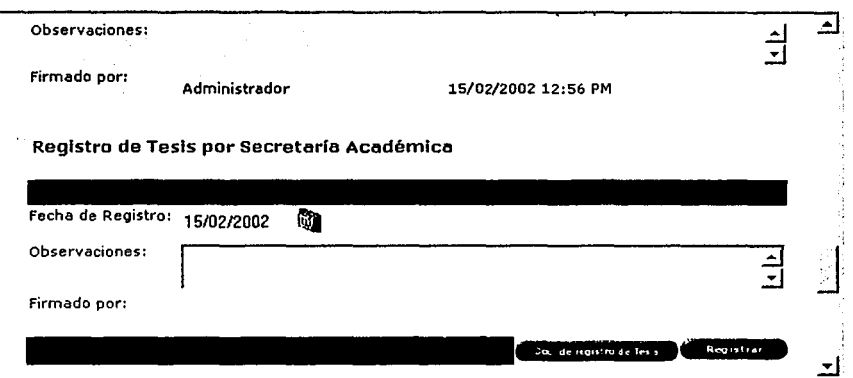

Figura 4.58. Sección de Registro de Tesis

La figura 4.59 muestra el documento de registro de Tesis que Secretaría Académica puede realizar mediante el botón de "Doc. de Registro de Tesis", vea figura 4.58 que se encuentra al final del documento Titulación, el Sistema obtiene automáticamente los datos de la Tesis como son: Teslsta(s), Fecha de Inicio de Trámite, Asesores, Título de Tesis y nombre del Director. Esta ventana contiene dos botones uno es para imprimir el segundo para cerrar esta ventana y regresar a la Solicitud, vea la figura 4.59

Edgar Morales Palafox 141 Gabriela Ordaz Villegas

------..,.,.~..,..,,\_-..,...,,,,,..-- .... - -·-·

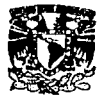

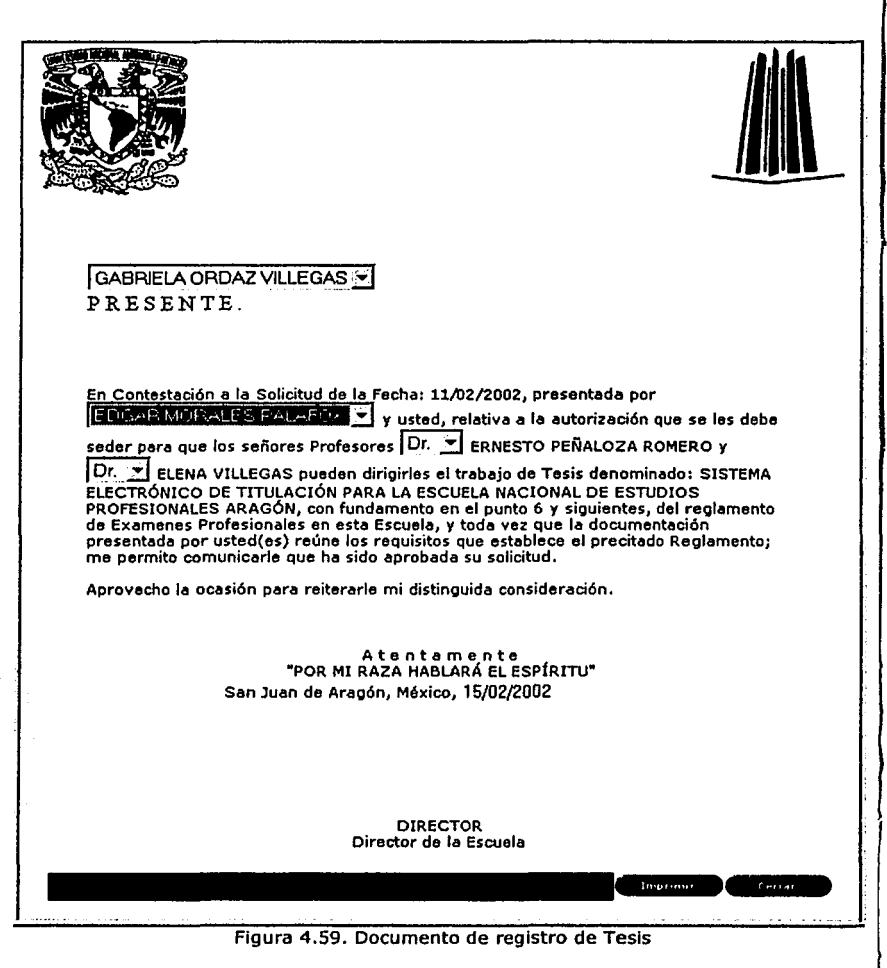

Después de asignar la fecha de registro y crear el documento Secretarla Académica podrá enviar la notificación del registro al Teslsta y al Jefe de Carrera para que este último asigne los Revisores, esto mediante el botón de Registrar que se encuentra al final del documento.

Como se puede observar los datos como Tesista(s), fecha de registro, nombre de Tesis, Asesores y nombre del Director son datos que se extraen automáticamente del sistema.

Edgar Morales Palafox 142 Gabrlela Ordaz Vlllegas

-·---·--··--

--~-

# 07. Asignación de Revisores por Jefe de Carrera

La asignación de Revisores esta dada por el Jefe de Carrera, esto lo podrá hacer mediante el botón de "Seleccionar" vea la figura 4.60, al oprimirlo se mostrará una pantalla donde se podrán asignar a los Revisores relacionados con el Tema de la Tesis y que tengan menos trabajo en Asesoramiento (esto se puede ver mediante las búsquedas en las consultas) vea la figura 4.60,

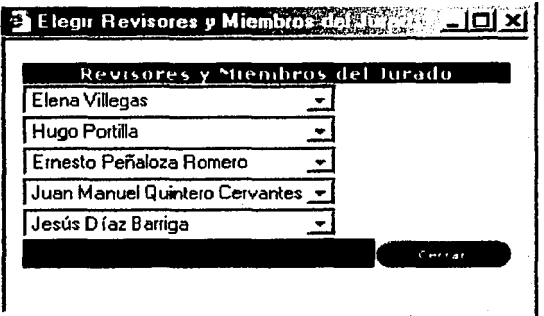

Figura 4.60. Dialogo de selección de revisores

Después de que el Jefe de Carrera asigne a los Revisores y oprima el botón de "Cerrar" el Sistema automáticamente definirá el nivel de cada Revisor desde Presidente hasta los suplentes, esto mediante la ayuda del catálogo de Asesores que contiene la fecha de Ingreso a la UNAM, vea la figura 4.61.

Edgar Morales Palafox 143 Gabrlela Ordaz Villegas

\_\_\_ ...,.. \_\_\_\_\_ - -----=--.;... -

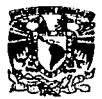

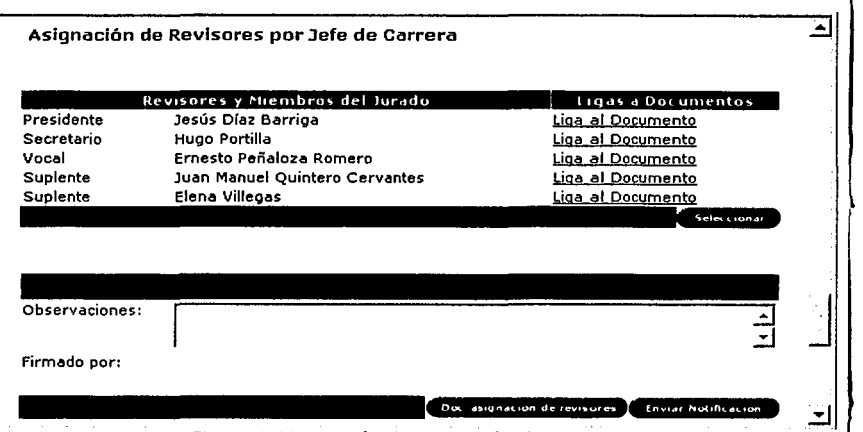

Figura 4.61. Sección de asignación de revisores

Después de la Asignación el Jefe de Carrera podrá crear el documento de asignación de Revisores mediante el botón de "Doc. Asignación de Revisores", el Sistema obtiene automáticamente los datos de la Tesis como son: Teslsta(s), Asesores, Revisores, Título de Tesis y nombre del Jefe de Carrera, vea la figura 4.62.

Después de que sean asignados los Revisores y creado el documento, el Jefe de Carrera podrán Enviar la Notificación vía correo electrónico al Teslsta con esta acción la Solicitud cambiará al estado "08. Desarrollo",

Edgar Morales Palafox 144 Gabriela Ordaz Villegas

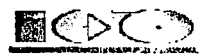

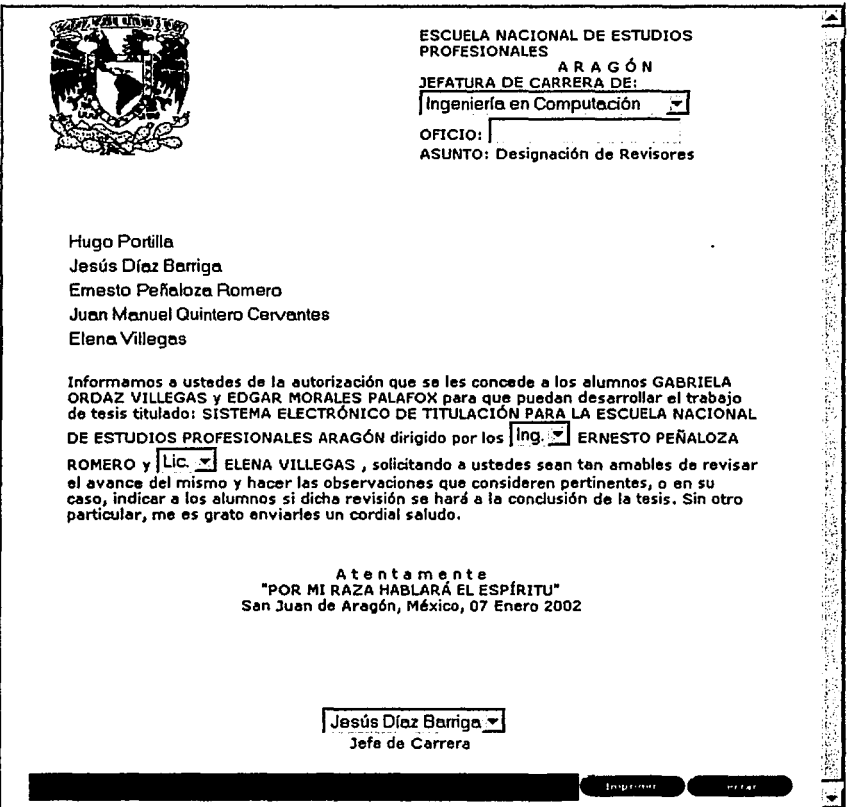

Figura 4.62. Documento de asignación de revisores

# 08. Desarrollo.

Una Solicitud puede estar en este estado por dos razones las cuales son: Cuando el Pasante desea Terminar su trabajo de Tesis o cuando la Solicitud ha sido enviada a Revisión. El Responsable de esta sección es el Teslsta.

**Cuando el Pasante desea Terminar su Trabajo de Tesis.** El responsable de esta sección es el Teslsta, aquf se podrá Incluir los archivos anexos necesarios para que se pueda dar por terminado el Desarrollo, esta acción se puede realizar mediante el botón de "Examinar .•. •, para borrar algún archivo ya Introducido será mediante el botón de

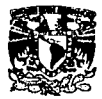

"Borrar" que se encuentra en la parte posterior del botón de "Examinar...", vea la figura 4.63.

Es importante resaltar que el Tesista solo podrá accesar a esta sección mientras este dentro del tiempo reglamentarlo (que es de un año para el término de la Tesis) o dentro de una prórroga (esta puede ser de seis meses o un año en casos muy especiales), en caso de concluir el tiempo permitido el Teslsta podrá solicitar una Prórroga. Cuando el Teslsta decida concluir el trabajo de Tesis será enviada una notificación vía correo electrónico al Asesor para que este la pueda revisar y autorizar. Es Importante que el Teslsta tenga respaldo de los archivos que adjunte ya que si la Solicitud llegará a ser Regresada a Revisión se eliminarán estos archivos (Solo se eliminan los de esta sección, los archivos de la sección de Definición no serán tocados).

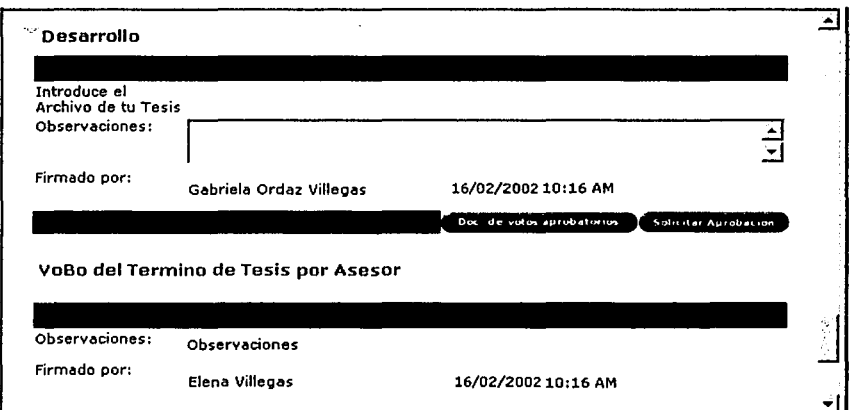

Figura 4.63. Sección de Desarrollo

**La segunda razón por la cual una solicitud tiene el estado de "08. Desarrollo" es cuando la Solicitud ha sido enviada a Revisión.** Cuando el Asesor o alguno de los Revisores le piden al Teslsta que haga ciertos cambios a su trabajo de Tesis. En caso de regresar a revisión, la Solicitud deberá volver al Estado de "08. Desarrollo" y continuar con el flujo normal. En la figura 4.64 se muestra una Solicitud donde el Asesor Elena Villegas rechazo la solicitud.

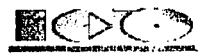

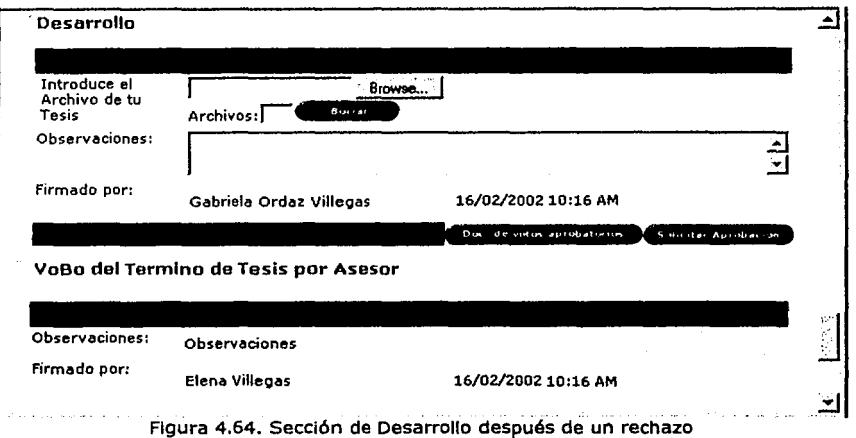

# 09. VoBo del Término de Tesis por Asesor.

El Asesor o Asesores deberán revisar los archivos anexos del Término de Tesis y en caso de aprobar la Solicitud, se enviará la notificación a los Miembros del Jurado y la Solicitud pasará al estado •10. Votos Aprobatorios de los Revisores", en caso contrario se le enviará la notificación al Teslsta para que pueda modificar y adecuar las observaciones a su trabajo de Tesis y en este caso la Solicitud pasará al estado "08. Desarrollo". Cabe mencionar que si el Teslsta eligió dos Asesores necesitará la firma electrónica de cada uno de ellos antes de poder cambiar de estado, vea la figura 4.65.

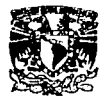

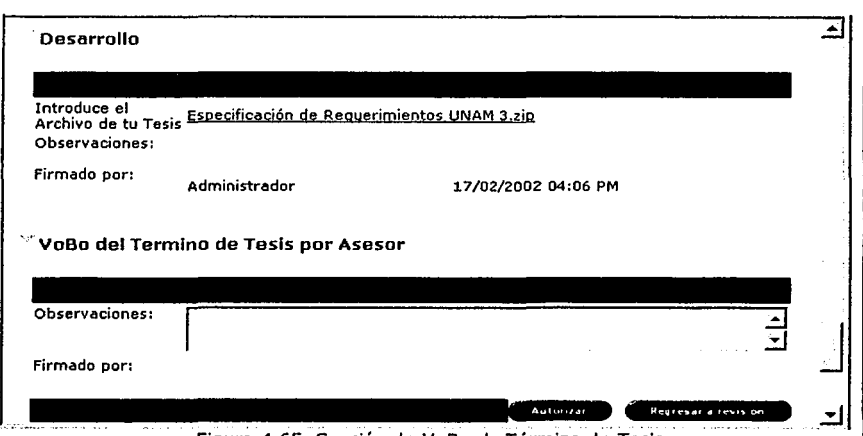

Figura 4.65. Sección de VoBo de Término de Tesis

# 10. Votos Aprobatorios de los Revisores.

Después de que el Asesor haya hecho la revisión de Término de Tesis, los Revisores deberán hacer lo mismo, si Todos los Revisores aprueban el Término se enviará una notificación vía correo electrónico al Jefe de Carrera y la Solicitud pasará al estado "11. VoBo del Término de Tesis por Jefe de Carrera", en caso contrario, de que algún Revisor regrese a revisión el término de Tesis, se le enviará la notificación al Tesista para que pueda modificar y adecuar las observaciones a su trabajo y en este caso la Solicitud pasará al estado "08. Desarrollo" y seguirá nuevamente el flujo normal, vea la figura 4.66.

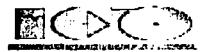

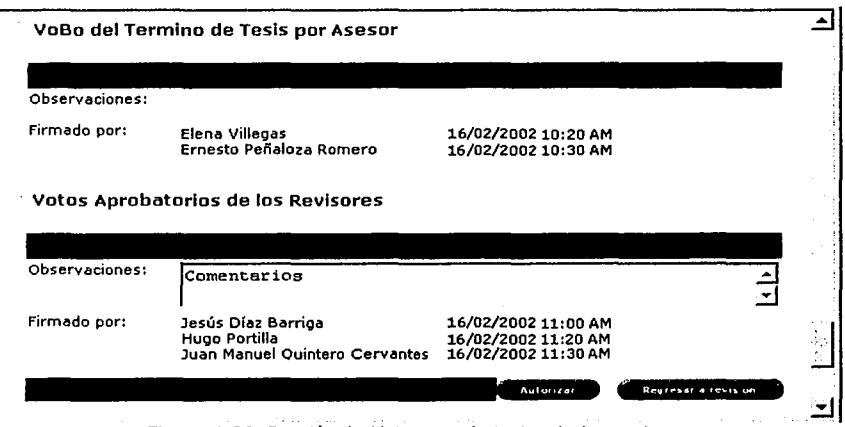

Figura 4.66. Sección de Votos aprobatorios de los revisores

# 11. VoBo del Término de Tesis por Jefe de Carrera

Aquí al Jefe de Carrera solo se le pide su Visto Bueno para obtener su firma electrónica de enterado, vea la figura 4.67, cuando el da su VoBo. Se le envía un correo electrónico al Departamento de Servicios Escolares (Egresados) para que Inicie la Revisión de Estudios, la Solicitud cambia al estado "12. Revisión Documental por Servicios Escolares".

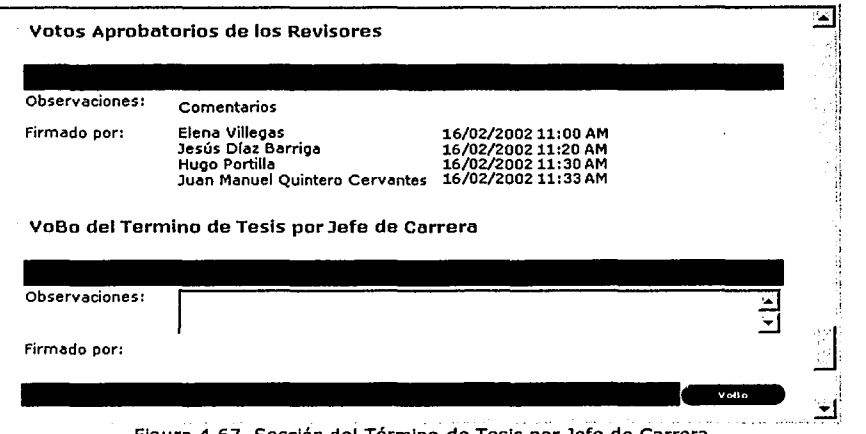

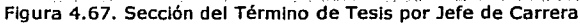

Edgar Morales Palafox 149 Gabriela Ordaz Villegas

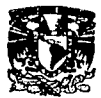

## 12. Revisión Documental por Servicios Escolares.

En este Estado tenemos la posibilidad de cuatro opciones, ver la figura 4.68, las cuales son:

**Aviso a Teslsta de Documentos faltantes.** En esta opción Egresados podrá enviarle una notificación vía correo electrónico al Tesista para pedirle entregue la documentación faltante.

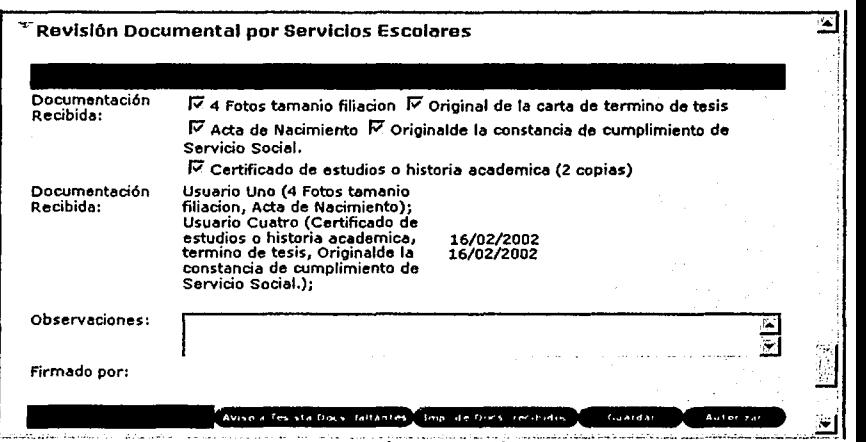

Figura 4.68. Sección de Revisión Documental

**Imprlmlr Documentos Recibidos.** Servicios Escolares (Egresados) recibirá de manera personal los documentos del Teslsta, por cada entrega Servicios Escolares podrá dar un documento donde se Indica que documentos fueron recibidos, por quién, al momento de oprimir el botón se muestra una nueva ventana como se muestra en la figura 4.69 •

. , ·.:

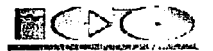

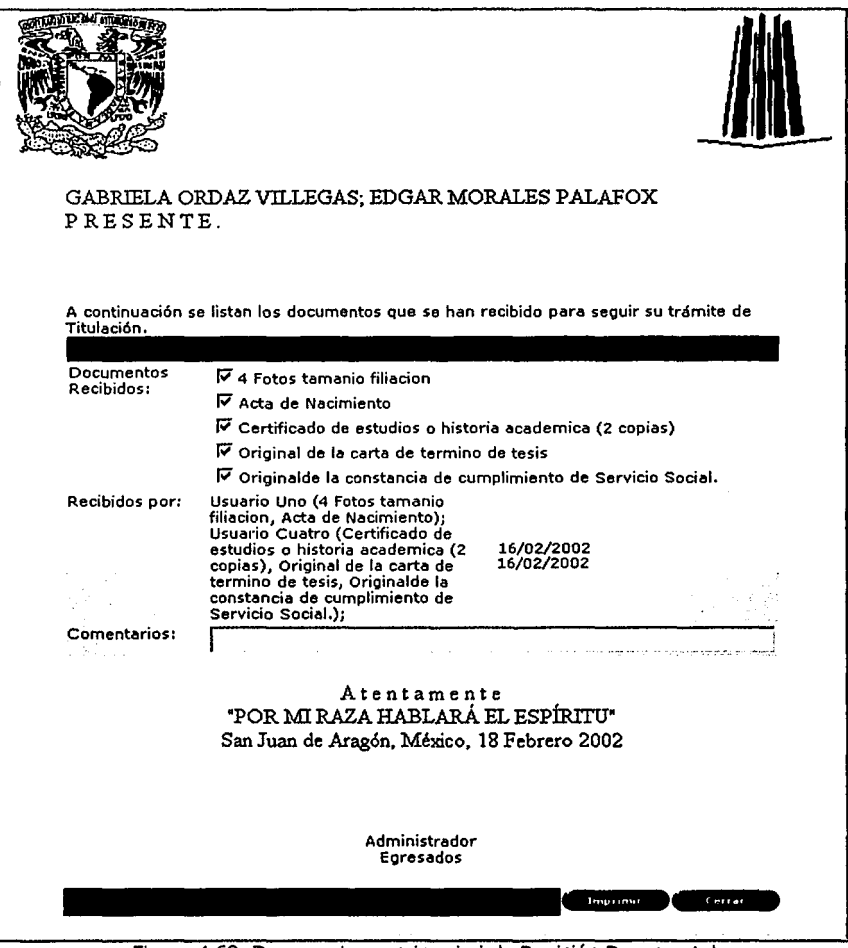

Figura 4.69. Documento para Imprimir la Revisión Documental

**Guardar.** Este botón esta muy ligado con la acción anterior ya que cuando Egresados reciba documentación, pero aún no este toda completa podrá guardar el documento para no perder los cambios que haya realizado.

Edgar Morales Palafox 151 Gabrlela Ordaz Villegas

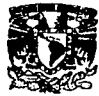

**Autorizar.** Este último botón, cuando toda la documentación esta completa Servicios Escolares podrá enviar una notificación al Jefe de carrera y la Sollcltud pasará al estado "13. Elaboración del Jurado por el Jefe de Carrera",

#### 13. Elaboración del Jurado por el Jefe de Carrera.

En este Estado se encuentran dos acciones Importantes que son:

**Cartas para el Jurado.** Estos documentos se pueden reallzar mediante el botón de "Doc. del Jurado" que se encuentra en la parte Inferior de esta sección. Con esta acción el Jefe de Carrera podrá hacer las cartas correspondientes para los miembros del jurado que serán entregados al Teslsta de manera personal.

Como se puede observar en la figura 4. 70 se obtienen de forma automática los valores como son: Revisores, Tesltas, Título de Tesis, Asesor(es) y Jefe de Carrera.

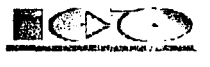

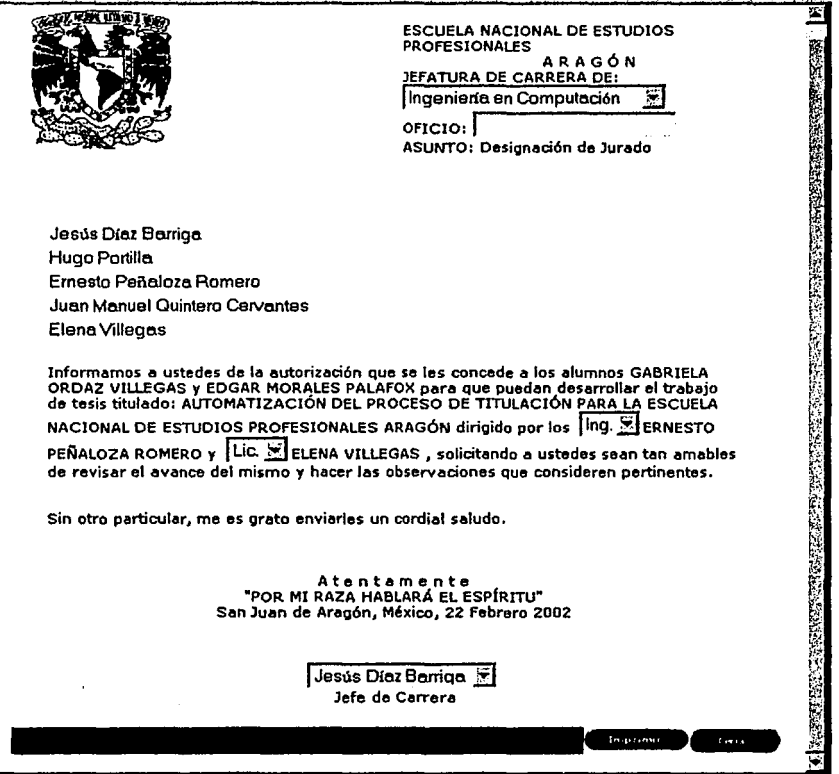

Figura 4.70. Documento de elaboración de Jurado

**Autorizar.** Al autorizar la Solicitud se enviará una notificación a Secretarla Académica y el estado cambiará a "14. Autorización de Impresión de Tesis por Secretarla Académica•, vea la figura 4.71.

17

--------------~-.. ,, \_\_\_\_ ----

**Company's** 

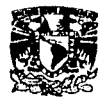

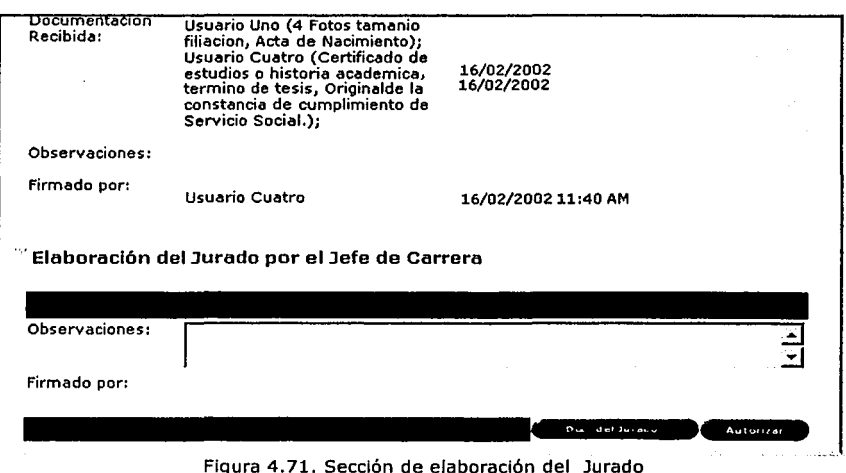

#### 14. Autorización de Impresión de Tesis por Secretaría Académica.

En Este Estado también hay dos acciones importantes las cuales son:

**Documento de Autorización de Impresión de Tesis.** Esto es un botón, vea la figura 4.72, Secretaría Académica podrá realizar los documentos de autorización de Impresión de Tesis de manera más rápida, ya que los datos principales son automáticamente llenados, como son: nombre de los Teslstas, nombre de la Tesis, Carrera y el nombre del Director. Como se muestran en la figura 4. 72.
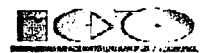

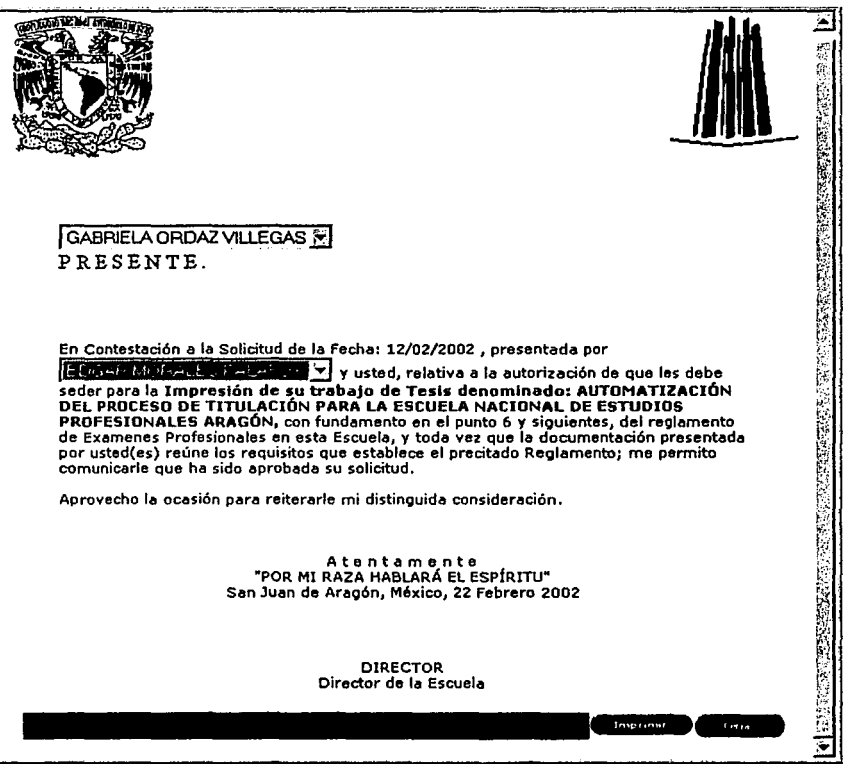

Figura 4.72. Documento de autorización de Impresión de Tesis

**La segunda** acción es **la Autorlzacl6n.** Cuando Secretarla Académica da su Autorización, como se muestra en ala figura 4.73, la Solicitud es enviada a Servicios Escolares con el estado "15. Asignación de Fecha de Examen Profesional por Servicios Escolares".

~·

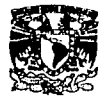

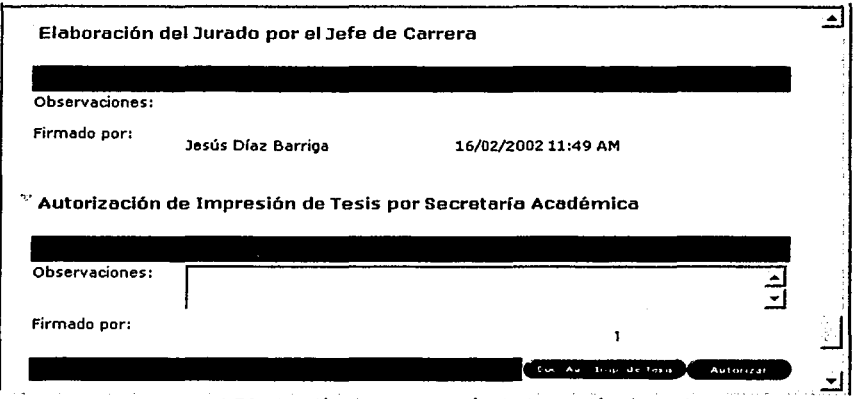

Figura 4.73. Sección de autorización de Impresión de Tesis

15. Asignación de Fecha de Examen Profesional por Servicios Escolares. Una solicitud puede estar en este Estado por dos razones las cuales son:

**Asignación de la Fecha de Examen Profesional.** La asignación de fecha de Examen Profesional se podrá hacer mediante el botón de "Seleccionar", vea la figura 4.74, al oprimir este botón se mostrará una nueva ventana donde se ven los datos generales de la Tesis como son: Carrera, Miembros del Jurado, Teslstas, Asesores *y* nombre de la Tesis.

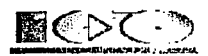

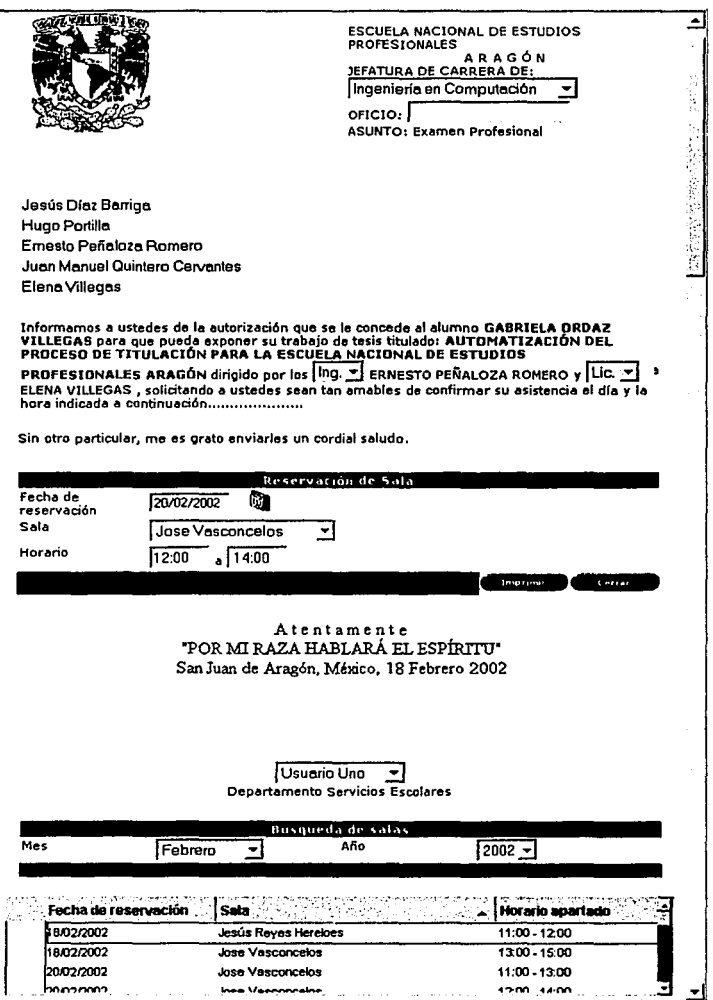

Figura 4.74. Documento de asignación de fecha de Examen Profesional

 $\alpha$  . The contract mass are considered in the  $\alpha$ 

المتبادل والموضع

-~.-

 $\sim$   $\sim$ 

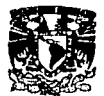

Pero además se muestra algo muy importante que es una relación de los Exámenes Profesionales del mes que se elija, con esto Servicios Escolares podrá asignar fecha de examen con mucho más facilidad, la fecha se asigna mediante el botón de calendario, la sala se selecciona de las opciones ya preescrltas y las horas deberán de Ir de OB:OO a 21:00 hrs., después de elegir y asignar la fecha de Examen Profesional Servicios Escolares podrá enviar el aviso a los Miembros del Jurado, mediante el botón de "Enviar notificación", vea la figura 4.75 y en ese momento la Solicitud cambiará al Estado de: "16. Aceptación de Fecha de Examen Profesional por Jurado" .

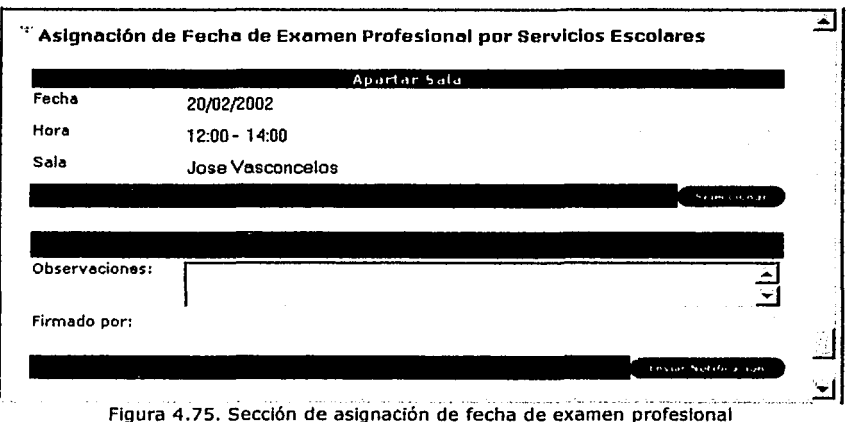

Reaslgnacl6n de la Fecha de Examen Profesional. La reaslgnaclón de la fecha de Examen Profesional puede ser dada cuando tres o más de los miembros del Jurado rechaza la fecha asignada, en la figura 4.76 se muestra que la fecha de Examen fue el "20/02/2002" pero los Miembros del Jurado: Juan Manuel Quintero Cervantes, Hugo Portilla y Ernesto Peñaloza, rechazaron dicha fecha.

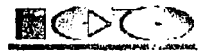

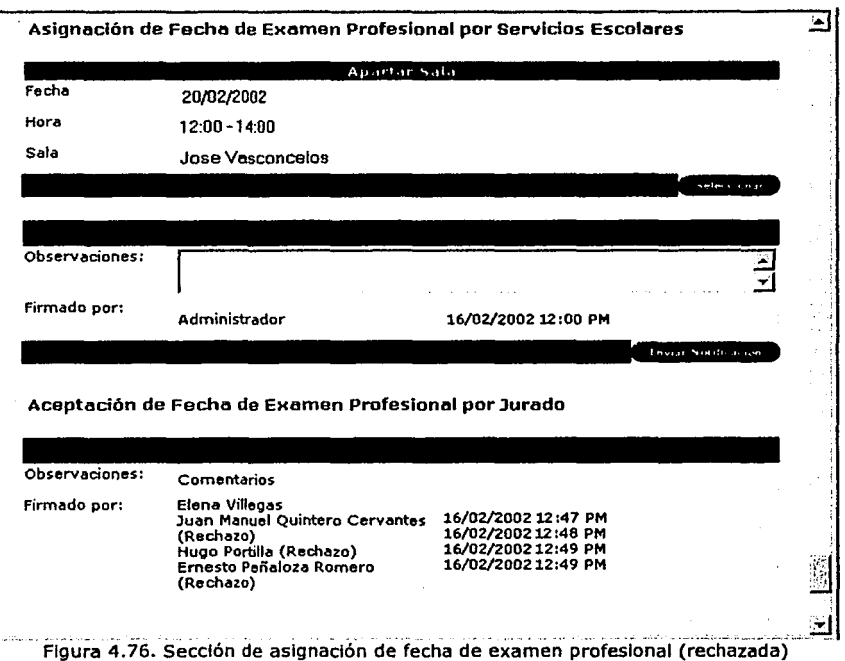

#### 16. Aceptación de Fecha de Examen Profesional por Jurado.

Se requiere de que al menos tres miembros del Jurado acepten la fecha de examen para pasar al siguiente estado que es: "17. Confirmación de Fecha de Examen Profesional por Teslsta", ya que en caso contrario se le enviaría una notificación a Servicios Escolares y al Teslsta pidiendo un cambio de fecha y la solicitud regresará al Estado "15. Asignación de Fecha de Examen Profesional por Servicios Escolares", vea la figura 2.77.

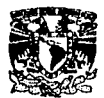

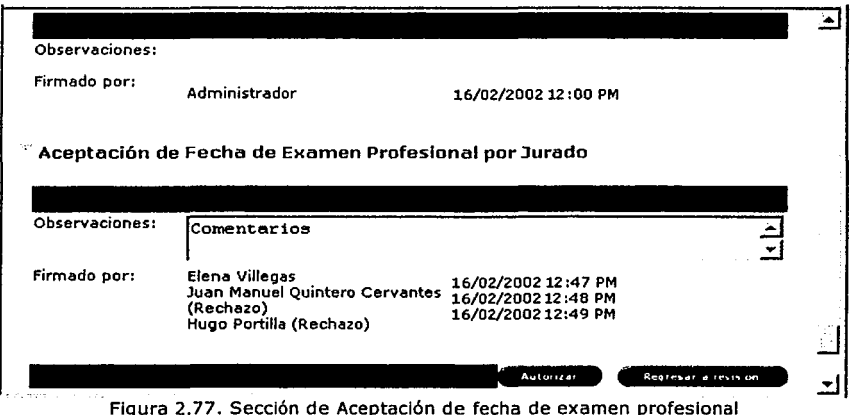

# 17. Confirmación de Fecha de Examen Profesional por el Pasante.

Se le pide al Teslsta su confirmación de la Fecha de Examen Profesional por dos motivos: El primero, es para hacer un recordatorio y que el Tesista este enterado que miembros del Jurado confirmaron su asistencia para el Examen Profesional.

La segunda razón es de pedir al Teslsta que introduzca algunos Temas que puedan ser utilizados para futuras Tesis, esto es de manera opcional y puede ser relacionado con su Tesis como algo que no haya logrado abarcar con profundidad o de otro Tema cualquiera que le parezca adecuado. Para Crear un Nuevo Tema de Tesis puede hacerse mediante el botón de "Nuevo tema a aplicar, como se muestra en la figura 4.78.

Los Temas que no han sido aprobados por el Jefe de Carrera solo pueden ser visitados a través de la Tesis, en esta sección se listan todos los Temas que el Tesista haya dado de alta, se selecciona el Tema deseado y se oprime doble vez el botón izquierdo del ratón.

Edgar Morales Palafox 160 Gabrlela Ordaz Vlllegas

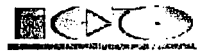

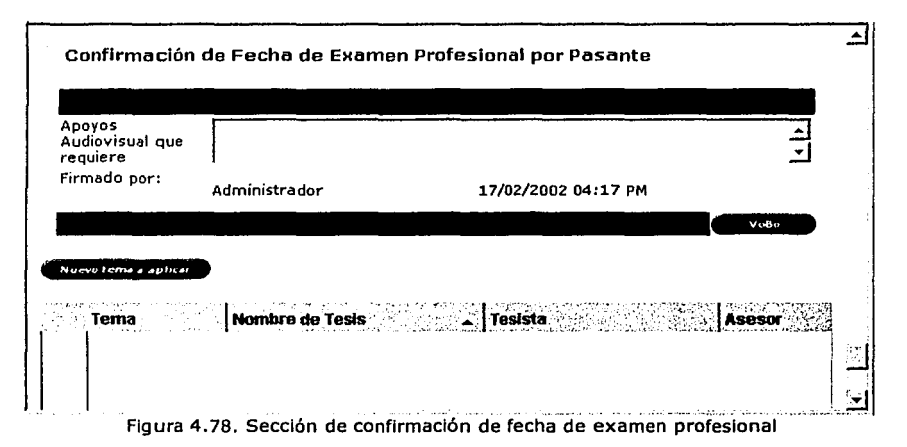

Cuando el Tesista da su Visto Bueno se le envía una notificación vla correo electrónico al Jefe de Carrera para avisarle que ya todo esta listo para el examen y por otra parte para que pueda revisar los Temas que el Tesista haya decido Introducir, la Solicitud cambia al estado de: "18. Cierre de Tesis por Jefe de Carrera."

## 18. Cierre de Tesis por Jefe de Carrera.

Este es el último estado donde hay que realizar alguna acción, en esta sección el Jefe de Carrera realiza dos acciones:

La Primera es revisar los Temas que el Tesista haya dado de alta anteriormente.

'La Segunda es asignar si aprobó o no el Examen Profesional.

Con estas dos acciones realizadas se da por cerrada la Solicitud y se culmina el proceso de Titulación, vea la figura 4.79.

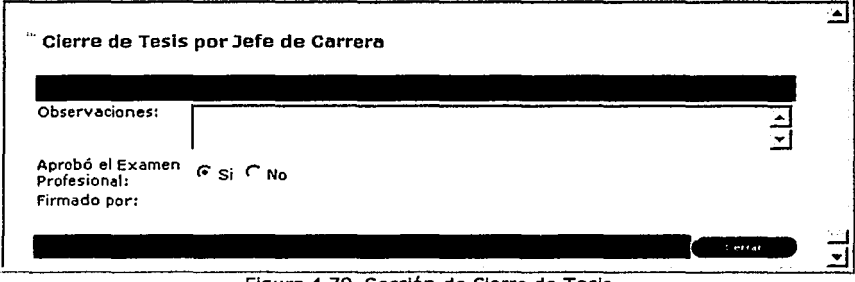

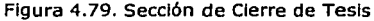

Edgar Morales Palafox 161 Gabriela Ordaz Vlllegas

٠.

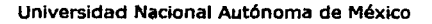

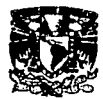

#### 19. Terminada.

Las Solicitudes que están en este estado serán enviadas cada determinado tiempo por un proceso automático a la BD de Histórico donde se podrán consultar. Ninguna persona puede modificar la Solicitud, pero si todos podrán accesar en forma de lectura.

# *20.* Examen Profesional Cancelado.

Aquí es cuando el Tesista o Servicios Escolares cancelan por alguna razón el Examen Profesional, vea la figura 4.80, la Solicitud solo puede ser cancelada en el Estado de "18. Cierre de Tesis por Jefe de Carrera", Servicios Escolares posteriormente podrá asignar una nueva fecha de Examen Profesional y se regresará al estado "15. Asignación de Fecha de Examen Profesional por Servicios Escolares".

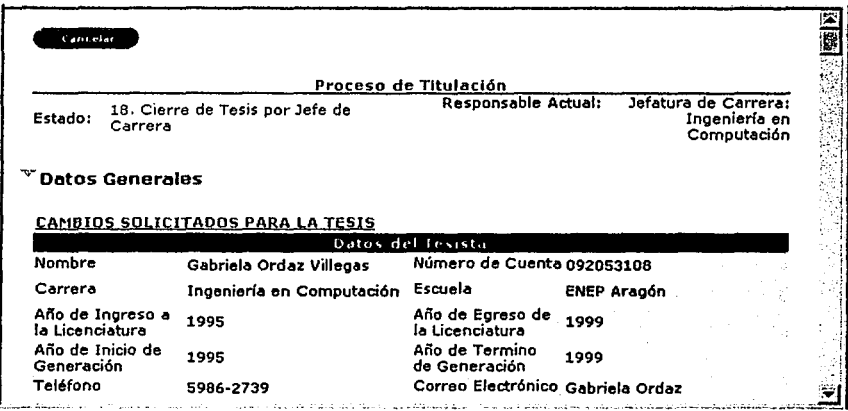

Figura 4.80. Solicitud de Titulación en Cierre de Tesis

La cancelación se puede hacer mediante el botón de "Cancelar" que se muestra en la parte superior de la Solicitud y solo en el Estado de "18. Cierre de Tesis por Jefe de Carrera", como ya se había mencionado antes, en el momento de oprimir el botón se desplegará al final de la Solicitud una nueva sección que es: Examen Profesional Cancelado, en esta sección se escriben los motivos de la cancelación y quien fue la persona que canceló.

## 21. Vencida.

Las Solicltudes que están en el estado de "08. Desarrollo" son cambiado a este estado mediante un proceso automático calendarlzado el cual verifica que el desarrollo de la Tesis no haya excedido el tiempo permitido en forma normal o de alguna Prórroga, en caso de exceder, el Sistema enviará una notificación al Teslsta para que Inicie el Proceso de Prórroga si as! lo decidiera. Y esto lo puede hacer mediante el botón de "Solicitud de Prórroga•, vea la figura 4.81.

Edgar Morales Palafox 162 Gabrlela Ordaz Vlllegas

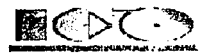

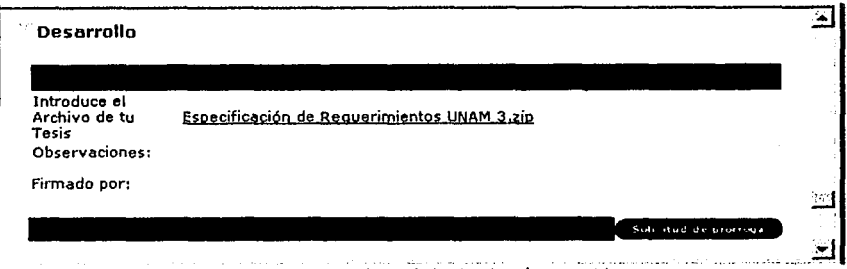

Figura 4.81. Solicitud de-Tltuiaclón vencida

#### **4.2.2.2. Consulta de Solicitudes** *de* **Titulación**

Las Solicitudes existentes pueden ser consultadas a través de las Listas de Solicitudes {Vistas) que se despliegan posicionando el ratón sobre la opción de Solicitudes (ver slg, flg.), estas vistas muestran las Solicitudes ordenadas y seleccionadas de diferente forma. Las vistas son:

- Mi Solicitud.  $\bullet$
- Por Estados
- Todas
- Doctos. Faltantes
- Vencidas
- Exámenes Profesionales

Este menú es dinámico ya que si el usuario es Alumno se mostrará como en la figura 4.82.

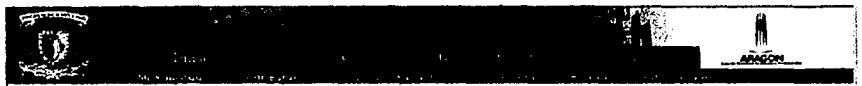

Figura 4.82. Menú de Solicitudes de Titulación para Teslstas

En caso contrario, que sea Académico o Administrativos se mostrará el siguiente menú como en la figura 4.83.

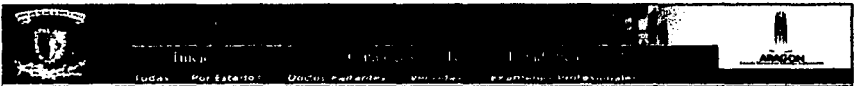

Figura 4.83. Menú de Solicitudes de Titulación para académicos y administrativos

### Mi Solicitud

Al oprimir la opción de "Mi Solicitud" del menú de "Solicitudes" (cabe mencionar que esta opción solo es vlslble para los Alumnos) se desplegará la Solicitud del Teslsta, aqul podrá

Edgar Morales Palafox 163 Gabrlela Ordaz Villegas

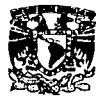

verla en caso de no tener una Solicitud, entonces se despliega una Solicitud nueva para ser llenada

## Por Estados

Al oprimir la opción de "Por Estado" del menú de "Solicitudes" se desplegaran todas las Sollcltudes que estén en proceso, como se muestra en la figura 4.84., eso quiere decir que se mostraran las Solicitudes desde que estén en Definición hasta Terminadas, se puede abrir cualquier documento pero ninguno podrá ser modificado, solo podrá modificar el responsable especifico de cada Solicitud. En cada pantalla se muestran solo 12 documentos para accesar a los siguiente 12 documentos se deberá oprimir el botón de <sup>1</sup> flecha apuntando a la derecha que esta al final de la pantalla y para regresar se deberá oprimir el botón de la flecha apuntando a la Izquierda.

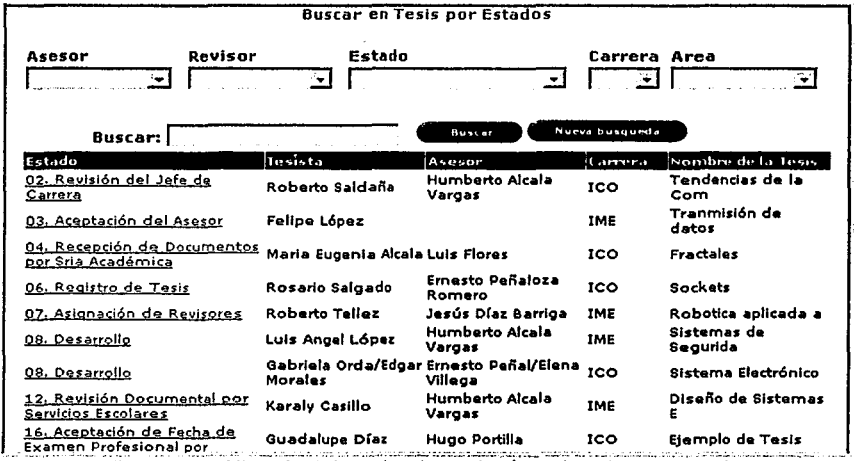

Figura 4.84. Vista de Solicitudes de Titulación ordenadas por estados

## Todas

Al oprimir la opción de "Todas" del menú de "Solicltudes" se desplegaran todas las Solicitudes que estén en proceso, como se muestra en la figura 4.85, eso quiere decir que se mostraran las Solicitudes desde que estén en Definición hasta Terminadas, estas se ordenan por Título de la Tesis, se puede abrir cualquier documento pero ninguno podrá ser modificado. En cada pantalla se muestran solo 12 documentos para accesar a los siguiente 12 documentos se deberá oprimir el botón de flecha apuntando a la derecha que esta al final de la pantalla y para regresar se deberá oprimir el botón de la flecha apuntando a la Izquierda.

Edgar Morales Palafox 164 Gabrlela Ordaz Villegas

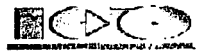

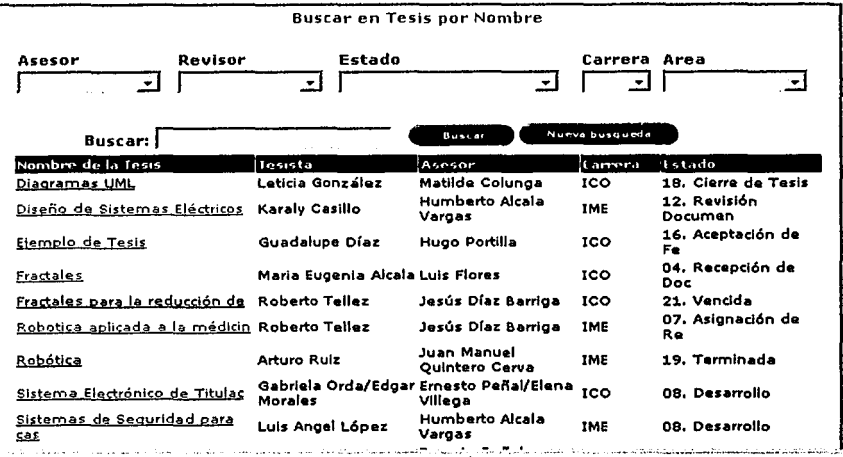

Figura 4.85. Vista de Solicitudes de Titulación ordenadas por nombre de Tesis

### *Documentos Faltantes*

Al oprimir la opción de "Doctos Faltantes" del menú de "Solicitudes" se desplegaran todas las Solicitudes que les haga falta alguna documentación, como se muestra en la siguiente figura 4.86, asf el Teslsta podrá ver de manera rápida si necesita entregar algo para seguir su proceso. Todas las Solicitudes que son listadas puede ser accesadas pero ninguno podrá ser modificada. En cada pantalla se muestran solo 12 documentos para accesar a los siguiente 12 documentos se deberá oprimir el botón de flecha apuntando a la derecha, este se encuentra al final de la pantalla, para regresar se deberá oprimir el botón de la flecha apuntando a la Izquierda.

## Edgar Morales Palafox 16S Gabrlela Ordaz Villegas

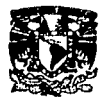

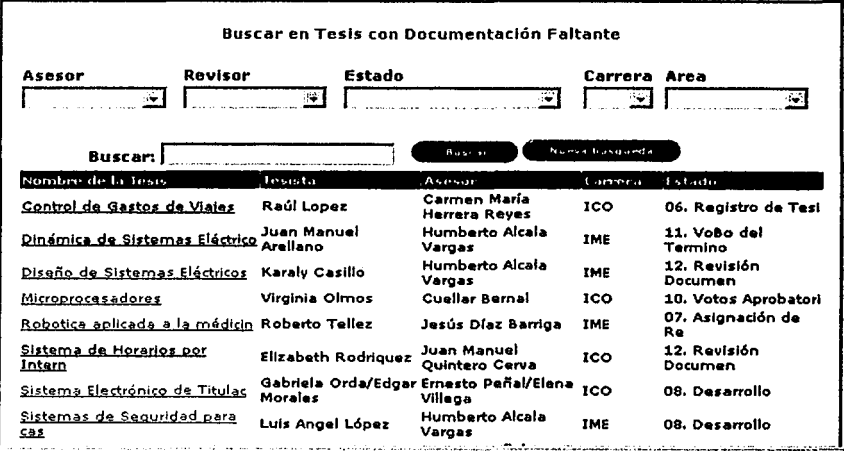

Figura 4.86. Vista de Solicitudes de Titulación con documentos faltantes

## Vencidas

Al oprimir la opción de •vencidas" del menú de "Solicitudes" se desplegaran todas las Solicitudes que hayan terminado el tiempo para su Desarrollo (Solicitudes con estado "21. Vencida"}, esto puede ser tiempo normal o de alguna prórroga como se muestra en la figura 4.87. Todas fas Solicitudes que son listadas puede ser accesadas pero ninguno podrá ser modificada. En cada pantalla se muestran solo 12 documentos para accesar a los siguiente 12 documentos se deberá oprimir el botón de flecha apuntando a la derecha, este se encuentra al final de la pantalla, para regresar se deberá oprimir el botón de la flecha apuntando a la Izquierda.

Edgar Morales Palafox 166 Gabriela Ordaz Vlllegas

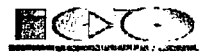

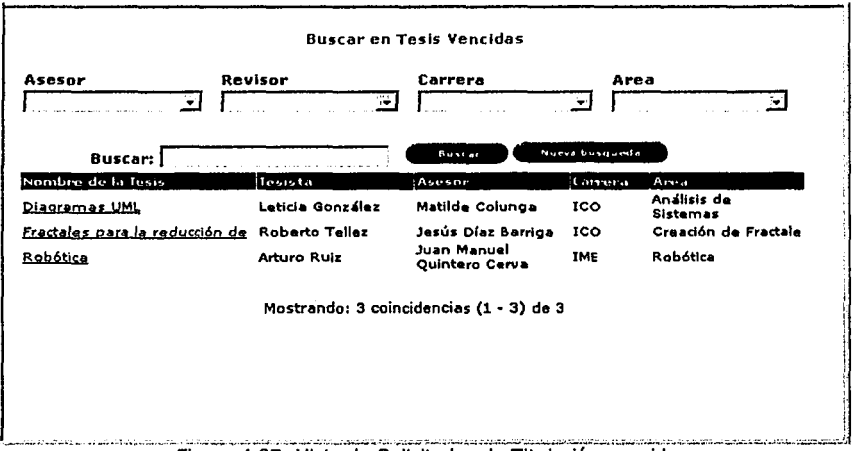

Figura 4.87. Vista de Solicitudes de Titulación vencidas

# Exámenes Profesionales

Al oprimir la opción de "Examen Profesional" del menú de "Solicltudes" se desplegaran todas las Solicitudes que estén en espera del Examen Profesional (Solicitudes con Estado "18. Cierre de Tesis por Jefe de Carrera"), como se muestra en la figura 4.88. Todas las Solicitudes que son listadas puede ser accesadas pero ninguno podrá ser modificada. En cada pantalla se muestran solo 12 documentos para accesar a los siguiente 12 documentos se deberá oprimir el botón de flecha apuntando a la derecha, este se encuentra al final de la pantalla, para regresar se deberá oprimir el botón de la flecha apuntando a la Izquierda.

「「大小の大の大人の主なので、大人の

# Edgar Morales PalafOx 167 Gabrlela Ordaz Villegas

~· -· -· ---\_::\_~;3-:.::.:·\_.:::

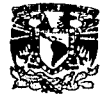

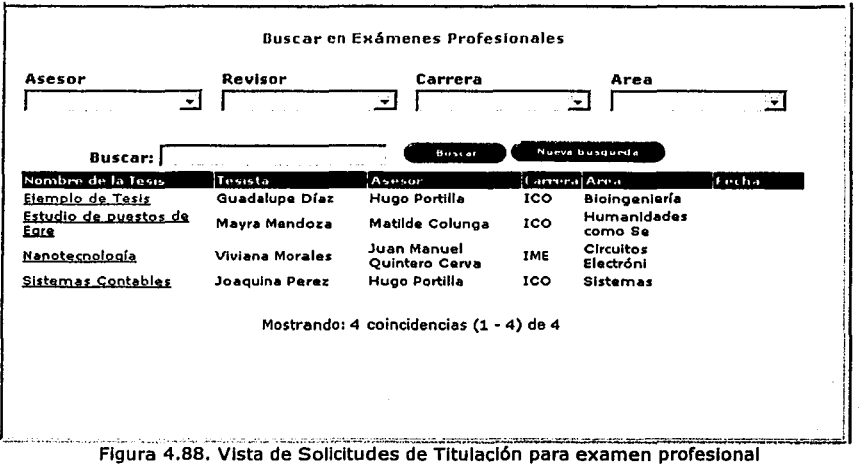

## 4.2.2.3. Solicitud *de* Cambios

La Solicitud de Cambios también tiene un flujo, este es mucho más pequeño que el flujo de Solicitudes y es similar al flujo de Prórroga, consta de 4 niveles, los cuales son:

#### 1. En Definición.

Es donde se capturan los datos de los cambios.

Los cambios a la Tesis podrán ser solicitados por alguno de los Teslstas y solo podrá ser cuando la Solicitud este en alguno de los siguientes estados "07. Asignación de Revisores" o "08. Desarrollo". Esto se puede realizar mediante el botón: "Solicitar Cambios" que se despliega en la parte superior de la Solicitud cuando se encuentra en los estados mencionados anteriormente, vea la figura 4.89

Edgar Morales Palafox 168 Gabrlela Ordaz Vlllegas

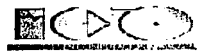

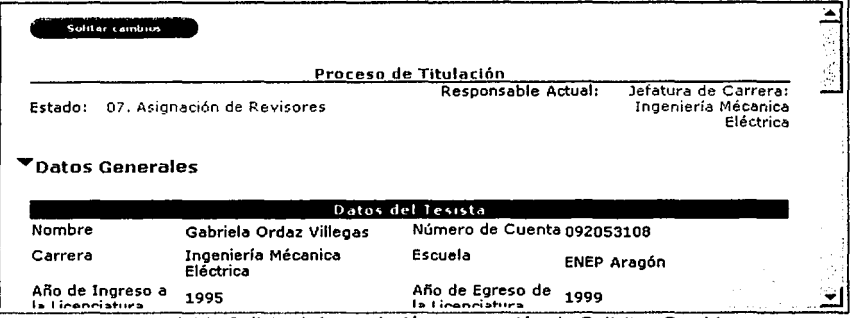

Figura 4.89. Solicitud de Titulación con opción de Solicitar Cambios

Al oprimir el botón de "Solicitar Cambios" se desplegará una nueva ventana donde se heredan los datos generales de la solicitud como son: datos del Teslsta(s), datos de la Tesis, vea la figura 4.90.

Edgar Morales Palafox 169 Gabriela Ordaz Vlllegas

 $\tau_{\rm max}$  , ...,

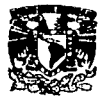

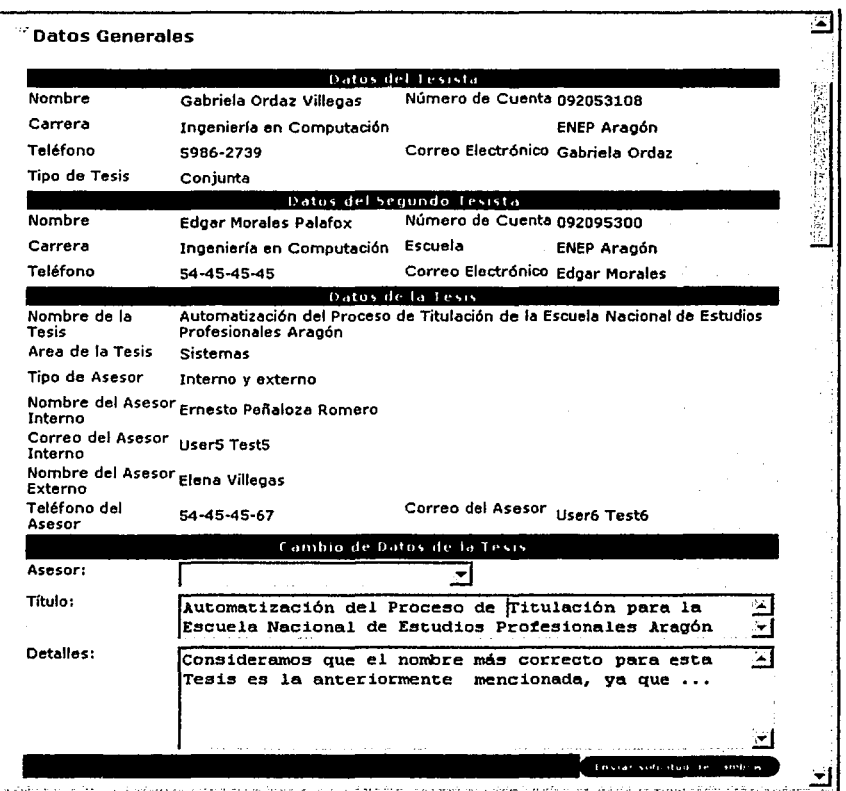

Figura 4.90. Solicitud de Cambios

Pero además se muestra la sección de cambios de datos de la Tesis, aquí se deberá describir si el cambio es de Título de la Tesis o por un nuevo Asesor, que solo puede ser Interno, en caso de que la solicitud contenga dos Asesores se reducirá en uno Interno, si la Solicitud de Cambio es aceptada, es muy Importante Introducir los detalles de por que se requiere el cambio, para que Jefe de Carrera, Asesores y Secretaría Académica pueda ejecutarlo sin ningún problema.

Edgar Morales Palafox 170 Gabrlela Ordaz Vlllegas

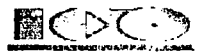

# 2. En Revisión de Asesor.

Se solicita la Revisión del los cambios que le fueron pedidos al Teslsta, como se muestra en la figura 4.91, si al Asesor le parecen razonables, es Autorizado en este momento es enviada la notificación al Jefe de Carrera y la Solicitud de Cambio pasa al estado "3. Revisión de Jefe de Carrera", en caso contrario se regresa la Solicitud al Teslsta en Estado "1. En Definición" para que él pueda hacer los cambios necesarios.

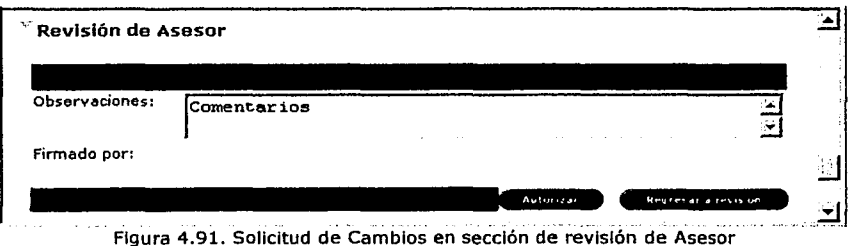

## 3. En Revisión de Jefe de Carrera.

Esta parte es muy Importante ya que Igual que el Asesor al Jefe de Carrera se pide que revise si son posibles los cambios a la Tesis, como se muestra en la figura 4.92, de considerarlos razonables se envía la Solicitud a Secretarla Académica y cambia la Solicitud a: "4. VoBo de Secretarla Académica", en caso contrario se regresa la Solicitud de Cambios al estado "l. En Definición" para que el Teslsta pueda hacer los cambios necesarios .

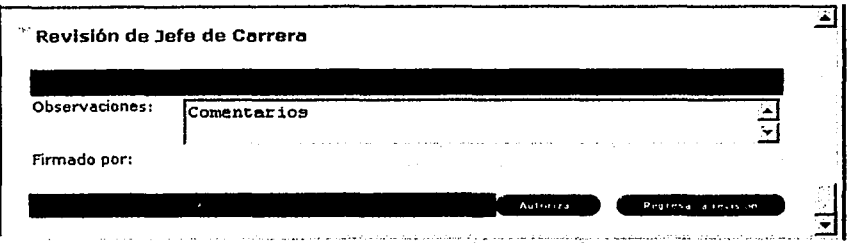

Figura 4.92. Solicitud de Cambios en sección de revisión de Jefe de Carrera

## 4. VoBo de Secretaria Académica.

Aquí Secretarla Académica es la encargada de hacer los cambios Solicitados después de que el Jefe de Carrera y Asesor lo autoricen, como se muestra en la figura 4.93, esto lo

Edgar Morales Palafox 171 Gabrlela Ordaz Vlflegas

-~·

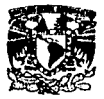

puede realizar mediante el botón de "Autorizar" que se encuentra en la parte Inferior de la sección.

Como se puede apreciar en este flujo de trabajo, cada responsable tiene acceso a escribir solo en su sección y momento correspondiente al estado, todas las demás personas podrán ver el documento pero no modificarlo.

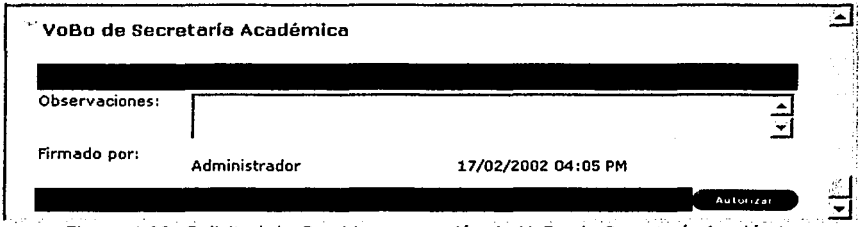

Figura 4.93. Solicitud de Cambios en sección de VoBo de Secretarla Académica

Para poder accesar a la Solicitud de Cambios de la Tesis, todos los Involucrados (Jefe de Carrera, Asesores, Secretarla Académica y Tesista(s)) deberán entrar a la solicitud de Tesis y oprimir la liga: "CAMBIOS SOLICITADOS PARA LA TESIS" que se encuentra en la parte superior de la sección de Datos Generales. vea la figura 4.94

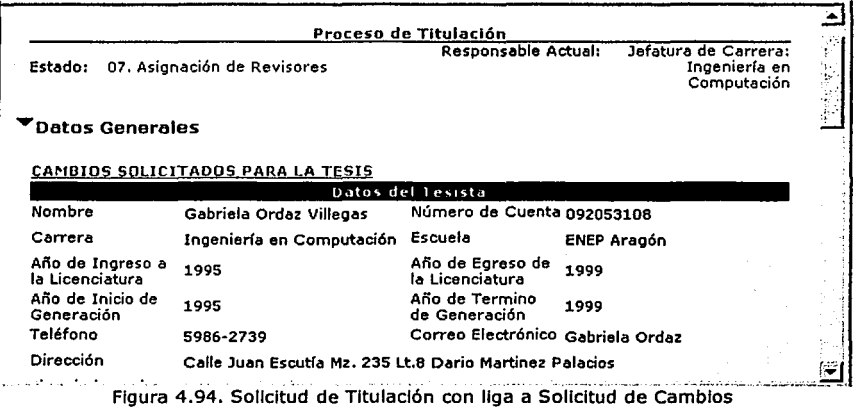

# *4.2.2.4. Solicitud de Prórroga*

La Prórroga también tiene un flujo, este es mucho más pequeño que el flujo de Solicitudes y es similar al flujo de Cambios y consta de 4 nivoles, los cuales son:

- En Definición  $\bullet$
- En Revisión de Asesor

Edgar Morales Palafox 172 Gabrlela Ordaz Villegas

-~·-

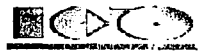

- En Revisión de Jefe de Carrera
- VoBo de Secretarla Académica

#### 1. En Definición.

Es donde se capturan los datos de la Prórroga.

La Prórroga podrán ser solicitada por alguno de los Teslstas y solo podrá ser cuando la Solicitud este el estado "21. Vencida", como se muestra en la figura. 4.95

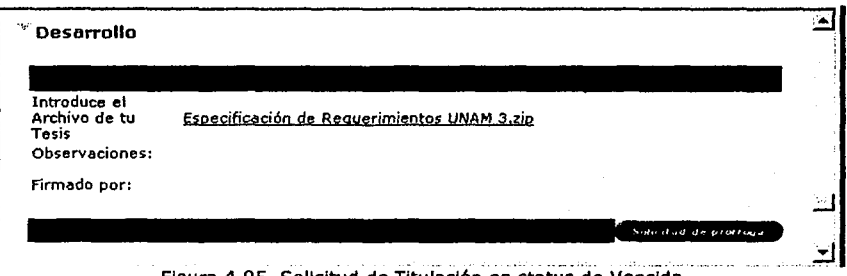

Figura 4.95. Sollcitud de Titulación en status de Vencida

Al oprimir la liga de "Prórroga solicitada para la Tesis" se desplegará una nueva ventana donde se heredan los datos generales de la solicitud como son: datos de los Teslstas, datos de la Tesis

Pero además se muestra la sección de datos de Prórroga, aqul se deberá describir el motivo por el cual desea la Prórroga, vea la figura 4.96.

「一点 うまが何時起きは、日本のお客様をおくないのです」

·:\_·-:-:.a.·-------.':\_:\_:\_\_==..· \_\_\_\_ ~--- -~ .... ..-.

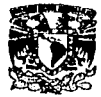

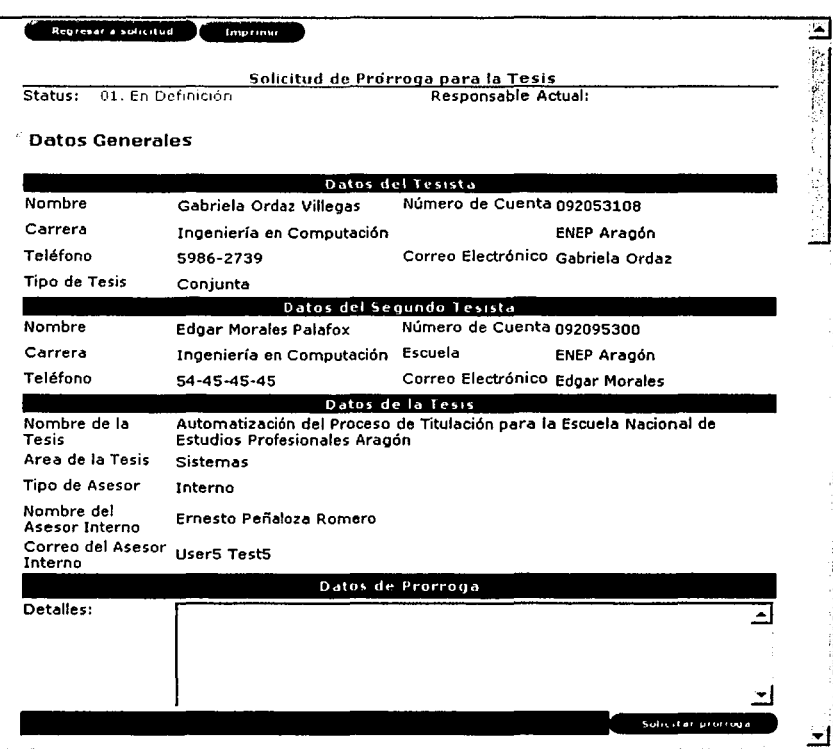

Figura 4.96. Solicitud de Prórroga

# 2. En Revisión de Asesor.

Al Asesor (o ambos Asesores en caso de tener Asesor Externo e Interno) se pide que Revise si es posible la Prórroga, vea la figura 4.97, de considerarlo razonable se envla al Sollcltud al Jefe de Carrera y cambia la Solicitud al estado "3 Revisión de Jefe de Carrera", en caso contrario se notifica al Teslsta mediante el correo electrónlco.

÷

-=

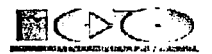

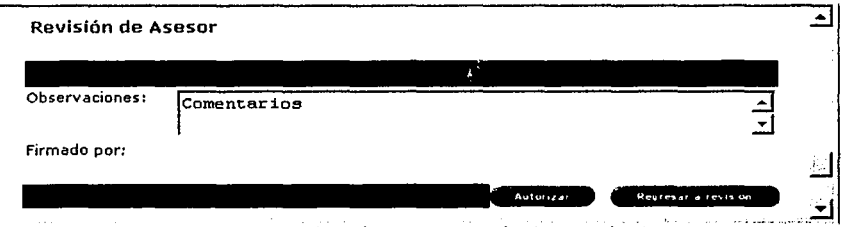

Figura 4.97. Solicitud de Prórroga en sección de revisión de Asesor

# 3. En Revisión de Jefe de Carrera.

Se pide la revisión de la Prórroga al Jefe de Carrera, como se muestra en la figura 4.98, si el Jefe de Carrera le parece razonable lo Autoriza en este momento cambia el estado de la Solicitud para que la Tesis se siga desarrollando, en caso contrario se notifica al Teslsta mediante el correo electrónico.

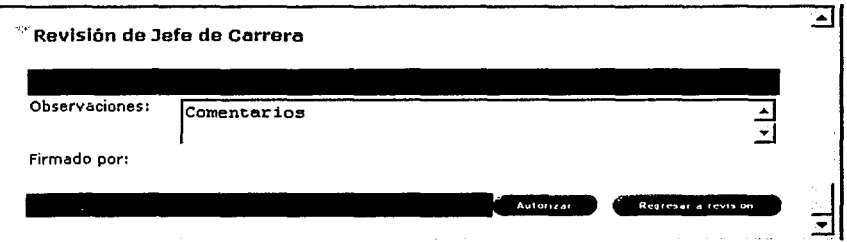

Figura 4.98. Solicitud de Prórroga en sección de revisión de Jefe de Carrera

## 4. VoBo de Secretaría Académica.

Aquí Secretarla Académica es la encargada de hacer asignar el tiempo de Prórroga (puede ser de 6 o 12 meses en casos especiales), después de que el Jefe de Carrera y Asesor lo Autoricen, esto lo puede realizar mediante el botón de "Autorizar• que se encuentra en la parte Inferior de la sección, vea la figura 4.99.

Como se puede apreciar en este flujo de trabajo, cada responsable tiene acceso a escribir solo en su sección y momento correspondiente al Estado, todas las demás personas podrán ver el documento pero no modificarlo.

.. --~· - --:;..·.·---...:\_-=:::-.- -· -~---~:-:~,

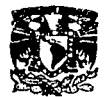

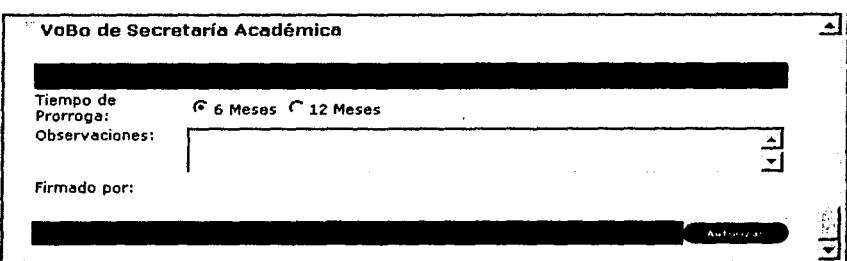

Figura 4.99. Solicitud de Prórroga en sección de revisión de Secretaría Académica

Después de que Secretarla Académica determine el tiempo de Prórroga (de 6 o 12 meses) el Teslsta podrá volver a Iniciar sus trámites ya que podrá ver los botones de "Doc. de votos aprobatorios• y el de "Solicitar Aprobación" como se muestra en la figura 4.100.

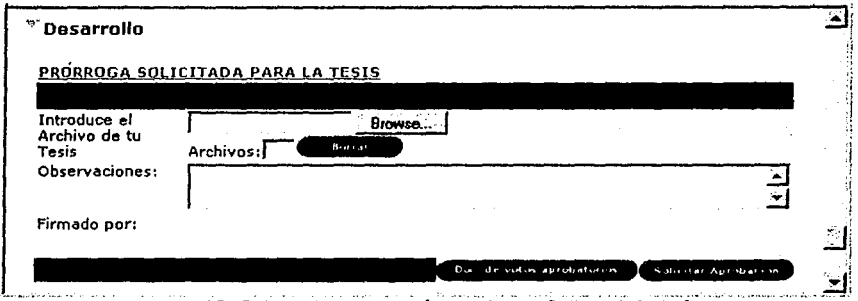

Figura 4.100. Solicitud de Titulación con liga a Solicitud de Prórroga

Después de que se haya creado la Solicitud de Prórroga todos los involucrados (Jefe de Carrera, Asesores, Secretarla Académica *y* Teslstas) para poder accesar *y* dar seguimiento a la Prórroga deberán entrar a la solicitud de Tesis y oprimir la liga: "PRÓRROGA SOLICITADA PARA LA TESIS" que se encuentra en la parte superior de la sección de Desarrollo vea la figura 4.100.

# **4.2.3. Módulo de Temas**

Son propuestas de los Asesores *y* Teslstas que terminaron la Tesis con temas en los que no profundizaron, estos son revisados previamente por el Jefe de Carrera *y* una vez aprobado se pone a disposición de los Asesores *y* futuros Teslstas, la figura 4.101 muestra el documento de tema.

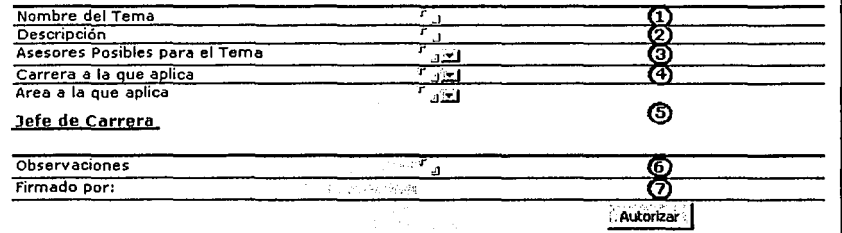

Figura 4.101. Temas en cliente Notes

**1.** Aquí se pone el tema que se propone, es obligatorio poner este dato.

2. Se Introduce un abreve descripción de tema y puntos que abarca, no es obligatorio poner este dato.

**3.** Se muestra una lista con los asesores que se dieron de alta en el catálogo de Asesores, se puede elegir más de un asesor para el tema, es un dato obligatorio.

**4.** Elige una de la lista la carrera a la que pertenece el tema, es un dato obligatorio.

**S.** Dependiendo de la carrera que se elige se listan las áreas, selecciona el área que corresponde al tema, es un dato obligatorio.

**6.** El jefe de carrera es quien pone las observaciones \_acerca del tema, es un dato no obligatorio.

**7.** En forma automática se llena este dato con el nombre y fecha del jefe de carrera que autorizo el tema.

#### **4.2.3.1. Proceso de Temas**

Los Temas también constan de un pequeño flujo de trabajo el cual consta de 4 pasos los cuales son:

#### 01. En Definición.

Los temas pueden ser creados de tres maneras:

- Creados por el Jefe de Carrera. Estos documentos se crean en Cliente Notes, como se explicó anteriormente, ver figura 4.101.
- Creados por los Teslstas. Los Tesistas podrán crear temas de Tesis cuando la Solicitud esta en el estado: "17. Confirmación de Fecha de Examen Profesional por Teslsta". Al oprimir el botón de "Nuevo tema a aplicar", vea la figura 4.102

Edgar Morales Palafox 177 Gabrlela Ordaz Vlllegas

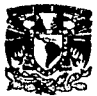

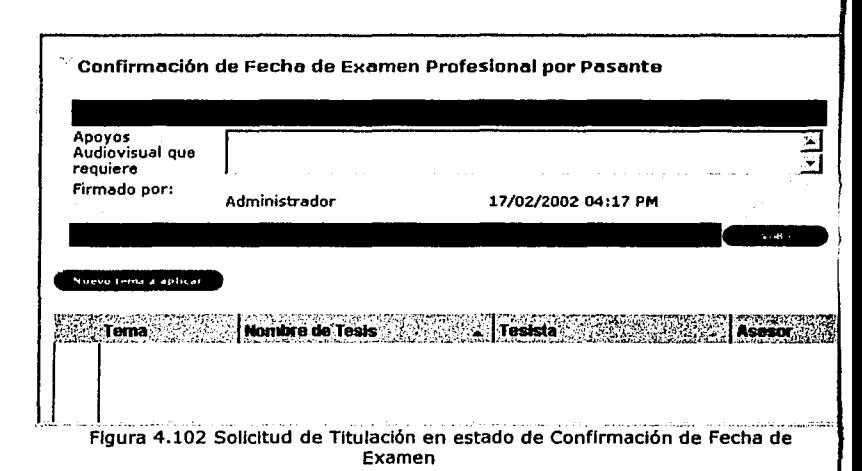

Después de oprimir el botón de "Nuevo tema a aplicar" se desplegará una nueva ventana en la cual se llenan algunos de los datos de manera automática como son: Nombre, Fecha, Tesista, Correo del Teslsta y Asesor de la Tesis en la que se basa o de donde proviene, los demás datos se requiere sean llenados estos son: Nombre del Tema, Descripción, carreras a las que aplicarla y áreas. Cuando el Teslsta oprime el botón de "Enviar a Revisión" se le envla una notificación al Jefe de Carrera y el Tema cambia al estado de •02. En Revisión por el Jefe de Carrera", la figura 4.103 muestra el documento de tema.

Edgar Morales Palafox 178 Gabrlela Ordaz Vlllegas

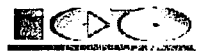

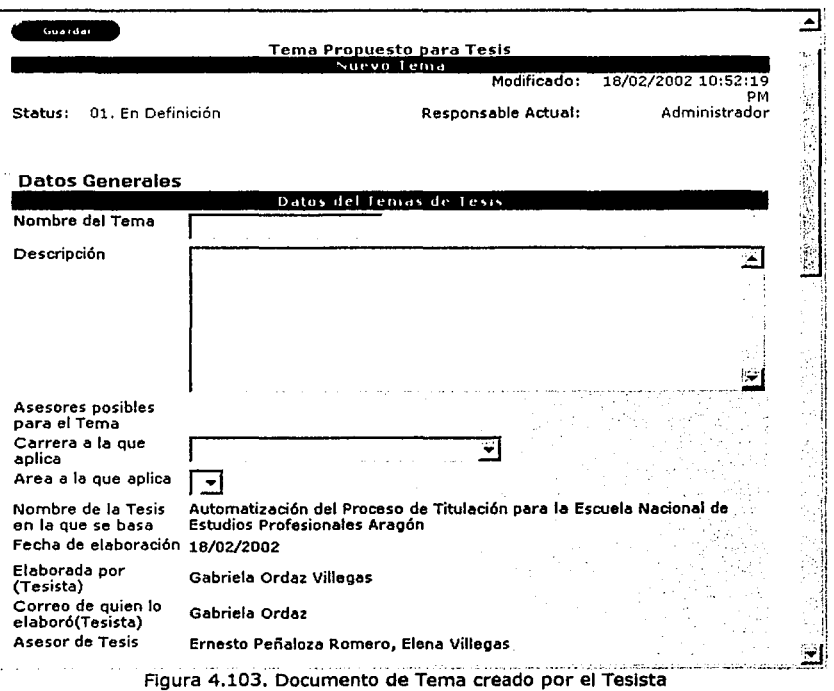

Creados por Académico. Los Asesores también podrán crear Temas de Tesis pero<br>ellos mediante el botón de "Nuevo Tema" que se encuentra en la vista de Temas vea figura 4.104.

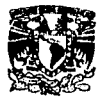

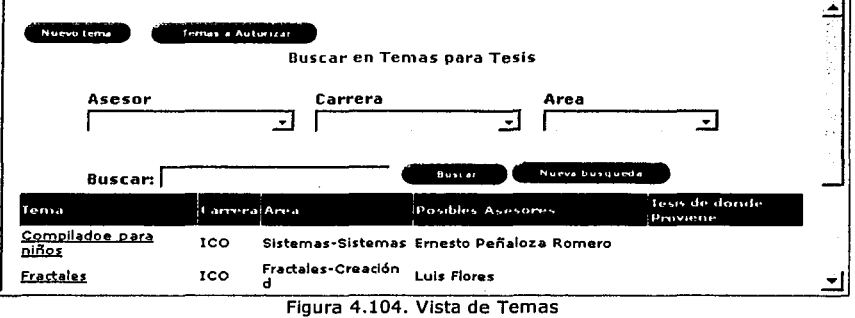

Al oprimir el botón de "Nuevo Tema" de Igual forma que los creados el los Teslstas, se desplegará una nueva pantalla (vea la figura 4.105) donde se deberán llenar los datos: Nombre del Tema, Descripción, carreras a las que aplicarla y áreas; al oprimir el botón de "Enviar a Revisión" se le enviará una notificación al Jefe de Carrera *y* el documento de Tema cambia al estado de "02. En Revisión por el Jefe de Carrera".

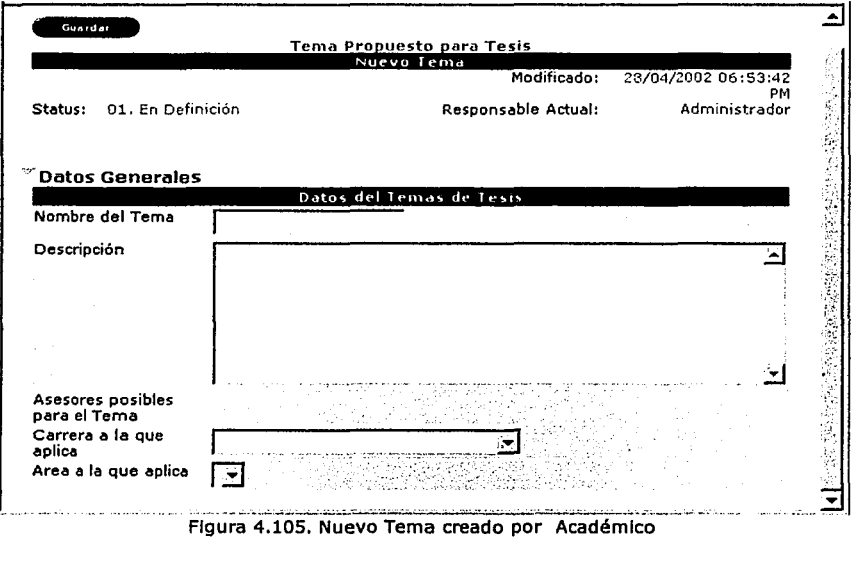

Edgar Morales Palafox 180 Gabriela Ordaz Vlllegas

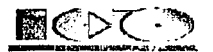

# 02. En Revisión por el Jefe de Carrera.

Después de que el Jefe de carrera recibe la notificación puede revisar el tema, para poder accesar al tema será mediante la Solicitud de Tesis, seleccionando el tema deseado de una lista que se despliega o bien, eligiendo la opción de Temas a Autorizar donde se despliegan los Temas pendientes de Autorizar, esta opción solo es visible para los Académicos y Administrativos al seleccionar, vea figura 4.104, si el Jefe de carrera considera publicar el tema entonces mediante el botón de "Autorizar" que se encuentra en la parte inferior de la sección de "Jefe de Carrera• (vea la figura 4.106) se les enviará una notificación a todos los Asesores de la Carrera que aplique el Tema para que consideren la poslbllldad de ser Asesores. Estos Asesores son de manera opcional, si el Tesista decide seleccionar un Tema pero con otro Asesor no tendrá ningún problema. En caso contrario, que el Jefe de Carrera no considere idóneo el Tema quedará podrá cancelarlo y después será eliminado mediante un proceso programado.

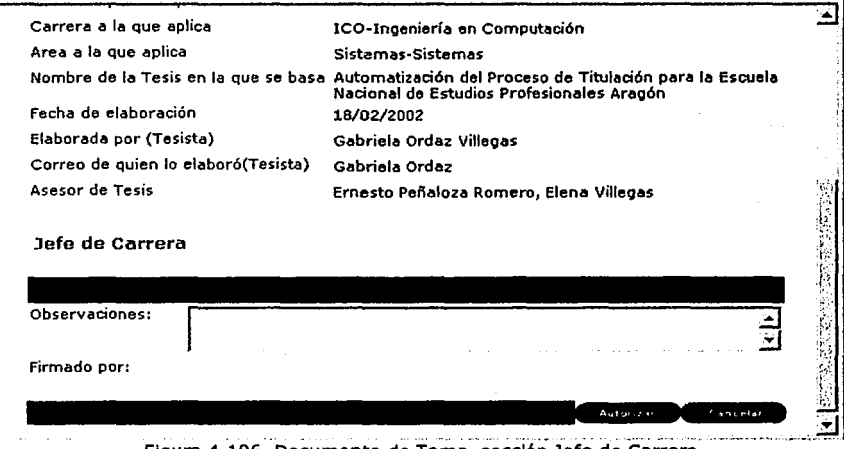

Figura 4.106. Documento de Tema, sección Jefe de Carrera

#### 03. En Revisión de Asesores.

Los Asesores pueden accesar a los Temas de Tesis mediante la Solicitud de Titulación o con la opción de Temas del menú de Catálogos. Si el Asesor le agrada el Tema y considera que puede Asesorarla podrá dar aviso mediante el botón "Autorizar" que se encuentra en la parte Inferior de la sección de "Asesoresª, en caso contrario, el Asesor no deberá hacer ningún movimiento, vea la figura 4.107.

~· - ---··-~-...::.:\_-··=-..:.::::.:.:

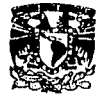

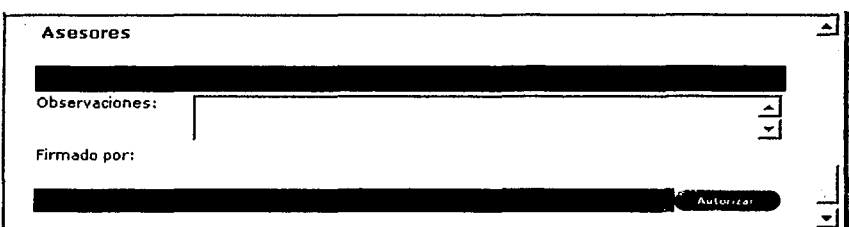

Figura 4.107. Documento de Temas en sección de Asesores

#### 04. Cerrado.

El Tema de Tesis es Cerrada cuando el Jefe de Carrera considera que ya es obsoleto o ha sido muy usado, para cerrar un Tema deberá de ser mediante cliente Notes y por medio del botón Cerrar que se encuentra en la parte superior Izquierda del documento, vea la siguiente figura.

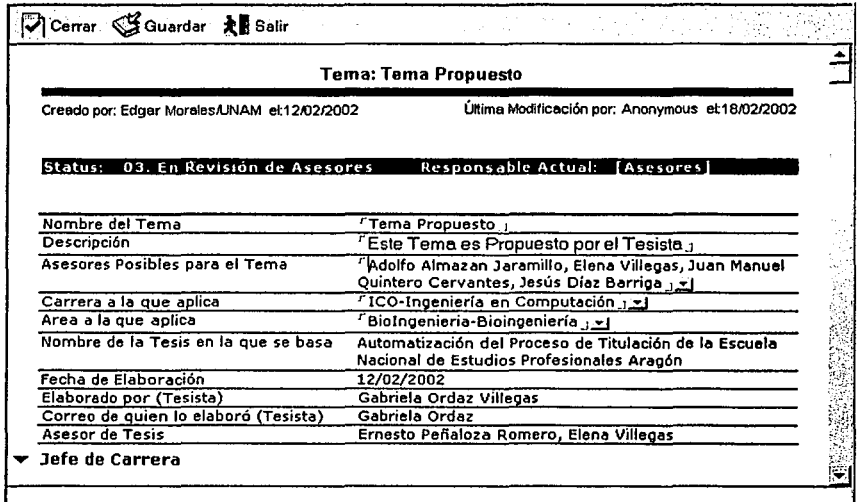

Figura 4.108. Documento de Temas en cilente Notes

#### 05. Cancelado.

Los Temas que el Jefe de Carrera considera que no son adecuados los Cancela, estos no se pueden ver en ninguna parte, el Sistema después ejecuta un proceso para borrar estos documentos, vea figura 4.106.

Edgar Morales Palafox 182 Gabrlela Ordaz Villegas

----~

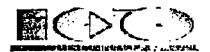

#### 4.2.3.2. Mantenimiento de Temas

#### lCómo crear un Tema?

Al seleccionar ''Temas" del menú (marco Izquierdo), se desplegará en el marco derecho una lista con todos los Temas que se hayan dado de alta previamente, en la parte superior de este marco se encuentra la barra de herramientas, ahí se encuentra el botón de "Nuevo Tema", al oprimir este botón se desplegará un nuevo documento de Tema que se llenará como se mostró en Descripción.

#### lCómo modificar los datos de un Tema?

Al seleccionar "Temas" del menú (marco Izquierdo), se desplegará en el marco derecho una lista con todas las Áreas que se hayan dado de alta previamente, para modificar un Tema bastará con posicionarse y hacer doble clic sobre el que se desee modificar, con esta acción se mostrará el documento con la Información del Tema, para editar y hacer los cambios del documento se deberá oprimir el botón de "Editar".

#### lCómo borrar un documento de Temas?

Para eliminar un Tema se deberá seleccionar "Temas" del menú (marco Izquierdo), se desplegará en el marco derecho una lista con todas los Temas que se hayan dado de alta previamente, después se deberá seleccionar el Tema y oprimir la tecla de suprimir ó botón derecho del ratón y se elige borrar.

.<br>مارس مارس الرئيسيوم

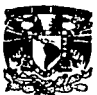

## 4.2.3.3. Consulta *de* Temas sobre Cliente Notes

Consiste básicamente en crear nuevos Temas, modificar los existentes *y* eliminarlos aquellos que ya nos son necesarios, vea la figura 4.109.

Los Temas podrán ser creados en Cliente Web por el Jefe de Carrera, Tesistas *y* Asesores.

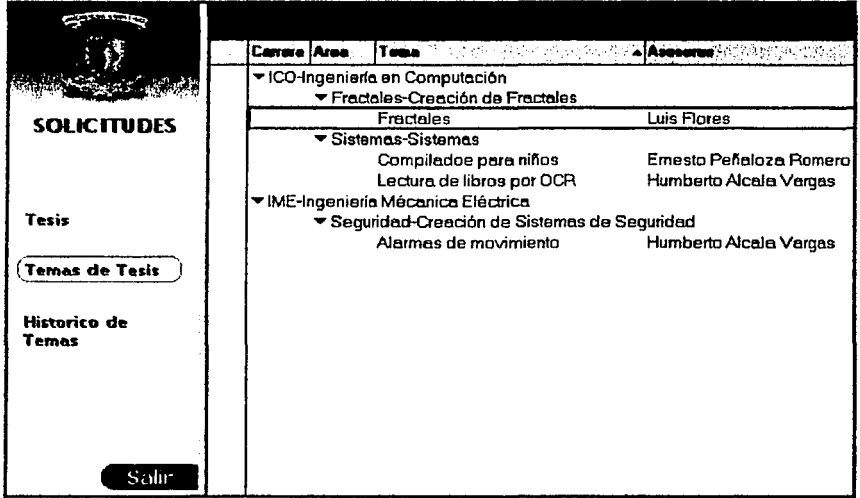

Figura 4.109. Vista de Temas en cliente Notes

## 4.2.3.4. Consulta de Temas sobre Cliente Web

Al oprimir la opción de "Temas• del menú de "Catálogos• se desplegaran todos los Temas que se hayan dado de alta, como se muestra en la figura 4.110. Todos los temas que son listados pueden ser accesados y solo podrán ser modificados por Jefe de Carrera y Asesores. Los Temas que se muestran son los que el Jefe de Carrera haya dado de alta o aquellos que los Tesistas hayan sugerido pero que el Jefe de carrera haya Autorizado previamente. En cada pantalla se muestran solo 12 documentos para accesar a los siguiente 12 documentos se deberá oprimir el botón de flecha apuntando a la derecha, este se encuentra al final de la pantalla, para regresar se deberá oprimir el botón de la flecha apuntando a la Izquierda

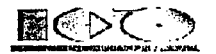

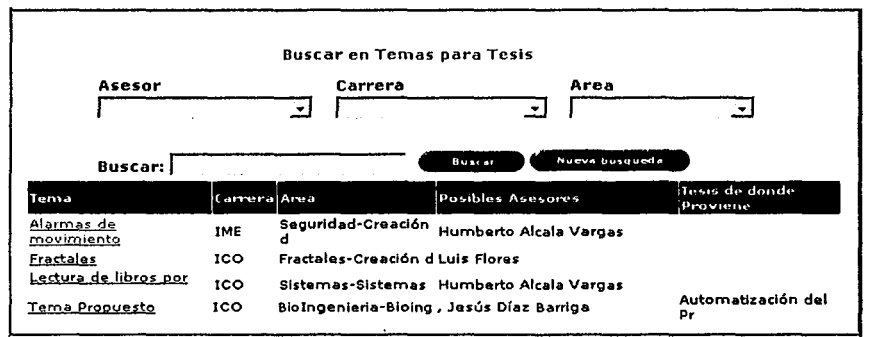

Figura 4.110. Vista de Temas en cliente Web

# 4.2.3.5. Consulta de Temas Histórico sobre Cliente Web

Para Accesar a los Temas ya Cerrados se deberá oprimir la opción de "Temas Histórico" que despliega cuando el ratón es posicionado sobre el menú de "Catálogos", ahí se listan todos los Temas que se hayan dado de alta y que tengan el estado "04. Cerrado", como se muestra en la figura 2.111. Todos los Temas que son listados puede ser accesados pero ninguno podrá ser modificado. En cada pantalla se muestran solo 12 documentos para accesar a los siguiente 12 documentos se deberá oprimir el botón de flecha apuntando a la derecha, este se encuentra al final de la pantalla, para regresar se deberá oprimir el botón de la flecha apuntando a la Izquierda.

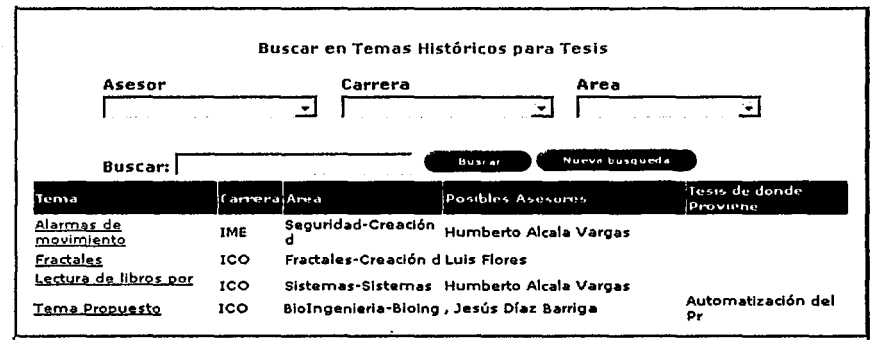

Figura 4.111. Vista de Temas Históricos en cliente Web

Edgar Morales Palafox 185 Gabrlela Ordaz Villegas

-~· ·-·-"'·-------=.,e\_·

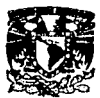

# **4.2.4. Módulo de Tesis**

#### *4.2.4.1.* Importar Datos de Tesis

Los datos se extraen de un archivo de Excel, el formato es el siguiente:

En al celda "A" se pone si la Tesis es Individual o conjunta, de la "B" a la "H" datos del Tesista individual o el primer Tesista en caso de ser conjunta, en la celda "D" que pertenece a la carrera debe ir la clave de esta, hay que recordar que las claves se encuentran en el catálogo de carreras, como se muestra en la figura 2.112.

|                   | Tipo de Tesisi Num Cuenta Nombre T1 |                                         |            |      |      |      | Carrera. Año de Ingreso - Inicio de Geeración Año de Egreso Generación que salio |
|-------------------|-------------------------------------|-----------------------------------------|------------|------|------|------|----------------------------------------------------------------------------------|
| <b>Individual</b> |                                     | 0920543258 Juan Saenz Mena              | ю          | 1995 | 1995 | 2000 | 1999                                                                             |
| 3 Individual      |                                     | 0953256484 Ignacio Montiel Torres       | <b>IME</b> | 1995 | 1995 | 2001 | 2000                                                                             |
| Contunta          |                                     | 0932658749 Estrella Hernández Olivo IME |            | 1995 | 1995 | 2000 | 1999                                                                             |
|                   |                                     |                                         |            |      |      |      |                                                                                  |

Figura 4.112. Archivo de Excel

De la "I" a la "O" se ponen los datos del segundo Tesista en caso de se conjunta, vea la figura 2.113.

|            | Num Cuenta Nombre T2                  |      |      |      | Carrera Año de Ingreso Inicio de Generación Año de Egreso Generación que salio |
|------------|---------------------------------------|------|------|------|--------------------------------------------------------------------------------|
| ---<br>-41 |                                       |      |      |      |                                                                                |
| ा          |                                       |      |      |      |                                                                                |
|            | 10972584310 María Blanco Guerrero IME | 1995 | 1995 | 200. | 999                                                                            |
| 359        |                                       |      |      |      |                                                                                |

Figura 2.113. Archivo de Excel

En la celda "P" se pone la clave del área a la que pertenece la Tesis, hay que recordar que estas claves se crean en el Catálogo de Áreas, la celda "Q" corresponde al título de la Tesis, "R" a la fecha en que se realizó el examen profesional, "S a U" corresponde a los datos del asesor(es),vea la figura 2.114.

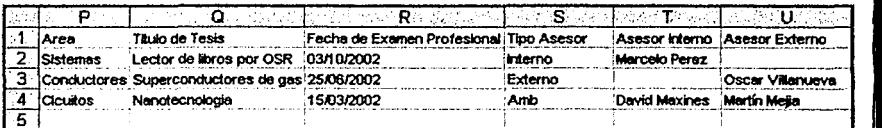

Figura 2.114. Archivo de Excel

De la ªV" a "Z" son los nombres de los revisores en el orden que estuvieron en la mesa de jurado, vea la figura 2.115.

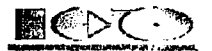

|   |                                                                                                 | w                |               |                                 |                  |
|---|-------------------------------------------------------------------------------------------------|------------------|---------------|---------------------------------|------------------|
|   | Revisor (Presidente) Revisor (Secretario) Revisor (Vocal) Revisor (Suplente) Revisor (Suplente) |                  |               |                                 |                  |
| 2 | Manuel Quintero                                                                                 | Silvia Vega      | Marcelo Perez | Matilde Columqa                 | Roberto Blanco   |
| 3 | Afredo Teran                                                                                    | Oscar Villanueva | Jorge Mendez  | David Patiño                    | Tomas Reves      |
|   | David Maxines                                                                                   | Martin Mejia     |               | Antonia Marquez Humberto Vargas | Adrian Cervantes |
| 5 |                                                                                                 |                  |               |                                 |                  |

Figura 2.115. Archivo de Excel

Después de hacer el archivo de Excel, en la parte superior del marco derecho se encuentra la barra de herramientas, al oprimir el botón de "Importar Tesis", se desplegará la siguiente ventana.

| <b>PRESERVAN</b>     | dinporter Tesis                                      |                                                         |                   |                    |                                      |  |  |
|----------------------|------------------------------------------------------|---------------------------------------------------------|-------------------|--------------------|--------------------------------------|--|--|
|                      | A Nombre del Teisista A Titulo<br><b>Carera Area</b> |                                                         |                   |                    |                                      |  |  |
|                      |                                                      | Seleccione el archivo de donde se inportaran los datos. |                   | and the control    |                                      |  |  |
| <b>TESIS</b>         |                                                      | Look in: $\Box$ $\Box$ $\Box$ $\Box$ $\Box$ $\Box$      |                   | ◆国古圃・              |                                      |  |  |
|                      |                                                      | Name                                                    | <b>Size</b>       | Type /             | Modified                             |  |  |
|                      |                                                      | · If astun ffl                                          | 72 KB             | FFL File           | 13/03/2002 08:12                     |  |  |
|                      | etoru'                                               | <u> ffastun ffo</u>                                     | <b>52KB</b>       | FFO File           | 13/03/2002 08:12                     |  |  |
|                      | Desklop ·                                            | Al {[astun0.ffx                                         | 428 KB            | FFX File           | 13/03/2002 08:12<br>30/06/1997 09:22 |  |  |
| Tesis                |                                                      | <b>A README</b>                                         | <b>7KB</b>        | Fis                |                                      |  |  |
| <b>Elaboradas</b>    |                                                      | AsesoresExcel.xls                                       | 14KB              | Hoja de cálculo de | 28/11/2001 11:32                     |  |  |
|                      |                                                      | In professions.                                         | 17 KB             | Hoja de cálculo de | 14/03/2002 08:06 ~                   |  |  |
|                      |                                                      | al Clentes mob                                          | 206 KB            | MDB File           | 04/09/2001 08:11                     |  |  |
|                      | ocumen                                               | - ProctTarifRESP.mdb                                    | 98 KB             | MDB File           | 25/09/2001 03:39                     |  |  |
| Tesis por<br>Revisor |                                                      | <b>SIAUTOEXEC.BAT</b>                                   | 1 KB              | MS-DOS Batch File  | 04/06/2001 12:55                     |  |  |
|                      | Committer                                            | File name:                                              | InpitTesis.xls    |                    | <b>Open</b>                          |  |  |
|                      |                                                      | Files of type:                                          |                   |                    | Cancel                               |  |  |
|                      | loma de lle                                          |                                                         | Open as lead-only |                    |                                      |  |  |
|                      |                                                      |                                                         |                   |                    |                                      |  |  |
| Salir:               |                                                      | Figura 4.116. Colocción del archivo de Excel a Importar |                   |                    |                                      |  |  |

Figura 4.116. Selección del archivo de Excel a Importar

Se deberá seleccionar el archivo de Excel que se creo previamente, como se muestra en la figura 4.117, para este ejemplo se llama lmprtTesls.xls, después de algunos segundo se mostrarán los nuevos documentos creados de Tesis.

٠L

- \_-::...\_:....::.-\_--,.... \_----· ~- -~- ·--\_-\_\_ -\_;\_ --,\_

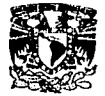

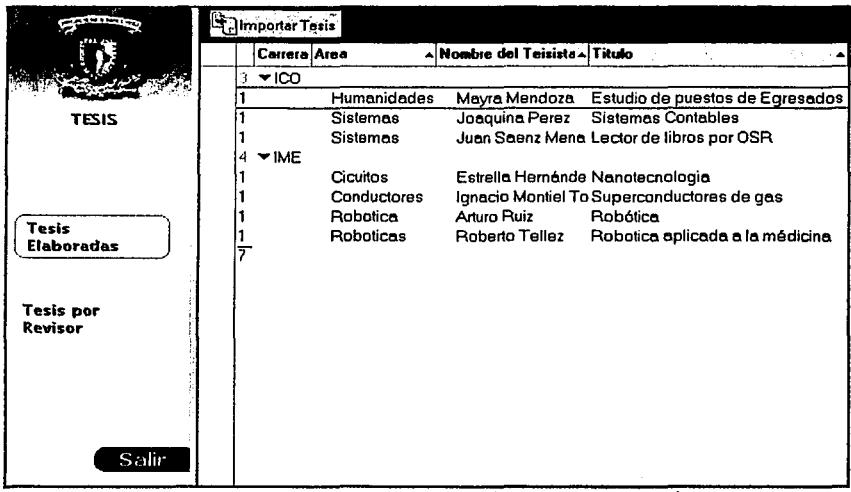

Figura 4.117. Vista de Tesis después de una Importación

#### 4.2.4.2. Consulta de Tesis sobre Cliente Notes

Aquí se encuentra la relación de todas las Tesis que se han sido elaboradas, como se muestra en la figura 4.118, al ponerse en producción este Sistema se deberá Importar las Tesis para que este módulo contenga Información.

Es la relación de todas las tesis que han elaborado los teslstas de cada una de las carreras del plantel a través de los aflos.

Edgar Morales Palafox 188 Gabriela Ordaz Villegas

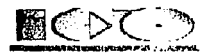

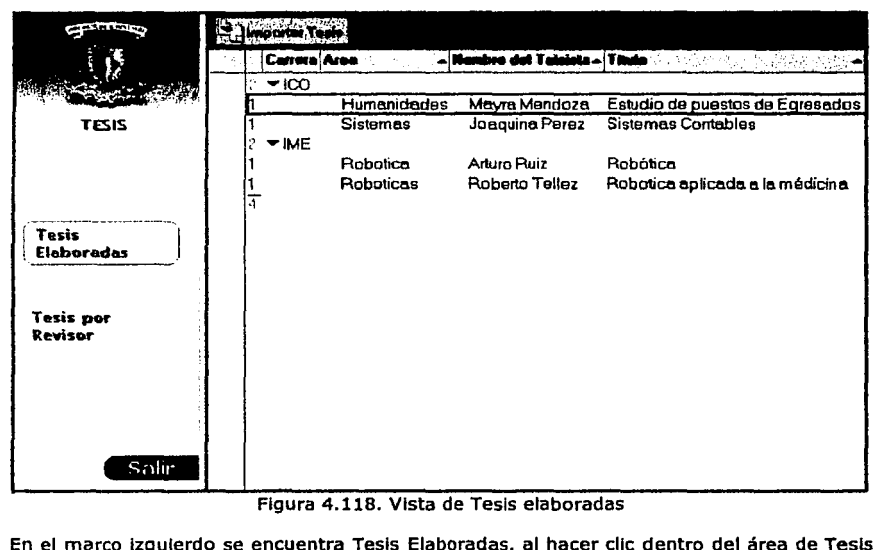

Figura 4.118. Vista de Tesis elaboradas

En el marco Izquierdo se encuentra Tesis Elaboradas, al hacer clic dentro del área de Tesis Elaboradas en el marco derecho aparece una lista de todas las tesis elaboradas en el plantel, agrupadas por carreras, en la primera columna Indica el número de tesis que hay hasta ese momento en cada carrera, para obtener más Información acerca de la tesis, se posiciona en la tesis que desea y al hacer doble clic se desplegaran todos los datos de la Tesis.

### 4.2.4.3. Consulta de Tesis sobre Cliente Web

Al oprimir la opción de "Por Título" del menú de "Tesis" se desplegaran todas las Tesis que se hayan creado y que tengan el estado "19. Terminada", como se muestra en la figura 4.119. Las Tesis se muestran por el ordenamiento de Titulo. Todas las Tesis que son listadas puede ser accesadas pero ninguno podrá ser modificada. En cada pantalla se muestran solo 12 documentos para accesar a los siguiente 12 documentos se deberá oprimir el botón de flecha apuntando a la derecha, este se encuentra al final de la pantalla, para regresar se deberá oprimir el botón de la flecha apuntando a la Izquierda.

.-··-~----

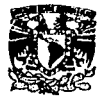

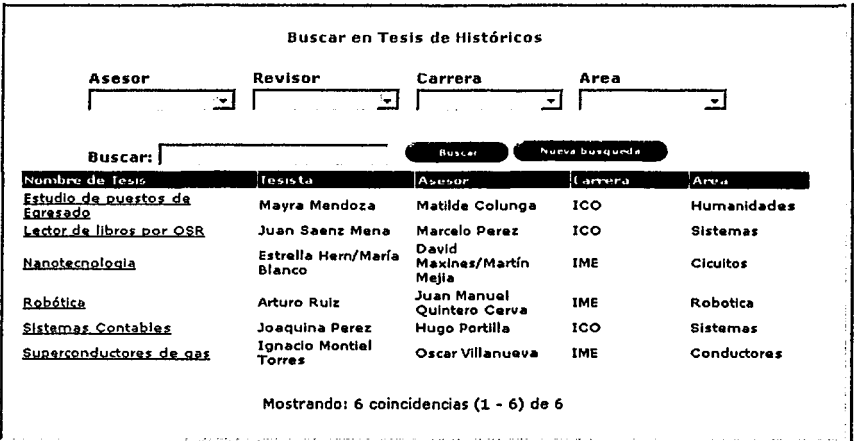

Figura 4.119. Vista de Tesis Histórico ordenada por nombre de Tesista

Al oprimir la opción de "Por Fecha" del menú de "Tesis" se desplegaran todas las Tesis que se hayan creado y que tengan el estado "19. Terminada", como se muestra en al figura 4.120. Las Tesis se muestran por el ordenamiento de fecha descendente. Todas las Tesis que son listadas pueden ser accesadas pero ninguna podrá ser modificada. En cada pantalla se muestran solo 12 documentos para accesar a los siguiente 12 documentos se deberá oprimir el botón de flecha apuntando a la derecha, este se encuentra al final de la pantalla, para regresar se deberá oprimir el botón de la flecha apuntando a la Izquierda.

----- --------·-----,--.,.,-=,..,-: ---=-·
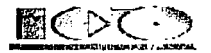

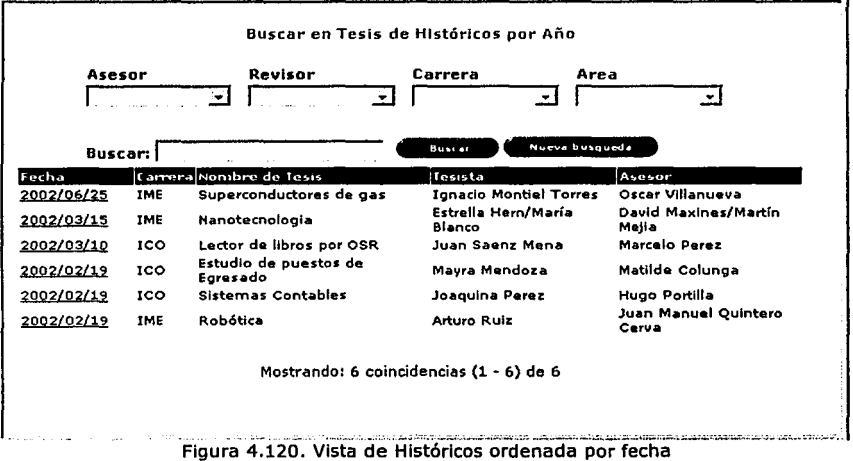

## 4.2.5. Módulo de Estadisticas

Las Estadísticas son una parte muy Importante del Sistema ya que aquí se pueden hacer análisis rápidos y exactos dependiendo de las necesidades, para poder hacer las Estadísticas es necesario tener Instalados los componentes Web de Offlce 2000 (pueden ser solo los componentes o Offlce 2000 completo). Las estadísticas se dividen en tres fundamentalmente que son:

- Solicitudes  $\bullet$
- Tesis
- Rendimiento

La figura 4.121 muestra en que parte de la barra se encuentran las estadísticas

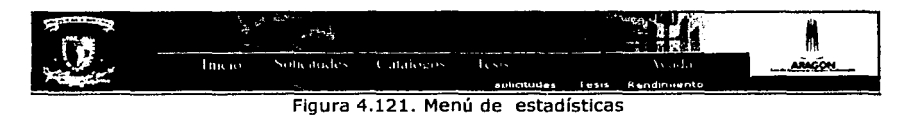

## 4.2.5.1. Estadísticas de Solicitudes de Titulación

Las Estadísticas de Solicitudes se pueden hacer mediante la selección de la opción de "Solicitudes" que se desplegará cuando se posicione el ratón sobre el menú de "Estadísticas". De manera Inicial se puede observar una Estadística de cuantas Tesis están pendientes esto por Carrera. Pero además, si fuera necesario podemos hacer Estadísticas de cuantos Tesis ha Asesorado o Revisado algún Asesor y de que Carrera. Las gráficas se

Edgar Morales Palafox 191 Gabriela Ordaz Villegas

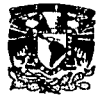

AC See Participant

アクセス しゅうしょう かんしょう しゅうしょう かんきん あんかん

pueden mostrar de varias formas como son: Pie, Pie separado, Barras Verticales, Barras Horizontales, Líneas, Dona y Dona Separada, vea la figura 4.122.

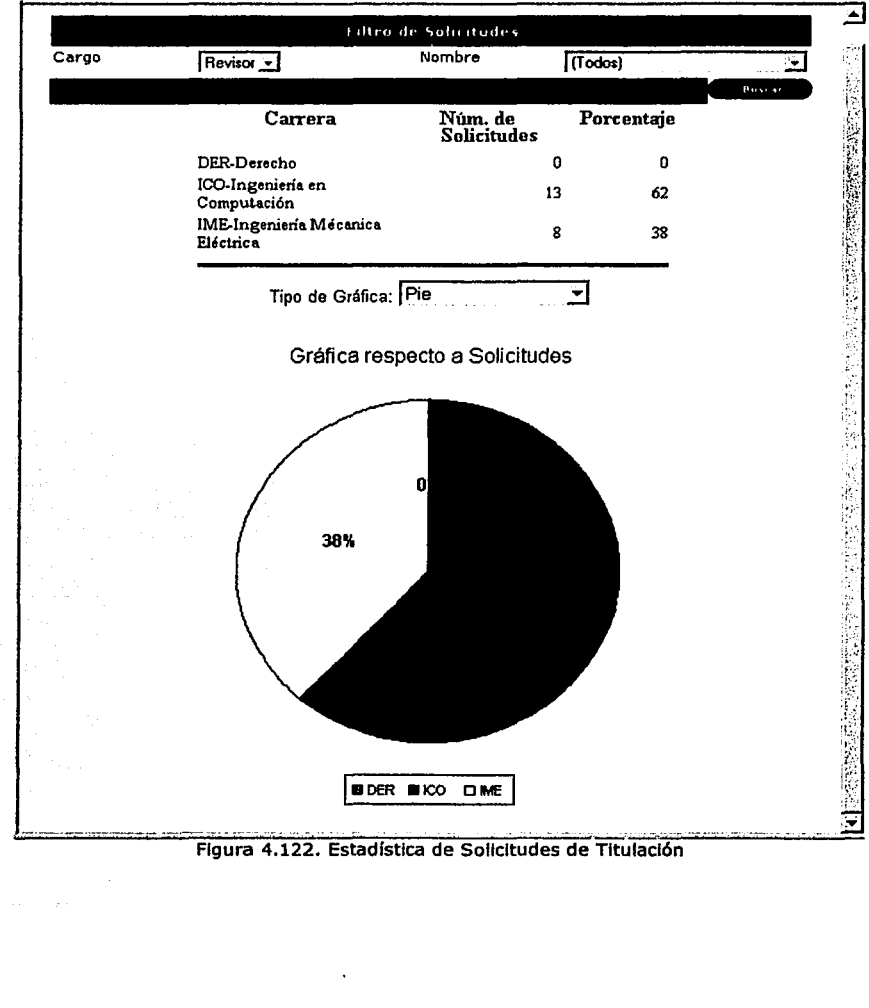

جيبرهم

Edgar Morales Palafox 192 Gabriela Ordaz Villegas

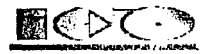

## 4.2.5.2. Estadlstlcas *de* Tesis

Las estadísticas de Tesis se pueden hacer mediante la selección de la opción de "Tesis" que se desplegará cuando se posicione el ratón sobre el menú de "Estadísticas". De manera inicial se puede observar una Estadística de cuantas Tesis se han realizado esto por Carrera. Pero además, si fuera necesario podemos hacer estadísticas de cuantas Tesis ha asesorado o revisado algún Profesor, de que Carrera y de que fecha. Las gráficas se pueden mostrar de varias formas como son: Pie, Pie separado, Barras Verticales, Barras Horizontales, Líneas, Dona y Dona Separada, vea la figura 4.123.

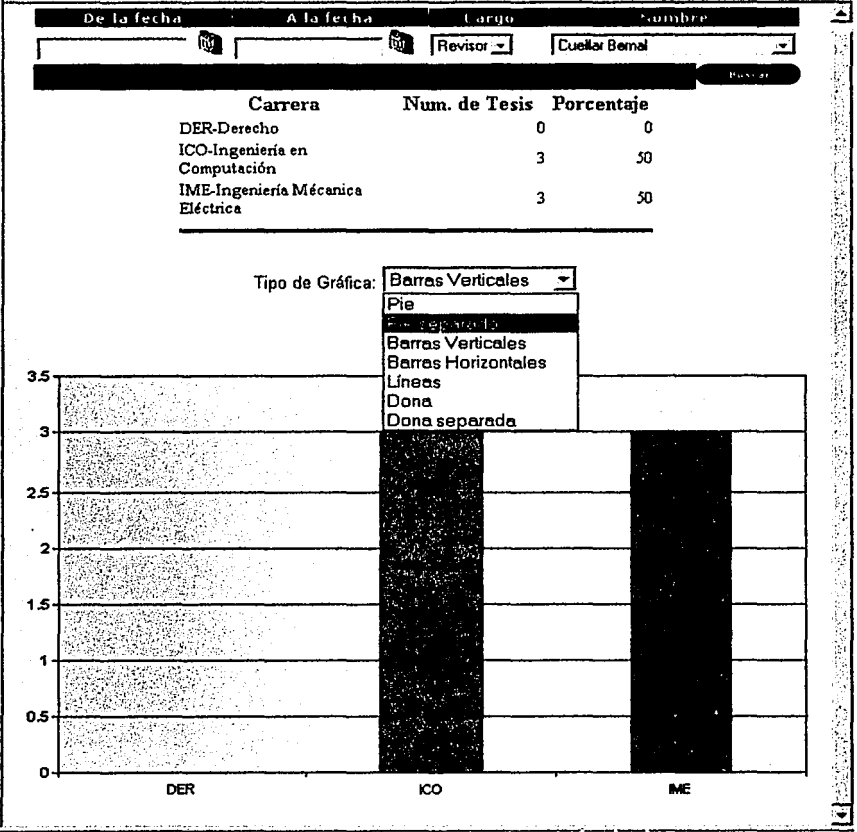

Figura 4.123. Estadísticas de Tesis

-------···---~ =-·· - -·-- ·~~-·

Edgar Morales Palafox 193 Gabrlela Ordaz Vlllegas

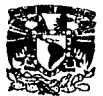

## **4.2.5.3. Estadfsticas de Rendimiento**

Las estadísticas de rendimiento se pueden hacer mediante la selección de la opción de "Rendimiento" que se desplegará cuando se posicione el ratón sobre el menú de "Estadísticas". De manera Inicial se puede observar una estadística de cuantos Alumnos de la Generación del año actual se han titulado, posteriormente se podrá seleccionar la Fecha deseada y al oprimir el botón de "Buscar" se mostrará la nueva estadística, vea la figura 4.124.

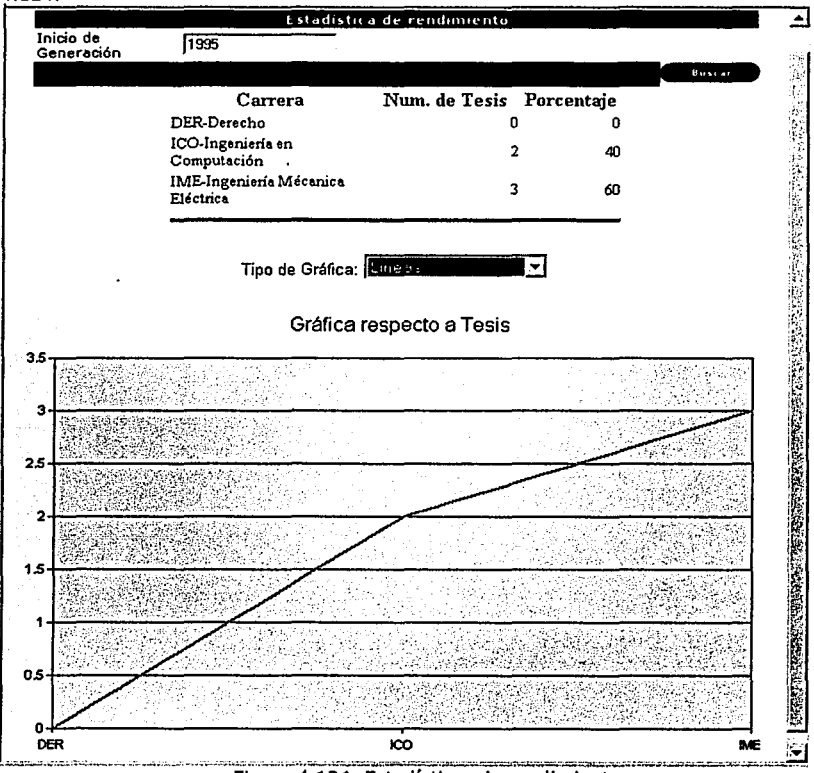

Figura 4.124. Estadísticas de rendimiento

# **4.2.6. Búsquedas**

La búsqueda se puede hacer en todas las Vistas de este Sistema, vea la figura 4.125. Para realizar una búsqueda se deberá seguir los siguientes pasos: Elegir el dato que se desea buscar puede ser: Asesor, Revisor, Estado, Carrera o Área.

Edgar Morales Palafox 194 Gabriela Ordaz Villegas

~·

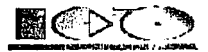

Elegir el valor deseado, después oprimir el botón de "Buscar" que se encuentra abajo de las opciones de búsqueda, se desplegarán los documentos que cumplan con la selección. También se puede seleccionar varias opciones de búsqueda pero además escribir alguna alabra que se desee encontrar.

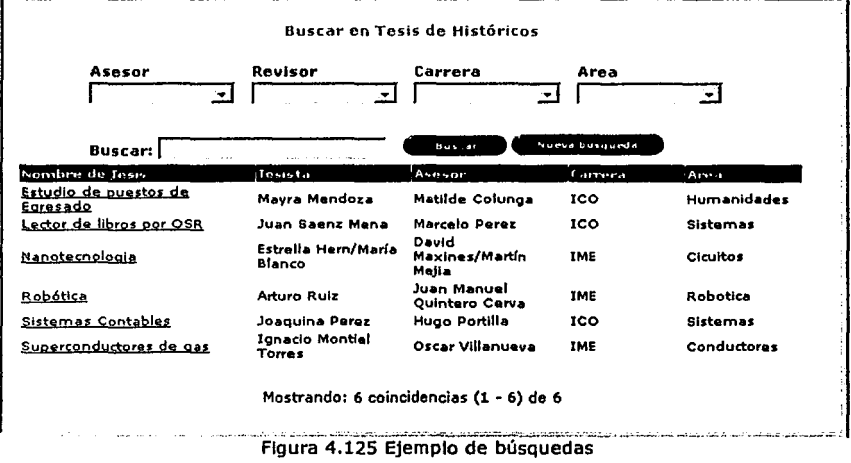

# 4.2.7. Módulo de Ayuda

La Ayuda puede ser consultada a través de las listas de Ayuda (Vistas) que se despliegan posicionando el ratón sobre la opción de "Ayuda" ,vea la figura 4.126, estas vistas muestran diferentes tipos de Ayuda como son:

- Guia de Titulación.  $\bullet$
- Sugerencias de Titulación.
- Ayuda del Sistema

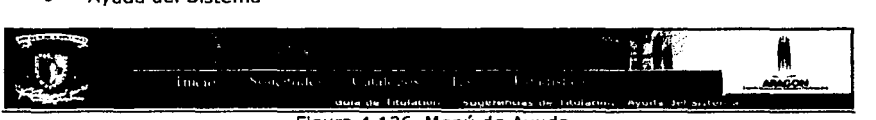

Figura 4.126. Menú de Ayuda

# 4.2.7.1. Guia *de* Titulación

Muestra documentos que el Jefe de Carrera, Servicios Escolares o Secretarla Académica consideran Importantes que los Tesistas conozcan, estos pueden ser: Trípticos, Formatos, etc. Para accesar a ella se deberá posicionar el ratón sobre el menú de Ayuda y seleccionar la opción de "Guia de Titulación". En la parte Izquierda de la pantalla se muestran todos los Temas de Ayuda, al seleccionar uno se desplegará el contenido en la parte derecha, vea la figura 4.127.

Edgar Morales Palafox 195 Gabrlela Ordaz Villegas

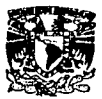

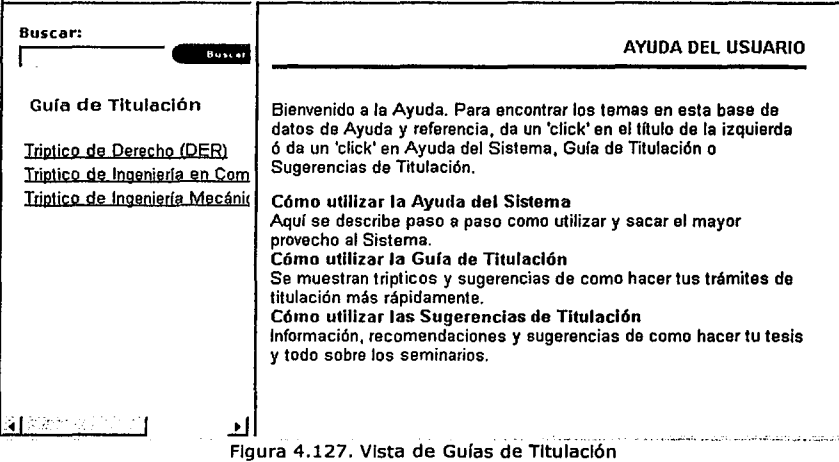

## 4.2.7.2. Sugerencias de Titulación

Muestra documentos que el Jefe de Carrera, Servicios Escolares o Secretaría Académica que consideran Importantes que los Teslstas conozcan, estos pueden ser: Manuales, sugerencias, bibliografía, etc. Para accesar a ella se deberá posicionar el ratón sobre el menú de Ayuda y seleccionar la opción de "Sugerencias de Titulación". En la parte Izquierda de la pantalla se muestran todos los Temas de Ayuda, al seleccionar uno se desplegará el contenido en la parte derecha, vea la figura 4.128.

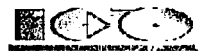

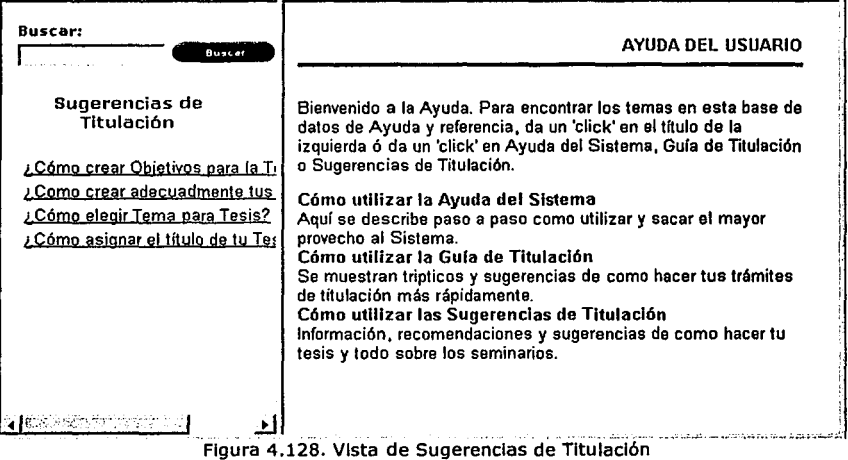

## **4.2. 7.3. Ayuda del Sistema**

~,\_ · ' ... . '

. ~~ Í7 ,,.

Muestra documentos que sirven de guía para accesar y realizar ciertas actividades dentro de este Sistema. Para accesar a ella se deberá posicionar el ratón sobre el menú de Ayuda y seleccionar la opción de "Guía de Titulación". En la parte Izquierda de la pantalla se muestran todos los Temas de Ayuda, al seleccionar uno se desplegará el contenido en la parte derecha, vea la figura 2.129.

Edgar Morales Palafox 197 Gabriela Ordaz Villegas

---.,..---,...,--.,,---\_,,,,,.. ... ·-· .. - --· ~· -,;..-. ---- -·--~-:-..:---=:::.:

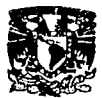

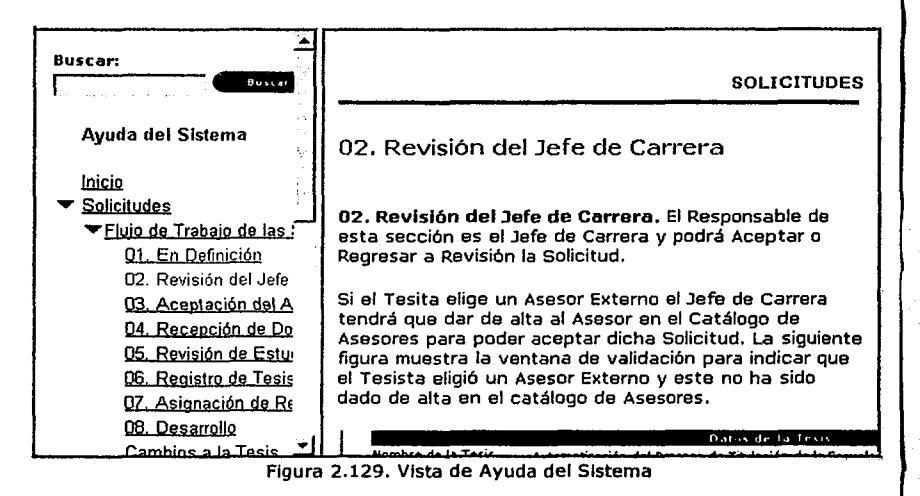

Edgar Morales Palafox 198 Gabrlela Ordaz Vlllegas

·---=---

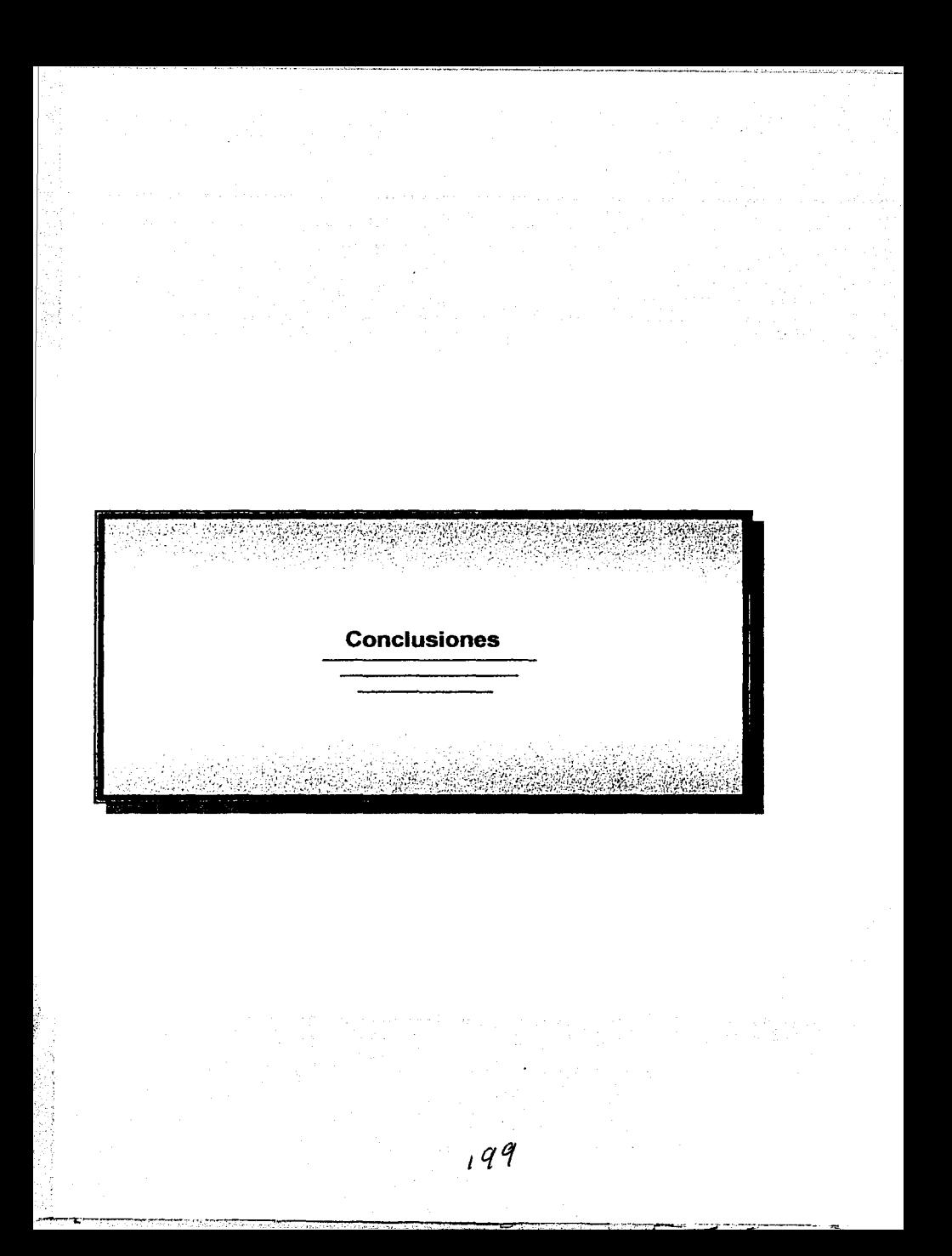

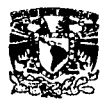

# **Conclusiones**

En el presente trabajo se obtuvo un Sistema muy estable y seguro para el proceso de Titulación de la Escuela Nacional de Estudios Profesionales Aragón, el objetivo que se calificó como primordial en la Introducción se cumplió, el cual es tener una apllcaclón vía Web donde todos los Egresados puedan realizar sus trámites de Titulación con una Inversión mínima de tiempo en estas actividades y que simplifique el proceso de Titulación a través del registro de los documentos en una base de datos centralizada, de tal modo que a través de firmas electrónicas se agilice el proceso de autorización.

El Sistema lo calificamos como estable y seguro ya que su realización fue basada en la Metodología Orientada a Objetos, ésta a su vez es modelada a través de UML, por lo cual al Implementarse su mantenimiento podrá darse de una manera fácil de Igual manera si se deseará aumentar funcionalidad su modificación serla simple ya que el Sistema tiene bases sólidas.

El Sistema se divide en dos aplicaciones:

- Cliente/Servidor. También mencionado como Cliente Notes, es donde se pueden hacer consultas de una manera más rápida sin necesidad de Ingresar por Web además es aquí donde se le da mantenimiento a los Catálogos, esto solo aplica para los administrativos, ya que se necesitará tener Instalado Lotus Notes para accesar a la aplicación.
- Web. También llamado Cliente Web, para acceder a la aplicación deberán de ser dados de alta previamente en el catálogo para asignar su usuario y contraseña, para los alumnos se pretende quesea por medio de su número de cuenta y su<br>fecha de nacimiento para los académicos y administrativos su número de fecha de nacimiento para los académicos y administrativos empleado como usuario y su fecha de nacimiento como contraseña (o la que se Servicios Escolares asigne); aquí se le dará seguimiento a las Solicitudes de Titulación, Cambios y Prórrogas, además de poder consultar Temas, Exámenes Profesionales y ayuda.

Los beneficios que se obtendrán con el Sistema para las Áreas Involucradas son:

- El tiempo que invierten las Áreas para realizar sus actividades en del proceso de titulación se ve reducido
- Se reduce el número de errores mecanográficos, ya que la información se va obtiene de forma automática
- Se obtiene el seguimiento de los alumnos, después de que terminan la carrera
- Las notificaciones entre Áreas se hace mediante correo electrónico reduciendo el uso del papel para los formatos de los trámites de Titulación.
- Mediante las notificaciones electrónicas se reduce el tiempo de comunicación entre las áreas, ya que esta se hace de manera automática sin necesidad de realizar una acción adicional.
- La Información esta centralizada y compartida para todos los Involucrados en el proceso de Titulación evitando así la duplicidad y perdida de Información.
- Las notificaciones a los alumnos se hacen rápidamente ya que se hace mediante correo electrónico y la respuesta de los ellos también se agilizan.

-----·· ------ ---·-·-

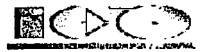

Los beneficios que se obtienen con el sistema para los Teslstas son:

- Los trámites hechos personalmente con las Áreas se reducen ya que la mayoría se pueden realizar mediante el sistema por cliente Web.
- El Teslsta podrá tener una Idea más clara de que puede realizar en su trabajo de Tesis ya que en el sistema Web cuenta con una opción de Temas de Tesis que pueden desarrollar y quienes podrían asesorarlos,
- Los exámenes profesionales se publicaran para aquellos que les Interese algún tema.
- El Sistema cuenta con una sección de sugerencias de Titulación que contiene seminarios de Titulación, blbllografla para realizar la tesis etc.

Los beneficios antes mencionados tienen aunado uno de gran Importancia que es el aumento de número de titulados, ya que muchos de los trámites podrán realizarlos desde su casa o lugar de trabajo.

Cabe mencionar que el Sistema fue desarrollado orientado a las necesidades de la ENEP Aragón, se realizaron entrevistas *y* presentaciones a académicos *y* administrativos de todas las áreas Involucradas, más sin embargo, el sistema no está hecho para que sólo funcione en la ENEP Aragón sino que lo pueden utilizar las demás Escuelas o Facultades para el mismo objetivo.

Consideramos que es muy Importante que la Escuela cuente con Sistemas Electrónicos desarrollados con nuevas tecnología para manejar sus proceso administrativos ya que cuenta con la Carrera de Ingeniería en Computación que se debería explotar, esperamos que con este trabajo podamos contribuir con la mejora del desarrollo de aplicaciones *y* el aumento de Sistemas para la ENEP Aragón

Edgar Morales Palafox 201 Gabrlela Ordaz Vlllegas

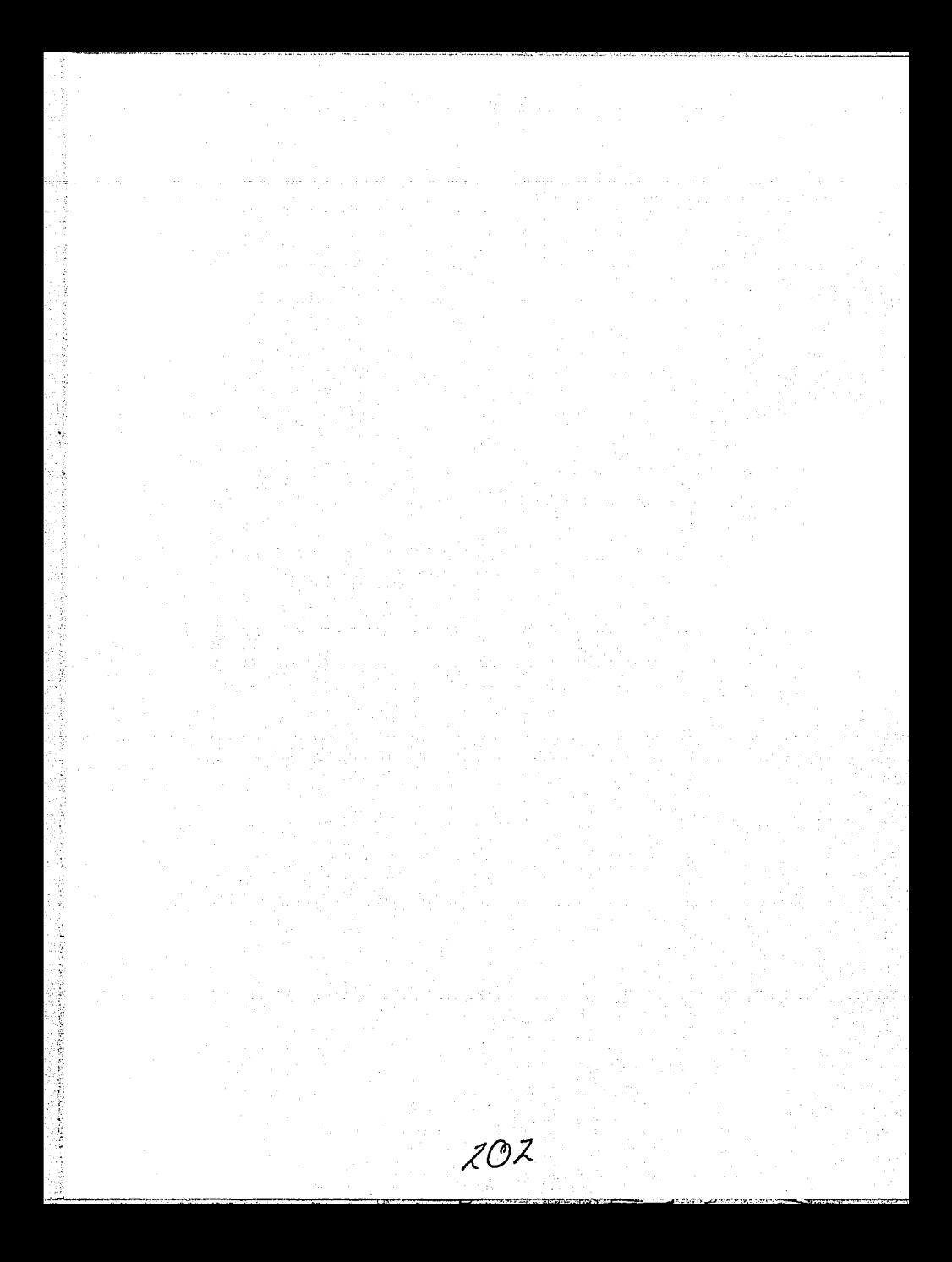

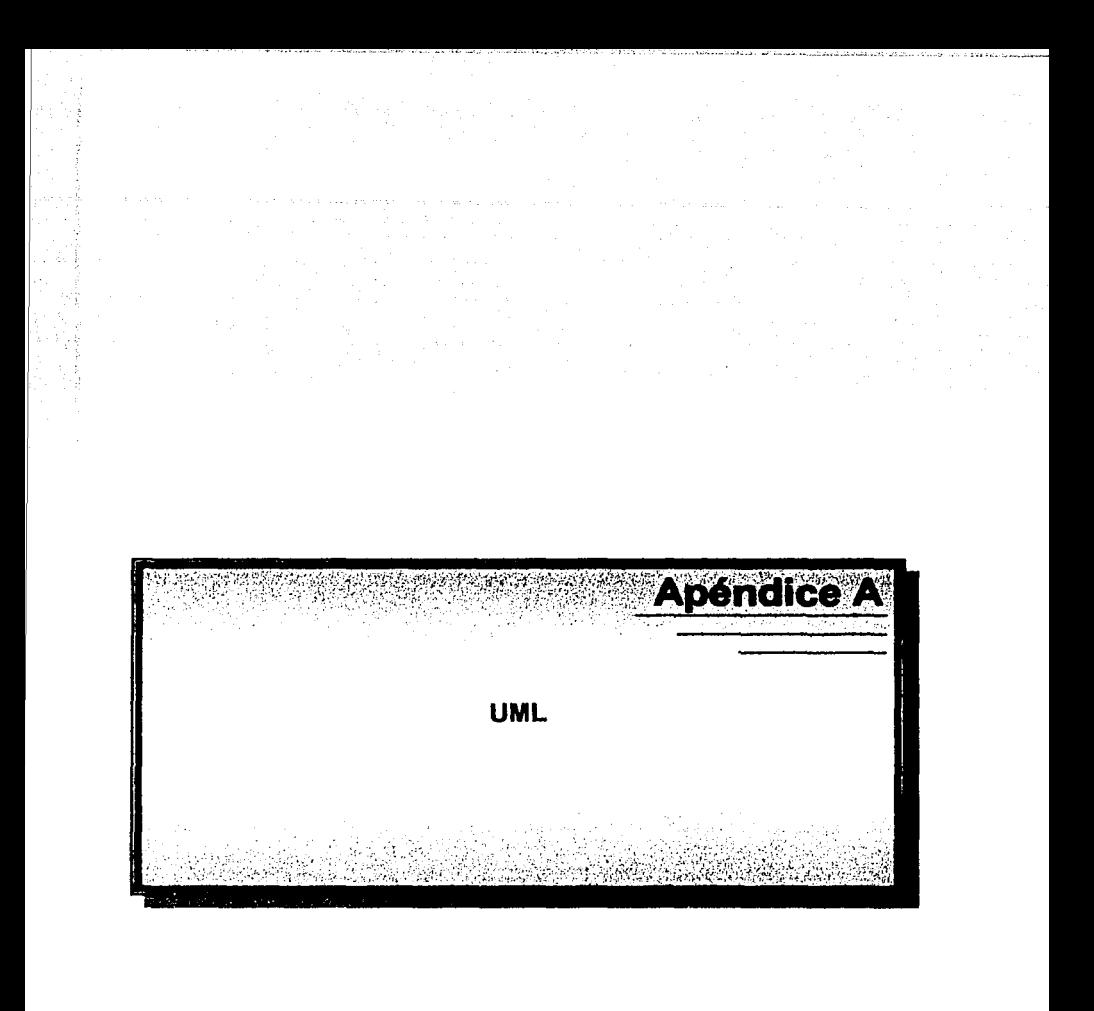

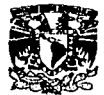

El Lenguaje Unificado de Modelado (UML - Unlfied Modellng Language) es un lenguaje gráfico para visualizar, especificar y documentar cada una de las partes que comprende el desarrollo de software. UML entrega una forma de modelar cosas conceptuales como lo son procesos de negocio y funciones de sistema, además de cosas concretas como lo son escribir clases en un lenguaje determinado, esquemas de base de datos y componentes de software reusables.'

UML combina notaciones provenientes desde:

- Modelado Orientado a Objetos
- Modelado de Datos
- Modelado de Componentes
- Modelado de Flujos de Trabajo (Workflows)

El UML esta compuesto por diversos elementos gráficos que se combinan para conformar diagramas. La finalidad de los diagramas es presentar diversas perspectivas de un Sistema de las cuales se conoce como modelo.

**Modelo** captura una vista de un sistema del mundo real. Es una abstracción de dicho sistema, considerando un cierto propósito. Así, el modelo describe completamente aquellos aspectos del sistema que son relevantes al propósito del modelo, y a un apropiado nivel de detalle.

**Diagrama:** una representación gráfica de una colección de elementos de modelado, a menudo dibujada como un grafo con vértices conectados por arcos.

# **Diagramas del UML2 :**

- Diagramas de Clases
- Diagramas de Objetos
- Diagramas de Casos de Uso
- Diagramas de Comportamiento
	- o Diagramas de Estados
	- o Diagramas de Actividades
	- o Diagramas de Interacción
		- $\blacksquare$ Diagramas de Secuencia
		- Diagramas de Colaboración
- Diagramas de Implementación
	- o Diagramas de Componentes
	- o Diagramas de Despliegue

En algunos libros se refieren a los Diagramas de Paquetes, Diagramas de Subsistemas y Diagramas de Modelos, sin embargo, éstos corresponden a casos particulares de los diagramas arriba mencionados, cuando en éstos sólo se Incluye paquetes (o subsistemas, o modelos, respectivamente).<sup>3</sup>

A continuación se muestra en la figura A.1. los diagramas que componen el UML<sup>4</sup>

Edgar Morales Palafox 204 Gabriela Ordaz Villegas

--------···- - ~· - -

<sup>&</sup>lt;sup>1</sup> Pierre Alain Muller, Modelado de objetos con UML, Eyrolles <sup>2</sup> http://www.rational.com/uml

<sup>&</sup>lt;sup>3</sup>http://agamenon.unlandes.edu.co/~pfiguero/soo/metod/implementacion.html<br><sup>4</sup>http://www.dsic.upv.es/~uml

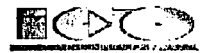

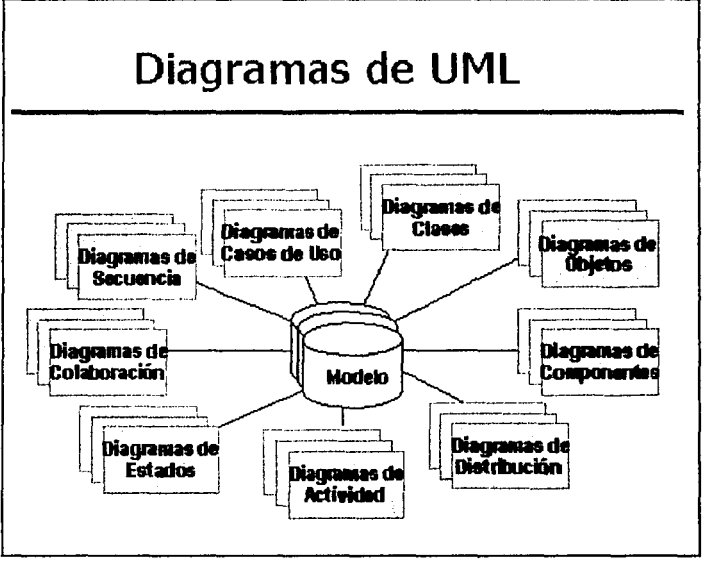

Figura A.1. Diagramas de los cuales se compone el UML

# Paquetes en UML<sup>1</sup>

- Los paquetes ofrecen un mecanismo general para la organización de los modelos / subsistemas agrupando elementos de modelado
- Se representan gráficamente como:

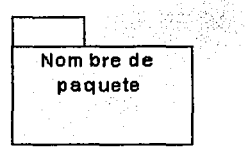

Figura A.2. Representación gráfica del paquete

Cada paquete corresponde a un submodelo (subsistema) del modelo (sistema)

Un paquete puede contener otros paquetes, sin límite de anidamiento pero cada elemento

1 http://www.dcc.uchile.cl/~psalinas/uml

Edgar Morales Palafox

205

Gabriela Ordaz Villegas

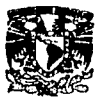

- Una clase de un paquete puede aparecer en otro paquete por la Importación a través de una relación de dependencia entre paquetes
- Todas las clases no son necesariamente visibles desde el exterior del paquete, es decir, un paquete encapsula a la vez que agrupa

## **Diagramas de Casos de Uso**

Casos de Uso es una técnica para capturar Información de cómo un sistema o negocio trabaja, o de cómo se desea que trabaje.

No pertenece estrictamente al enfoque orientado a objeto, es una técnica para captura de requisitos.

Cada Caso de Uso puede estar definido por:

- texto que lo describe
- secuencia de pasos (flujo de eventos) ejecutados dentro del caso de uso
- precondlclones *y* postcondlclones para que el caso de uso comience o termine

Descripción de los Casos de Uso:

- Los Casos de Uso se describen bajo la forma de acciones *y* reacciones el comportamiento de un sistema desde el punto de vista del usuario
- Permiten definir los límites del sistema *y* las relaciones entre el sistema *y* el entorno
- Los Casos de Uso son descripciones de la funcionalidad del Sistema Independientes de la Implementación
- Los Casos de Uso se determinan observando y precisando, actor por actor, las secuencias de Interacción, los escenarios, desde el punto de vista del usuario
- Un escenario es una Instancia de un caso de uso
- Los casos de uso Intervienen durante todo el ciclo de vida. El proceso de desarrollo estará dirigido por los casos de uso

El diagrama de casos de uso representa la forma en como un Cliente (Actor) opera con el sistema en desarrollo, además de la forma, tipo *y* orden en como los elementos lnteractuan (operaciones o casos de uso).

Un diagrama de casos de uso consta de los siguientes elementos:

- Actor  $\bullet$
- Casos de Uso
- Relaciones de Uso, Herencia *y* Comunicación.

**Actor:** 

Figura A.3. Representación gráfica del Actor

Un **Actor** es un rol que un usuario juega con respecto al sistema. Es importante destacar el uso de la palabra rol, pues con esto se especifica que *un* Actor no necesariamente

Edgar Morales Palafox 206 Gabriela Ordaz Vlllegas

-~·

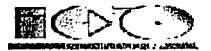

representa a una persona en particular, sino más bien la labor que realiza frente al sistema.

**Caso de Uso:** 

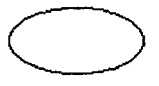

### Figura A.4. Representación gráfica de Caso de Uso

Es una operación/tarea específica que se realiza tras una orden de algún agente externo, . sea desde una petición de un actor o bien desde la Invocación desde otro caso de uso.

## **Relaciones:**

- **Asociación**  Es el tipo de relación más básica que Indica la Invocación desde un actor o caso de uso a otra operación (caso de uso). Dicha relación se denota con una flecha simple.
- **Dependencia o Instanciación**  - - - - *¿*  Es una forma muy particular de relación entre clases, en la cual una clase depende de otra, es decir, se Instancia (se crea). Dicha relación se denota con una flecha punteada.
- Generalización Este tipo de relación es uno de los más utilizados, cumple una doble función dependiendo de su estereotipo, que puede ser de **Uso** (<<uses>>) o de **Herencia** (<<extends>>). Este tipo de relación esta orientado exclusivamente para casos de uso (y no para actores).
- **extends:** Se recomienda utilizar cuando un caso de uso es similar a otro (características).
- **uses:** Se recomienda utilizar cuando se tiene un conjunto de características que son similares en más de un caso de uso y no se desea mantener copiada la descripción de la característica.

Edgar Morales Palafox 207 Gabriela Ordaz Villegas

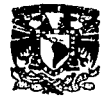

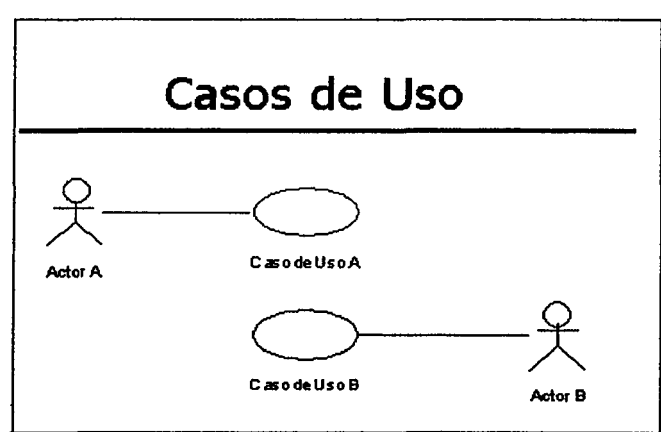

Figura A.5. Ejemplo de un diagrama de Caso de Uso

# **Casos de Uso**

La descripción de un Caso de Uso comprende los siguientes puntos:

- El Inicio: cuándo y qué actor lo produce?
- El fin: cuándo se produce y qué valor devuelve?
- La Interacción actor-caso de uso: qué mensajes Intercambian ambos?
- Objetivo del caso de uso: ¿qué lleva a cabo o intenta?
- Cronología y origen de las Interacciones
- Repeticiones de comportamiento: ¿qué operaciones son iteradas?
- Situaciones opcionales: ¿qué ejecuciones alternativas se presentan en el caso de uso?

# **Diagramas de Secuencia**

- Los Diagramas de Secuencia y de Colaboración son usados para describir gráficamente un caso de uso o un escenario
- Un Diagrama de Secuencia muestra los objetos de un escenario mediante Uneas verticales y los mensajes entre objetos como flechas conectando objetos
- Los mensajes son dibujados cronológicamente desde arriba hacia abajo
- Los rectángulos en las líneas verticales representan los periodos de actividad de los objetos.
- Representa la forma en como un Cliente (Actor) u Objetos (Clases) se comunican entre si en petición a un evento. Esto Implica recorrer toda la secuencia de llamadas, de donde se obtienen las responsabllldades claramente.
- Muestra la secuencia de mensajes entre objetos durante un escenario concreto
- Cada objeto viene dado por una barra vertical
- El tiempo transcurre de arriba abajo
- Cuando existe demora entre el envío y la atención se puede indicar usando una línea oblicua

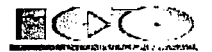

### Los componentes de un diagrama de Interacción son:

- Un Objeto o Actor
- Mensaje de un objeto a otro objeto
- Mensaje de un objeto a si mismo.
- Relaciones
- Objeto/ Actor:

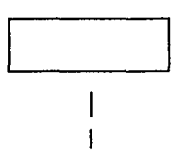

Figura A.6. Representación gráfica de un Objeto o Actor

El rectángulo representa una Instancia de un Objeto en particular, y la línea punteada representa las llamadas a métodos del objeto.

## Mensaje a Otro Objeto:

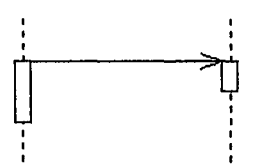

## Figura A.7. Representación gráfica de un mensaje

Se representa por una flecha entre un objeto y otro, representa la llamada de un método (operación) de un objeto en particular.

Edgar Morales Palafox 209 Gabriela Ordaz Villegas

------------\_ \_...,~

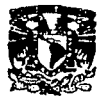

Mensaje al Mismo Objeto:

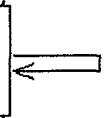

Figura A.8. Representación gráfica de un mensaje al mismo objeto

No solo llamadas a métodos de objetos externos pueden realizarse, también es posible visualizar llamadas a métodos desde el mismo objeto en estudio.

#### **Relaciones:**

- **Sincrónico** Son los que el emisor está bloqueando y espera que el receptor haya terminado de terminado de tratar el mensaje.
- Asíncrono Son los que el emisor no esta bloqueando y puede continuar su ejecución.

Gabriela Ordaz Villegas

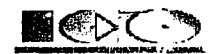

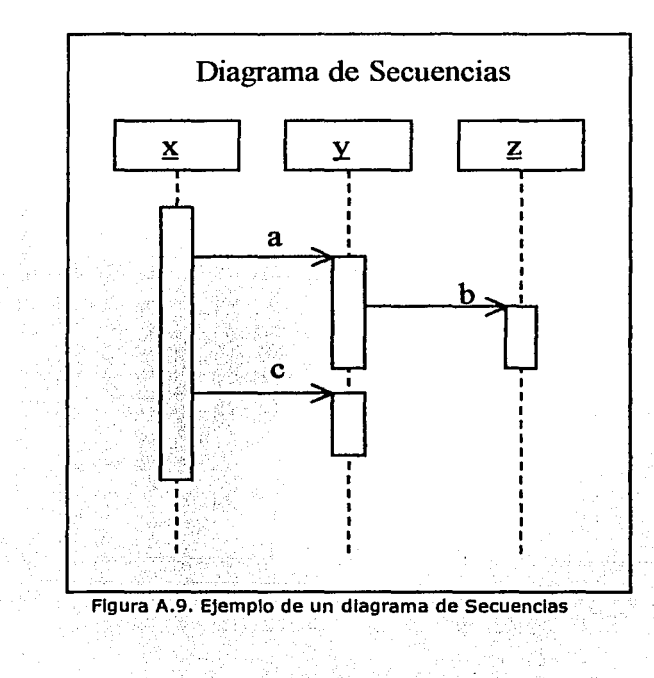

Edgar Morales Palafox

Gabriela Ordaz Villegas

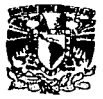

# **Diagrama de Colaboración**

- Son útiles en la fase exploratoria para identificar objetos
- La distribución de los objetos en el diagrama permite observar adecuadamente la Interacción de un objeto con respecto de los demás

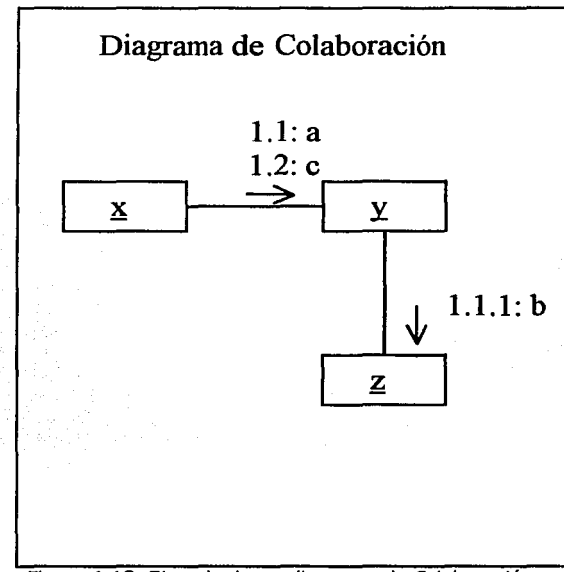

Figura A.10. Ejemplo de un diagrama de Colaboración

# **Diagrama de Clases**

- El Diagrama de Clases es el diagrama principal para el análisis *y* diseño
- Un diagrama de clases presenta las clases del sistema con sus relaciones estructurales *y* de herencia
- La definición de clase Incluye definiciones para atributos *y* operaciones
- El modelo de casos de uso aporta Información para establecer las clases, objetos, atributos y operaciones
- La clase define el ámbito de definición de un conjunto de objetos
- Cada objeto pertenece a una clase
- Los objetos se crean por instanciación de las clases
- Un diagrama de clases sirve para visualizar las relaciones entre las clases que Involucran el sistema, las cuales pueden ser asociativas, de herencia, de uso *y* de contenlmlento.

n·---=--=--~ "---·-··--·- •

Edgar Morales Palafox 212 Gabriela Ordaz Villegas

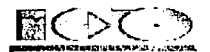

## **Notación Gráfica**

- **Clases**
- **Relaciones**

#### **Clase**

Es la unidad básica que encapsula toda la información de un Objeto (un objeto es una instancia de una clase). A través de ella podemos modelar el entorno en estudio (una Casa, un Auto, una Cuenta Corriente, etc.).

En UMl, una clase es representada por un rectángulo que posee tres divisiones:

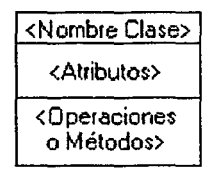

## Figura A.11. Representación gráfica de una Clase

En donde:

- **Superior:** Contiene el nombre de la Clase
- **Intermedio:** Contiene los atributos (o variables de instancia) que caracterizan a la Clase (pueden ser prlvate, protected o public).
- **Inferior:** Contiene los métodos u operaciones, los cuales son la forma  $\blacksquare$ como interactúa el objeto con su entorno (dependiendo de la visibilidad: private, protected o public).

## **Relaciones:**

# Herencia (Especialización/Generalización):

Indica que una subclase hereda los métodos y atributos especificados por una Super Clase, por ende la Subclase además de poseer sus propios métodos y atributos, poseerá las características y atributos visibles de la Super Clase (public y protected),

- Agregación: Para modelar objetos complejos, n bastan los tipos de datos básicos que proveen los lenguajes: enteros, reales y secuencias de caracteres. Cuando se requiere componer objetos que son instancias de clases definidas por el desarrollador de la aplicación
- **Asociación:**

La relación entre clases conocida como Asociación, permite asociar objetos que colaboran entre si. Cabe destacar que no es una relación fuerte, es decir, el tiempo de vida de un objeto no depende del otro.

**Dependencia o Instanciación (uso):** - - - - - - - - - ->

→

Edgar Morales Palafox 213 Gabriela Ordaz Villegas

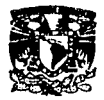

Representa un tipo de relación muy particular, en la que una clase es Instanciada (su Instanciación es dependiente de otro objeto/clase). Se denota por una flecha punteada.

En la figura A.12. se muestra un ejemplo de una Clase:

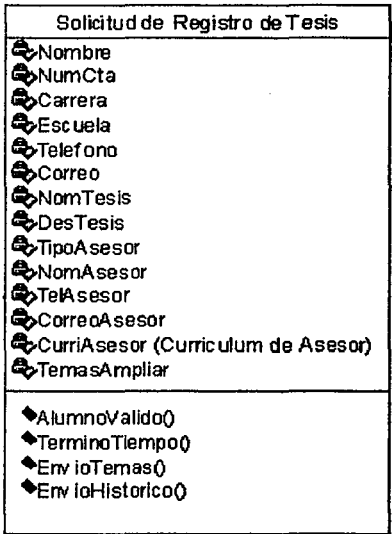

Figura A.12. Representación gráfica de una Clase

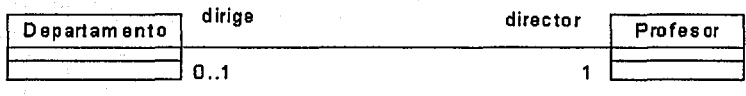

Figura A.13. Ejemplo de relaciones entre Clases

## **Diagrama de Estados**

El Diagrama de Estados modela el comportamiento de una parte del sistema 

Edgar Morales Palafox 214 Gabriela Ordaz Villegas

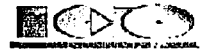

- Típicamente se elabora un diagrama de Estados para cada clase que tenga un comportamiento significativo
- El comportamiento es modelado en términos del estado en el cual se encuentra el objeto, qué acciones se ejecutan en cada estado y cuál es el estado al que transita después de un determinado evento
- Cada objeto está en un estado en cierto instante
- El estado en el que se encuentra un objeto determina su comportamiento
- Cada objeto sigue el comportamiento descrito en el D. de Estados asociado a su clase

En la figura A.14. se muestra un ejemplo de un diagrama de Estados:

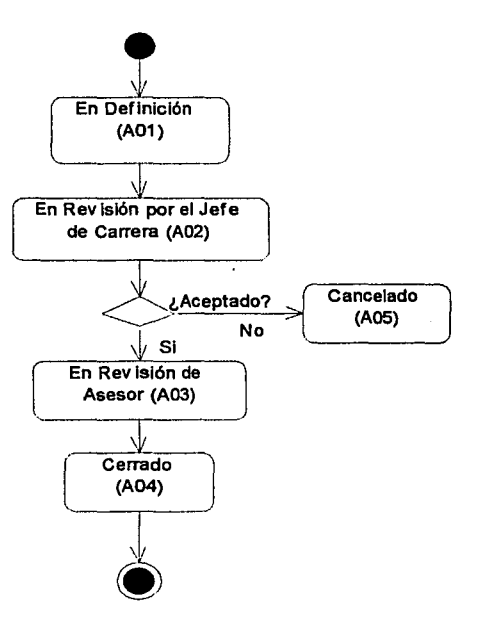

Figura A.14. Ejemplo de un diagrama de Estados

Edgar Morales Palafox 215 Gabriela Ordaz Villegas

---------·~·~::--.. ··-.-~ ·\_- *-:* ~~ -- - ~::::...-·--·--,,\_

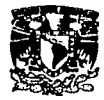

# **Diagrama de Actividades**

- El Diagrama de Actividades puede especificar:
	- o El comportamiento de los objetos de una clase
		- o La lógica de una operación (método)
		- o Parte o toda la descripción de un Caso de uso
		- o La descripción de un Flujo de Trabajo
- El Diagrama de Actividad es una especialización del Diagrama de Estado, organizado respecto de las acciones y usado para especificar:
	- o Un método<br>o Un caso de
	- Un caso de uso
	- o Un proceso de negocio (Workflow)
- Las actividades se enlazan por transiciones
- automáticas. Cuando una actividad termina se desencadena el paso a la siguiente actividad

### En la figura A.15 se muestra un ejemplo de un diagrama de Actividades:

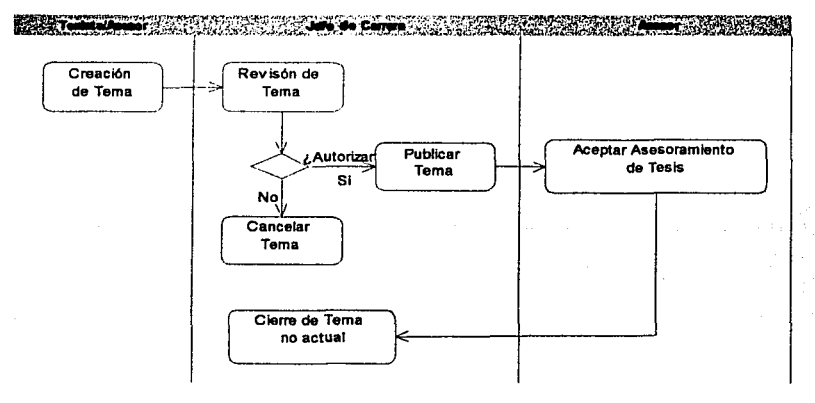

Figura A.15. Ejemplo de diagrama d e Actividades

# **Diagrama Componentes**

- Un diagrama de Componentes permite modelar la estructura del software y la dependencia entre componentes
- Un componente es un grupo de clases que trabajan estrechamente. Los componentes pueden corresponder código fuente, binario o ejecutable
- Una relación de dependencia Indica que un componente utiliza otro, por lo cual depende de él.
- Los componentes representan todos los tipos de elementos software que entran en la fabricación de aplicaciones Informáticas. Pueden ser simples archivos, paquetes de Ada, bibliotecas cargadas dinámicamente, etc.
- Las relaciones de dependencia se utilizan en los diagramas de componentes para Indicar que un componente utiliza los servicios ofrecidos por otro componente

Edgar Morales Palafox 216 Gabriela Ordaz Vlllegas

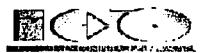

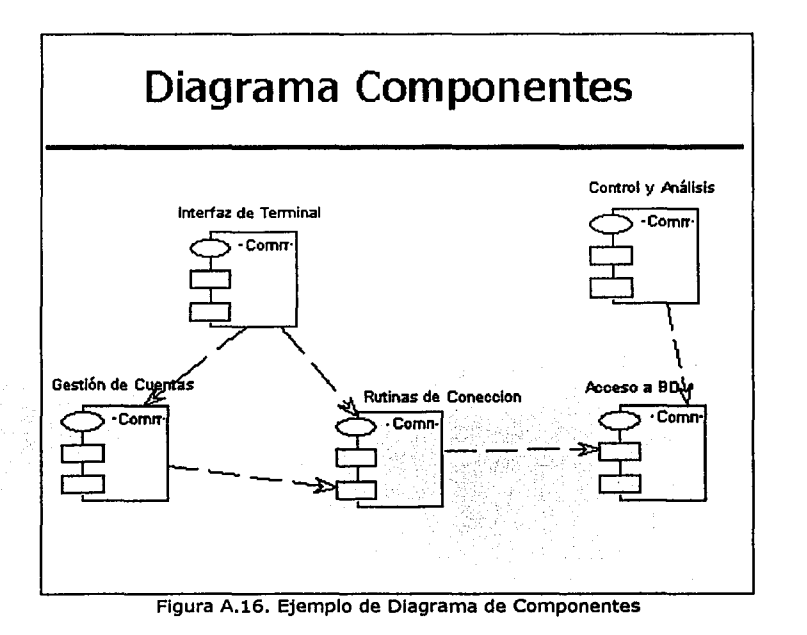

# **Diagrama de Despliegue**

- El Diagrama de Despliegue modela la distribución en tiempo de ejecución de los elementos de procesamiento y componentes de software, junto a los procesos y objetos asociados
- Modelan los nodos y la comunicación entre ellos
- Cada nodo puede contener instancias de componentes
- Los Diagramas de Despliegue muestran la disposición física de los distintos nodos que componen un sistema y el reparto de los componentes sobre dichos nodos
	- Los estereotipos permiten precisar la naturaleza del equipo:
		- o Dispositivos
		- o Procesadores
		- o Memoria

Edgar Morales Palafox 217 Gabrlela Ordaz Vlllegas

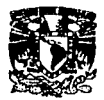

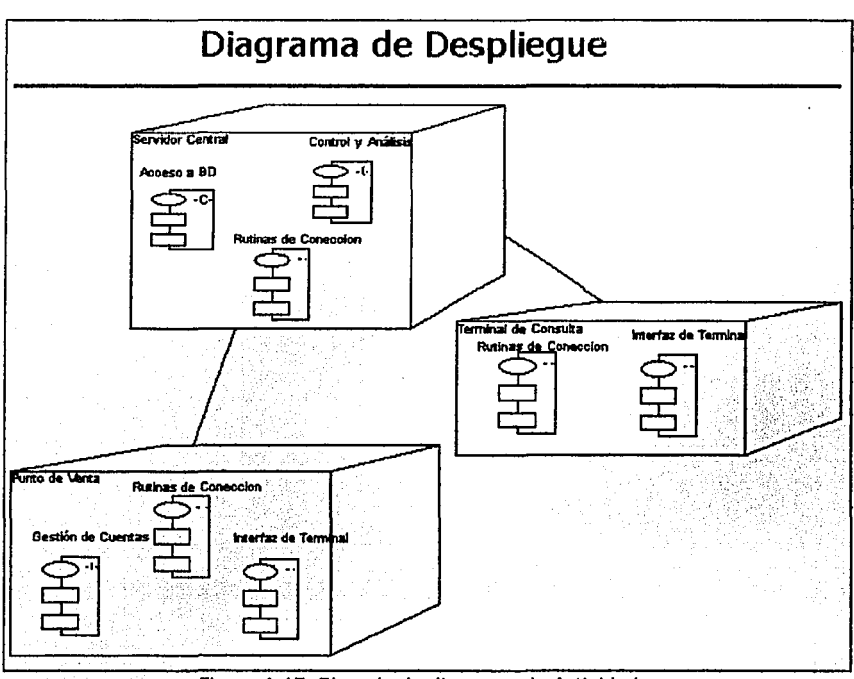

Figura A.17. Ejemplo de diagrama de Actividades

Edgar Morales Palafox

Gabriela Ordaz Villegas

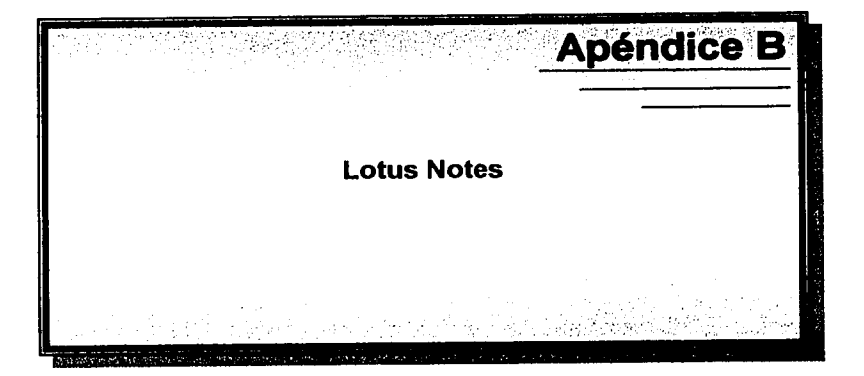

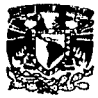

Lotus Notes es un potente producto de software con múltiples facetas para Windows® y Maclntosh® que permite aumentar la eficacia del trabajo en equipo. Con Notes, los usuarios pueden trabajar juntos sin verse limitados por cuestiones técnicas, de organización o por barreras Idiomáticas o geográficas. Lotus Notes está dlseflado para realizar tareas que normalmente necesitan muchas aplicaciones para poder llevarlas a cabo. Con Lotus Notes se tiene la potencia de Internet combinada con la versatilidad de las bases de datos de Notes.

Notes amplía la potencia de los sistemas de mensajería e Intercambio de datos para poner a disposición toda la información que sea necesaria, tanto si procede de Notes como de Internet, alguno de los servicios que presta son:

- Correo electrónico
- Agenda  $\bullet$
- Listas de tareas  $\bullet$
- Libreta de direcciones
- Búsquedas de direcciones en Internet
- Navegación por Web
- Software de cliente de correo electrónico de Internet (IMAP o POP)
- Mensajería para grupos de noticias de Internet
- Certificados de seguridad

### **Servidores y cllentes Notes**

Notes se compone de tres programas principales: un servidor Domino™, un servidor de Internet estándar y el cliente Notes.

- El cliente Notes se ejecuta en un equipo en el que a su vez se ejecuta el software de Wlndows o Macintosh. Se comunica con servidores Domino y servidores de Internet para, entre otras cosas, permitir a los usuarios acceder a bases de datos compartidas, leer y enviar correo, publicar mensajes en un grupo de noticias de NNTP, localizar personas y bases de datos y navegar por Web.
- El servidor Domino (un equipo en el que se ejecutan los sistemas Wlndows® o UNIX®) proporciona servicios tanto a los usuarios de los clientes Notes como a otros servidores Domino; entre estos servicios se encuentra el almacenamiento de bases de datos compartidas y la transferencia del correo de Notes.
- Un servidor IMAP o POP3: un equipo, como el proporcionado por un ISP (Proveedor de servicios de Internet), que le permite leer y enviar mensajes de correo electrónico desde su cliente Notes.

Nota. Un servidor Domino no es un servidor de archivos. Un servidor de archivos es un equipo que permite acceder a recursos compartidos tales como Impresoras y aplicaciones, y que gestiona el tráfico de la red.

El fundamento de todas las aplicaciones de Domino lo constituye una base de datos. Las bases de datos de Domino son los contenedores de las aplicaciones. En ellas se almacenan los datos, los componentes lógicos y los elementos de dlseflo de las aplicaciones. Éstas pueden estar Integradas por una o más bases de datos.

Edgar Morales Palafox 220 Gabrlela Ordaz Villegas

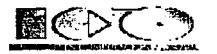

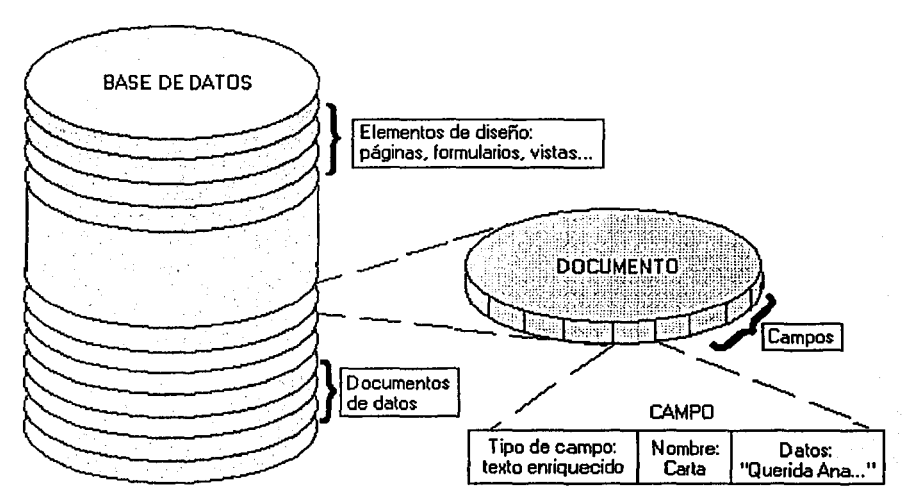

Figura B.1. Elementos que forman parte de Lotus Notes

Con el Deslgner es posible crear una aplicación que se pueda utillzar tanto en lntranets como en Internet. La estructura de las bases de datos es idéntica para un cliente Notes o un navegador de Web. Lo que las convierte en bases de datos de Web es el mecanismo de visualización: un navegador de Web en lugar de un cliente Notes. Todo el trabajo de diseño se realiza en Deslgner y se utilizan los mismos elementos (formularlos, campos, vistas, esquemas) para mostrar y organizar los contenidos.

Lotus Notes es una herramienta orientada a trabajo en grupo (Workflow), esto es, una herramienta que facilita la colaboración, comunicación y coordinación de los grupos de trabajo, ya sea de una o diferentes organizaciones, las aplicaciones que se pueden generar pueden ser vistas desde Cliente Notes o sobre Cliente Web (Internet Explorer ).

La plataforma de Lotus Notes contiene tres caracterlsticas básicas que lo hacen un producto único para poder llevar acabo proyectos de distribución e integración de Información, los cuales son:

- Lotus Notes es una Base de Datos de Documentos. A diferencia de una Base de Datos Relacional, Lotus Notes permite que cada documento (es una unidad similar a un registro) contenga características que no requieren ser previamente definidas, esto quiere decir que se puede tener en un documento una Imagen, en otro un texto de comentarios, en otra más una serie de números, etc. En cada documento se puede tener tanta información como se pueda manejar en la memoria de la computadora.
- Lotus Notes es un ambiente real de Cliente Servidor. El concepto de Cliente -Servidor Implica tener una máquina que ofrece una variedad de servicios. Estos servicios son ocupados por uno o más clientes de acuerdo con los requerimientos

Edgar Morales Palafox 221 Gabrlela Ordaz Villegas

------·--·. --· ---~- - ~--:----- ·-·-~,-----=

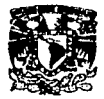

específicos de cada Cliente, para llevar a cabo estos procesos de Cliente - Servidores debe tener una conexión entre el cliente y el servidor, dada normalmente por una red local o remota.

Los. servidores de Lotus Notes pueden llegar a controlar toda una serle de protocolos de comunicación, a través de las redes locales (LAN) o remotas (WAN).

#### Conexión con datos empresariales

La Incorporación de los datos procedentes de procesos comerciales cotidianos aumenta el valor de las aplicaciones de Lotus Notes. El Deslgner Incluye diferentes tecnologías destinadas a la seguridad y al control de los procesos comerciales, la transferencia de formularlos y la administración de aprobaciones. Con las tecnologías de Integración empresarial, es posible Integrar datos de Incorporación tradicionalmente difícil en sus aplicaciones comerciales.

Mediante el uso de herramientas y servicios de integración de datos, podrá crear aplicaciones que contengan conectores con bases de datos relacionales (como, por ejemplo, Oracle y DB/2), sistemas de planificación de recursos empresariales (como, por ejemplo, SAP, PeopleSoft y J.D. Edwards) y sistemas de transacción (como, por ejemplo, CICS, IBM MQSeries e IMS). Podrá realizar estas tareas mediante programación o mediante herramientas visuales que funcionan con los controladores de bases de datos originales.

Las siguientes soluciones de conexión están disponibles como parte de Domino Deslgner o como herramienta complementarla:

#### Comandos @DB

Como en versiones anteriores, es posible utilizar comandos @DB y objetos de datos de Lotus Scrlpt (LS:DO) para Intercambiar datos con bases de datos relacionales utilizando ODBC.

#### Domino Enterprise Connection Servlces (DECS)

Domino Enterprise Connection Services (DECS) es una herramienta visual y un entorno de servidor de alto rendimiento que podrá utilizar para crear aplicaciones de Web que ofrezcan un acceso Integrado y directo a datos y aplicaciones empresariales. La herramienta visual incluye un asistente de la aplicación y ayuda electrónica que ayudan a definir las conexiones con fuentes de datos externos (por ejemplo, DB2, Oracle, Sybase, directorio de archivos, EDA/SQL u ODBC) y los campos situados en su aplicación que se actualizan automáticamente con los datos de los conectores externos.

#### Clases de LotusScript y Java

LotusScrlpt y Java Incluyen clases para el acceso a datos empresariales. Utilice estas clases para personalizar aplicaciones que sean capaces de Incorporar Información de bases de datos relacionales, sistemas de transacción y aplicaciones de planificación de recursos empresariales de acuerdo a sus necesidades. El servidor Domino incluye la extensión Lotus Domino Connector LotusScript, que posibilita el acceso mediante programación a Domino Connectors desde LotusScrlpt.

También está disponible en la sede Web de Lotus en http://www.lotus.com, el controlador de Domino para lDBC, que proporciona acceso JDBC estandar a la

Edgar Morales Palafox 222 Gabriela Ordaz Vlllegas

·-·~···~·

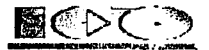

Información de las base de datos de Domino. Utilizando este controlador podrá escribir *applets* de Java y aplicaciones que usan JDBC para acceder a la<br>Información de las bases de datos de Domino. Las clases de JDBC están Incorporadas a Domino en las clases java.sql. Estas clases se pueden utilizar cuando se escriben agentes de Java para acceder a bases de datos relacionales a través de controladores JDBC estándar.

#### Domino Connectors

Domino Connectors son módulos que proporcionan conectividad Integrada a fuentes externas como, por ejemplo, bases de datos relacionales, sistemas de planificación de recursos empresariales o sistemas de transacción. Puede acceder a estos conectores a través de la herramienta de desarrollo basada en formularlos de Domino Enterprlse Connection Servlces o a través de las clases de objetos de Domino usando los lenguajes de LotusScript o de Java.

#### Lotus Enterprise Integrator

Lotus Enterprise lntegrator (denominado anteriormente Lotus NotesPump) se presenta por separado y amplia la funcionalidad de Domino Enterprise Connection Servlces con fuentes de datos en tiempo real al Incluir soporte para la transferencia y sincronización de grandes cantidades de datos. Lotus Enterprise Integrator ofrece herramientas visuales para administrar la Integración entre fuentes de datos sin necesidad de programación e incluye la capacidad de Iniciar transferencias, provocadas por eventos o programadas, de grandes cantidades de datos entre aplicaciones de Domino y bases de datos relacionales y otras aplicaciones empresariales. Lotus Enterprise Integrator también admite el uso de transferencias de datos de programa mediante clases de LotusScrlpt y Java.

En la tabla B.1. se describe las soluciones de conectividad que ofrece Lotus Notes y partir de que versión aplica.

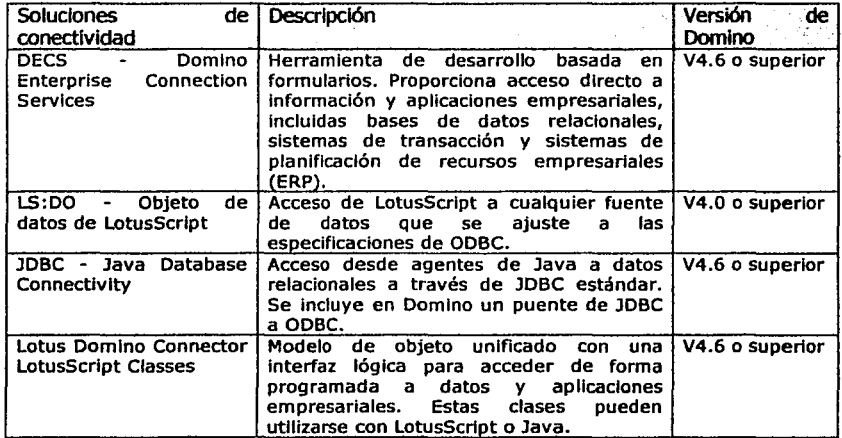

Edgar Morales Palafox 223 Gabriela Ordaz Villegas

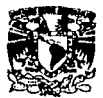

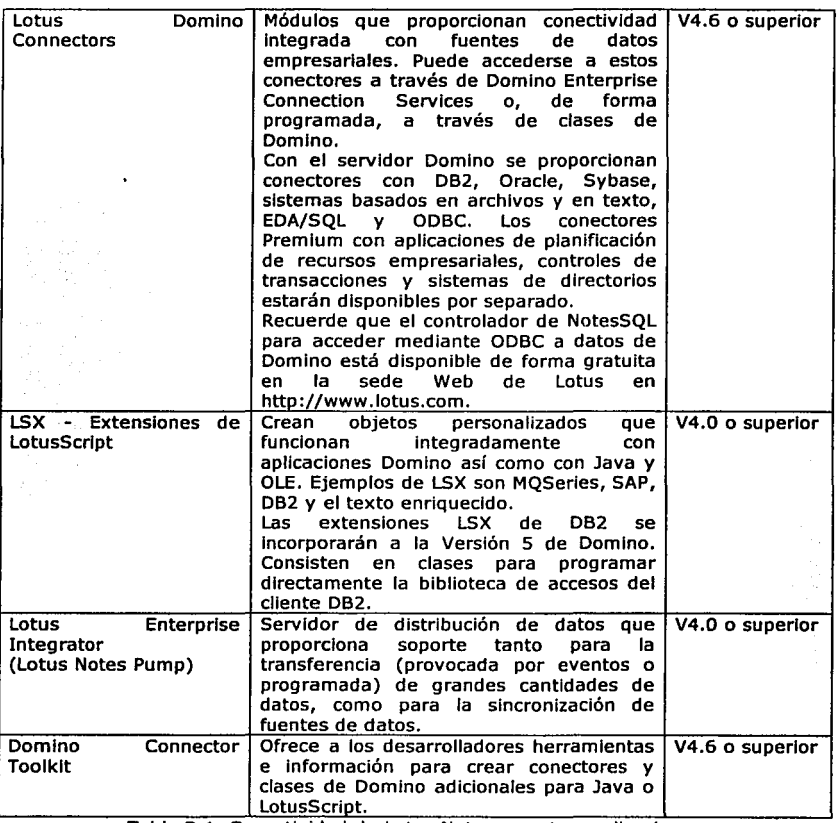

Tabla B.1. Conectividad de Lotus Notes con otras aplicaciones

La Versión 5.0 de Domino admite el uso de la Interfaz de programación de aplicaciones de mensajería (MAPI), lo que permite la Integración del correo entre Domino y una aplicación de mensajería que cumpla con las características de MAPI, como, por ejemplo, Microsoft Outlook, aplicaciones de Microsoft Offlce o programas de c++ escritos por los usuarios. Cualquier cliente MAPI, simple o extendido, puede emplear los proveedores de servicios de MAPI de Notes.

Como soporte para MAPI, Domino Incluye los siguientes proveedores de servicios, que permiten el acceso a los servicios de mensajería, de directorio y de mensajería de Domino desde los clientes de MAPI simples o extendidos:

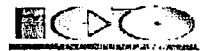

- Proveedor de libretas de direcciones
- Proveedor de servicios de almacén de mensajes
- Proveedor de servicios de transporte de mensajes

SI utiliza las clases y métodos de MAPI soportados por los proveedores de servicios de MAPI de Domino, se pueden escribir programas en C++ para manipular objetos de Domino.

Lotus Notes tiene varias funciones, entre las cuales se encuentra:

- Almacén de objetos  $\bullet$
- Bases de Datos Documental  $\bullet$
- Gestor de correo electrónico
- Entorno sencillo de programación
- Entorno cliente/servidor

**Almacén de objetos.** Lotus Notes es un almacén de objetos abierto, distribuido y seguro, que se ejecuta en un entorno cliente / servidor. Permite la colaboración de varias personas en las actividades de la empresa, compartiendo la Información necesaria para la realización de los diferentes procesos empresariales además permite guardar cualquier tipo de objeto creado con una aplicación Informática, como por ejemplo, hojas de cálculo, gráficos, aplicaciones, etc.

Es abierto por que no está ligado a un ningún sistema operativo ni a ninguna plataforma de comunicación. Algunos ejemplos de estos sistemas son: IBM OS/2 Warp, Wlndows 3.1, 9x, 2000, NT, Applet Maclntosh, Novel! NetWare y UNIX (IBM AIX, Sun Solaris y HP-UX) algunos de los ejemplos de protocolos de red son: AppleTalk, NetBIOS/NetBEUI, SPX, TCP/IP, VINES, X.PC, X.25, SNA

Es distribuido por que todos los usuarios pueden accesar a la misma Información desde cualquier ubicación. Esto es mediante un sistema de replicación de documentos entre servidores que permiten que estos siempre tengan la Información actualizada.

Es Seguro por que incorpora conceptos de seguridad tanto en las que se refiere a acceso a servidores, aplicación y datos como a encriptación de la información. La seguridad es un tema muy largor, por lo que se vera con detalla más adelante.

**Bases de Datos Documental.** Como bases de datos documental Lotus Notes gestiona documentos en lugar de registros y permite así mismo Incluir Información no estructurada, es decir textos y números sin límite de tamaño, gráficos, Imágenes, etc

Además, Lotus Notes Incorpora un sistema de búsqueda basado en indexación mediante ficheros Invertidos, que permite localizar cualquier colección de documentos.

**Gestor de Correo.** El Gestor de correo que incorpora Lotus Notes esta basado en la Interfaz de Lotus cc:Mall y proporciona al usuario la capacidad de enviar y recibir desde cualquier documento u objeto guardado en una BD notes. En otras palabra permite que los componentes de los diferentes grupos se comuniquen.

Además existen diferentes gateways de correo para la traducción de los mensajes entre los distintos estándares de correos electrónicos como x.400 o SMPT/MIME; asl mismo soporta especificaciones VIM que permite a desarrolladores independientes y a los departamentos de informática de las empresas conectar sus aplicaciones con el correo.

**Entorno Cliente/Servidor.** La arquitectura de Lotus Notes se compone de dos partes diferenciadas: el servidor y los clientes.

-------·-··---=

Edgar Morales Palafox 225 Gabriela Ordaz Villegas

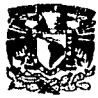

El Servidor Notes es el encargado de almacenar los datos , comprobar la seguridad realizar las replica y ejecutar los agentes de manera periódica, entre otras tareas. El Cliente se encarga de gestionar la Interfaz de usuario y de la ejecución de las

aplicaciones Notes. Es además quien solicita los datos requeridos por el usuario al servidor

### Seguridad en Lotus Notes

El modelo de seguridad de Lotus Notes. Podemos Imaginar la seguridad como una serle de niveles: una vez que un usuario o un servidor supera uno de los niveles de seguridad, tiene que enfrentarse al siguiente. A continuación se ofrece una breve descripción de los niveles de seguridad que se establecen para proteger el sistema de Domino.

Seguridad en la red. La seguridad de la red evita que los usuarios no autorizados se Infiltren en ella y asuman la personalidad de usuarios de Notes autorizados, así como que espíen la red en la que reside el sistema de Domino. Los datos sólo pueden ser espiados si las transacciones no están codificadas. Por tanto, si desea evitar esta situación, deberá codificar todas las transacciones de Notes y Domino. Al hacerlo, los espías no podrán descifrar las transacciones que reciban.

Seguridad de los servidores. Se trata del primer nivel de seguridad que utiliza Domino después de que un usuario o un servidor acceda al servidor a través de la red. Puede especificar los usuarios y los servidores con acceso al servidor y restringir las actividades en éste. SI configura los servidores para el acceso mediante Internet/Intranet, deberá configurar SSL *y* la autentificación mediante nombre y contraseña para asegurar los datos transmitidos mediante la red y para autentificar los servidores *y* los clientes. Además, puede configurar un servidor cortafuegos para proteger los servidores de Internet del acceso no autorizado desde fuera de la red de la organización.

Seguridad de las aplicaciones. Una vez que los usuarios *y* los servidores hayan accedido a otro servidor, puede utilizar las listas de control de acceso (LCA o ACL) de las bases de datos para restringir el acceso de usuarios y servidores específicos a aplicaciones concretas en el servidor. También puede garantizar la confldenclalidad de los datos codificando la base de datos mediante un ID de forma que los usuarios sin autorización no puedan acceder a una copla local de la base de datos, firmando electrónicamente o codificando los mensajes de correo que los usuarios envfen y reciban, y firmando la base de datos o la plantilla para proteger las estaciones de trabajo de las fórmulas.

Seguridad de los elementos de diseño de las aplicaciones. Aunque un usuario tenga acceso a una aplicación, puede no tenerlo a elementos de diseño específicos, como, por ejemplo, formularios, vistas o carpetas. Al diseñar una aplicación de Domino, el desarrollador de aplicaciones puede utilizar listas de acceso y campos especiales para restringir el acceso a elementos de diseño concretos.

Seguridad de archivos ID. Los ID de Notes o Domino identifican a los usuarios o los servidores de fonna univoca. Domino utlllza la Información de los ID para controlar el acceso que tienen los usuarios *y* los servidores a otros servidores *y*  aplicaciones. Una de las funciones del administrador consiste en proteger los ID *y*  asegurarse de que los usuarios sin autorización no los utilicen.

Edgar Morales Palafox 226 Gabrlela Ordaz Villegas
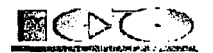

## **Tipos de aplicaciones Lotus Notes**

Las aplicaciones de Domino permiten compartir, recopilar, seguir y organizar información usando Lotus Notes® o Web. Todas las aplicaciones de Lotus Notes tienen en común que son utlllzadas por un grupo de personas, en otras palabras por un equipo de trabajo. A continuación se lista los tipos de aplicaciones que pueden generarse:

- Utilización como almacen de datos.
	- o Emisión de Noticias. Son Bases de Datos empleadas en la publicación de noticias relacionadas con nuestro negocio, como por ejemplo, nuevas normativas, anuncio de puestos de trabajo, documentación técnica de nuevos productos, etc.
	- o Bases de Datos de Información de referencia. Se utilizan como repositorio de Información relacionada con la actividad desarrollada, como por ejemplo, manuales de procedimientos, bases de datos de trucos, bases de datos de bibliografías, etc.
- Utilización de Lotus Notes como almacén de información más mensajería.
	- o Preguntas y respuestas. Son Bases de Datos en las cuales hay usuarios que buscan información que otros (los expertos) responden (HelpDesk).
	- o Bases de Datos de discusiones. Éstas se pueden considerar como subgrupo de las anteriores, con la salvedad de que su función principal estriba en que son utilizadas para proponer Ideas que puedan ser debatidas o ampliadas..
- Utlllzaclón de almacenamiento de información más mensajería más herramientas de flujo de trabajo (workflow)
	- o Seguimiento de procesos de negocio. Se utilizan para controlar y conocer el estado de cada uno de los procedimientos administrativos de una organización, tanto Internamente (por ejemplo, seguimiento a proyectos) como externamente (por ejemplo una gestión de pedidos).
	- o Automatización de Procesos de negociación. Se diferencian de las anteriores en que además de proporcionar Información sobre el estado y la situación de los procesos administrativos, automatizan éste ya sea total o parcialmente. Como por ejemplo la tramitación de expedientes.

### **Elementos generales de Lotus Notes**

Base de Datos. Es una estructura que contiene por un lado una colección de Información organizada en forma de documentos sin una forma rígida, los cuales poseen campos de información no estructurada.

Generalmente, una base de datos contiene información sobre un tema en particular; por ejemplo, un nuevo producto, un boletín de noticias sobre un determinado sector industrial, o todos los procesos, formularios y políticas seguidas por un departamento. A grandes rasgos, una base de datos de Notes es un archivo que contiene múltiples documentos.

La mayoría de las bases de datos se guardan en uno o en varios servidores Domino, a los que pueden acceder muchos usuarios. Estas reciben el nombre de bases de datos compartidas.

Formularios. Es un elemento de diseño el cual controla la estructura y el formato de los documentos. Las formas son plantillas o ventanas a través de las cuales, se pueden consultar los campos y el contenido del documento; la única forma de ver la Información que contiene una base de datos es a través de un formularlo. Un formularlo puede desplegar todos o una parte de los campos que están

 $\cdots$ 

-·~---- ~· -;,.:----4~ ... ~

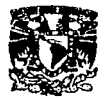

almacenados en el documento. Una base de datos puede contener una o varios formularios, donde cada uno de ellos puede tener un propósito espedfico *y/o*  diferente.

- Campos. Son parte fundamental de los formularlos, es alll donde los usuarios Introducen los datos para después formar documentos. Las tres principales acciones que realizan los campos son:
	- o Introducción de datos en los documentos
	- o Modificación del contenido de los documentos
	- o Ver los Datos en los documentos.
- Documentos. Son parte principal de las bases de datos de Lotus Notes, pues en el su guarda la información relacionada. Es equivalente al registro de ficheros o a la fila de las bases de datos relacionales. Aún así no s pueden compara con éstas, ya que utilizan una filosofía diferente. Un documento de Lotus Notes puede contener, entre otros elementos, texto, gráficos, hojas de cálculo y enlaces a otros documentos de la misma base de datos o de otra.
- Vistas. El propósito de la vista es crear una lista organizada de documentos para que los usuarios puedan encontrar la información que ellos requieran. Las vistas son puntos de entradas a los documentos guardados en la BD de Domino. Todas las BD contienen por lo menos una vista. Cada renglón en una vista representa un documento en la BD. Cada columna despliega información acerca del documento del renglón. Los usuarios podrán abrir un documento seleccionándolo *y* haciendo doble clic sobre él.
- Navegadores. Los elementos de navegación de Domino ayudan al usuario a desplazarse de un lugar a otro dentro de una aplicación. Los elementos de navegación incluyen los siguientes elementos:
	- Ligas Individuales. Se pueden especificar estas sobre formas o páginas para abrir objetos locales o remotos Incluyendo: Documentos a BD, elementos de diseño (formas, vistas, paginas, etc) *y* URLs
	- o Barra de Navegación. La Barra de navegación presenta al usuario las opciones con las que puede trabajar. Puedes construir una barra de navegación ocupando: Botones (Hostpots) y outlines

Un navegador es una representación gráfica que permite localizar documentos o vistas de una base de datos

Edgar Morales Palafox 228 Gabrlela Ordaz Villegas

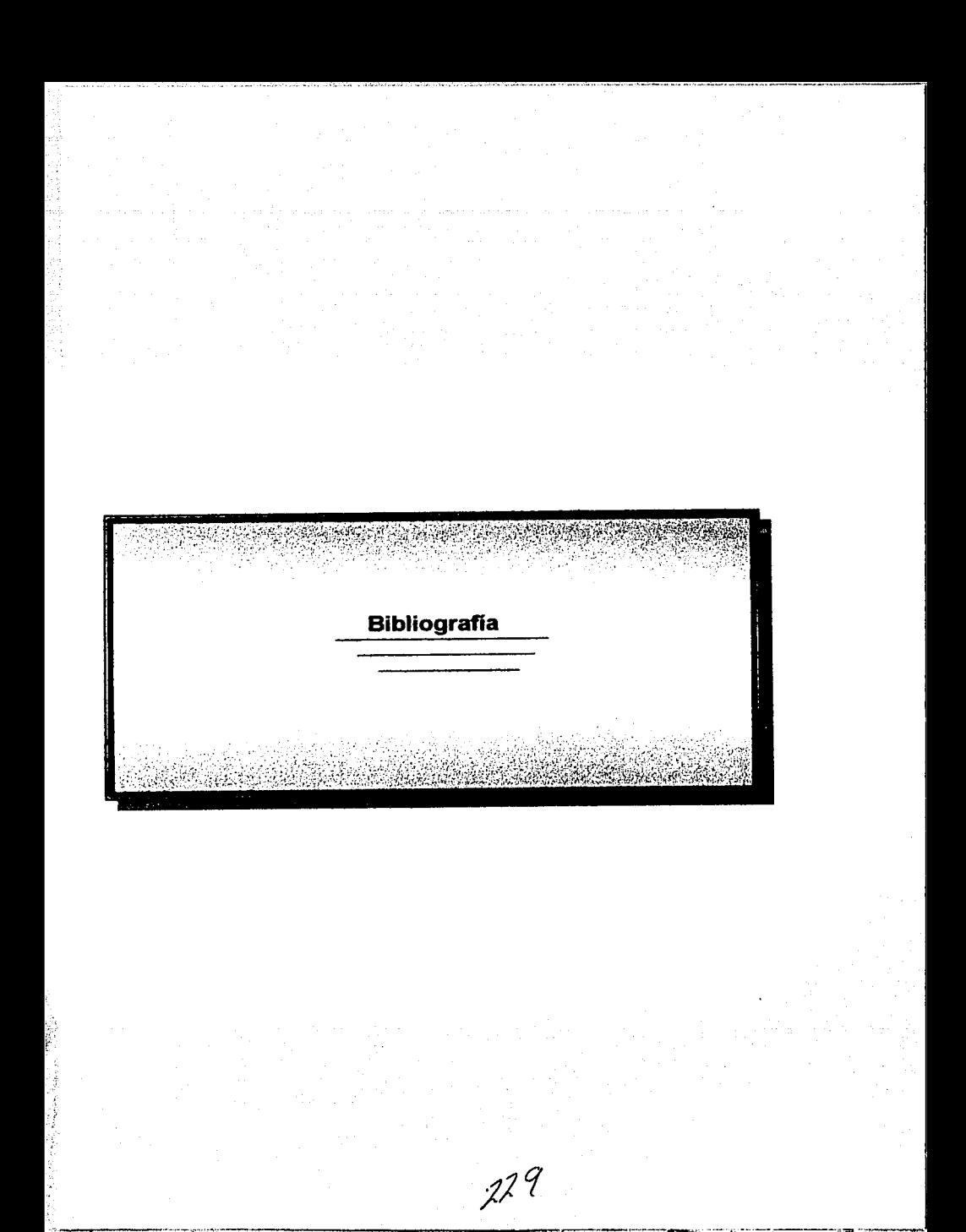

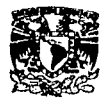

# **Bibliografía**

KENYON BROWN, KYLE BROWN, FRANCOIS KOUTCHOUK, 1997, lotus Notes 4.5 and Domino, 2a edición, Estados Unidos , Ed. SYBEX, 1099 p.

JAVIER PLAZA ,1998, Lotus Notes Desarrollo de Aplicaciones, España, Ed. McGraw-Hill, 327 p.

Lotus Development Corporation,1996, lotus Notes Programmer's Guide, Estados Unidos, Domino, 719 p.

MARION HAWKER, JOE ARTEAGA, HIROKI NAKAMURA, 1996,Lotus Notes Release 4.5: A Developer's Handbook, Estados Unidos, IBM Corporation, 571 p.

FIONA COLLINS,DAVID MORRISON,SAMI SERPOLA, 1999,lotus Notes Release 5.0: A Developer's Handbook, Estados Unidos, IBM Corporation, 681 p.

KENDALL & KENDALL, 1997, Análisis y diseño de sistemas, 3a edición, México, Ed. Pearson Educación, 911 p.

BOOCH GRADY, 1994, Object Oriented Design with Application, 2a edición, Addison-Wesley, 630 p.

P. COAD, E. YOURDON, 1991, Object Oriented Analysis, Estados Unidos, Prentice Hall, 792 p.

RUMBAUGH, 1991, Object Oriented Modeling and Design, Estados Unidos, Prentice Hall. 674 p.

I.JACOBSON, M. CHRISTERSON, P. JONSSON, 1992, Object-Oriented Software Englneering, Estados Unidos, Addison-Wesley, 680 p.

ALAIN MULLER, 1997, Modelado de objetos con UML, España, Ediciones Gestión 2000, 381 p.

JOSEPH SCHMULLER, 2000 Aprendiendo UML en 24 horas, México, Prentice Hall, 423 p.

OSCAR GONZÁLES, Multimedia, 210 p. 1997, Programación en Java Script, España, Anaya

JASÓN MANJER, 1997, Fundamentos de Java Script, México, McGraw-Hill, 300 p.

Edgar Morales Palafox 230 Gabriela Ordaz Villegas

r-~·.

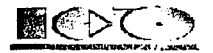

## **Referencias Electrónica**

http://www.dslc. upv .es/aslgnaturas/eui/mtp/ http://www.comp.lancs.ac.uk/computlng/resources/SE6/ http://www.fortuneclty.es/lmaglnapoder/particlpaclon/340/asdl.htm http://iwia.sis.epn.edu.ec/~elascano/espe/ \*\*\* (Pagina) http: //u rania .d is .eaflt. edu .co/areas/software/adoo/adoo.htm ( \*\* .zlp) http://uranla.dls.eafit.edu.co/areas/software/adoo/contenido.htm http://www.sistema.itesm.mx/va/Planes2000/Sinteticos/Analiticos/Si00853.htm http ://iwla .sls.epn .edu .ec/ Njislc/resu men/p 15.html (p 15 .zlp) http://www.monograflas.com/trabajos/anaydlsesls/anaydlsesls.shtml http://www.inf.udec.cl/~aimcon/grupouml http://www.ltcg.edu.mx/ingsoft/lndex.htm http://pisuerga.inf.ubu.es/lsi/Docencia/TFC/ITIG/Curso1998-99/SpiderBot/Memorla/lndex.html http://tejo.usal.es/~fqarcia/docencia/isoftware/00-01/curso00-01.html http://www.eltlg.com/almacen/ http://www.cps.unizar.es/~zarazaga/workPage/docencla/ingSoft1/index.html http://www.dlsi.ua.es/asignaturas/aesl/apuntes.html http://afrodita.li.uam.es/esp/alumnos/c4\_inso1.html http://www.ufg.edu.sv/~Imartinez/isof.htm (Curso2) http://www.lafacu.com/apuntes/lnformatlca/inge\_softjlsw2/default.htm (Ciclo de vida) http://www.inf.udec.cl/~ingsoft/software/isintroduccion.html (El software y la Ingeniería del Software) http://www.novatecno.com/~p3oo/tema3\_2.htm (Programación estructurada) http://www.lanla.mx/spanish/publlcaciones/newsletters/fall96/articulo1.html http://agamenon.unlandes.edu.co/~pfiguero/soo/metod/lmplementacion.html http://www.rational.com/uml http://www.dsic.upv.es/~uml http://www.omg.org/tecnology /uml http://www.unlsys.com http://www.dcc.uchile.cl/~psalinas/uml